**Basic Four® Business BASIC Levels 3 & 4 Reference Manual** 

**BFISD 5085A** 

a ang

The

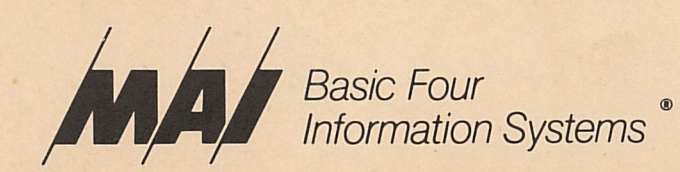

The information contained herein is proprietary to and considered a trade secret of Management Assistance Inc.

No part of this publication may be reproduced, recorded or stored in a retrieval system, or transmitted, in any form or by any means, whether electronic, mechanical, photographic, or otherwise, without prior written permission of the Basic Four Information Systems Division of Management Assistance Inc.

All Rights Reserved

# **BFISD 5085A**

Copyright © 1982 by Management Assistance Inc. Revision A, June 1982

All specifications are subject to change without notice. Basic Four and MAI are registered trademarks of Management Assistance Inc.

Printed in the United States of America

Basic Four Information Systems Division/Management Assistance Inc. 14101 Myford Road, Tustin, California 92680/(714) 731-5100

 REFERENCE MANUAL FOR BUSINESS BASIC LEVELS 3 AND 4

BFISD 5085

# TABLE OF CONTENTS

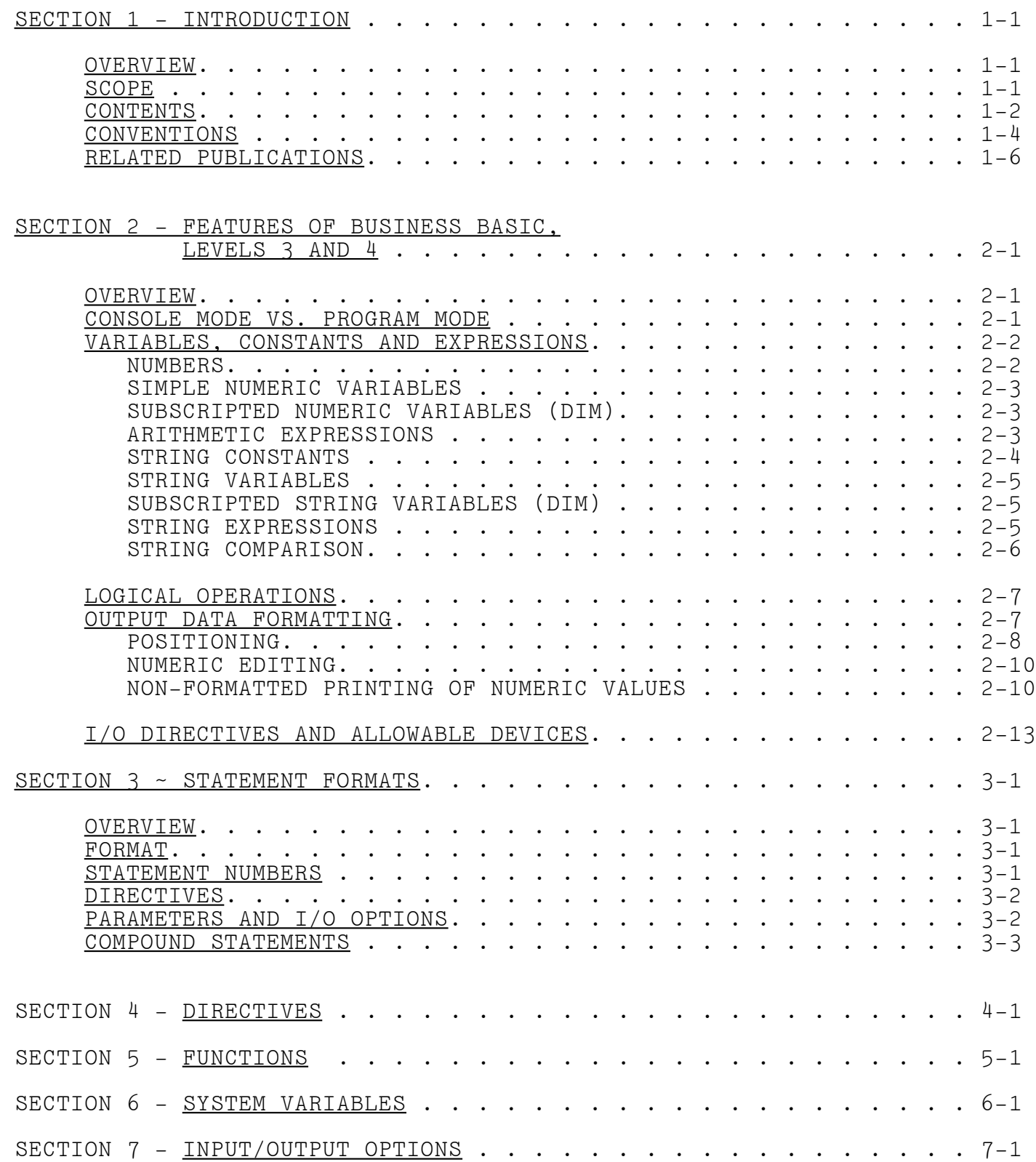

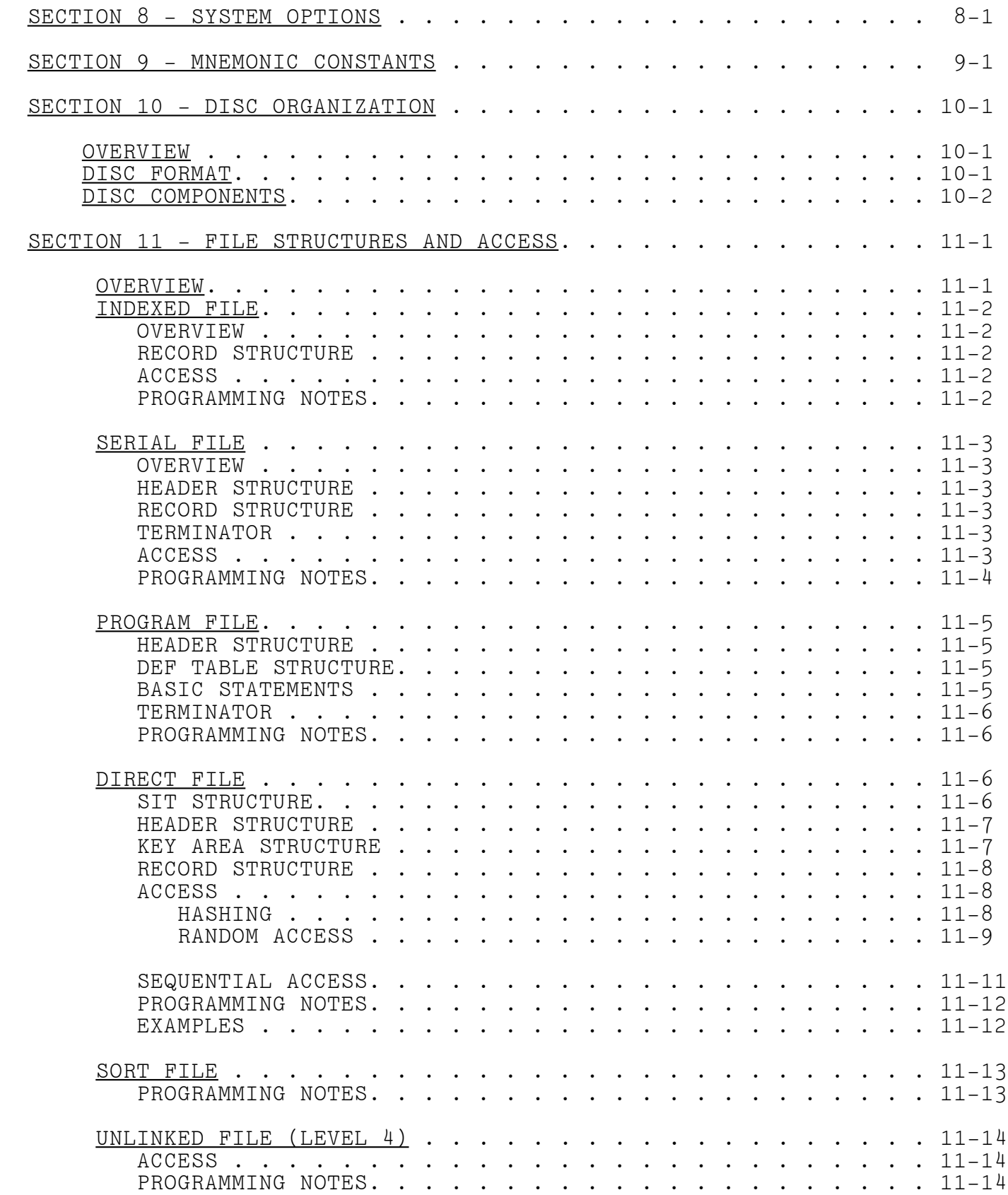

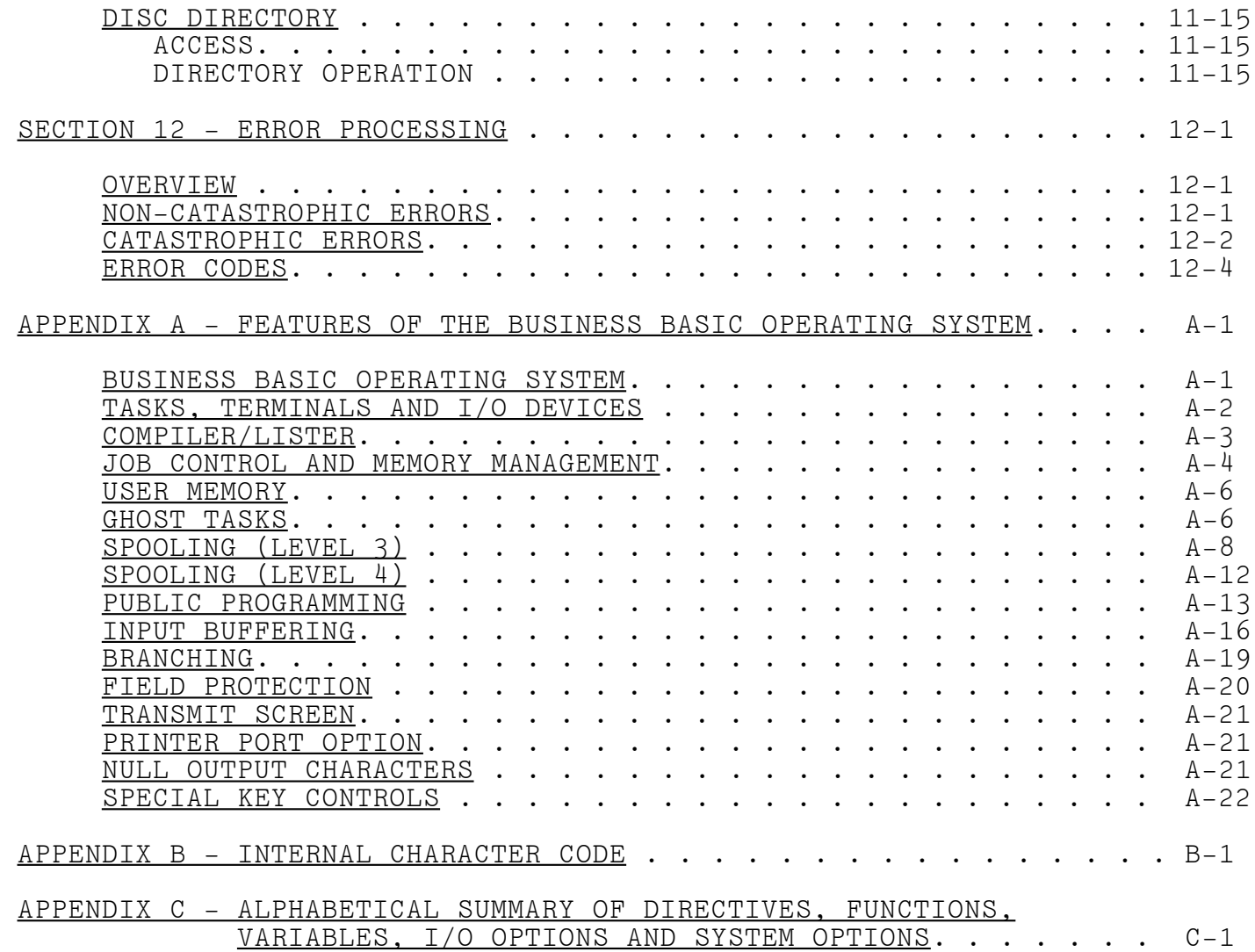

# LIST OF TABLES

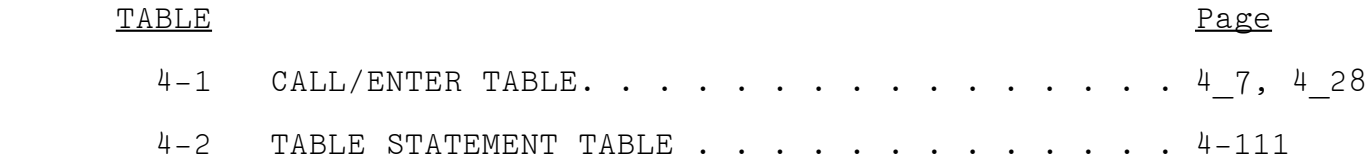

 OVERVIEW This manual describes Basic Four Information Systems Division's (BFISD) Business Basic Language, Levels 3 and 4. These levels are used on BFISD's 1300 series of computers, which includes Models 200, 210, 410, 510, 610 and 730.

> Programmers trained in the original Dartmouth University/General Electric Business BASIC language will discover major differences in BFISD's Levels 3 and 4, which provide extended capabilities.

> It is recommended that newcomers to Basic Four products familiarize themselves with general information about the operating system, provided in Appendix A of this manual.

 Information on the operating system, located in Appendix A, is provided as a convenience only. This manual is a language manual, not a system description.

 Because this document contains information on two different release levels, certain portions do not apply to all users. However, the differences between Levels 3 and 4 are relatively few, and sections applying to only one level are clearly marked.

SCOPE This reference manual is written as a tool for programmers in the everyday use of the systems described above. The explanations in this manual are presented in a simplified manner. All sections are structured to allow quick access of necessary facts for those seeking immediate answers to common questions, such as format or parameter selection.

> The manual is directed toward users of Basic Four systems who develop, program and support business applications.

 The information in this manual is presented in the following sequence:

- o Section 1, "Introduction" provides an overview of the purpose of the manual. Defines the intended audience, briefly describes the contents, defines style conventions, and lists related publications.
- o Section 2, "Features of Business BASIC, Levels 3 and 4" - describes variables, constants and expressions, logical operations and output data formatting.
- o Section 3, "Statement Formats" explains each component of a statement and defines parameters, common parameter abbreviations, and input/output options. Also describes symbols, I/O options, compound statements and input terminators.
- o Section  $4$ , "Directives" lists and describes each directive in alphabetical order.
- o Section 5, "Functions" lists and describes each function in alphabetical order.
- o Section 6, "System Variables" lists and describes each system variable in alphabetical order.
- o Section 7, "Input/Output Options" lists and describes each input/output options in alphabetical order.
- o Section 8, "System Options" lists and describes each system option in alphabetical order.
- o Section 9, "Mnemonics" lists and describes each mnemonic in alphabetical order, providing its applicable levels and devices.
- o Section 10, "Disc Organization" describes the organization of the disc.
- o Section 11, "File Structures and Access" discusses various aspects of Business BASIC files on Level 3 and Level 4 operating systems.
- o Section 12, "Error Processing" Lists each error and describes what the error number and message mean, and the procedures to follow for correction.
- o Appendix A describes features of the Business BASIC Operating System as they relate to the BASIC language.
- o Appendix B provides a table of internal character codes for use in converting characters from ASCII to hexadecimal and vice-versa.
- o Appendix C is an alphabetical summary of the directives, functions, variables, I/O options and system options available in Business BASIC, Levels 3 and 4.

 This manual uses standard style conventions established for all Basic Four Information System Division (BFISD) documentation. Symbols used are defined as follows:

 Symbols used in the examples in this manual include the following:

- {} = parameters enclosed in this type of bracket are optional. If these parameters are not entered, the system either does not use them, or sets default values for them. All parameters not appearing in these brackets are required by the system. Do not enter<br>() = these brackets, only what they contain
- = these brackets, only what they contain parameters enclosed in parentheses are required. Parentheses are to be entered with the parameters they surround
- [] = square brackets are to be entered with the parameters that appear within them. Square brackets are only used in the EDIT statement
- "" = parameters enclosed in quotation marks are required. Quotation marks are to be entered with the parameters they surround

NOTE And the second state of the second state of the second state of the second state  $\mathbb{N}$ 

 All of the above parameters are optional when enclosed in {} brackets. For example:

> {"file ID"} {(fileno)}

PARAMETER Many directives use the same parameters, which appear ABBREVIATIONS in abbreviated form in the text. These parameters are defined as follows:

- argument list a list of one or more variables, constants or expressions
- devno the logical unit number of a device
- discno the number of a disc
- file ID a 1-6 character string (or a string variable containing same) that uniquely identifies a file
- fileno the logical unit number of a file
- fileno/devno the logical unit number of a file or device.
- keysz the size of a key in a keyed file; minimum=2, maximum=56 (if key is greater than 32,767, maximum=54)
- logical expr a comparison between variables and/or values, using a relational operator
- numeric expr a numeric variable or constant, or an expression containing any combination of both. Can also contain arithmetic operators
- prog ID the name of a program
- recno the number of records in a file
- recsz the size of each record of a file, in bytes
- secno sector number
- stno statement number
- string expr a string variable or literal, or an expression containing a combination of both. May also contain a "+" for concatenation

### INPUT TERMINATORS Input terminators are keys which notify the system that input has ended. The input terminator most commonly used is the CR character produced by pressing the RETURN key. Other field terminators are Control Bars (CB, sometimes called Motor Bars) I, II, III and IV. All operations in this manual are to be entered using the CR key. More information on input terminators can be found in the description of the CTL function in Section 4.

# RELATED

PUBLICATIONS The following publications contain other information related to the Levels 3 and/or 4 Operating System:

### 610/730 OPERATOR GUIDE, BFISD 5042

OPERATOR TRAINING GUIDE, 200/410, BFISD 5045

MAGNETIC TAPE UTILITIES REFERENCE MANUAL, BFISD 5052

LEVEL 4 UTILITIES USER'S GUIDE, BFISD 5084

DATAWORD II OPERATOR'S GUIDE (LEVEL 1.1), BFISD 5065A

 DATAWORD II REFERENCE MANUAL (LEVEL 1.2), BFISD 5104

SERIAL DEVICE MANUAL, BFISD 5060

OPERATOR'S GUIDE SYSTEM 610/730, BFISD 5042

OVERVIEW This section discusses various aspects of the Business BASIC Language, Levels 3 and 4, including:

- o Variables, Constants and Expressions -Numbers -Simple Numeric Variables -Subscripted Numeric Variables -Arithmetic Expressions -String Constants -String Variables
	- -Subscripted String Variables
	- -String Expressions
	- -String Comparison
- o Logical Operations
- o Output Data Formatting -Positioning -Numeric Editing -Non-Formatted Printing of Numeric Variables

<u>CONSOLE MODE VS.</u><br>PROGRAM MODE

The system can be utilized in two ways. First, commands can be entered directly into the system without statement numbers, which causes an immediate execution of the command upon striking of the RETURN or CR key. This type of operation provides immediate response to input. While these commands are being entered, the system is in Console Mode.

 The second way to utilize the system is to enter commands with statement numbers. The system then checks the commands for syntactical accuracy, but makes no attempt to execute them. This is the process of creating a program, a series of commands to be executed in a specific order.

 Once a program has been created, it can be invoked from Console Mode by use of the START or RUN directives. START is used to transfer enough memory to the user area to run the program; RUN is used when enough memory already exists in the user area.

 Most directives can be used in either Program or Console Mode; those that cannot are listed below:

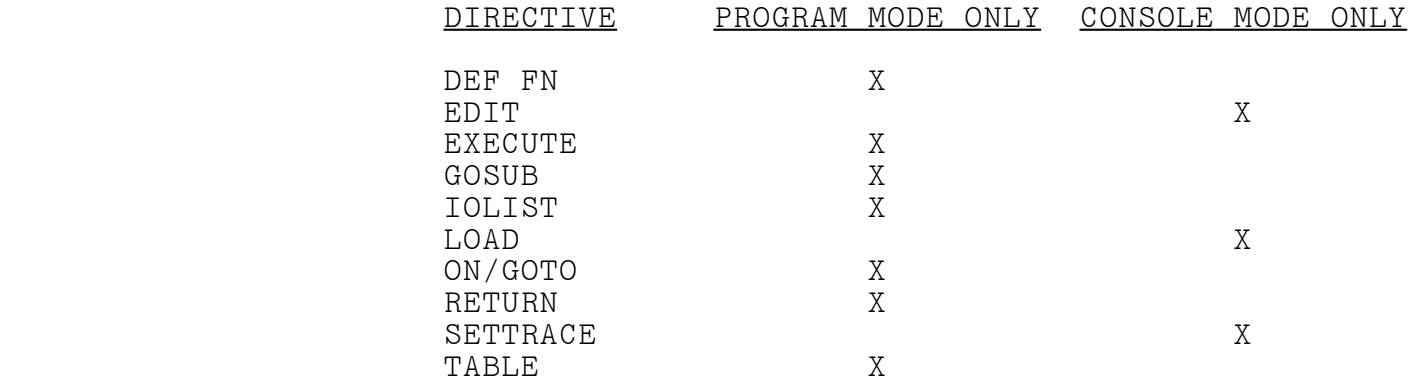

VARIABLES, CONSTANTS Business BASIC provides for use of numbers, strings,<br>AND EXPRESSIONS variables and other components of a computer variables and other components of a computer language. These are discussed in the following paragraphs.

NUMBERS A number is composed of digits and can be preceded by a sign and/or contain a decimal point. Because numbers can get extremely large, Business BASIC also provides another method of display, in which a number can optionally be modified by floating point notation (.1E-10). The number preceding the E is multiplied by 10 to the power following the E.

Example:

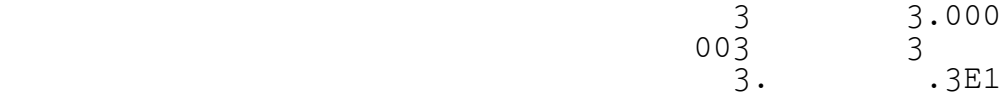

are all valid ways to represent the same number.

Numbers can range in magnitude from  $-10^{60}+1$  to 10<sup>60</sup>-1. Numbers outside this range result in an ERROR 40. The system retains up to 14 significant digits. Integers and decimal places in excess of 14 digits return an ERROR 26.

 If statement syntax calls for an integer (whole number) value, and the number used is not an integer, an ERROR 41 results.

- SIMPLE NUMERIC A simple numeric variable is denoted by a letter or a VARIABLES letter followed by a single digit, allowing for up to 286 simple numeric variables. B and Z7 are examples of names for simple numeric variables. A simple numeric variable requires 12 bytes of data area when it is assigned any value. Once assigned a value these bytes cannot be released without clearing the entire data area. A simple numeric variable can contain any valid number. All references to previously unassigned numeric variables yield a value of 0.
- SUBSCRIPTED NUMERIC A subscripted numeric variable denotes an element of VARIABLES (DIM) an array. (An array is a systematic grouping or arrangement.) Arrays must be defined by use of a DIM statement before they are referenced (see DIM directive, Section 4). ARITHMETIC Business BASIC uses common mathematical symbols,<br>EXPRESSIONS numeric variables and numeric constants to form numeric variables and numeric constants to form
	- arithmetic expressions. An arithmetic expression can be used wherever a numeric variable is valid, except to the left of an equal  $(=)$  sign. A string variable cannot be used in an arithmetic expression unless converted to numeric format (see NUM and ASC FUNCTIONS in Section 4).

 Arithmetic expressions are evaluated according to the following hierarchy:

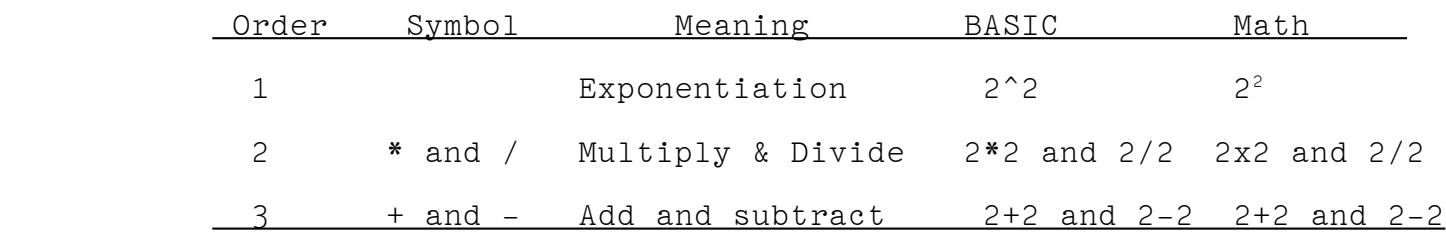

If two symbols have the same order of precedence, operations are performed left to right. The order in which operations are performed can be changed by use of parentheses. If a set of parentheses appears within another set of parentheses, the innermost set is evaluated first and evaluation continues outward.

 Examples (Note: constants used can be replaced by variables):

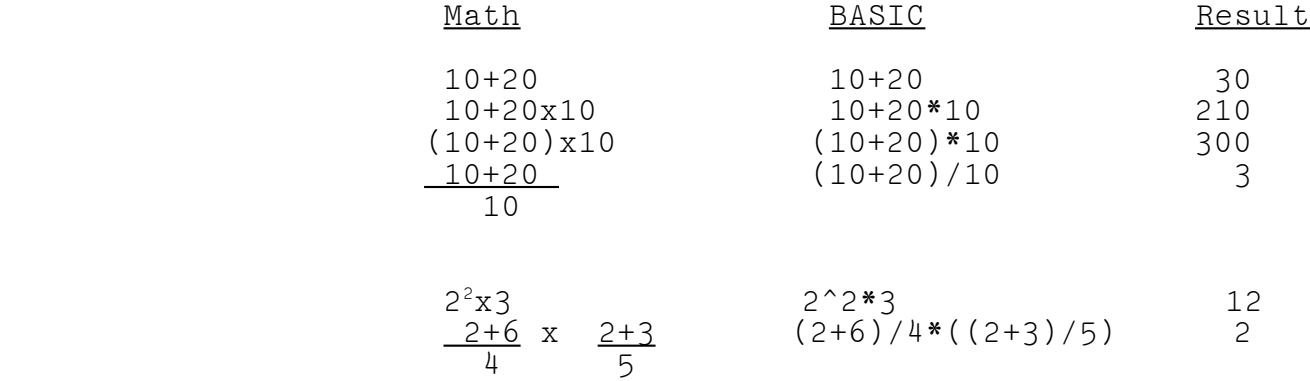

 STRING CONSTANTS A string constant can be any length (subject to memory limits of the task) and can be represented in two ways. Characters that can be entered from the keyboard are enclosed in quotation marks (""). Characters that cannot be generated from the keyboard can be represented by their hexadecimal value. Hexadecimal string constants are enclosed in dollar signs. Two hexadecimal characters are required to represent each single character, e.g., \$01\$ (see Appendix B for assigned values).

STRING VARIABLES A string variable is identified by a single letter, followed by a dollar sign  $(*)$ , such as  $A*, B*$  or  $Z*$ ; or by a single letter, followed by a single number and a dollar sign, such as A1\$, A2\$, A3\$ or Z9\$.

> There is no limit, other than user memory, to the number of characters that can be stored in a string variable.

Example:

A\$ = "LOTSOFCHARACTERS"

SUBSCRIPTED STRING The DIM statement is used to assign a length and/or a<br>VARIABLES (DIM) string of the same characters to a string variable. string of the same characters to a string variable. The first parameter is the length of the string and the second parameter is the fill character. If the second parameter is omitted the fill character is a blank. If the second parameter is more than one character long, only the first character is used.

Examples:

0300 DIM B\$(5)

-B\$ is 5 characters in length.

0300 DIM B\$(5."\*")

 -B\$ is 5 characters in length and is filled with asterisks (\*)

 STRING EXPRESSIONS Business BASIC uses a mathematical symbol (+) with string variables and string constants to form string expressions. The plus sign represents concatenation.

Example:

 0010 LET A\$="PEANUT" 0020 LET B\$="BUTTER" 0030 LET C\$=A\$+B\$ 0040 PRINT C\$ >RUN PEANUTBUTTER

 The data area required by the system in execution of statements containing string concatenation is greater than the area normally required for storing the string(s); that is, the system requires data area overhead in handling string expressions.

 STRING COMPARISON When compared, strings of unequal length do not compare as equal. If two strings are equal for the length of the shortest string, then the longer string is considered greater in value.

Example:

 0100 LET A\$="S0ME" 0110 LET B\$="S0MEM0RE"

-B\$ is greater in value

LOGICAL OPERATIONS Statements of a program are executed in ascending statement number sequence. However, the program requires the ability to control the sequence of statement execution based on logical decisions. Thus, a fundamental feature of the Business BASIC language is the ability to alter the instruction execution sequence as a result of testing whether particular relationship exists. Testing by an IF statement determines, for example, if a numeric variable has reached a certain limit, or if the result of an arithmetic operation is within a specified range of values. Test criteria are established by the following relational operators

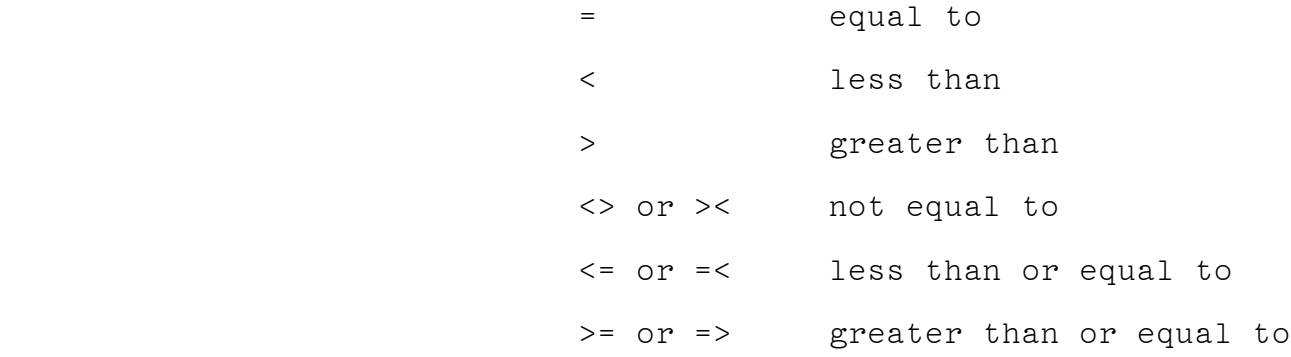

 Compound conditions can also be specified with the use of AND and OR:

0100 IF A=1 AND B=2 OR C=3 THEN GOTO 0200

See the IF directive in Section 4.

OUTPUT DATA The formatting of output data on a terminal or FORMATTING **printer usually consists of two preparatory steps.**  The first step provides vertical and horizontal positioning as necessary to place an item of data in a specific area of the printed output. The second step provides for numeric value editing as necessary to vertically align a column of numbers (masking) and to add auxiliary characters such as dollar signs and commas.

 Vertical and horizontal positioning are provided by the "positioning expression", which is used in association with a single parameter of a PRINT or INPUT statement. Positioning is effective for terminals and printers. The positioning expression precedes the parameter (output expression) as follows:

 0020 PRINT (0,ERR=0100) @ (horizontal position expr {,vertical position expr}) {,output expr}

where:

- horizontal position = a numeric constant, variable or arithmetic expression the value which defines the horizontal position at which the first character of the printed or displayed value is to be placed
- vertical<br>position
- = a numeric constant, variable or arithmetic expression the value o which defines the line on which input is to be placed (applicable only to video display devices)
- output<br>expr = an expression that defines the value to be printed or displayed (see individual statement descriptions for allowable forms)

The following are valid positioning expressions:

 0010 LET A\$="P0SITI0N" 0020 PRINT @(5,10),A\$ 0030 LET R=2,B=5 0040 PRINT @(R\*5,B+10),A\$

>RUN

POSITION

POSITION

 The horizontal position value, an absolute integer, indicates the horizontal character position where the first character of the output is to print or display. A value of zero indicates the first (left most) character position, and higher values indicate positions to the right. The VDT provides 80 (0-79) character positions, and printers provide 132 (0-131) character positions. Only the horizontal position can be specified on a printer.

 The vertical position value is also an absolute integer value, but in this case, reference is made to the top line (line 0) of the VDT screen. The VDT has 24 lines (0-23). The vertical position value must not be greater than the number of lines on the display, or no display appears.

 Editing of numeric values to be printed or displayed is provided by a form expression which includes a form operator (:) and a format mask (or the name of format mask). The form expression is appended to a parameter as follows:

PRINT output expr: "###, ##0.00+"

or

PRINT output expr: A\$

Following are numeric editing options:

- output<br>expr = a numeric variable or an arithmetic expression that defines the value to be printed or displayed.
- : = the form operator
- 0 = a character that forces the printing of a digit or a zero in the position specified
- $#$  = a character that is replaced by a digit of the expression, but that suppresses the printing of a leading or trailing zero in the specified position when there is no digit
- \* = a "fill" character used in place of the first # to cause the printing of an asterisk in each leading zero position and following the data printed
- \$ = a "floating" character used in place of the first  $\frac{3}{4}$  or 0 to cause the printing of a dollar sign in place of the right most suppressed leading zero
- ,  $\qquad$  = the point at which a comma is inserted if required (optional)
	- . = the point at which a decimal point is inserted (optional)

 Format masks can also be used in converting numeric data to string data:

LET  $A$ \$=STR $(N: "000")$ 

 Any one of the optional elements below can be used to indicate the sign of the output value. The sign element can be placed at the beginning or the end of the format mask to establish the position of the output sign character and can be preceded by "B" (the letter) characters to force the insertion of blanks at the positions indicated:

Example:  $PRINT -1: " # # # , # #0.00BB-"$ 1.00 -

> Omission of the sign editing element causes the value to be output as an absolute value. Optional elements include:

- (mask) = outputs the value masked as specified; enclosed in parentheses if negative, no parentheses if positive.
- + = outputs + if the value is positive and if the value is negative.
- = outputs a blank if the value is positive and - if the value is negative.
- DR = outputs DR if the value is positive and CR if the value is negative.
- CR = outputs two blanks if the value is positive and CR if the value is negative.

 If the value of the number to be printed to the left of the decimal point exceeds the mask size, an error results. If there are more significant decimal places to the right of the decimal point than the mask allows, the number is rounded and truncated when output through the mask.

Examples:

 $> A $ = " + # # , ##0.00"$  $> A = .05$  >PRINT A:A\$ +0.05 >PRINT 1000:A\$ +1,000.00  $>A = -50$  >PRINT A:A\$ -50.00 >PRINT .005:A\$ +0.01

 Most printing of numeric values is accomplished in a formatted manner. However, Business BASIC provides the ability to output numeric values in a non-formatted or free-form manner.

 When a numeric value in a PRINT statement does not have an associated form operator (:), the manner in which the value prints is determined by the arithmetic mode. The number is rounded first according to the precision in effect, then output with a leading sign, if negative, or a blank.

 If the exponent is greater than 14 or less than -14, or the program is in floating point mode, the value is printed as a floating point number, consisting of a sign (+ or -), followed by the fractional part of the value (shown as a decimal number with up to 14 positions), followed by the exponent of the value (in the form E+nn).

Examples:

 +.2531E+01 -.17391621E-04

 The system inserts one blank space before the first positive number prints.

<u>I/O DIRECTIVES AND</u> The following table lists the input and output direc-<br>ALLOWABLE DEVICES tives available to the programmer, and the files and/ tives available to the programmer, and the files and/ or devices which can be specified for each:

## **File Type/Devices**

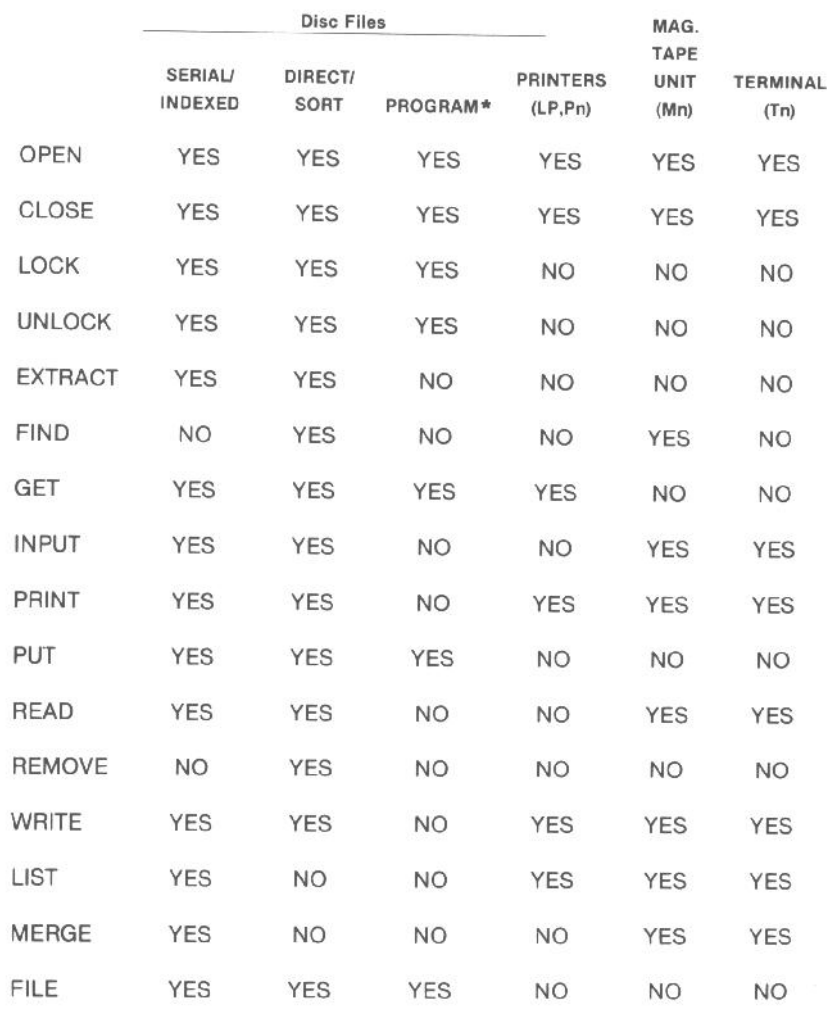

\* Program files may be accessed by READ/WRITE if the ISZ option has been used on OPEN. (Caution: this facility is reserved for utility program usage.)

OVERVIEW Every BASIC program statement contains a statement number, directive and parameter(s). (Console Mode statements do not require a statement number.) This section discusses each part of the BASIC statement.

FORMAT **BASIC** statements are in the following format

### 500 PRINT "EXPRESSION"

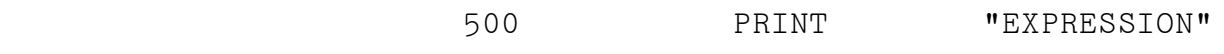

Statement<br><u>Number</u>

the statement requested tion with the<br>and places it the directive to and places it Console Mode statements do not require a statement number

Directive Parameters

 A number that The type of The required and/or uniquely operation optional values<br>identifies being used in associaused in associa-<br>tion with the within the **functional state of the function** further define the program in the second vection to be taken its proper Some directives sequence. **need** no parameters

STATEMENT NUMBERS Each statement in a Business BASIC program begins with a statement number, an integer between 1 and 9999. Statement numbers should be assigned with enough gaps between them to allow insertion of additional statements, if any are needed.

> Statements may be entered in any order, and are automatically sorted into ascending order. If a statement is entered without a statement number, it is executed immediately (Console Mode) and does not become part of the program.

 If a new statement number is entered without a directive, the existing line with that statement number is deleted. If no statement already exists with that statement number, an ERROR 21 results.

 When entering statement numbers, or any other numeric entry, leading zeros need not be entered (except when EDITing; then all leading zeros must be entered).

DIRECTIVES The directive is the key element of the BASIC statement in that it instructs the system to perform specific operations such as PRINT or READ. Directives can be executed in both Console and Program Modes, unless otherwise noted in the description of the directive. All directives are available to both Levels  $3$  and  $4$ , unless otherwise noted.

> LET and THEN are optional directives and need not be entered (see the LET and IF/THEN directives in Section 4).

PARAMETERS AND The prime function of parameters is to define the I/O OPTIONS precise steps required to perform the overall operation defined by the directive. The type of information included depends on the directive and on the options available as part of the statement capability. Some directives do not require any parameters.

> Abbreviations for parameters are defined in the CONVENTIONS portion of Section 1.

 For a detailed explanation of input and output parameters, see INPUT/OUTPUT OPTIONS in Section 7. COMPOUND STATEMENTS Multiple statements can be specified on one statement-numbered line. A semicolon is used to specify the continuation of statements on a line to form a compound statement.

Example:

1000 LET X=20; LET Z=50; GOSUB 2000

The following rules apply to compound statements:

- 1. Compound statements are acceptable in both Program and Console Modes. In Level 3, however, only the first part of a compound statement is executed when in Console Mode.
- 2. DEF, TABLE and IOLIST cannot be part of a compound statement.
- 3. A REMark or ESCAPE statement can appear only as the last part of a compound statement; neither can be followed by a continuation. Portions of a compound statement which follow a REMark or an ESCAPE are treated as REMarks.
- 4. Statements which transfer control cannot be followed by a compound, but can be followed in an IF statement by an ELSE, which then permits the addition of the following directives:

 GOTO, ON/GOTO, EXIT, EXITTO, END, STOP, RELEASE, RETURN, RETRY, START, RUN, EXECUTE

- 5. An ESCAPE check occurs at each semicolon during execution.
- 6. RETURN causes a return to the next statement in the compound sequence.
- 7. RETRY re-executes the appropriate statement within a compound sequence.

OVERVIEW A directive is the key element of the BASIC statement in that it instructs the system to perform specific operations such as PRINT, READ, LOAD, etc.

> Directives can be executed in both Console and Program Modes, unless otherwise noted in a directive's description.

 All Directives are available to both Levels 3 and 4, unless otherwise noted.

Directives are presented in alphabetical order.

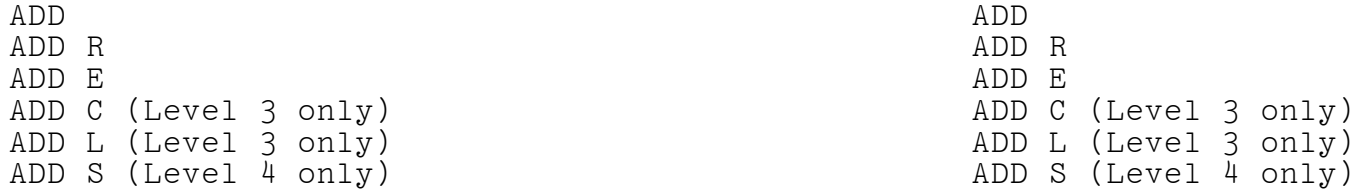

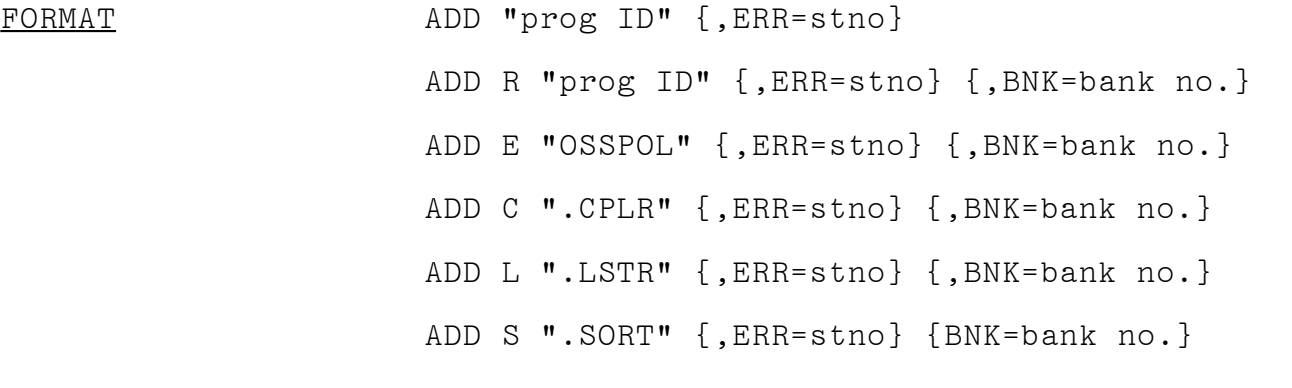

DESCRIPTION The ADD directive is used to add the file I.D. of a program to the dictionary, eliminating the necessity of a directory search during execution of a CALL, RUN or LOAD.

> Variations of the ADD directive perform the following functions in addition to adding the program's file I.D. to the Dictionary:

- ADDR Adds the specified program to memory, where it remains until it is DROPped. ADDE "OSSPOL" - Adds the error handler to memory
- ADDC ".CPLR" Adds the compiler to memory (Level 3 only; the Level 4 compiler is permanently in memory)
- ADDL ".LSTR" Adds the lister to memory (Level 3 only; the Level 4 lister is permanently in memory)
- ADDS ".SORT" Adds the SORTSTEP module to memory (Level 4 only)

## NOTE

 It is not necessary to use ADD on Level 4 because of the directory caching feature. While ADD and DROP can be used on Level 4, the caching feature performs the same operations automatically, ADDing a file, then DROPping it as additional space is required.

 When ADD is used, there is no way of determining the number of programs in the dictionary, which can ultimately lead to an ERROR 16, DISC OR PUBLIC PROGRAMMING DIRECTORY IS FULL.

> Use of ADD is therefore recommended only on Level 3.

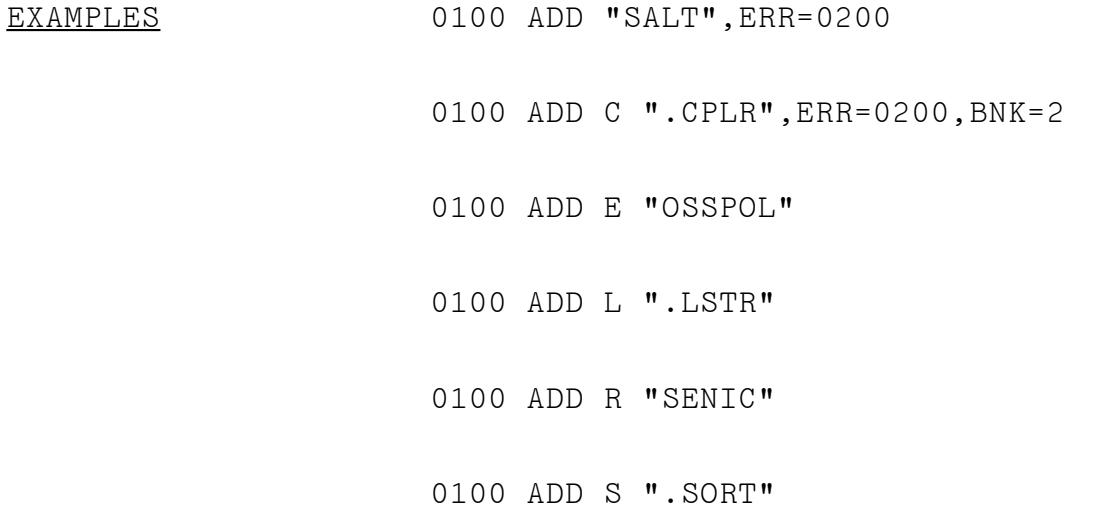

BEGIN BEGIN

FORMAT BEGIN

DESCRIPTION The BEGIN directive resets the system by performing the following functions: o Resets the ERR and CTL system variables to zero o Resets uncompleted GOSUB and FOR/NEXT loops (clears the stack) o Resets precision to 2 o Clears the user data area o Closes all OPEN files and devices

EXAMPLE 0020 BEGIN

FORMAT CALL "prog ID" {, ERR=stno} {, SIZ=expr} {,argument list}

where:

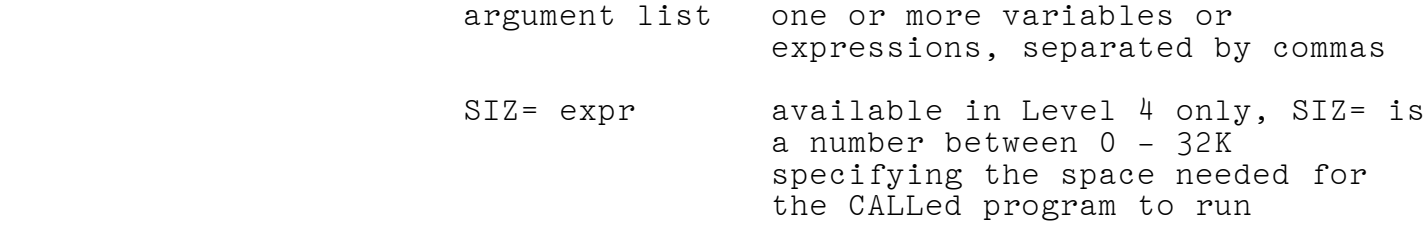

DESCRIPTION The CALL directive is used to transfer control and pass arguments to another program. Each variable in the argument list is referenced in the CALLed program by the name specified in the corresponding ENTER statement.

> A program that is CALLed, but is not in the dictionary, is entered into the dictionary on a temporary basis and loaded into memory in the highest numbered bank with available space. Then, control is passed to it. When that program EXITs, its entry is dropped from the dictionary unless it is in use by another task (on Level 3 systems, it must also be the last Public program loaded in its bank, or it is not DROPped).

> If a program that is CALLed is in the dictionary, but is not in memory, the program is temporarily ADDR'd, and control is passed to it.

> If a program that is CALLed is both in the dictionary and resident in memory, the program simply has control passed to it.

 When a CALLed program ends, control is returned to the statement following the CALL statement in the program originally issuing the CALL.

 In Level 3, the CALL directive operates more quickly when the program has been previously ADDed, and quickest when a program has been ADDRed.

 Programs using CALL should have provisions for handling execution of an ESCAPE statement, pressing of the ESCAPE key, and the occurrence of an error. If one of these conditions occurs, and the program is not designed to handle it, the CALLed program is EXITed, and the system enters Console Mode.

 Arguments passed to a CALLed program can be returned to the CALLing program with or without a change in their values, depending on the manner in which the CALL argument list is used. In Table 4-1, "Y" denotes values which are subject to change upon returning from a CALLed routine, and "N" denotes variables which are used locally by the CALLed program and are not changed when control is returned to the CALLing program:
$\overline{\phantom{a}}$ 

 $\overline{a}$ 

CALL (Cont'd) CALL (Cont'd)

Table 4-1, CALL/ENTER Directives

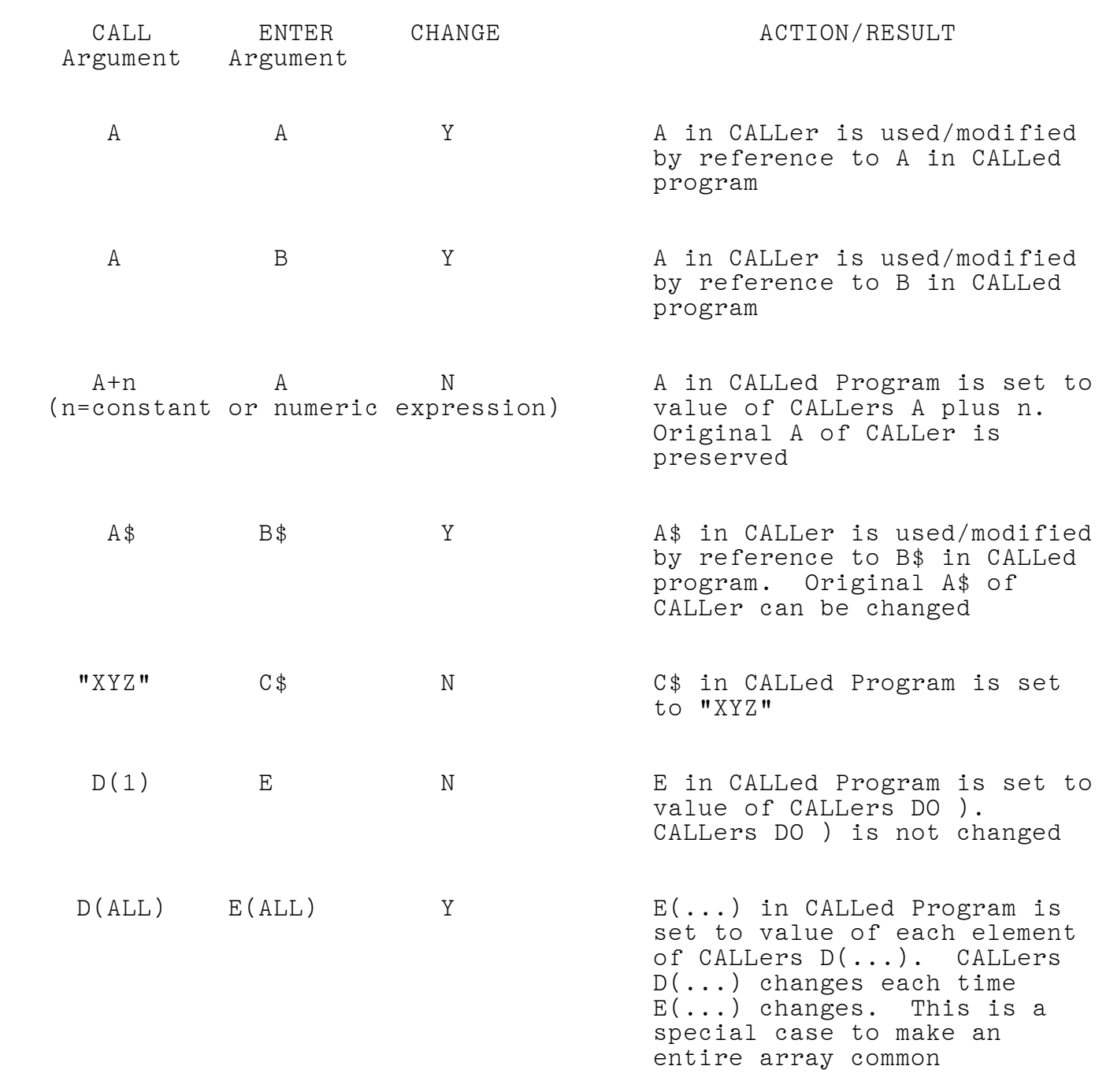

CALL (Cont'd) CALL (Cont'd)

 For more information on the CALL directive, see "Public Programming" in Appendix A.

EXAMPLES 1000 CALL "MEACAB"

1000 CALL "MEABUS",ERR=2000,A\$,B

CLEAR CLEAR

FORMAT CLEAR

DESCRIPTION The CLEAR directive resets the system by performing the same functions as the RESET directive, and clearing the user data area.

> Since CLEAR does not CLOSE any open files or devices, it is normally used when initializing a program that is to use files OPENed by a previously executed program.

CLEAR performs the following functions:

- o Resets the ERR and CTL system variables to zero
- o Resets uncompleted GOSUB and FOR/NEXT loops
- o Resets precision to 2
- o Clears the user data area

EXAMPLE 0020 CLEAR

FORMAT CLOSE (fileno/devno {,ERR=stno} {,IND=index expr})

where:

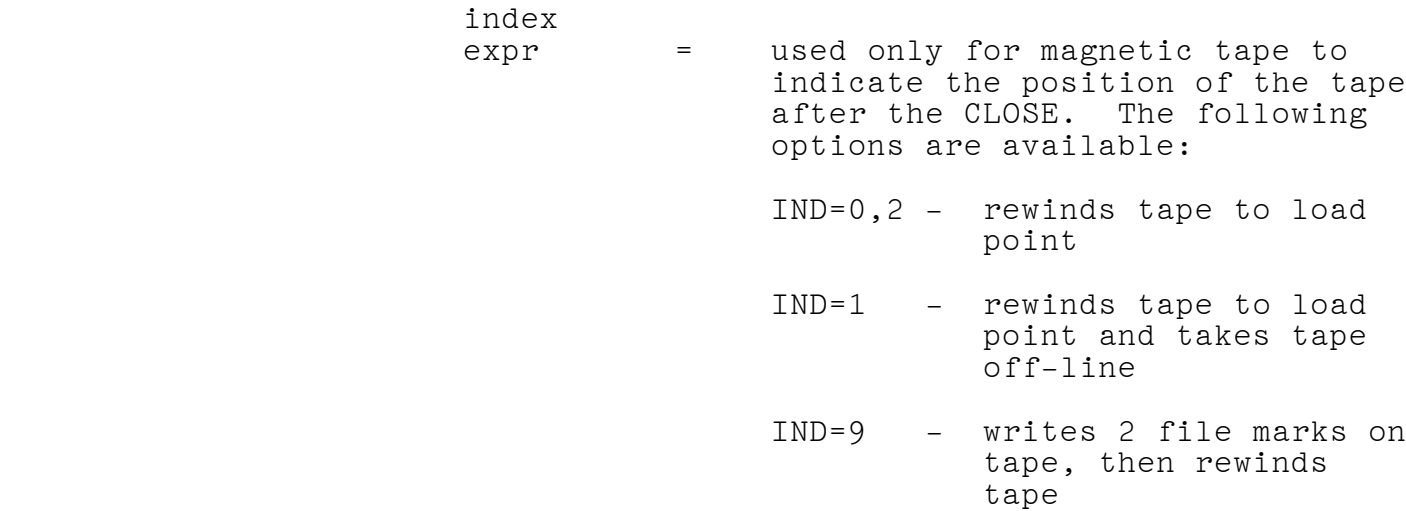

# NOTE And the second state of the second state of the second state of the second state  $\mathbb{N}$

 If CLOSE has an IND=2 and is preceded by a WRITE RECORD, 2 file marks are written on tape. If CLOSE has no IND= and is followed by a WRITE RECORD, 1 file mark is written on tape.

DESCRIPTION The CLOSE directive releases use of a file or device. CLOSING files and devices immediately after use is recommended, since the total number of open files and devices cannot exceed 7 at any one time on Level 3, or 8 at one time on Level 4.

> Files and devices are also closed when a STOP, END or BEGIN directive is executed.

EXAMPLES 1200 CLOSE (1)

1200 CLOSE (1,ERR=0150,IND=0)

DEF FNx DEF FNx DEF FNx DEF FNx\$

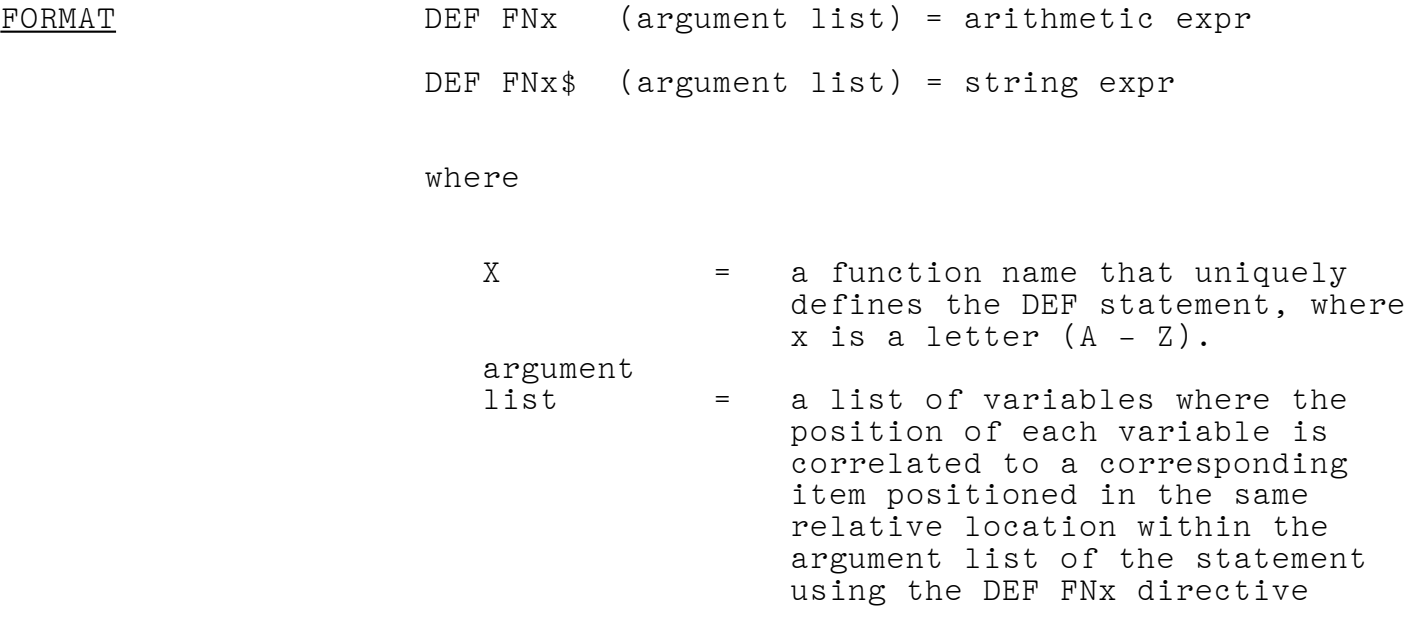

DESCRIPTION The DEF statement is used to define up to 26 functions in a program. These functions are in addition to the predefined functions which are part of the Business BASIC language (see "FUNCTIONS" in Section 5).

> The DEF FNx directive defines an arithmetic operation; the DEF FNx\$ directive defines a string expression.

# NOTE

 FNx and FNx\$ cannot be used in the same program; e.g., FNA and FNA\$ cannot exist in one program.

 Both DEF FN directives can only be used in Program Mode, and neither can be part of a compound statement.

 Either DEF FN directive can contain strings and numbers in the argument list. The output (expression is limited to strings (DEF FNx\$) or numbers (DEF FNx).

DEF FNx DEF FNx DEF FNx\$ DEF FNx\$

(Cont'd) (Cont'd)

 The Format parameters in the argument list are not "dummy" variables used only by the DEF function. They can also be referenced and used elsewhere in the program, though caution should be exercised since they may change when the DEF function is used.

> When one of these DEF functions is called, the values of the arguments being passed are moved into the corresponding formal arguments of the DEF. For example:

 $>10$  DEF FNS(X)=X\*X  $>20$  LET  $X=-1$  >30 PRINT X,FNS(10),X >RUN -1 100 10 -note that referencing the function FNS changed the

 value of its formal argument X, from -1 to 10

 There are 26 user-defined functions available per program.

 $\overline{EXAMPLES}$  DEF FNx - 0010 DEF FNA(A,B)=(A+B)/A

0020 LET C=FNA(2,6)

- Statement 0020 assigns  $A=2$ ,  $B=6$  and  $C=(2+6)/2=4$ 

DEF FNx\$ - 0010 DEF FNA\$(A\$, B\$)=B\$+"-"+A\$ 1000 LET X\$="SID0",Y\$="D0E" 1010 PRINT FNA\$(X\$,Y\$) >RUN

DOE-SIDO

DELETE DELETE DELETE DELETE DELETE DELETE DELETE DELETE DELETE DELETE DELETE DELETE DELETE DELETE DELETE DELET

FORMAT DELETE {stno a} {, } {stno b}

where

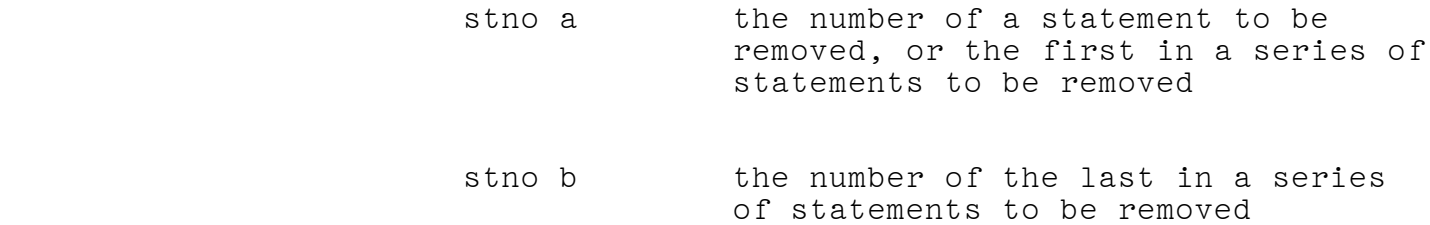

DESCRIPTION The DELETE directive is used to remove one or more statements from a program. It cannot be used in a CALLed program.

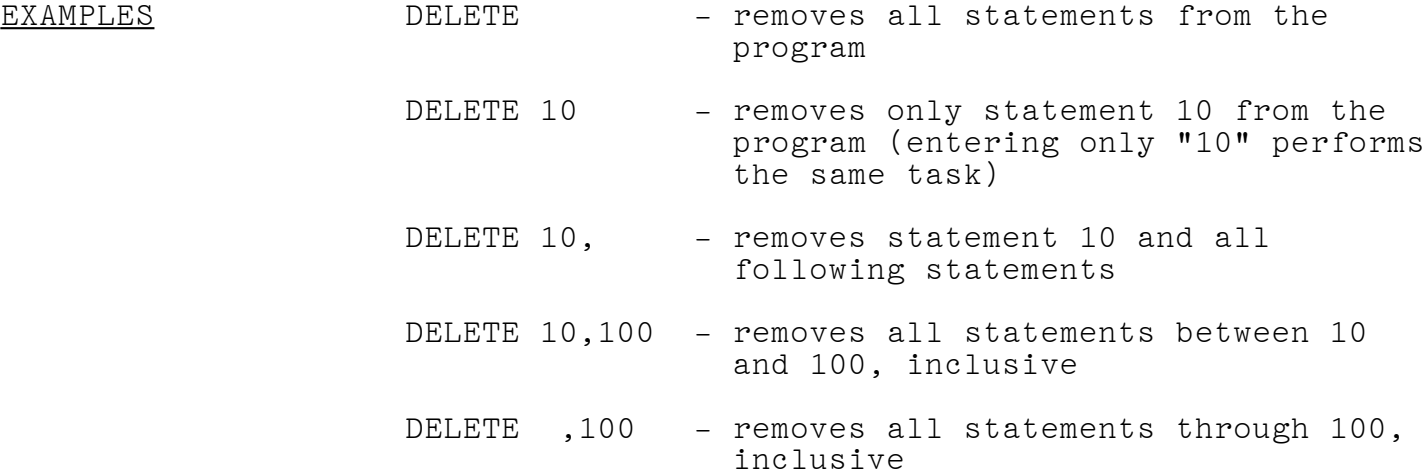

DIM array **DIM** array

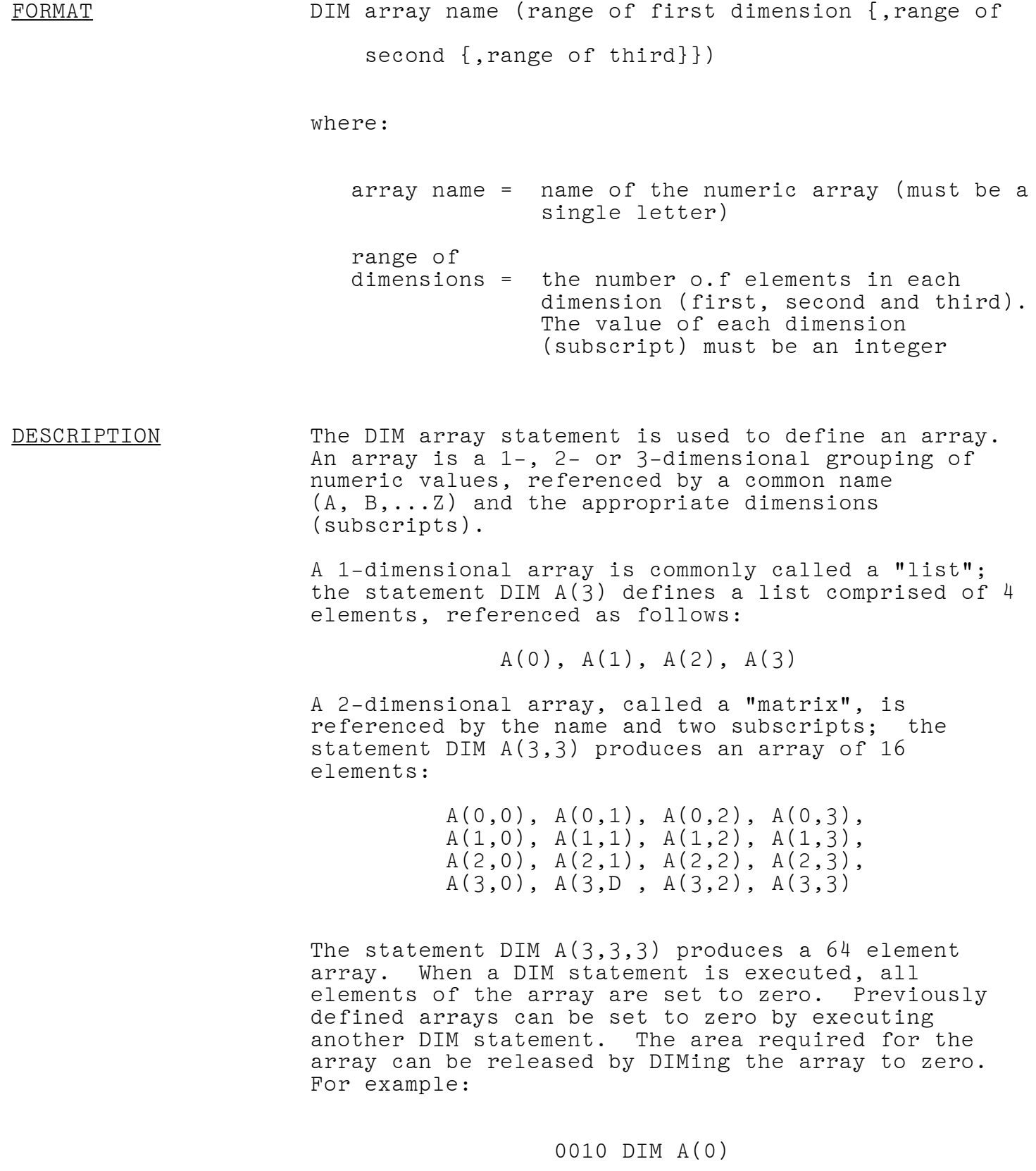

DIM array (Cont'd) DIM array (Cont'd)

EXAMPLES 0010 DIM A(0) 0010 DIM A(1) 0010 DIM A(2,2,2)

> Both the simple numeric variable and an array with the same name can exist in the same program without conflict:

 0200 DIM A(5) 0210 FOR 1=0 TO 5 0215 LET A=37 0220 LET A(I)=I\*10; NEXT I 0230 PRINT A(5),A(4),A(3),A(2),A(1),A(0),A >RUN

50 40 30 20 10 0 37

DIM string DIM string  $\Box$ 

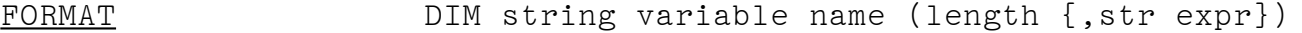

### where

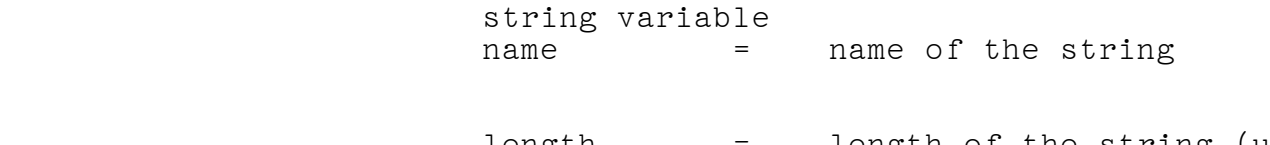

- length = length of the string (up to the limit of available user memory). Data area for the string variable is released if the length is 0
- string = the character used to fill the expr string. If no character is specified, the string is filled with blanks.
- DESCRIPTION The DIM directive is used to assign a string comprised of a single character to a string variable. The character can be repeated within the string; the DIM directive also assigns the length of the string.

 When an string is defined, it can be initialized with the fill character specified in the string expression. If no fill character is specified, the string is filled with blanks.

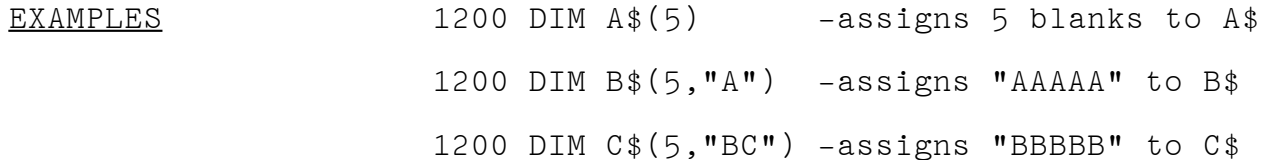

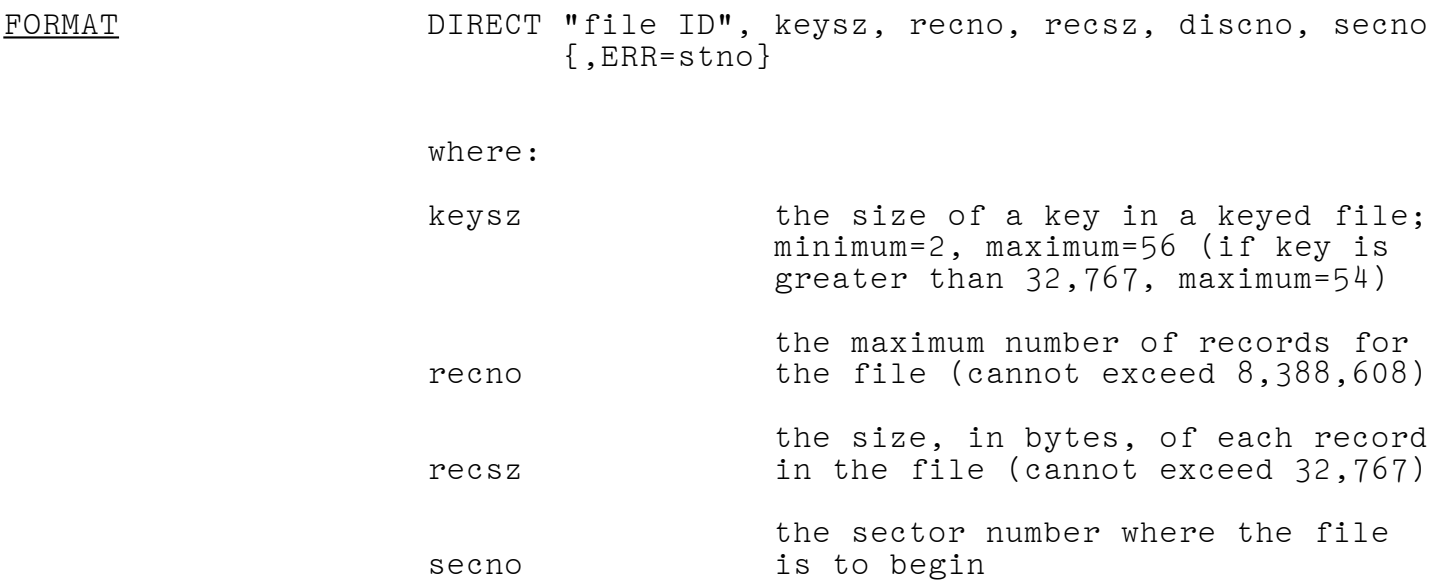

DESCRIPTION The DIRECT directive is used to define files with records that can be directly accessed through a key. The key, which provides access for both READing and WRITEing the record, is usually made up of a data field itself, such as Employee Number or Customer Name, or a combination of fields. The key is established when the record is initially written into the file. Each key must be unique in order to identify its associated record.

> Records of the file can also be accessed sequentially through IND (physical order), or in logically ascending order of the keys.

The Direct file structure is described in Section 5.

# NOTE NOTE

 When a Direct file is defined, the Scatter Index Table and the key area are initialized. Therefore, AN ACCIDENTALLY ERASED DIRECT FILE CANNOT BE RESTORED BY EXECUTING ANOTHER DIRECT STATEMENT. It is recommended that a backup of each file be kept.

EXAMPLE DIRECT "HIT", 10, 100, 50, 0, 200

 -defines a DIRECT file named "HIT" with a key size of 10 bytes, 100 records of 50 bytes each at sector 200 of disc 0

DISABLE DISABLE

FORMAT DISABLE discno

DESCRIPTION The DISABLE directive prevents access to files on the specified disc by making the disc drive unavailable to the entire system.

> All files on the specified disc must be CLOSEd before the disc can be DISABLEd. The DISABLEd disc can only be ENABLEd by the task that DISABLEd it.

# CAUTION

 Disc drives must be DISABLEd before disk packs are removed

EXAMPLE DISABLE 0 - DISABLES disc number 0

FORMAT DROP "prog ID" {, ERR=stno}

DESCRIPTION The DROP directive is used to remove a program from the dictionary. In Level 3, the last program ADDRed must be removed

 first. If it is necessary to remove the program that is second-to-last in the bank, the last program in that bank must first be removed. This is known as the LIFO (Last In, First Out) Rule, and does not apply to Level 4.

> DROP cannot be used in a program to be CALLed; i.e., a CALLed program cannot DROP itself.

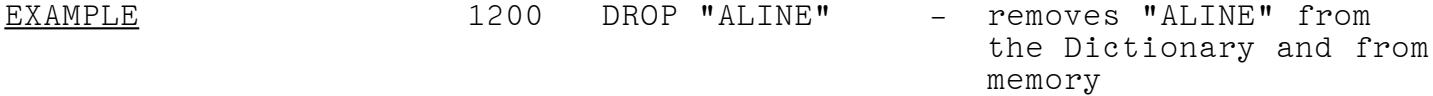

FORMAT EDIT stno {C[copy through value]} {D[delete through value]} {Rtreplace value]} {[insert value]}

#### where

- copy through = text in the original<br>value statement, after whi statement, after which a change is to occur
- delete through = text in the original statement value that is to be deleted
- replace value = text that is to replace existing characters in the original statement, on a character-by-character basis
- insert value = text to be inserted into the original statement without replacing any of the existing characters

DESCRIPTION The EDIT directive is used to add, delete or replace any character(s) or string of characters in any statement in a program.

> EDIT is available in Console Mode only, except when used as part of an EXECUTE statement.

 The "copy" option specifies the character(s) preceding that portion of the statement to be altered. The system scans from left to right when searching for the "copy through" characters. Therefore, text of this field must be unique, unless the copy through characters are the first occurrence of their type in the statement.

 For instance, if the EDIT is to take place after the first period (.) in the original statement, the period by itself is sufficient as the copy option. But if there is more than one period in the original statement, and the EDIT is to take place after the second or subsequent period, the contents of the copy option must be unique.

 There is, however another method which can be used. The copy option can be repeated to progress through the statement. For example:

 0200 REM "THE ARK IS FULL. PLEASE LEAVE" >EDIT 0200 C[E]C[E]C[E]C[E]R[ USE TH] [E SKIS"]

0200 REM "THE ARK IS FULL. PLEASE USE THE SKIS"

NOTE

 For editing purposes, the statement number is part of the text. For example:

 0020 REM "23" >EDIT 20 C[2]R[4]

0024 REM "23"

 The "delete" option is used with the "copy" option to specify the portion of the statement to be deleted. As the system scans the statement from left to right, the unique character before the first character to be deleted is entered as the "copy" option. The last character to be deleted is then entered as the "delete" option, and the system deletes all characters between, including the "delete" option character.

 The "replace" option is used to specify the replacement character(s). It replaces characters in the original statement on a character-by-character basis. The "copy" option is often used with the "replace" option to position the changes.

 The "insert value" option is used to specify characters or strings which are to be inserted into the original statement, without replacing existing characters.

All characters following the last character to be deleted, added, or replaced are automatically copied without use of the copy option. If a statement number is EDITed., a new statement is added to the program with the new statement number, and the old statement remains unchanged.

EXAMPLES ORIGINAL STATEMENT: 1200 PRINT(1)"CHANGER"

1. "delete" EDIT:

EDIT 1200 C["] D[H]

result:

1200 PRINT(1)"ANGER"

2. "replace" EDIT:

EDIT 1200 C[(] R[2]

result:

1200 PRINT(2)"ANGER"

3. "insert" EDIT:

EDIT 1200 C[)"] [CH]

result:

1200 PRINT(2)"CHANGER"

 Multiple EDITs are possible within a single EDIT statement. For example, the following EDIT is valid EDIT (Cont'd) EDIT (Cont'd)

ORIGINAL STATEMENT: 0150 PRINT(1)"ABCDEFGHI"

EDIT command:

 >EDIT 150 C[ ] R[WRITE] C[(] R[2] C[B] R[X] [Y] D[F] [MNO]

result:

0150 WRITE (2) "ABXYMNOGHI"

ENABLE ENABLE

FORMAT ENABLE discno

DESCRIPTION The ENABLE directive reactivates a disc drive that was previously DISABLEd or RESERVEd. The disc drive must be ENABLEd by the same task that DISABLEd or RESERVEd it.

EXAMPLE ENABLE 0 - ENABLES disc number 0

END END

FORMAT END

DESCRIPTION The END directive is used to terminate a program. END performs the following operations:

- o Resets the program execution counter to the first statement of the program
- o CLOSEs all open files and devices
- o Performs a RESET operation
- o Returns the terminal to Console Mode

 The termination point established by the END directive is also used to discontinue MERGE operations. Therefore, END should only be used at the end of a program.

 END does not alter the contents of either the user data area, or the user program area.

 All Basic Four systems have an AUTO-END feature which automatically ends every program; this makes use of the END statement optional. However, use of END is recommended, and is required when MERGE is used.

# NOTE And the state of the state of the state of the state of the state of the state of the state of the state of the state of the state of the state of the state of the state of the state of the state of the state of the s

END in a CALLed program performs an EXIT.

EXAMPLE 9999 END

FORMAT ENDTRACE

DESCRIPTION The ENDTRACE directive is used to terminate the listing of statements begun by execution of the SETTRACE directive.

EXAMPLES >ENDTRACE

0200 ENDTRACE

FORMAT ENTER argument list

where:

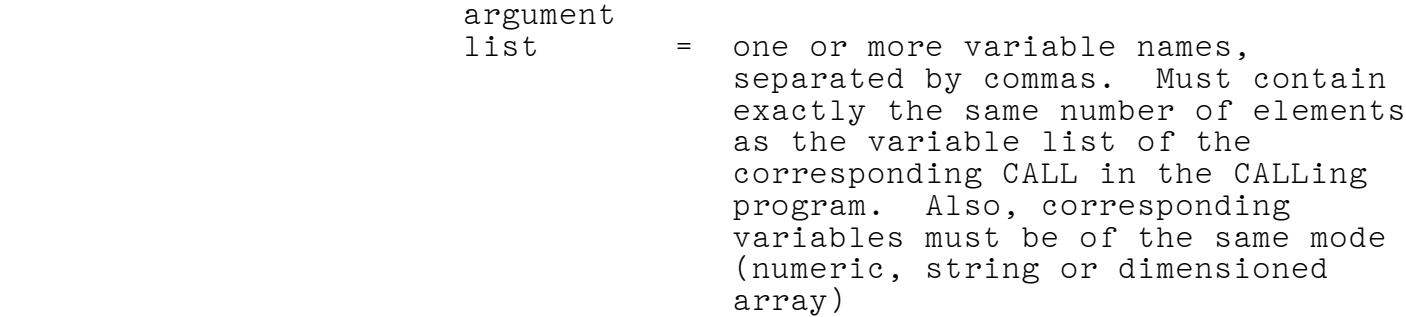

NOTE

 Only one ENTER directive can be used per CALLed program.

DESCRIPTION The ENTER directive defines a set of variables in a CALLed program that corresponds to a set of variable names in the argument list of the CALLing program.

> ENTER is used for passing arguments (values) from the CALLing program to the CALLed program, and back again.

 Arguments passed to the CALLed program can be returned to the CALLing program with or without a change in their values, depending on the manner in which the CALL argument list is used. In Table 4-1, "Y" denotes values which are subject to change upon returning from a CALLed routine, and "N" denotes variables which are used locally by the CALLed program and are not changed when control is returned to the CALLing program:

ENTER (Cont'd) ENTER (Cont'd)

 $\overline{a}$ 

 $\overline{\phantom{a}}$ 

Table 4-1, CALL/ENTER Directives

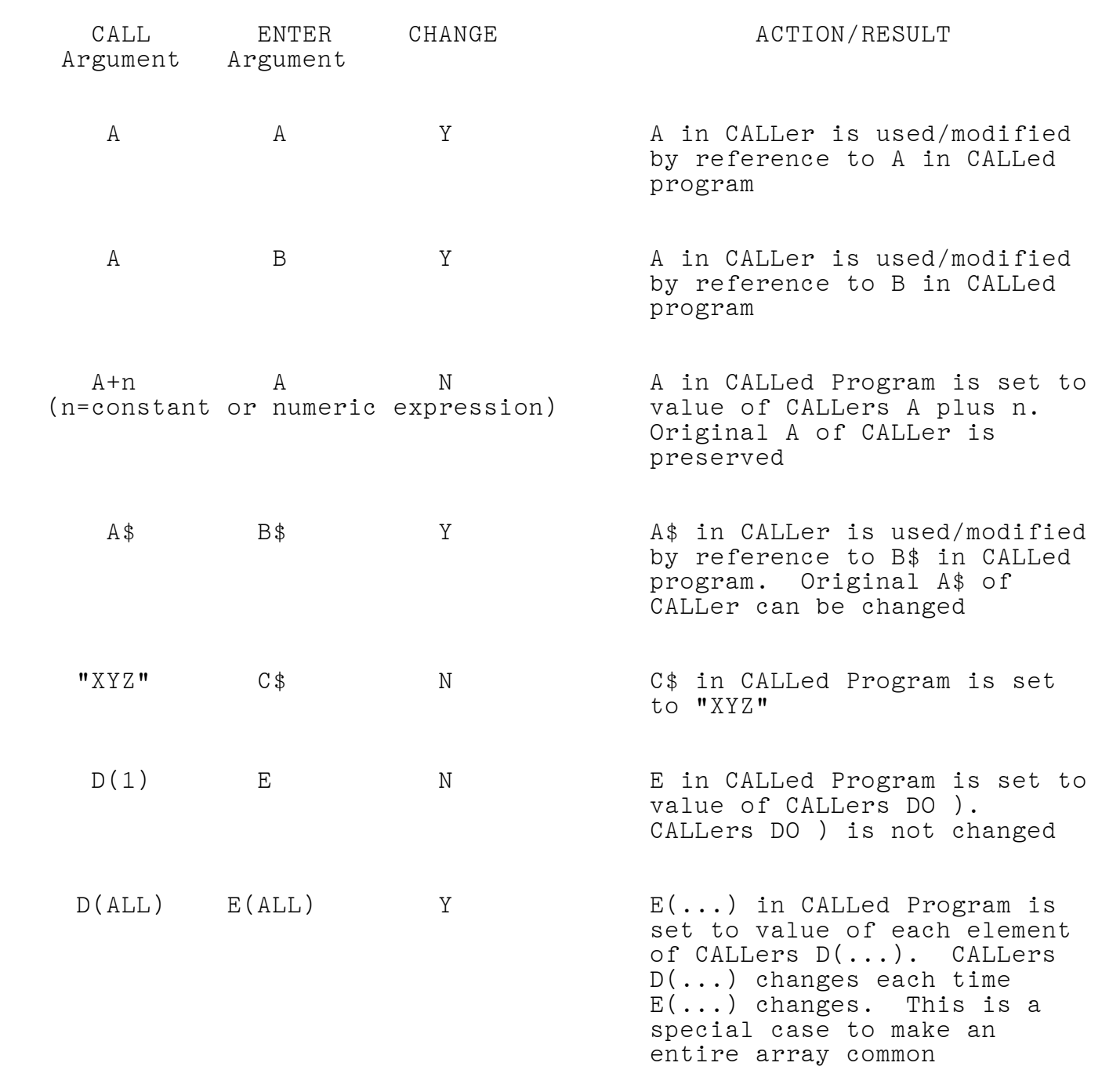

EXAMPLES 1000 ENTER A\$, B, C passes parameters A\$, B and C to the CALLed program 2000 ENTER A(ALL) passes the entire array of

parameters to the CALLed program

### CALLING SUBROUTINE

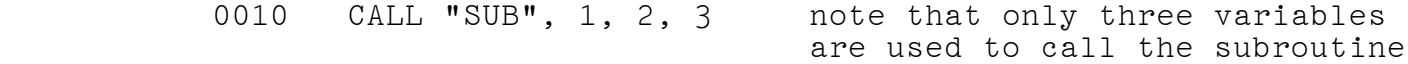

# SUBROUTINE CALLED

 0010 A=-1, B=-2, C=-3, D=-4 however, the resultant values of A, B, C and D are:

0020 ENTER A, B, C, D

 $A=1$  $B=2$  $C=3$  $D=-4$ 

> Although an ERROR 36 occurs at statement 20 due to a variable mismatch, the values passed are entered into the corresponding argument

ERASE ERASE

FORMAT ERASE "file ID" {, ERR=stno}

DESCRIPTION The ERASE directive deletes an"entry from the disc directory. Since the file itself is not affected by ERASE, an Indexed or Program file that is accidentally ERASEd can be restored by execution of another INDEXED or PROGRAM statement (providing that area on the disc has not been reused). However, a DIRECT, SORT or SERIAL file cannot be restored in this manner since DIRECT and SORT statements clear the Scatter Index Table and key area upon redefinition; and redefinition of a SERIAL file clears header data, which has the effect of destroying all references to data records (see FILE directive in Section 4).

EXAMPLE 1000 ERASE "AGOOF" - deletes the file "AGOOF" from the disc directory

ESCAPE ESCAPE

FORMAT ESCAPE

DESCRIPTION When executed in Program Mode, ESCAPE causes an interruption of the program, lists the ESCAPE statement, and places the terminal in Console Mode. Continuation of the program from this point is accomplished by entering RUN. Strategic placement of ESCAPE directives within a new program permits periodic examination of data, thereby simplifying program debugging.

> When executed in Console Mode, ESCAPE causes the system to list the next statement (if any) in line be executed in the currently RUNning program.

> ESCAPE can appear in a compound statement, but any statements that follow it are treated as a REMark.

EXAMPLES 2000 ESCAPE

FORMAT EXECUTE [stno] string argument

#### where

- stno = the statement number where the EXECUTEd command is to be inserted into the program
- string argument = a string expression that duplicates either a Console Mode command or a line of code from a program

DESCRIPTION The EXECUTE directive can only be used in Program Mode. It cannot be used in Console Mode, nor can it be invoked in a Public Program.

> EXECUTE provides a capability for generating or modifying program statements within a program.

 EXECUTE can be used to build statements, and when used within a program, enables commands which are normally available only in Console Mode.

 On Level 3, the compiler must be resident or an ERROR 51, "COMPILE OR LIST OPERATION WITHOUT COMPILER/ LISTER", results.

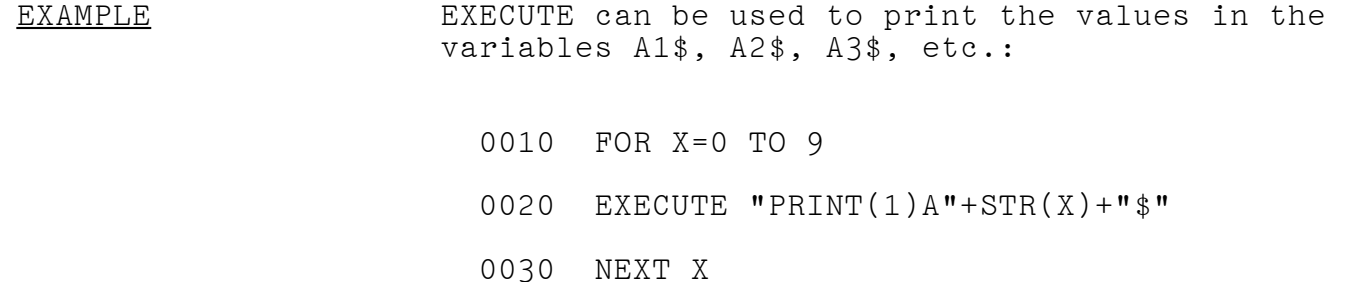

 EXECUTE can also be used to edit other statements in the program:

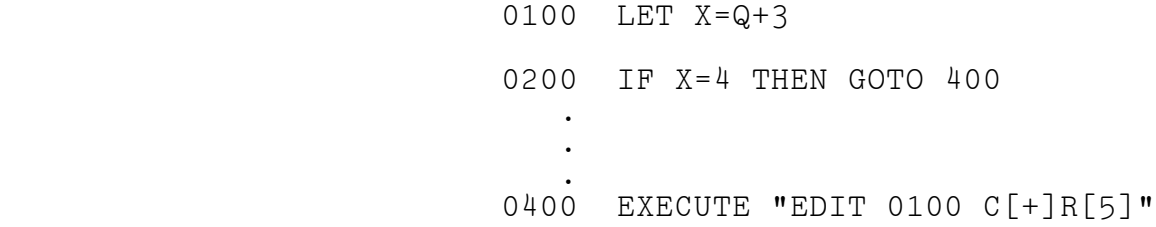

EXIT EXIT

FORMAT EXIT  $\{expr\}$ 

where:

- $expr = a value, 0-127, to which the error$  variable of the CALLing task is to be set (upon return to the CALLing program); or ERR if EXIT is used to pass program 'control when an error is encountered
- DESCRIPTION The EXIT directive is used to return control, and optionally pass an error code to the CALLing program. The first statement executed after an EXIT directive

 is the statement following the CALL statement in the CALLing program. If the CALL was made from Console Mode, EXIT returns control to Console Mode.

 EXIT ERR can be used to EXIT from a CALLed program when an error occurs.

EXAMPLES 9999 EXIT

9999 EXIT ERR

EXITTO EXITTO

FORMAT EXITTO stno

DESCRIPTION The EXITTO directive transfers program control to a specified statement number within the program. It is used to exit from a FOR/NEXT loop without completing all the statements in the loop, or to clear the RETURN address from the top of the FOR/GOSUB stack. The top level of the FOR/NEXT/GOSUB stack is cleared, whether it is a NEXT address or a RETURN address. The statement number referenced by the EXITTO statement must be a constant whole number, not a variable. If the specified statement number does not appear within the program, program control transfer to the next higher statement number that does exist in the program. EXAMPLE 0010 FOR 1=1 TO 10 0020 IF A(I)=B THEN EXITTO 0040 **.** The contract of the contract of the contract of the contract of the contract of the contract of the contract of **.** The contract of the contract of the contract of the contract of the contract of the contract of the contract of **.** The contract of the contract of the contract of the contract of the contract of the contract of the contract of 0050 NEXT I In this example, when  $A(I)=B$ , control branches to statement 0040, and the top entry is cleared from the

FOR/NEXT stack.

EXTRACT EXTRACT

FORMAT EXTRACT (fileno {,ERR=stno} {,END=stno} {,DOM=stno} {,IND=index value} {,KEY=key value} {,TBL=stno} {,SIZ=size}) {argument list} {,IOL=stno}

where:

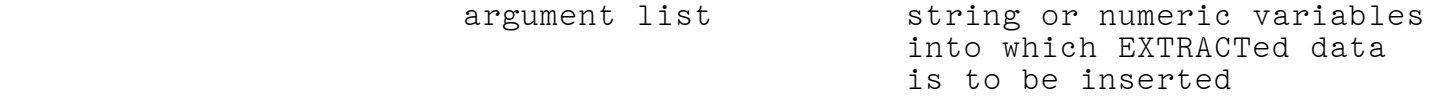

NOTE

 A comma is to be inserted before IOL= only when both IOL= follows an argument list

DESCRIPTION The EXTRACT directive reads fields of data from a file into respective variable fields in the statement.

> EXTRACT differs from READ in two ways: first, it prevents other users from accessing the record until another operation is performed on the file; second, it does not advance the record pointer to the next key in the file, but sets the forward pointer to the EXTRACTed record.

> If an EXTRACT is used before a WRITE, the WRITE does not require a key; the EXTRACTed record is overwritten, and is released for access by other users.

 If the information in a field is not required, an asterisk (\*) can be substituted for the variable name to bypass processing of that field. The advantages of skipping fields are speed and a reduction of memory used by the program.

EXAMPLE 0300 EXTRACT (1, ERR=2000, KEY=A\$)A, B

 -reads and locks a record, setting record pointer to the EXTRACTed record

EXTRACT RECORD EXTRACT RECORD

FORMAT EXTRACT RECORD (fileno {,ERR=stno} {,END=stno} {,DOM=stno} {,IND=index value} {,KEY=key value} {,TBL=stno} {,SIZ=size}) {string variable}

where

 string variable a string variable into which the record is to be read

DESCRIPTION The EXTRACT RECORD directive reads a full record from a file or device. If the SIZ= option is included, only the size specified is read. All field marks in the record are transferred as data.

> EXTRACT RECORD differs from READ RECORD in two ways: first, it prevents other users from accessing the record until another operation is performed on the file; second, it does not advance the record pointer to the next key in the file, but sets the forward pointer to the EXTRACTed record.

> If an EXTRACT RECORD is used before a WRITE RECORD, the WRITE RECORD does not require a key; the EXTRACTed record is overwritten, and is released for access by other users.

EXAMPLE 0200 EXTRACT RECORD(1,ERR=1000)A\$

 -reads and locks a record, setting the record pointer to the EXTRACTed record

FILE **FILE** 

FORMAT FILE string

where:

 string = a 20 byte string with the same format as the FID function

DESCRIPTION The FILE directive can be used to define any file type by placing the parameters of the file into a 20-byte string. This string has the same format as the FID function (see FID function in this section). FILE can also be used to restore a file that has been accidentally ERASEd from the directory.

EXAMPLE 0010 OPEN (1, "ADOOR") 0020 LET F\$=FID(1) 0030 CLOSE (1) 0040 ERASE "ADOOR" 0060 FILE F\$

> When statement 50 is added to the above program, a DIRECT, SORT or SERIAL file can be redefined without clearing the Scatter Index Table and key area, or the header area:

0050 LET F\$(10,1)=IOR(F\$(10,1),\$40\$)

FORMAT FIND (fileno {,ERR=stno} {,END=stno} {,DOM=stno} {,KEY=key value} {,TBL=stno} {,SIZ=size}) {argument list} {,IOL=stno}

where

argument<br>list = variable into which fields of the record are to be read

NOTE

 A comma is to be inserted before IOL= only when IOL= follows an argument list Find is designed to be used with a key

DESCRIPTION The FIND directive is used to read data from a file into variables. FIND differs from READ and EXTRACT by not updating the key pointer position to the next highest key following a key that is not found. This difference makes FIND faster than READ and EXTRACT when the specified key is not in the file. If the key <u>is</u> in the file, about the same amount of time is required for any of the three directives.

> If the information in a field is not required, an asterisk (\*) can be substituted for the variable name to bypass processing of that field. The advantages of skipping fields are speed and a reduction of memory used by the program.

EXAMPLE 0200 FIND (1,KEY=K\$,ERR=0500)A,B\$

FIND RECORD FIND RECORD

```
FORMAT FIND RECORD (fileno {,ERR=stno} {,END=stno}
{,DOM=stno} {,KEY=key value} {,TBL=stno}
{,SIZ=size}) {argument list}
```
where

 argument list = variable into which fields of the record are to be read

DESCRIPTION The FIND RECORD directive is used to read a full record from a Direct file into variables in the same manner as a READ RECORD or EXTRACT RECORD. FIND RECORD, however, does not update the key pointer to the next highest key following a key that is not found. This difference makes FIND RECORD faster than READ RECORD or EXTRACT RECORD if the specified key is not in the file. If the key is in the file, the three directives are approximately equal in speed.

EXAMPLE 0200 FIND RECORD(1, KEY=K\$, ERR=0500) A\$

FORMAT FLOATING POINT

DESCRIPTION The FLOATING POINT directive is used to initiate the Floating Point Mode. This mode maintains maximum (14 digit) accuracy while permitting the generation of very large or very small values by using "E" to indicate a power of 10.

> Numbers are output in Floating Point notation unless a mask is specified.

EXAMPLE 0010 FLOATING POINT 0020 FOR 1=0 TO 5 0030 PRINT 2^I;NEXT I

>RUN

 .1E+01 .2E+01 .4E+01 .8E+01 .16E+02 .32E+02

FORMAT FOR ctrl variable=start expr TO end expr {STEP expr}

where

- ctrl variable = a simple numeric variable, whose value controls the FOR/NEXT loop. When the value of the control variable exceeds that of the end value, the loop is terminated.
- start  $expr = a$  numeric value to which the control variable is set upon execution of the FOR statement
- end expr = a numeric value. The FOR/NEXT loop is exited when the control value exceeds the end value
- STEP expr = a numeric value which determines the amount that the control variable is advanced during each execution of the NEXT statement. The step size cannot be 0, but can be negative. If not specified, step size is 1
- DESCRIPTION The FOR/NEXT loop is used as a means for repetition of a series of statements in a program. When a FOR statement is first executed, the control variable is set equal to the start value. The end value and step value are saved. The statements following the FOR statement are executed in sequential order until the NEXT statement is reached The control variable is then incremented by the step

value and compared to the end value.
OR/NEXT (Cont'd) FOR/NEXT (Cont'd)

 If the control variable is less than or equal to the end value, control passes to the statement following the FOR statement. This sequence is repeated until the control variable is greater than the end value. Execution then continues with the statement following the NEXT statement.

 Except for available memory, there is no limit to the number of FOR/NEXT loops allowable in a program. FOR/NEXT loops can be "nested". However, each NEXT must correspond to its FOR, e.g.:

> 0100 FOR 1=1 TO 5 0110 FOR J=1 TO 5 0120 NEXT I 0130 NEXT J

is invalid.

 FOR/NEXT loops can also be divided into two groups; one where the series of statements is repeated until the loop is terminated, and the other where the loop terminates before the specified number of executions is complete (see examples below).

EXAMPLES (These examples are normal FOR/NEXT loops where the series of statements is repeated until the loop is terminated.)

FOR/NEXT loop:

 0010 FOR 1=1 TO 5 0020 PRINT I, 0030 NEXT I 0040 PRINT " FINAL VALUE = ",I >RUN 1 2 3 4 5 FINAL VALUE = 6

Nested FOR/NEXT loop:

 0010 FOR I=1 TO 2 0020 FOR J=1 TO 3 0030 PRINT 10\*I+J, 0040 NEXT J 0050 PRINT 'LF' 0060 NEXT I >RUN 11 12 13

21 22 23

 (This example is a loop which terminates before its normal number of executions. Note the use of EXITTO rather than GOTO to escape the loop. This clears the FOR/NEXT loop stack.)

FOR/NEXT loop

 0010 REM "PROGRAM TO VERIFY THAT STRING INPUT IS NUMERIC 0020 BEGIN 0030 INPUT "NUMERIC? - ", A\$ 0035 IF A\$="END" THEN GOTO 0120 0040 IF A\$=" " THEN LET A\$="0" 0050 LET F\$="Y" 0060 FOR 1=1 TO LEN(A\$) 0070 REM "THE FOLLOWING LINE EXITS TO 100 0080 IF P0S(A\$(I,1)="0123456789+- ")=0 THEN LET F\$="N";EXIT TO 0100 0090 NEXT I 0100 IF F\$="N" THEN PRINT "INVALID" 0110 GOTO 0030 0120 END

FORMAT GET discno, secno {,ERR=stno} {,RTY=no. of retries}, input string variable {,verify string variable}

## where:

- RTY = number of RETRYs if the GET is unsuccessful. Can be 0 - 254 (more than 254 is interpreted as 0). If no RTY is specified, the system defaults to 19 retries on removable disc systems, or 27 retries on fixed disc systems.
- input string variable = predimensioned variable to receive data from the disc
- verify string variable = optional verification string (must be the same size as input string variable), which performs internal comparison of strings to check for data integrity.

## NOTE And the state of the state of the state of the state of the state of the state of the state of the state of the state of the state of the state of the state of the state of the state of the state of the state of the s

 GET is not recommended for use in appli cations programs

 The GET directive transfers data from a sector on a disc into a variable.

 0190 DIM A\$(1024),A1\$(1024) 0200 GET 0,1096,ERR=0500,RTY=49,A\$,A1\$ GOSUB GOSUB

FORMAT GOSUB stno

DESCRIPTION The GOSUB directive, available in Program Mode only, calls an internal subroutine, transferring program control to the specified statement number. State ments in the subroutine are executed sequentially until a RETURN statement is found. Control then returns to the statement following the GOSUB.

> Every subroutine referenced by a GOSUB directive must be ended by a RETURN or EXITTO statement (the EXITTO statement ends a subroutine without returning to the calling point, and clears the top level entry from the RETURN address stack).

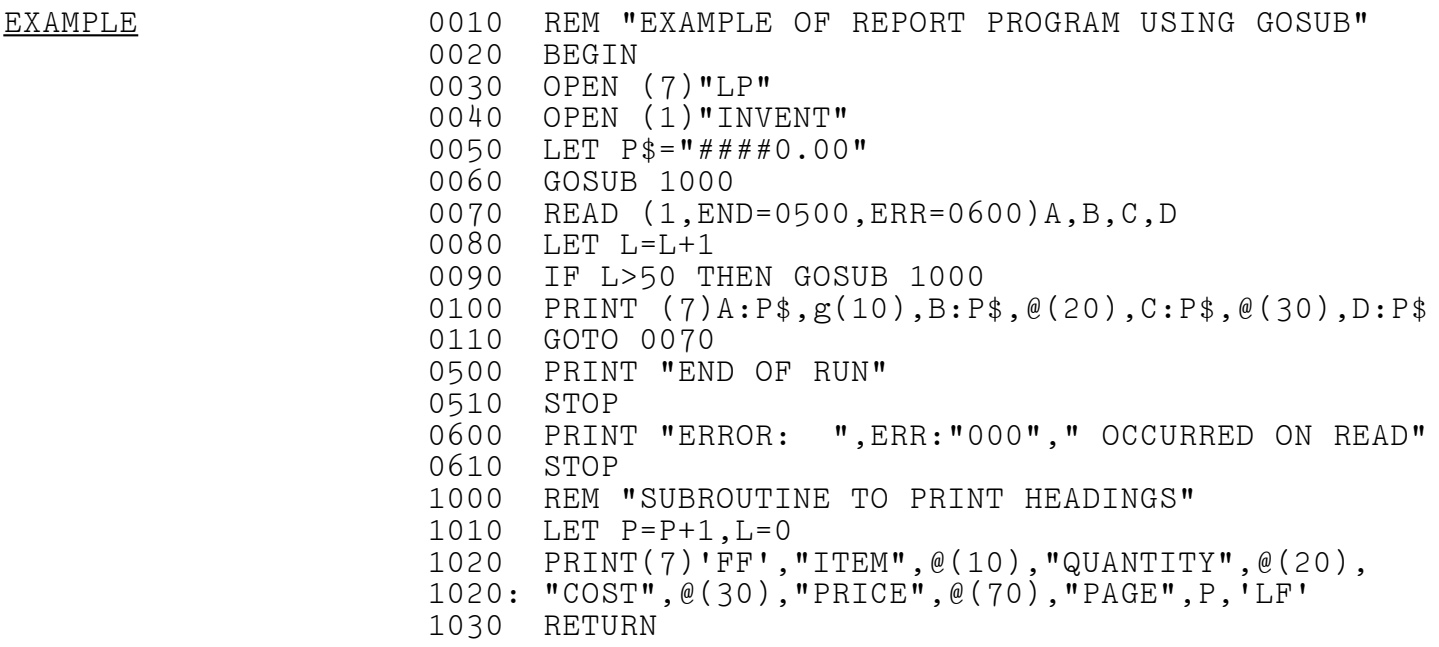

GOTO GOTO

FORMAT GOTO stno

DESCRIPTION The GOTO directive unconditionally transfers program control to the specified statement number. If the specified program number does not exist, the statement with the next higher number is executed. GOTO can be used in Console Mode (followed by a RUN command) to direct program control to any statement number. This is useful in program debugging.

EXAMPLES 0100 OPEN (7) "LPn 0110 LET X=L+1 0120 GOTO 0500 0130 PRINT (7)"THIS"

> >G0T0 0130 >RUN THIS

FORMAT IF logical expr {AND logical expr} {OR logical expr} {THEN} statement a {ELSE statement b}

#### where:

- logical expr = a comparison between variables and/or values, using a relational operator sign
- statement a = the statement, such as GOTO 0250 or WRITE A\$, to execute if the comparison in the logical expression is "true"
- statement  $b =$  the statement, such as GOTO 0275 or WRITE B\$, to execute if the comparison in the logical expression is "false"

DESCRIPTION The IF directive allows conditional execution of BASIC statements based upon the result of a logical comparison between two or more data items.

> The logical expression portion of the statement contains two expressions, either string or numeric, separated by a relational operator. The relational operators are:

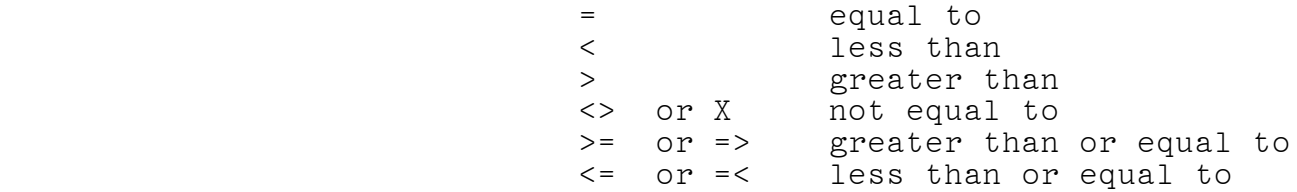

Some examples of logical expressions are:

 $A = B$  LEN(X\$) <= 16

 $C>=B$   $A/B=E$ 

 Several logical expressions can be evaluated in relation to each other by use of the AND and OR operators. An unlimited number of ANDs and ORs can be used in an IF statement, and they have equal precedence; the system evaluates them from left to right.

 Parentheses can be used to change the order of evaluation. The action taken by the IF statement is determined by the "trueness" or "falseness" of the logical expressions.

Example:

 0010 LET A=1,B=2,C=3 0020 IF A=1 OR B=2 AND C=0 THEN PRINT "20 IS 0020:TRUE" 0030 IF A=1 OR (B=2 AND C=0) THEN PRINT "30 IS 0030:TRUE"

>RUN

30 IS TRUE

 Statement 20 only prints if A or B is true, and C is true. Statement 30 prints if A is true, or if B and C are true

 The THEN and ELSE clauses of the IF statement are conditionally executed based on the evaluation of the logical expression(s). If the expression(s) are evaluated as "true", the THEN clause is executed. If they are evaluated as "false", the ELSE clause is executed. If no ELSE clause exists, the next statement is executed.

 Each THEN or ELSE clause can contain a single or compound BASIC statement. Any BASIC statement is valid, except for DEF, IOLIST, and TABLE.

 IF/ELSE commands can be nested into a single statement, provided the IF and ELSE conditions appear in an alternating sequence:

IF logical expr THEN statement

ELSE IF logical expr THEN

statement ELSE IF . . .

Example:

 0030 IF D1>10 THEN LET D2=10-ELSE IF 0030:D1<8 THEN LET D2=9

## EXAMPLES 0010 IF A=B THEN G0SUB 6000 ELSE GOTO 9999

 It is not necessary to type the word "THEN" as part of a THEN clause, if another directive is involved (e.g., GOTO, GOSUB, etc.); the system adds it automatically. The system also adds zeros where applicable:

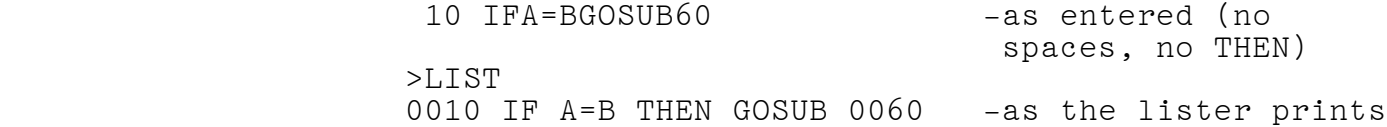

FORMAT INDEXED "file ID", recno, recsz, discno, secno {,ERR=stno}

where:

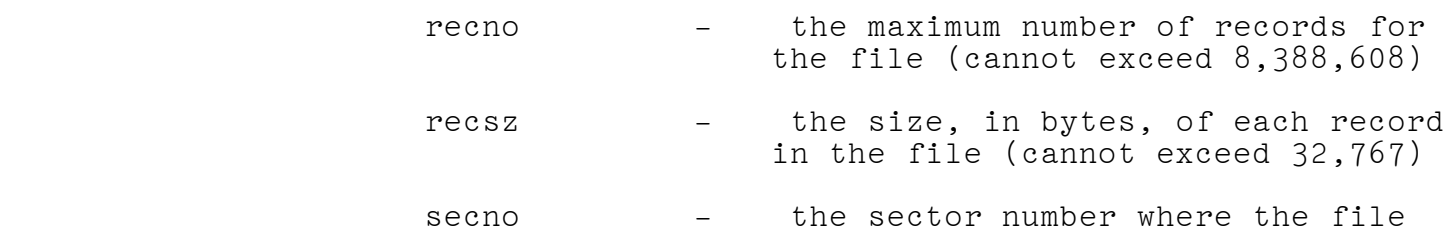

is to begin

DESCRIPTION The INDEXED directive defines a file comprised of records located in contiguously numbered sectors. These records can be READ or WRITEn either sequentially or randomly by record number (the first record is number 0).

> Records defined in an Indexed file are all the same length. Fields within the records are delineated b» special characters called "field marks", which are inserted by the system.

## NOTE A SERVICE SERVICE SERVICE SERVICE SERVICE SERVICE SERVICE SERVICE SERVICE SERVICE SERVICE SERVICE SERVICE

 An Indexed file can be expanded to include a greater number of records by ERASEing the file, and then redefining it with a larger number in the recno field. The ERASE operation deletes information from the disc directory but does not alter the data in the area defined for the file. The file can be enlarged only if sufficient disc space exists immediately following the file.

EXAMPLE 0130 INDEXED "FINGER",100,50,0,200

 -creates the Indexed file "FINGER" at sector 200 of disc drive 0 with 100 records of 50 bytes each

4-51

FORMAT INPUT {(fileno/devno {,ERR=stno} {,END=stno} {,DOM=stno} {,IND=index value} {,KEY=key value} {,TBL=stno} {,TIM=time} {,SIZ=size})}  ${e(exp{,expr}})$ }  ${,string constant}$   ${,mmemonic}$ {,variable} {,IOL=stno}

where

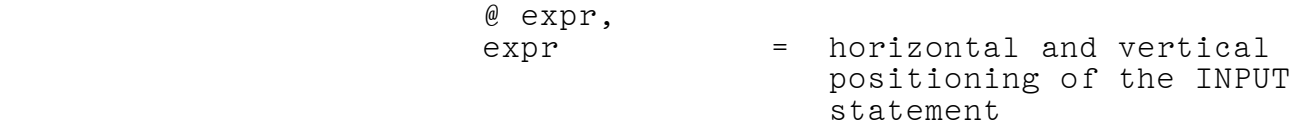

## NOTE

 A comma is inserted before IOL= only when IOL= is used with a variable

DESCRIPTION The INPUT directive is used for two-way communication between the operator and the program. An INPUT may contain string constants for output to the terminal device. The operator's response goes into the variables included as parameters in the INPUT statement.

> If the information in a field is not required, an asterisk (\*) can be substituted for the variable name to bypass processing of that field. The advantages of skipping fields are speed and a reduction of memory used by the program.

> When the system executes an INPUT statement, a message (if one was specified) appears on the operator's terminal. The system then waits for the operator to respond. The operator enters the response, then presses a field terminator (usually RETURN), and the system stores the data as directed by the statement, and then sets the CTL (control) task variable to a value determined by the type of field terminator used. The following list identifies the available field terminators and the resulting CTL values:

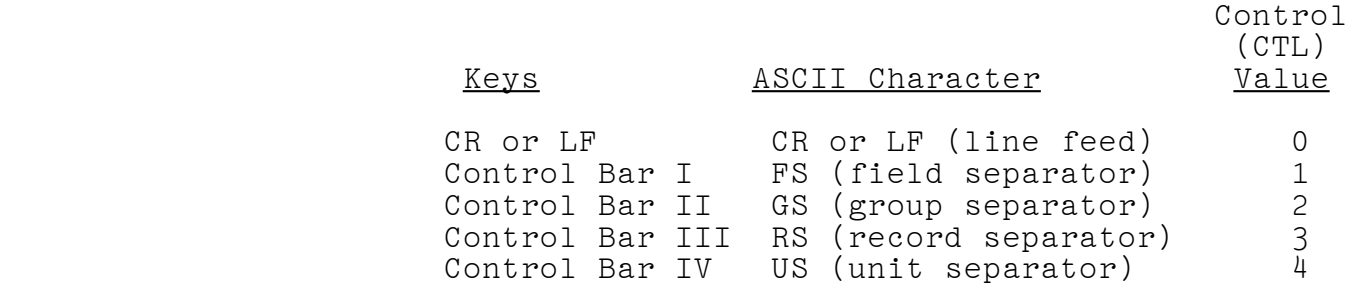

 An INPUT, INPUT RECORD, READ or READ RECORD statement using the SIZ= option sets the CTL value to 5 if the number of characters INPUT or READ corresponds to the SIZ value specified.

The operator selects the key(s) to be pressed based on the directions given, or in accordance with pre-established operating procedures. If the programmer has directed the possible use of any terminator other than RETURN, the INPUT statement can be followed by a statement that selects program branching, depending on the type of terminator entered. The operator can thus be given the ability to determine the course of processing that ensues.

 Under normal circumstances all entries typed at the terminal keyboard are received by the system, and are then immediately returned to the terminal for display or printing. However, in some applications (such as when entries must be masked before display), this immediate return of the entry is inhibited and the display results from execution of a subsequent PRINT statement. Inhibition of the immediate display (or printing) of input data is accomplished by using a device number other than zero in the INPUT statement.

 The device number used must have been previously assigned to the terminal by means of an OPEN statement. An example of an INPUT statement that inhibits display of a keyboard input follows:

INPUT (Cont'd) INPUT (Cont'd)

```
 0010 LET F$=FID(0)
                        0020 OPEN (2)F$
                        0030 INPUT (2,ERR=0030)@(0,10),"ENTER QUANTITY
                        0030:S0LD-",B
                       0040 PRINT (0, ERR=0030)@(0, 11), B: "00000"<br>>RUN
>RUN
                        ENTER QUANTITY SOLD-
                        00123
```
 An attempt to enter non-numeric variables results in an ERROR 26. This provides an easy method for verifying that data input is numeric.

Example:

 0010 INPUT (0,ERR=0100)"ANY NUMBER? ",A 0020 PRINT "VALID" 0030 GOTO 0010 0100 PRINT "INVALID" 0110 GOTO 0010 >RUN ANY NUMBER? 1 VALID ANY NUMBER? A100 INVALID

 INPUT VERIFICATION Business BASIC provides the means to verify the maximum and minimum sizes of strings, the values of strings, and the maximum, minimum and number of decimal places of a numeric within an INPUT statement, as described below. Tests for verification occur from left to right within the parentheses.

INPUT (Cont'd) INPUT (Cont'd)

Numeric Verification INPUT  $\{(\text{file parameters})\}$  N:  $(\{-\})$  range mask)...

 where: range mask = is a literal string of digits, with or without a decimal point, which specifies the maximum (inclusive) limit of N minus sign (-) = specifies (if used) that the minimum limit of N is the negative value of the mask, inclusive; if not specified, the minimum is 0

 Placement of the decimal point, or absence of it, specifies the maximum number of fractional digits allowed.

Examples:

0010 INPUT (0,ERR=0010)A:(249.99)

 -the acceptable values of A are in the range of 0 through 249.99. Any value in excess of 249.99 or with more than 2 fractional digits generates an ERROR 48.

0010 INPUT (0,ERR=0010)A:(-999)

 -the acceptable values for A are integers in the range of -999 through +999.

INPUT (Cont'd) INPUT (Cont'd)

String Verification INPUT {(file parameters)} N\$: ({branchlist} {,}  ${LEN=Min,Max}$ 

where:

- branchlist = branchlist is one or more items whose syntax is: string literal  $=$ stmnt no.  $(e.g., "END" = 100)$ . Branchlist items are separated by commas. If a true condition is found  $(i.e., N$ = string literal),$  statement execution is transferred to the specified statement number
	- Min Max = Min and Max specify the inclusive range of legal lengths for N\$. Min must be less than or equal to Max, or an ERROR 20 results

 If no branchlist is specified, or if the variable does not match any literal in the branchlist, the LEN= specification is checked. If LEN= is not specified, an ERROR 48 is generated.

 An ERROR 48 is also generated if the length of the variable is not within the specified range and the variable does not match any literal in the branchlist (or if there is no branchlist). Otherwise, statement execution continues normally.

Examples:

 0010 INPUT (0,ERR=0010)"L/N/C",A\$:("L"=0200,  $''$ N"=0300, "C"=0400)

 $-i$  f  $A$ \$ = "L", program control is transferred to statement 200

 $-i f A$  = "N", program control is transferred to statement 300

- -if A\$ = "C", program control is transferred to statement 400
- -any other value for A\$ takes the ERR branch and returns to the INPUT statement

INPUT (Cont'd) INPUT (Cont'd)

0100 INPUT (0,ERR=0100)"FILE NAME",A\$:(LEN=1,6)

 -if the length of A\$ is less than 1 or greater than 6, the ERR branch is taken

 0050 INPUT "NEXT KEY OR CR",A\$:(""=1000, LEN=8,10)

 -if A\$ = no entry, program control is transferred to statement 1000

 -if the length of A\$ is less than 8 or greater than 10, an ERROR 48, "INVALID INPUT", occurs.

INPUT RECORD INPUT RECORD

FORMAT INPUT RECORD (fileno/devno {,ERR=stno} {,END=stno} {,DOM=stno} {,IND=index value} {,KEY=key value} {,SIZ=size}) {@(expr{,expr})} {string variable}

where:

 string variable = name of the string into which the record is to be input

DESCRIPTION The INPUT RECORD directive is used to input a full record from a file without the need to specify what fields comprise the record. Field marks are transferred as data.

 INPUT RECORD is similar to the READ RECORD directive and is used in the same way. It inputs one record from a file or device into a string variable. Any field terminators are included in the record as data, and no field terminator is added to the end of the record.

> The SIZ= clause must be used with an INPUT RECORD command when input is from the VDT, since a RETURN or Control Bar key is treated as part of the data, rather than as a terminator.

EXAMPLE 0010 INPUT RECORD(2,ERR=0100,SIZ=5)A\$

FORMAT **IOLIST** argument list {, IOL=stno}

where:

 argument list a list defining data items to be input or output in subsequent I/O statements. The list can contain string variables, string constants, numeric variables, numeric constants, arithmetic expressions, string expressions, at-positions (@), mnemonics, or other IOL references

DESCRIPTION The IOLIST directive, available in Program Mode only is used to define a set of variables that can be referenced in input and output statements. Use of the IOLIST directive saves both coding space and debugging time.

> The list of variables established in the IOLIST directive is referenced by other statements using an IOL= clause. An IOL= clause can also appear in IOLIST statements.

 The IOLIST statement cannot be part of a compound statement.

EXAMPLE 0050 OPEN (1) "AFILE" 0100 IOLIST A\$,B,C\$,D\$,IOL=0110 0110 IOLIST E, F\$, G\$ 0120 IOLIST A\$,B:"###","ABC","05678",IOL=0110 0200 READ (1, KEY=A\$)I0L=0100 0250 WRITE (1, KEY=A\$)I0L=0120 0260 PRINT 'SB',@(0,1),I0L=0120

LET EXECUTE EXECUTIVE LETTER AND LETTER OF THE LETTER OF THE LETTER OF THE LETTER OF THE LETTER OF THE LETTER

FORMAT  ${E}$  [LET] {numeric variable = numeric expr} {,}  $\{string\ variable = string\ expr\} \{$ ,...}

DESCRIPTION The LET directive assigns a value to a variable. The value on the right side of the equal sign is assigned to the variable on the left side of the equal sign. Both sides of the equal sign must be the same data type, numeric or string.

> The word LET is optional and need not be entered as part of the statement. The system automatically assumes LET if no other directive is recognizable. More than one LET assignment can be made in one statement by using commas between them. The LET verb occurs only at the start of the assignment list, if at all.

EXAMPLE

 0010 LET A=2 0010 B=5,Q=2 0010 LET D1=P\*Q; IF D1>10 THEN LET D1=12

LIST EXECUTIVE LIST

FORMAT LIST {(devno {,ERR=stno} {,TBL=stno}) {stno a} {,} {stno b} where: stno a = the number of the statement to be LISTed or the number of the first statement in a series of statements to be listed stno b = the number of the last statement in a series of statements to be listed DESCRIPTION The LIST directive is used to print, or output on any output device (except MTC & MTR), any statement or any series of statements. The selected statement(s) are accessed from the user program area and are output in statement number sequence. The LISTed information includes statement numbers, directives and all parameters of each statement, including any REMark statement in the series. The LIST directive can be used as a statement in any program except a Public program. When any statement in a list exceeds 79 characters in length (including the statement number), the portion in excess of 79 characters is listed on the next line. The continued portion of the statement is then preceded by the statement number, followed by a colon(:). When LISTing to a disc file, the file must be an INDEXed file with at least as many records as there are lines in the program that are to be LISTed. EXAMPLES >LIST -lists all statements >LIST 10 -lists statement 10 >LIST 10, -lists statement 10 and all following statements >LIST 10,100 -lists statements 10 through 100 >LIST ,100 -list all statements through 100

LIST (Cont'd) list (Cont'd)

0100 LIST (4,ERR=0070)0010,0100

 -specifies that statements 10 through 100 inclusive are to be listed at device 4. Control transfers to statement number 70 in the case of an error

>L0AD "INZONE"

 READY >INDEXED "FINGER",100,80,0,1850 >OPEN (1)"FINGER" >LIST (1)

> -this routine sets up the Indexed file "FINGER", opens it, and copies the statements in "INZONE" to "FINGER"

FORMAT LOAD "prog id"

DESCRIPTION The LOAD directive, available in Console Mode only, is used to bring a program into memory.

> When a LOAD command is issued, the current program in the user area is deleted, all FOR/NEXT/GOSUB/ SETERR/SETESC return addresses are.cleared, precision is set to 2, and the program is READ into the user area. The program can then be executed or modified. The execution of a LOAD command has no effect on the user data area.

> If insufficient program area is available, an ERROR 19 (PROGRAM SIZE) displays. In Level 3, the program area is cleared prior to the attempt to LOAD. In Level 4, the program area is not cleared until it has been determined that the specified program can be LOADed.

> Like RUN, LOAD conserves the values of the variables. For example:

> > >LET A=129 >LOAD "PGM" >PRINT A

129

 -if the program "PGM" uses A, its A value is set to 129 (unless a BEGIN or CLEAR is executed first)

EXAMPLE >LOAD "INZONE"

FORMAT LOCK (fileno {, ERR=stno})

DESCRIPTION The LOCK statement prevents other users from accessing a file. This is especially useful when file is being updated. A LOCKed file is released by an UNLOCK or CLOSE statement.

EXAMPLE 0100 LOCK (1, ERR=0200)

MERGE MERGE MERGET IN A STRUCK OF THE SERVICE OF THE MERGET OF THE MERGET OF THE MERGET OF THE MERGET OF THE ME

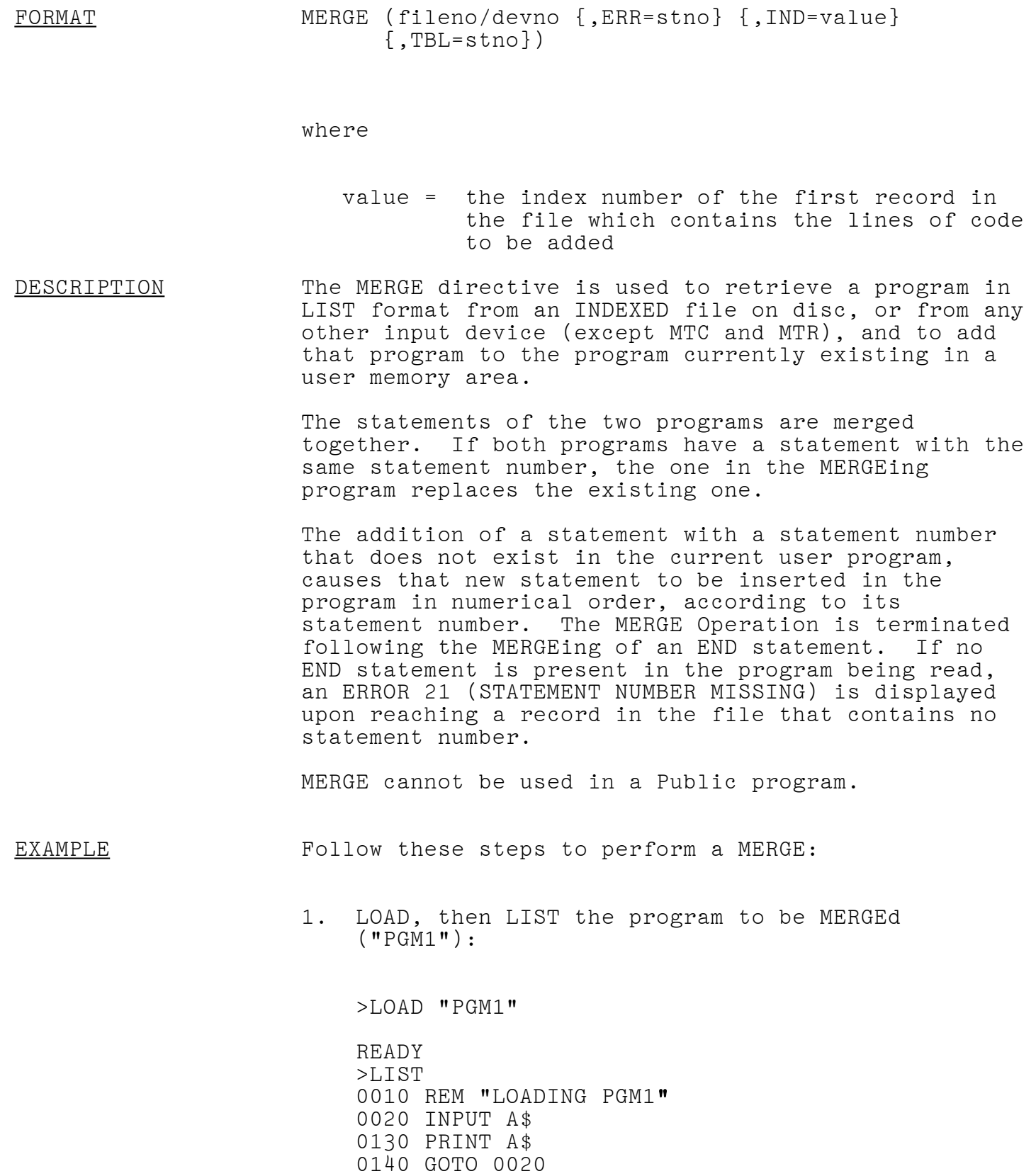

1000 END

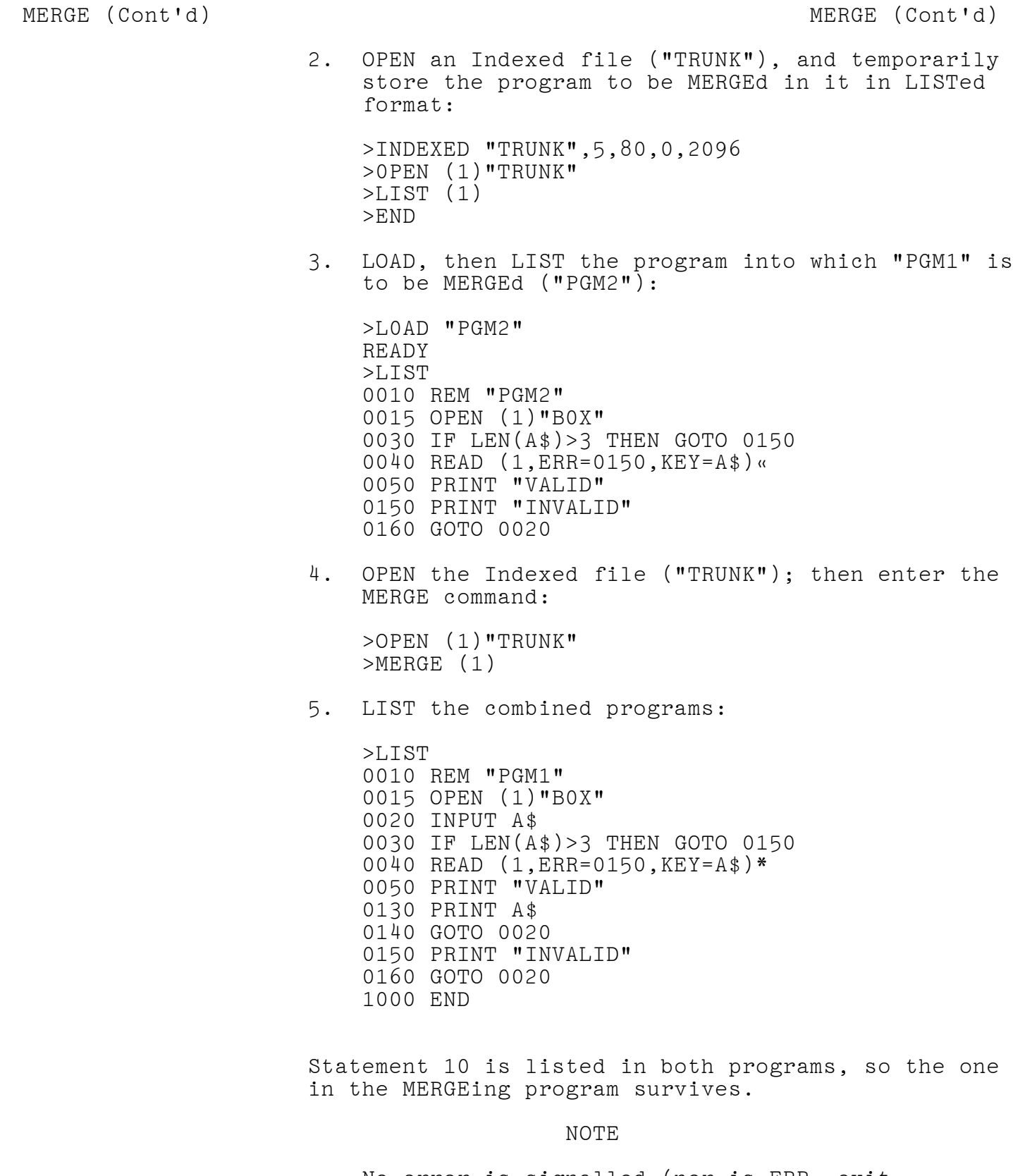

 No error is signalled (nor is ERR= exit taken) for statements which are invalid in the MERGE file (except those with missing statement numbers).

FORMAT NEXT control variable

where:

 control variable = the variable to be incremented (or decremented if the step value is negative)

DESCRIPTION The NEXT directive is used with the FOR statement to create conditional looping within a program. See FOR/NEXT in this section.

EXAMPLE See FOR/NEXT in this section for examples.

FORMAT ON expr GOTO stno a [,stno b] [,stno c]...[,stno n]

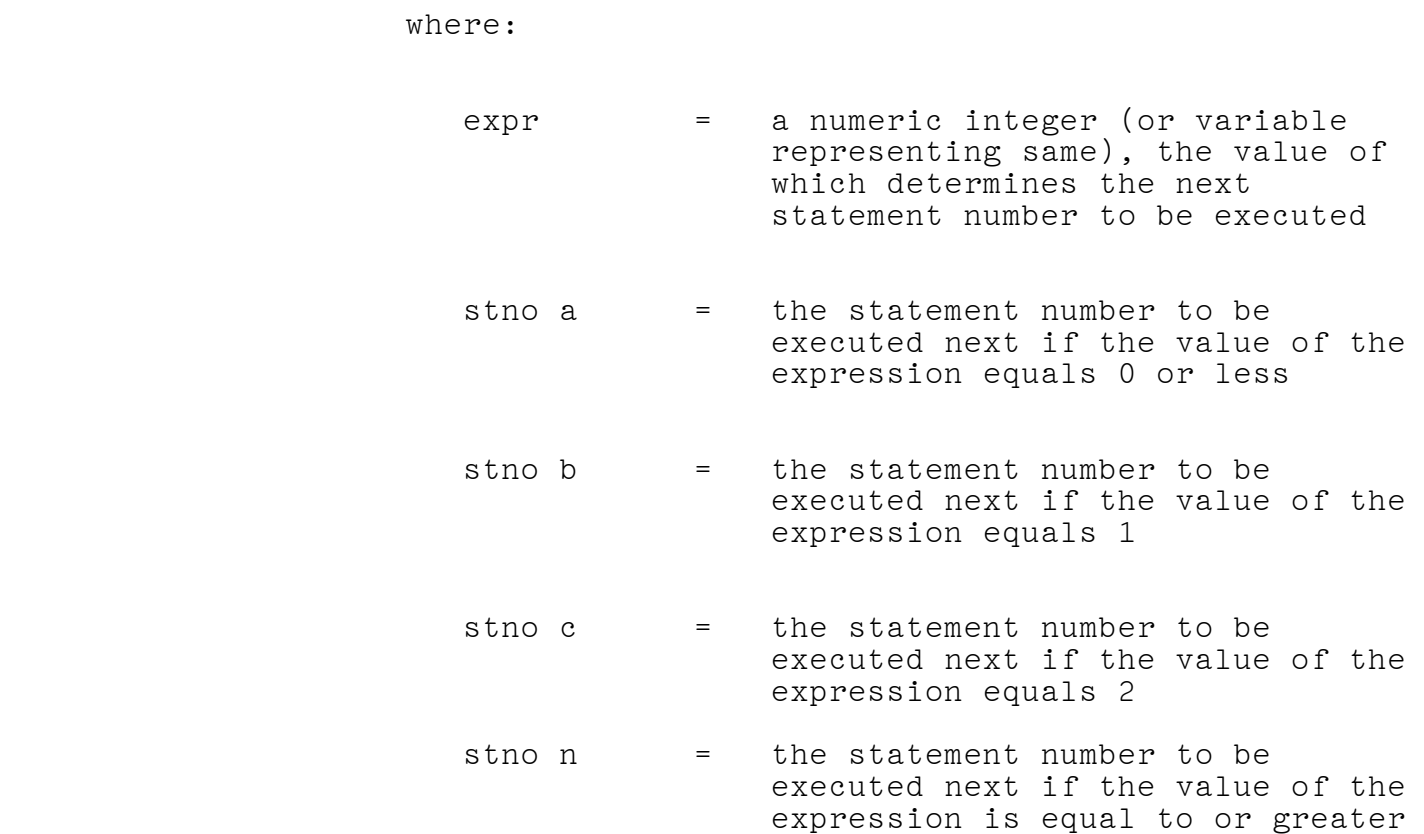

 than the relative position of the statement number in line, minus

DESCRIPTION The ON/GOTO directive is used to transfer program control to a specified statement number. The statement number selected depends upon the numeric value of the expression, and the relative position of the statement numbers after the GOTO determines which statement number is to be executed next. During execution, the value of the expression must be an integer.

**one** and the contract of the contract of the contract of the contract of the contract of the contract of the contract of the contract of the contract of the contract of the contract of the contract of the contract of the

ON/GOTO (Cont'd) ON/GOTO (Cont'd)

 The first statement number (stno a) is executed next if the value of the expression is equal to 0 or less (negative). The second statement number (stno b) is executed next if the value of the expression is equal to 1. Subsequent statement numbers represent branch locations for successive integer values of the expression. The last statement number (stno n) is used for all values equal to or greater than the number of statement numbers in the list, minus 1.

 There is no limit to the number of statement numbers permitted in the list (other than restrictions due to memory).

#### EXAMPLE

0100 ON X GOTO 0200,0300,0400,0500

 -if X=0 or less (negative), the next statement execute' is 0200 -if X=1, the next statement executed is 0300 -if X=2, the next statement executed is 0400 -if X=3 or more, the next statement executed is 0500

{,ISZ=recsz}) "file/device ID"

- FORMAT OPEN (fileno/devno {,ERRrstno} {,BLK=max buffer size} {,TRK=track number} {,SEQ=sequence number}
	- where:
		- BLK = either 0 (no user-area buffer) or 1024 (user The BLK= option can be used with buffer Indexed, Serial and Direct files to size) speed up sequential accesses by<br>(<u>Level 3</u> reducing the number of physical reducing the number of physical  $I/O$  only) operations to one per buffer, rather than one per record. The option assigns user memory for the buffer used exclusively by the specified file. A buffer can be shared between a CALLing and CALLed program, and the file can be accessed by either program. WRITES are prohibited unless the file is LOCKed
- ISZ = an arithmetic expression representing (record a temporarily redefined record size size) for a file. The file is accessed as if it were an Indexed file with a record size equal to the arithmetic expression. The ISZ= option is used with READ RECORD and WRITE RECORD to handle multiple records or partial records (e.g., the Scatter Index Table (SIT) and KEY areas for Sort and Direct files). The FID of a file opened with the ISZ= option reflects the new record size and number of records, but the disc directory is not affected.

 The last record in a file OPENed with ISZ is short (less than the ISZ size) if ISZ is not evenly divisible into the file size, but an ERROR 2, END OF FILE, is not generated until there is no data to be read in the file. An ERROR 1 is generated when the last record is written if the record to be written is larger than the last record size available.

 A file OPENed with ISZ is implicitly LOCKed from use by other tasks.

4-70

OPEN (Cont'd) OPEN (Cont'd)

- TRK = used for magnetic tape cartridge only, TRK specifies the track (0-3) on the cartridge to be used for data transfer
- SEQ = used for magnetic tape cartridge and reel-to-reel tape, SEQ specifies the file on the track to be accessed

DESCRIPTION The OPEN statement is used for two purposes: To permit a user to access a specified disc data file for subsequent input/output operations, or to allow a user to reserve a specified input/output device for his/her exclusive use. Each user is limited to access (OPENing) of a total of 7 files and/or devices at any given time on Level 3, and 8 on Level 4. Additional files/devices can be OPENed by CLOSEing those files/devices that are no longer needed.

 The terminal on which the user program is running is assigned a device number of zero by the operating system.

- EXAMPLES 0010 OPEN (1) "ADOOR"
	- 0020 OPEN (2,ERR=0050)A\$
	- 0030 OPEN (3,TRK=1,SEQ=0)"C0"

PRECISION PRECISION

FORMAT PRECISION expr

where:

- $expr = an integer value between 0 and 14$
- DESCRIPTION The PRECISION directive is used to change the number of places of rounding. PRECISION is always reset to 2 when a BEGIN, CLEAR, RESET, END, STOP, RUN or LOAD statement is executed.

EXAMPLES 0010 PRECISION 2 0020 LET A=.55555 0030 FOR 1=0 TO 5 0040 PRECISION I;PRINT A;NEXT I >RUN 1 .6 .56 .556 .5556 .55555

> Statement 20 involves no computation; therefore, no rounding takes place. If, however, statement 20 above is replaced with the following:

0020 LET A=0+.55555

 then the stored value of A is 0.56, and the printout reflects the rounded value:

 $>$ RUN<br>1 1 .6 .56 .56 .56 .56

 0100 REM "CODE 3-6 0200 PRECISION 2 0220 LET A=.5,B=.01,C=4 0230 LET D=A\*B\*C, E=B\*C\*A 0240 PRINT D,E

>RUN

.04 .02

FORMAT PRINT {(fileno/devno {,END=stno} {,ERR=stno} {,IND=index value} {,KEY=key value}  ${j, DOM=stno} {j, TBL=stno}}$   ${e(exp{,expr})}$ {list} {,I0L=stno} {,}

## where:

- list = one or more numeric or string constants or variables or arithmetic or string expressions defining the data items to be printed or displayed. Each such data item can employ a positioning expression and/or a form expression as required. Mnemonic constants can be inserted at points where I/O device control is required
	- = a comma can be used at the end to suppress the otherwise automatic line feed (LF)

## NOTE

 A comma is inserted before IOL= only when IOL= follows an expression list.

DESCRIPTION The PRINT directive is used to PRINT to a file or device. Use of PRINT suppresses automatic generation of a field mark (line feed (LF) character) following each data field. One line feed character is generated at the end of all data items. A comma (,) at the end of all items suppresses the terminating LF character.

> The PRINT statement is normally used to output data to terminals and printers. In this capacity the PRINT statement makes full use of positioning and form expressions as required to produce printed reports and precisely arranged and edited displays.

 The PRINT statement can include any number of parameters defining data items to be printed. If the expression for any data item is not preceded by a positioning expression, printing (or display) occurs immediately following the last character output.

EXAMPLE 0130 PRINT (3,ERR=0340)@(5),A\$,@(35),B:X\$

PRINT RECORD PRINT RECORD

FORMAT PRINT RECORD (fileno/devno {,END=stno} {,ERR=stno} {,SIZ=size limit} {,DOM=stno} {,IND=index value} {,KEY=key value}  ${ [ ,\text{TBL}=\text{stno} ) }$   ${ [ @(\text{expr} { ,\text{expr} }) ] }$ {string variable}

DESCRIPTION The PRINT RECORD statement provides a means of writing a full record to a file without the requirement of specifying all of the variables which comprise the record. All field marks are transferred as data and no additional terminator is supplied. If the length of the variable is shorter than the defined record size, the rest of the record is filled with hexadecimal zeros.

EXAMPLE

0130 PRINT RECORD(3,ERR=0340)A\$

FORMAT PROGRAM "file ID" prog size, discno, secno {,ERR=stno}

where:

- prog size = the maximum size of the program in bytes (can not exceed 32,767 bytes) discno  $=$  the disc (0-7) on which the program is to be SAVEed secno = the sector where the program is to
- DESCRIPTION The PROGRAM directive defines a program file. Program files differ from data files in that they are accessed by LOAD, SAVE, RUN or CALL, rather than READ or WRITE.

begin

## NOTE

 A Program file can be expanded to include a greater number of bytes by ERASEing the file and redefining the program with a larger number in the size field. The ERASE operation deletes information from the disc directory but does not alter data in the area defined for the program. Redefinition can be performed only if sufficient disc space exists immediately following the Program file.

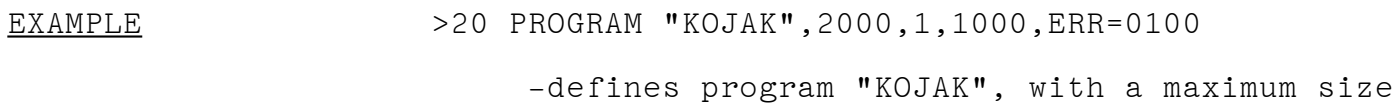

of 2000 bytes at sector 1000 of disc number 1

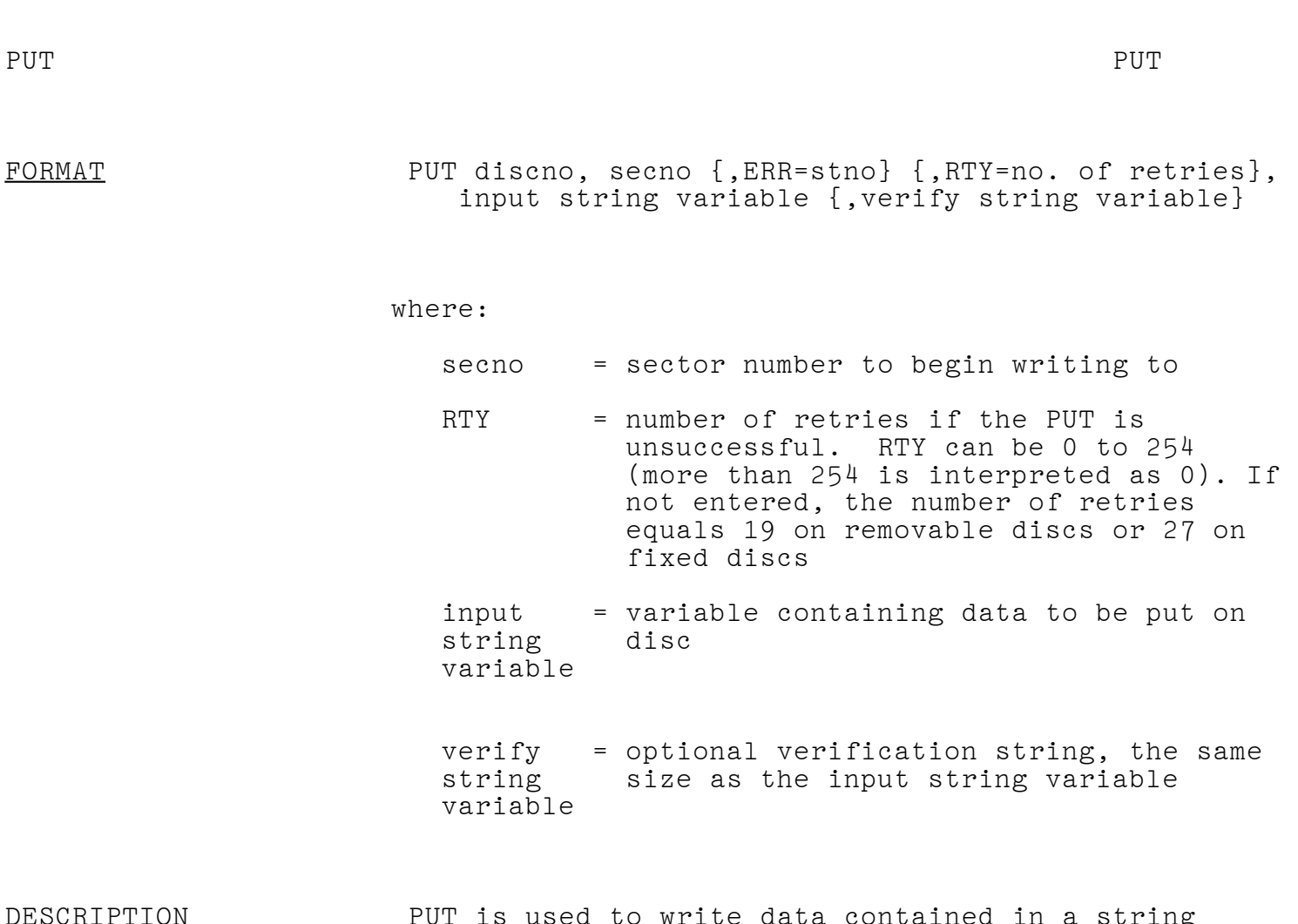

DESCRIPTION PUT is used to write data contained in a string variable to a sector on a disc.

PUT can only be used on a DISABLEd or RESERVEd disc.

## CAUTION

 Improper use of the PUT directive can cause extensive file damage. Data that is PUT into a sector overwrites existing data in that sector. Due to common misuse of this directive, PUT is not recommended for use in applications programs.

0200 PUT 0,1096,ERR=0500,A\$,A1\$

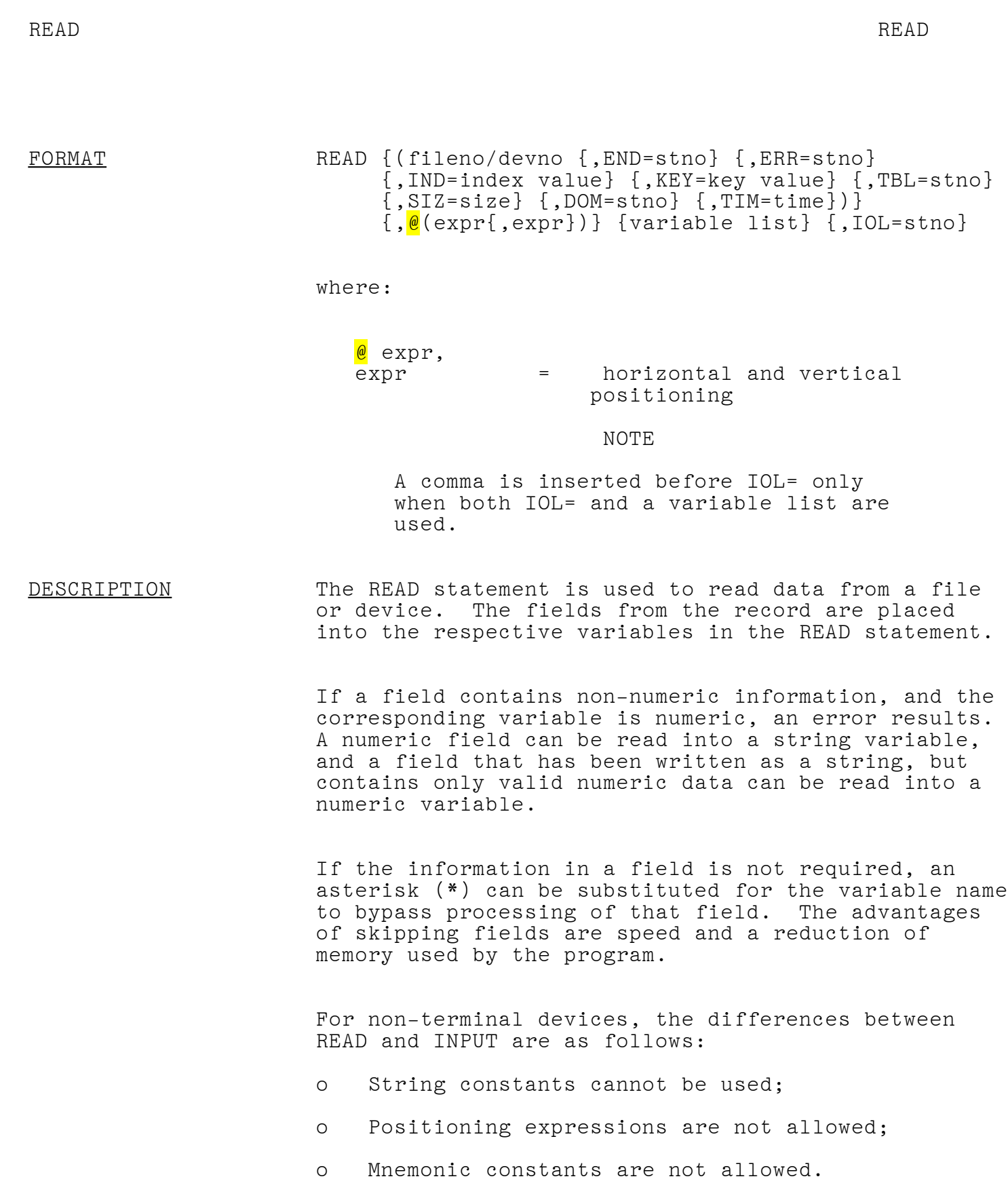

 Use of the READ directive varies somewhat, depending on the file type (see File Types in Section 5).
READ (Cont'd) READ (Cont'd)

Direct File READ A Direct file can be READ either with or without a KEY option. If a key is not specified, the directive READs the record with the next highest key value. When the READ operation is complete, the "next key" pointer is updated to point to the key following the key that has just been read (i.e., READing a Direct file without specifying a key causes the records to be retrieved in keysorted order).

> If a record is READ with a key and the key is not found, an error occurs, and the key pointer is updated to point to the next higher key after the key that was not found.

 If it is not desirable for the key pointer to be updated to the next higher key fter the key that was not found, FIND should be used instead of READ.

# NOTE

 Level 4 unlinked files do not use linked keys. Therefore, KEY= or IND= must be specified in the READ statement.

Examples Reading and writing a Direct file:

 0010 REM "PROGRAM 1 ? WRITE DIRECT FILE" 0020 BEGIN 0030 DIRECT "AA",52,100,100,0,700,ERR=0500 0040 OPEN (1)"AA" 0050 INPUT (0,ERR=0600)"PRODUCT NUMBER OR END  $", A$ \$: ("END"=1000, LEN=5, 5) 0060 INPUT (0,ERR=0060)"QUANTITY-",A:(100) 0070 INPUT (0,ERR=0070)"PRICE-'»,B:(99999.99) 0080 WRITE (1,KEY=A\$)A\$,A,B 0090 GOTO 0050 0500 PRINT "ERROR: ",ERR:"000" 0510 STOP 0600 PRINT "ERROR IN INPUT. PLEASE RE-ENTER" 0610 GOTO 0050 1000 PRINT "END OF JOB" 1010 STOP 9999 END

(more)

 0010 REM "PROGRAM 2 ? READ DIRECT FILE IN SEQUENCE AND PRINT PRICE" 0020 BEGIN 0030 OPEN (1)"AA" 0040 READ (1,END=1000)A\$,\*,B 0050 PRINT "PRODUCT-",A\$," PRICE: ",B 0060 GOTO 0040 1000 PRINT "ALL PRODUCTS AND PRICES PRINTED" 1010 STOP 9999 END >

> 0010 REM "PROGRAM 3 ? UPDATE PRICES" 0020 BEGIN 0030 OPEN (1)"AA" 0040 INPUT (0,ERR=0040)"PRODUCT NUMBER OR END: ",A\$:("END"=1000,LEN=1,52) 0050 EXTRACT (1,ERR=0500,KEY=A\$)\*,A,B 0060 PRINT "OLD PRICE IS ",B 0070 INPUT (0,ERR=0070)"ENTER NEW PRICE  $", B: (99999.99)$  0080 WRITE (1)A\$,A,B 0090 GOTO 0040 0500 IF ERR0 11 THEN GOTO 0600 0510 PRINT "INVALID PRODUCT ENTERED. PLEASE RE-ENTER" 0520 GOTO 0040 0600 IF ERR<>0 THEN GOTO 0700 0610 PRINT "RECORD FOR THIS PRODUCT IN USE. WAITING" 0620 GOTO 0050 0700 PRINT "ERROR: ",ERR:"00","OCCURRED ON READ" 0710 STOP 1000 PRINT "END OF JOB" 1010 STOP 9999 END

READ (Cont'd) READ (cont'd)

Sort File READ The READ statement for Sort files cannot specify any data fields.

> The following example defines a Sort file of 50 keys, each of which contains 10 characters, then writes 50 keys to the file, READs the Sort file sequentially, and prints each key:

 0010 REM "CREATE SORT FILE" 0020 SORT "SORT", 10,50,0,100 0030 OPEN (1)"S0RT" 0040 FOR 1=1 TO 50 0050 WRITE (1,KEY=STR(I:"00000")+"AAAAA") 0060 NEXT I 0070 CLOSE (1) 0100 REM "READ SORT FILE SEQUENTIALLY AND PRINT KEYS" 0110 OPEN (1)"S0RT" 0120 LET K\$=KEY(1,END=0200) 0130 REM " K\$ CONTAINS THE KEY OF SORT FILE" 0140 PRINT "KEY=",K\$ 0150 READ (1) 0160 REM "READ IS NECESSARY TO ADVANCE TO NEXT KEY" 0170 GOTO 0120 0200 REM "END OF FILE" 0210 STOP

 One use of a Sort file is to effect different sequences of a single Direct master file. In the following example, the Direct file "MASTR" is a customer master file in customer number sequence (customer number is a 5-digit number). Each record in the master file contains 5 fields: Customer Number, Customer Name, Address, Amount Due, and Amount Paid. A SORT file "NAME" has been created with a key consisting of 10 characters: the first 5 characters of both the customer,name and the customer number. The sample program prints an alphabetic listing of all the customers in the master file which have a non-zero amount due:

 0010 OPEN (1)"MASTR" 0020 OPEN (2)"NAME" 0030 OPEN (7)"LP" 0035 REM " K\$ CONTAINS THE FIRST 5 CHARACTERS OF CUST NAME 0036 REM " PLUS THE CUSTOMER CODE IN POSITION 6-10 0040 LET K\$=KEY(2,END=1000) 0045 REM " CUSTOMER CODE IS THE KEY TO FILE "MASTR" 0050 READ (1,KEY=K\$(6,5))A\$,B\$,C\$,D,E 0055 REM " THE VARIABLE D CONTAINS THE AMOUNT DUE 0056 REM " IF NOT ZERO, THE CUSTOMER WILL BE LISTED 0060 IF DO 0 THEN PRINT (7)"CUSTOMER C0DE",A\$, "NAME: ",B\$," AMOUNT DUE:",D 0070 READ (2) 0080 GOTO 0040 9999 END

READ (Cont'd) READ (cont'd)

READing From Indexed READ statements for Indexed or Serial files or from<br>or Serial Files and magnetic tapes cannot include a DOM= or KEY= or Serial Files and magnetic tapes cannot include a DOM= or KEY=<br>Peripheral Devices option. The IND= option can be used to selee option. The IND= option can be used to select specific records.

Example:

 0010 REM "PROGRAM TO PRINT LABELS 0020 BEGIN 0030 OPEN (1)"ADDRES" 0040 OPEN (7)"LP" 0050 READ (1,END=0100)A\$,B\$,C\$,D\$ 0060 PRINT (7)'FF',A\$ 0070 PRINT (7)B\$ 0080 IF LEN(C\$)>0 THEN PRINT (7)C\$ 0090 PRINT (7)D\$ 0100 GOTO 0050 0110 CLOSE (1) 0120 CLOSE (7) 0130 END

```
FORMAT READ RECORD (fileno/devno {,DOM=stno} {,END=stno}
                    {,ERR=stno} {,IND=index value}
                    {,KEY=key value} {,TBL=stno}
                    {,TIM=time} {,SIZ=size}) string variable
```
where

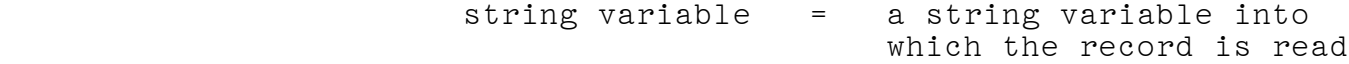

DESCRIPTION The READ RECORD directive provides a method of reading a full record from a file or device. All field marks in the record are transferred as data When the size option is included, only the size specified is transferred.

# NOTE A SERVICE SERVICE SERVICE SERVICE SERVICE SERVICE SERVICE SERVICE SERVICE SERVICE SERVICE SERVICE SERVICE

 When used with magnetic tape units (MTC/MTR), the string variable must be DIMed large enough to hold all the data. Unlike other devices, which expand a string to a length necessary to hold all the data, MTC and MTR remain as DIMed. Data that exceeds the defined length of the string is truncated, and an ERROR 1 is returned.

EXAMPLE 0100 READ RECORD(1, END=0900)A\$

FORMAT RELEASE {"task ID"}

where:

- task ID = the task identifier corresponding to the task identifier used with a prior START command from the system control task (SCT). The Task ID is not used when RELEASE is executed by a task other than the SCT
- DESCRIPTION The RELEASE directive closes files and releases a task's memory. The SCT can RELEASE any task except its own; all other tasks can RELEASE only themselves or any ghost task.

EXAMPLES 0010 RELEASE "T1"

0010 RELEASE

FORMAT REM  $\{ \{ " \} \}$ remark $\{ " \}$ 

where

remark = a comment

DESCRIPTION A comment can be inserted at any point in a program by using the REM statement. Quotation marks are recommended in cases of multiple REM's in one statement, and to ensure that any blanks within a REMark are retained.

EXAMPLE 0100 REM "PROGRAM TO DISEMBARK ARK"

FORMAT REMOVE (fileno, KEY=key value {, DOM=stno} {,ERR=stno})

<u>DESCRIPTION</u> The REMOVE directive is used to delete the key of an existing record in a keyed file. Deletion of a key removes all references to the key and its associated data. The associated record is filled with hexadecimal zeros (\$00\$). The system updates the key pointer to point to the key following the key that has just been REMOVEd. The REMOVE statement must specify a key.

EXAMPLE 0100 REMOVE (1, KEY=K\$)

RESERVE RESERVE

FORMAT RESERVE discno

DESCRIPTION The RESERVE directive RESERVES a disc for exclusive use by the task executing it. Only the task that RESERVEd the disc can access the files on it. The following rules apply to the RESERVE directive: o A DISABLEd disc can not be RESERVEd o A RESERVEd disc can be DISABLEd by the same task o An ENABLE deRESERVEs a disc o A PUT can be performed on a RESERVEd disc

EXAMPLE 0100 RESERVE 0

FORMAT RESET

DESCRIPTION The RESET directive performs a low-level system reset that affects only the task that issued the statement. RESET resets the ERR and CTL system variables to zero, and any GOSUB or FOR/NEXT loops that have not been fully executed are reset. Additionally, the RESET statement reestablishes the arithmetic mode at PRECISION 2. Execution of the RESET statement does not clear the user data area, nor CLOSE any OPEN files or devices, nor reset the program execution pointer which identifies the statement to be next executed.

EXAMPLE 0900 RESET

RETRY RETRY

FORMAT RETRY

DESCRIPTION The RETRY directive causes the transfer of program control to the statement where the last error occurred. RETRY must be preceded by an error branch in a program or an ERROR 27 occurs. RETRY cannot be executed unless an error occurred previous to the RETRY.

> The RETRY branch address is cleared by a START, LOAD or RUN (with program name specified), and BEGIN, CLEAR and RESET statements.

EXAMPLE 0010 REM "PROGRAM TO INPUT NEW CUSTOMERS" 0020 BEGIN 0030 OPEN (1)"MASTER" 0040 LET P\$="00000" 0050 INPUT (0,ERR=0210)'CS',"CUSTOMER NUMBER (CR TO END) ",N:(99999) 0060 IF N=0 THEN STOP 0070 LET N\$=STR(N:P\$) 0080 FIND (1,DOM=0120,KEY=N\$) 0090 INPUT (0,ERR=0090)@(0,22),'RB',"CUSTOMER ON FILE (DEL TO DELETE, CR TO CONTINUE:,T\$:("DEL"  $=0100$ , "" $=0050$ ) 0100 REMOVE (1,KEY=N\$) 0110 GOTO 0050 0120 SETERR 0210 0130 INPUT @0,1),"ADDRESS",A\$:(LEN=0,30) 0140 INPUT @(0,2),"CITY",C\$:(LEN=0,15) 0150 INPUT @(0,3),"STATE",S\$:("CA"=0160,"AZ"=0160,  $"OR" = 0160)$  0160 INPUT @(0,4),"ZIP",Z:(99999) 0170 INPUT @(0,5),"BALANCE",B:(-99999.99) 0180 SETERR 0 0190 WRITE (1,KEY=N\$,ERR=8000)N\$,A\$,C\$,S\$,Z,B 0200 GOTO 0050 0210 INPUT (0,ERR=0210)@(0,22),'RB','INVALID (CR TO CONTINUE) ",T\$:(""=0220) 0220 RETRY **.** The contract of the contract of the contract of the contract of the contract of the contract of the contract of **.** The contract of the contract of the contract of the contract of the contract of the contract of the contract of 8000 REM "ERROR HANDLING ROUTINE"

FORMAT RETURN

DESCRIPTION Available in Program Mode only, the RETURN directive is used to terminate a GOSUB, SETESC or SETCTL routine. It returns program control to the statement following the GOSUB, SETESC or SETCTL.

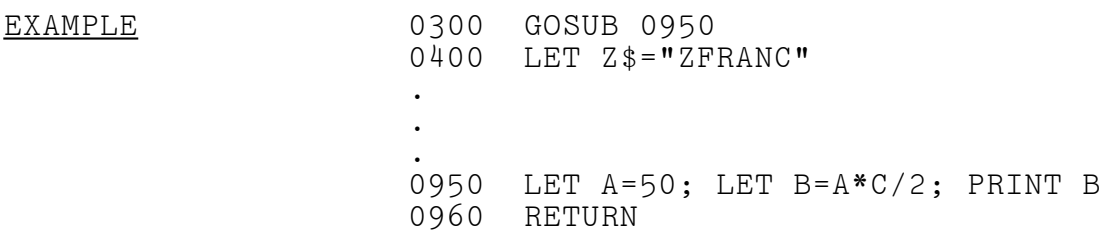

FORMAT RUN ["prog ID"]

DESCRIPTION The RUN directive is used to execute a program. Execution begins at the lowest numbered statement.

> If a program has been SAVEd on disc but is not now the current program in memory, it can be executed by providing its file identification as a RUN parameter, as follows:

## >RUN "AMOK"

 If a program name is specified, RUN automatically LOADs the program, clearing FOR/NEXT/GOSUB/SETERR/ SETESC return addresses, and resetting PRECISION to 2. RUN then executes the program, beginning at the lowest numbered statement. As with the LOAD, the user data area remains unchanged when RUN is executed. If insufficient user area is available, an ERROR 19 (PROGRAM SIZE) is generated.

 RUN can also be used to continue execution of a program after it has been stopped by any condition other than END or STOP. The condition causing the STOP is usually either the occurrence of an error or an ESCAPE. RUN causes the program to continue execution at the statement causing the error, or, following an ESCAPE, at the next statement in sequence.

 Programmed overlay of segmented programs can be accomplished by the use of the RUN statement as part of a program:

0400 RUN "PRGM"

 All previously existing program statements in the program area are DELETEd, and the program statement pointer is set to one. Existing data in the data area is not changed and is usable by the incoming program.

 On Level 3 systems, the user program area is cleared prior to the attempt to LOAD. On Level 4, the program area is not cleared until it has been determined that the specified program can be LOADed.

EXAMPLES >RUN

0400 RUN "AMOK"

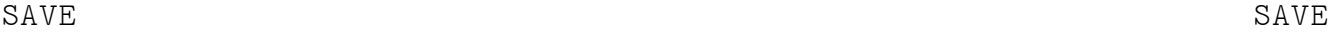

FORMAT SAVE "file ID" {, prog size, discno, secno}

where:

- file ID = the name of the program. File ID is optional on Level 4, required on Level 3
- prog size = the maximum number of bytes to be reserved on disc to store the program (cannot exceed 32,767 bytes)
- discno  $=$  the number of the disc  $(0-7)$  on which the program is.to be SAVEd
- secno = the number of the sector where the program is to begin
- DESCRIPTION The SAVE directive is used to copy a program from user memory to a Program file on disc. The Program file must have been previously defined by a PROGRAM statement or must be currently defined by parameters of the SAVE statement.

 When the SAVE directive includes the program size, disc number and sector number parameters, it automatically defines a PROGRAM file and saves the program on disc.

 When the SAVE directive is used with only the file ID, the program currently in the user memory area is saved in a previously defined file.

 It is recommended on Level 4 and required on Level 3 that the file ID always be used to prevent accidental saving of the wrong program. If the file ID is not used (Level 4 only), the program is SAVEd to the file ID which was last referenced (LOADed, SAVed, RUN).

 If an attempt is made to SAVE a program into a file of insufficient size, an ERROR 19 results. The file is defined, however, and must be ERASEd prior to entry of a subsequent SAVE statement.

 If a program file has been ERASEd, it can be recovered by executing the equivalent PROGRAM statement if the area where the program was on disc has not been overwritten.

SAVE cannot be used in a Public program.

SAVE (Cont'd) SAVE (Cont'd)

EXAMPLES >SAVE "STAMPS", 3000, 0, 2057

is equivalent to

 >PR0GRAM "STAMPS",3000,0,2057 >SAVE "STAMPS"

FORMAT SERIAL "file ID", av recno, av recsz, discno, secno  $\{$ , ERR= $\}$ 

> where: av recno the average number of records in the file av recsz the average size, in bytes, of each record in the file secno **the sector number where the file** is to begin

DESCRIPTION The SERIAL directive defines a Serial file.

 The average record size and average number of records parameters are used to define the total space required for the file. However, they do not limit either quantity to that amount. For example, a Serial file defined with 100 records with an average size of 60 bytes can actually contain 200 records of 30 bytes, or 50 records of 120 bytes, or any other combination which totals 6000 bytes.

Rules for using Serial files:

- 1. The maximum record size for a serial file is 32,767 bytes.
- 2. The file must be LOCKed in order to WRITE to it; otherwise, an ERROR 13, ILLEGAL FILE USE/ACCESS, results.
- 3. Indices can be used to access records in a Serial file as they are in an INDEXED file, except that record-to record movement of the index can be in the forward direction only. To move to a previous record, the file must be CLOSEd, then reOPENed.

SERIAL (Cont'd) SERIAL (Cont'd)

EXAMPLE >0170 SERIAL "TRIX", 40, 50, 1, 540

 -This example defines file "TRIX" for storage of a total of 2000 bytes of data (including field terminators and record lengths), breaking down to an average number of records of 40, and an average record size of 50 bytes at sector 540 of disc 1.

FORMAT SETCTL stno

DESCRIPTION Available in Level 4 only, the SETCTL directive is used to cause branching when the operator enters CTRL+Y. When the operator enters this combination, and SETCTL is in effect, branching occurs to the statement number specified in SETCTL, and the ERR variable is set to 126. If no SETCTL is in effect, and the operator enters CTRL+Y, the input is ignored and no action is taken.

 CTRL+Y can be used to branch to a subroutine, much like the GOSUB directive. When a RETURN is encountered after the CTRL+Y causes branching, program control returns to the statement following the CTRL+Y.

EXAMPLE 0700 SETCTL 0950

FORMAT SETDAY "string expr"

where:

 string expr = 8 characters in the format MM/DD/YY, MM-DD-YY, or any other format. The recommended format<br>is: is: MM = Month  $DD = Day$ 

 $YY = Year$ 

DESCRIPTION The SETDAY directive is used to set the value returned by the system variable DAY. The argument can be any string expression with 8 characters. All other lengths result in an error.

EXAMPLE SETDAY "06/01/81"

## FORMAT SETERR stno

DESCRIPTION The SETERR directive is used to branch to a general error routine. RETRY can then be used to return to the statement at which the error occurred for reexecution. This greatly simplifies the code required to handle errors.

The following rules apply to SETERR:

- o If an error occurs within a statement that has no explicit error exit (an ERR= option takes precedence over a SETERR), a branch occurs (if a SETERR is in effect) to the specified statement. The specified statement can be the beginning of a routine for handling the error.
- o The routine can be terminated with a RETRY statement, in which case program control returns to the error statement.
- o SETERR is cleared by a RUN, LOAD, RESET, BEGIN, CLEAR, END or SETERR 0.
- o When the system takes the SETERR or ERR= branch, it automatically performs a SETERR 0 and saves the statement number to RETRY (unless the error occurred on an ERR= branch and returns to the same statement where the error occurred). This allows limited error branching within an error routine without losing the original RETRY address. When the RETRY statement is executed, the SETERR is restored to its original value. This design prevents an error within an error routine causing an infinite loop.
- o If an ERR= option (that does not branch to itself) is executed within an error routine, the RETRY address is set to that statement (losing the original RETRY address) and the SETERR is not reset.
- o If a SETERR is used for handling errors in a routine, a SETERR 0 should be executed after completion of the routine. This protects future errors from falling under control of the first SETERR.

EXAMPLE 0010 SETERR 0100

SETESC SETESC

FORMAT SETESC stno

DESCRIPTION The SETESC directive is used to prevent an operator from escaping out of a program. SETESC causes program control to transfer to the specified , statement number when ESCAPE is pressed. The operating system executes a GOSUB to the SETESC line number and begins processing. Following a RETURN, the operating system resumes processing at the point the SETESC branch was taken.

> The SETESC branch does not occur when a statement contains an ESCAPE directive.

EXAMPLE 0050 SETESC 9000 0059 REM "ESCAPE KEY WILL BE PRESSED DURING EXECUTION OF 60" 0060 LET A=A+1,B=B+1,C=C+1 0070 GOTO 0060 9000 REM 9001 REM "ESCAPE ROUTINE" 9002 REM 9003 PRINT "YOU CANNOT ESCAPE" 9004 RETURN

 SETTIME **SETTIME** FORMAT SETTIME numeric expr where: numeric expr : an expression representing a value between 0 and 24 entered in decimal form  $(i.e., 13-50 =$  1:30 p.m.). The following formula should be used to determine the proper format:  $H + (M/60)$  (S/3600) where:  $H =$  Hours M = Minutes S = Seconds DESCRIPTION SETTIME is used to change the value of the TIM system variable. The TIM variable is set to 0 whenever the system is LOADed. EXAMPLE 0010 REM "PROGRAM TO SET TIME AND DAY" 0020 BEGIN 0030 INPUT (0,ERR=0030)"HOUR = ",H:(23) 0040 INPUT (0,ERR=0040)"MINUTES = ",M:(59) 0050 INPUT (0,ERR=0050)"SECONDS = ",S:(59) 0060 PRECISION 4 0070 SETTIME H+M/60+S/3600 0080 INPUT (0,ERR=0080)"MONTH= ",M:(12) 0090 IF M<1 THEN GOTO 0080 0100 INPUT (0,ERR=0100)"DAY = ",D:(3D 0110 IF D<1 THEN GOTO 0100 0120 IF P0S(STR(M:"00")="04060911",2)0 0 AND D>30 THEN GOTO 0100 0130 IF M=2 AND D>29 THEN GOTO 0100 0140 INPUT (0,ERR=0140)"YEAR = ",Y:(99) 0150 IF Y<1 THEN GOTO 0140 0160 IF  $PT(Y/4)$ <>0 AND M=2 AND D>28 THEN GOTO 0100 0170 SETDAY STR(M:"00")+"/"+STR(D:"00")+  $"$ /"+STR(Y:"00") 0180 REM "PRINT THE DATE AND TIME" 0190 PRECISION 4 0200 LET T=TIM,  $H = INT(T)$ , S=INT(FPT(T)\*3600),  $M=INT(S/60)$ ,  $S=S-M*60$ 0210 PRINT "DATE IS",DAY

 0220 PRINT "TIME IS",H:"00",":",M""00",":",S:"00" 0230 STOP

4-102

FORMAT SETTRACE  $\{(\text{filename})\}$ 

DESCRIPTION The SETTRACE directive is used to initiate the listing of statements as they are executed. It is especially useful when debugging a program that appears to be branching in an unforeseen or undesirable manner. The resulting listing delineates the exact sequence in which program statements are being executed. The SETTRACE command can be used as a statement within the program at selected points until the program is debugged. The output of the SETTRACE is in the same format as the LIST command. Optionally, SETTRACE can be entered in Console Mode to begin the listing of executed statements. In any case, the listing continues until terminated by execution of an ENDTRACE, END or STOP.

> If the file or device specified has not been OPENed or has been made unready, an error results on the SETTRACE statement. Also, if the device being used to trace the execution should fail, an error occurs and the statement being executed is displayed as the statement in error. This can be confusing since the listed statement may not actually be in error.

 In Level 3, SETTRACE is automatically discontinued when the Error Handler is ADDE'd.

EXAMPLE 0010 FOR 1=1 TO 3 0020 LET A=I+1; NEXT I >SETTRACE

 >RUN 0010 FOR 1=1 TO3 0020 LET A=I+1 NEXT 0020 LET A=I+1 NEXT 0020 LET A=I+1 NEXT END END

>READY

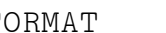

FORMAT SORT "file ID", keysz, recno, discno, secno  ${ERR = stno}$ 

where

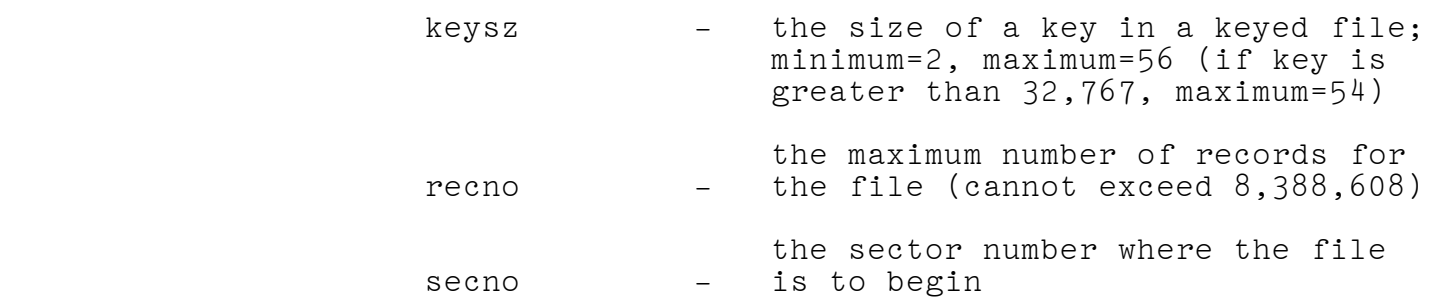

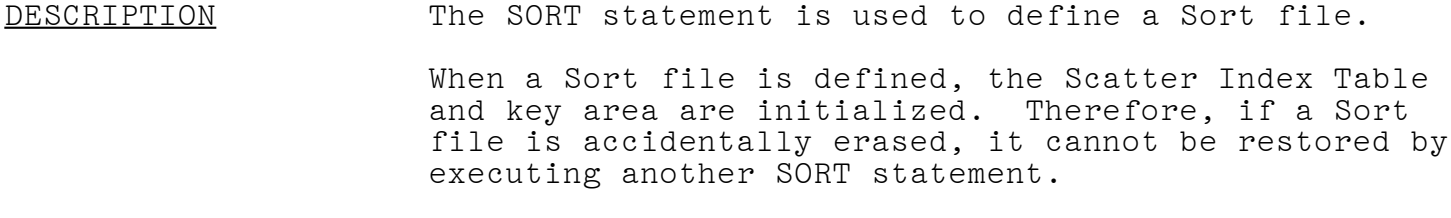

 When accessing a Sort file, the I/O directives used must not specify any data fields.

SORT (Cont'd) SORT (Cont'd)

EXAMPLES 0100 SORT "ACUTE", 15, 100, 1, 350

--------------

 0010 REM "PROGRAM TO INPUT CUSTOMERS" 0020 BEGIN 0030 GOTO 0070 0040 REM "THE TWO FILES ARE" 0050 DIRECT "CUST",5,1000,64,1,24 0060 SORT "ZIP",10,1000,1,1000 0070 OPEN (1)"CUST" 0080 OPEN (2)"ZIP" 0090 INPUT (0,ERR=0090)"CUSTOMER NUMBER",A:(99999) 0100 LET A\$=STR(A:"00000") NAME",A1\$:(LEN=0,20) 0110 INPUT (0, ERR=0110) "CUSTOMERZIP", Z: (99999) 0120 INPUT (0,ERR=0120)"CUST0MER 0130 WRITE (1,KEY=STR(A:"00000"))A,A1\$,Z 0140 REM "FOLLOWING EXTRACTS RECORD TO ENABLE OBTAINING OF INDEX VALUE" 0150 EXTRACT (1,KEY=A\$)\* 0160 LET I=IND(1) 0170 WRITE (2,KEY=STR(Z:"00000")+STR(I:"00000")) 0190 GOTO 0090 ------------ 0010 REM "PROGRAM TO READ ZIP FILE AND PRINT CUSTOMER NAME AND NUMBER" 0020 BEGIN 0030 OPEN (1)"CUST" 0040 OPEN (2)"ZIP" 0050 LET A\$=KEY(2,END=0100) 0060 READ (1,IND=NUM(A\$(6)))A,A1\$ 0070 PRINT "CUST #",A,@(15),"CUST NAME", A1\$,@(33) 'ZIP",A\$(1,5) 0080 READ (2) 0090 GOTO 0050 0100 END

START START START START START START START START START START START START START START START START START START START START START START START START START START START START START START START START START START START START START

FORMAT START pages {, ERR=stno} {, BNK=bank no.} {,"prog ID"} {,"task ID"}

where:

- pages = the number of pages assigned to the task (min=3 on Level 3, min=4 on Level 4;  $max=128$ )
- bank no.= the bank number in\*which the task is to be located (some tasks-, e.g., DataWord and magnetic tape utilities, are limited to banks numbered 7 or lower)
- prog ID = the name of the program
- task ID = the task identifier. Terminal-connected tasks are numbered TO, T1, etc.; ghost tasks are numbered GO, G1, etc.

DESCRIPTION The START directive assigns memory to a task, closes files, and clears the program and data areas of the task.

> After the system is LOADed, only the System Control Task (SCT) is active. The START command must be executed from the SCT to activate other tasks. For example:

> > START 28,"UR","T1"

 executed either in Console Mode or Program Mode, initiates the program "UR" at terminal "T1" in a little less than 28 pages of memory (there are 2 1/2 pages of task overhead on Level 3 and 3 1/2 pages on Level 4, whenever a task is STARTed). The statement:

## START 28,"T1"

 assigns a little less than 28 pages of user memory to "T1", with no program initiated, and T1 is activated in Console Mode (actual usable pages are 25 1/2 in Level 3, and 24 1/2 on Level 4, due to overhead).

 Once activated by a START command from the SCT, other terminals can use the START command to reassign memory to their tasks. Terminals other than the SCT can only START themselves and ghost tasks.

EXAMPLES >START 40

>START 40,"CASPER","GO"

FORMAT STOP

DESCRIPTION The STOP directive is used to terminate a program at any point other than the end of that program. The termination process resets the program execution pointer to the first statement of the program, CLOSES all open files and devices, performs a RESET operation, and returns the terminal to Console Mode. The "logical" termination point established by the STOP statement does not discontinue MERGE operations, and for this reason the STOP statement should be used for all program terminations except the one that occurs at the end of the program.

 Execution of the STOP statement does not alter the data content of either the user data area or the user program area.

 STOP is identical in function to END, except that END is used to terminate program LOADing during a MERGE operation.

EXAMPLE 6510 STOP

FORMAT TABLE hexadecimal string

DESCRIPTION TABLE is a non-executing statement used to define the substitution values used to translate characters from one code to another during an input/output operation.

> Any input/output instruction which specifies a TBL= option includes, in the processing of that data, a conversion of each data character using the procedure described below. For input, the conversion is performed before the check is made for an input field terminator. For output, field terminators are converted after they are supplied by the system.

 The first two digits of the hexadecimal string are used as a mask byte which is ANDed with each input byte; the remainder of the hexadecimal string is the code comparison table and can be of any length, 256 bytes or less.

 The mask byte is ANDed with each input byte to form a temporary result byte. The ANDing operation is done on a bit level. When a bit in the input byte is a 1 and the corresponding bit in the mask byte is 1, the same bit in the result byte is set to 1. If either the bit in the input byte or the mask byte is 0, the corresponding bit in the result byte is set to 0. The ANDing operation can be compared to a filtering process: 1 bit in the mask allows data to pass through, 0 bits stop data from passing through the filter. The following examples demonstrate the AND operation:

> INPUT BYTE 'FA' =1111 1010 'A6' = 1010 0110 MASK BYTE 'A3' =1010 0011 ?7F' = 0111 1111 RESULT BYTE A2 1010 0010 26 0010 0110

 The result byte is then used as a subscript to the code conversion table. If the value of the subscript is 0, the first byte in the table (excluding the mask) replaces the input byte. If the value of the result byte is the binary equivalent of 20, the 21st byte (including the mask) from the table replaces the input byte.

TABLE (Cont'd) TABLE (Cont'd)

# NOTE A SERVICE SERVICE SERVICE SERVICE SERVICE SERVICE SERVICE SERVICE SERVICE SERVICE SERVICE SERVICE SERVICE

 Proper selection of the mask byte reduces the size of the table. If the mask byte is 0011 1111 ('3F'), as in the examples above, the result byte never exceeds 0011 1111 ('3F'), and the table does not need to be larger than 64 characters in length. If the result byte exceeds the size of the table, the system outputs the result byte.

EXAMPLE The following paragraphs provide ah example of the method used to build a table for EBCDIC to ASCII conversion:

> Assume that the data to be read and converted contains only upper case letters and no special characters or terminators.

 The first step is to build a table of the character set to be converted, the binary value of each character in ascending order. This is shown by columns one and two in Table 4-2. By looking at the Binary column (Column 2) it can be determined that the first two bits provide no useful information since they are identical. There are also cases where they are not the same, but provide no information, as in the case of a parity bit. In the example, it is desirable to strip off the first 2 bits. The mask for this is 0011 1111, or \$3F\$.

> Next, column 3, which is the decimal value after the masking operation, is filled. After completing this, columns 4 and 5, which are the ASCII characters and hexadecimal values that the EBCDIC characters are to be converted to, are filled. At this point, Table 2 can be built showing all possible masked decimal values and their corresponding hexadecimal value. There are usually numerous holes in the table (marked with an \*). These holes must be filled with some hexadecimal values, such as blanks, or another hexadecimal value that is not in the output character set, such that they can be later removed. Once this table is complete, it can be written in BASIC by appending the mask byte to the front of the hexadecimal values.

TABLE (Cont'd) TABLE (Cont'd)

TABLE 4-2 - TABLE STATEMENT TABLE

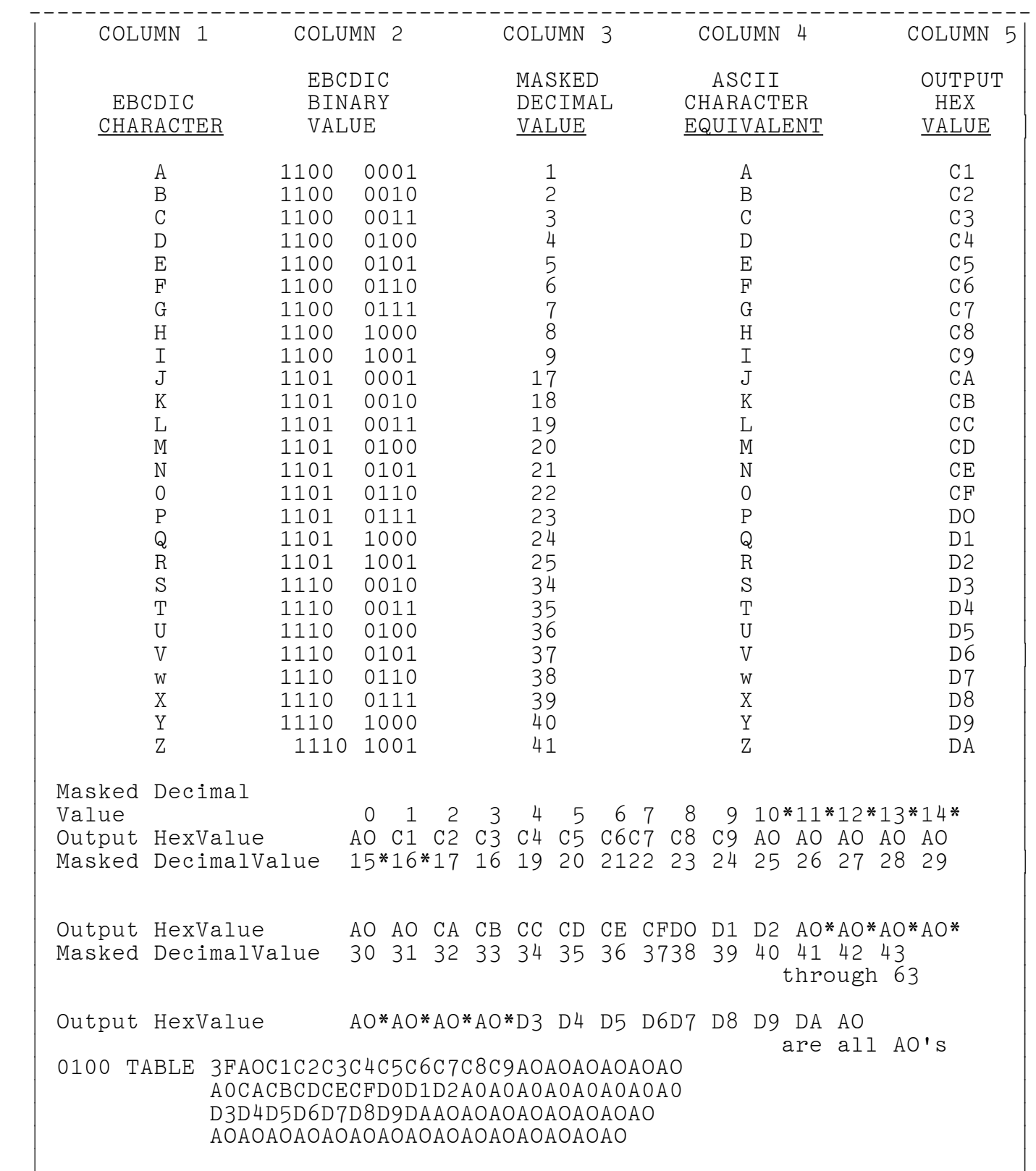

------------------------------------------------------------------------

TABLE (Cont'd) TABLE (Cont'd)

 Within the Basic Four system, the TABLE statement has most often been used in (but is not limited to) the conversion of ASCII (American Standard Code for Information Interchange Code) to EBCDIC (Extended Binary Coded Decimal Interchange Code), and vice-versa.

UNLOCK UNLOCK

FORMAT UNLOCK (fileno/devno {, ERR=stno})

DESCRIPTION The UNLOCK directive allows other tasks to access files previously LOCKed. A LOCKed file automatically becomes UNLOCKed when the file is CLOSEd.

EXAMPLE 0200 UNLOCK (1, ERR=0200)

FORMAT WAIT number of seconds.

where

 number of seconds = an integer representing the length of time for the pause

DESCRIPTION The WAIT directive is used to suspend task execution for a specified number of seconds. The pause can range from 0 to 255 seconds, and is accurate to within 1 second.

EXAMPLE 0200 WAIT 2
WRITE WRITE

### FORMAT WRITE {(filno/devno {,DOM=stno} {,END=stno} {,ERR=stno} {,IND=index value} {,KEY=key value}  ${SIZ=size} { ,TBL=stno}} { } { e(cexpr { ,expr}) }$ {variable list} {,IOL=stno}

## NOTE

 A comma is inserted before IOL= only when both IOL= and an argument list are used.

DESCRIPTION The WRITE statement functions in the same manner as the PRINT statement except that the system automatically appends a line feed (LF) (\$8A\$) character to each variable specified in the WRITE variable list.

## NOTE And the state of the state of the state of the state of the state of the state of the state of the state of the state of the state of the state of the state of the state of the state of the state of the state of the s

 Mnemonic constants and positioning expressions, if included as parameters, are output as data to non-terminal devices.

DIRECT FILE WRITE Unless an EXTRACT preceded the WRITE operation (see EXTRACT), a Direct file WRITE statement must include a KEY. The system then searches the Key/Scatter Index Table area to see if the key already exists in the file.

> If the key already exists, the new record is written over the old record. The operation is then complete. If the key does not exist, the system must find space for the key and data. If the "last removed key pointer" entry in the header is not zero, the relative position specified by this pointer is used for the key, and data.

> If the removed key pointer is zero, the system uses the relative position specified by the next available pointer. The pointers are also updated to include the new key in sorted order.

> It is highly recommended that the key always be written as part of the data. Accidental erasures of the file are then recoverable, since the data area is not destroyed on redefinition.

For more information, see "FILE TYPES", Section 11.

#### DIRECTIVES

WRITE RECORD WRITE RECORD

FORMAT WRITE RECORD (fileno/devno {,DOM=stno} {,END=stno} {,ERR=stno} {,IND=index value} {,SIZ=size} {,KEY=key value} {,TBL=stno}) {string variable}

where:

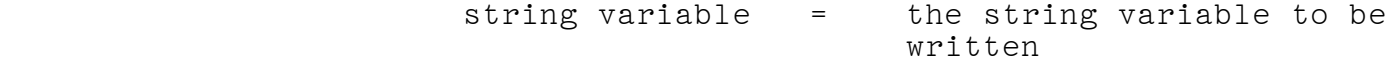

## NOTE NOTE

 IND= cannot be specified when WRITEing to a magnetic tape unit.

DESCRIPTION The WRITE RECORD statement provides a means of writing a full record to a file or device without the requirement of specifying all of the fields which comprise the record. All field marks are transferred as data and no record terminator is written. If the field is smaller than the defined record size, the record is filled with hexadecimal zeros.

EXAMPLE 0100 WRITE RECORD(1)A\$

OVERVIEW FUNCTIONS are used to manipulate data. They perform a variety of operations, such as converting characters to different forms (ASCII, hexadecimal, etc.), checking for data integrity, returning information related to files, converting variables from strings to numerics and vice versa, and more.

> Predefined functions which are part of the Business BASIC language are discussed in this section.

 In addition to the predefined functions, 26 user-defined functions are available for each program (see "DEF FNx" Directive in Section 4).

 ABS ABS (ABSOLUTE VALUE) (ABSOLUTE VALUE)

FORMAT ABS (numeric expr {, ERR=stno})

DESCRIPTION The ABS function computes the absolute value of an argument. The argument is evaluated for magnitude alone; the sign (+ or -) is ignored.

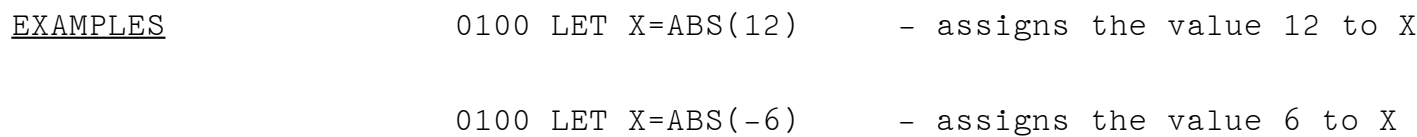

 AND AND (COMBINE STRINGS) (COMBINE STRINGS)

FORMAT AND (string expr, string expr {, ERR=stno})

DESCRIPTION The AND function returns a string that is the result of combining the bits of two string expressions according to the following rules:

> 0 AND 0 = 0 0 AND 1 = 0 1 AND 0 = 0 1 AND 1 = 1

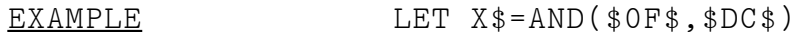

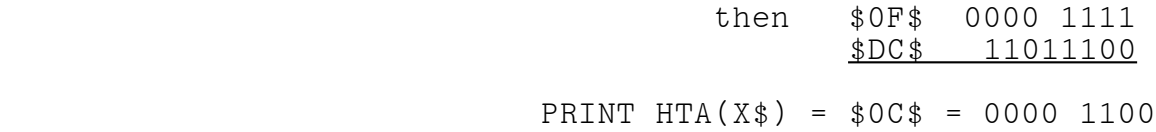

ASC ASC (STRING TO DECIMAL) (STRING TO DECIMAL)

FORMAT ASC (string expr {, ERR=stno})

DESCRIPTION The ASC function converts a single string character to a decimal number. If the string expression is longer than one character, the value returned is the ASC of the first character in the string.

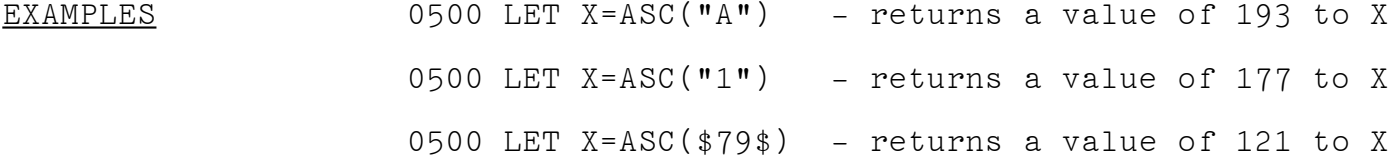

 ATH ATH (HEXADECIMAL TO ASCII) (HEXADECIMAL TO ASCII)

FORMAT ATH (string expr {, ERR=stno})

DESCRIPTION The ATH function converts the hexadecimal characters in the string expression to ASCII characters. The string must contain only the characters 0-9 and A-F. Each two characters in the argument string are converted to one character in the output string. If the string contains an odd number of characters, a zero is added to the left of the first character before the conversion.

 $EXAMPLE$  LET  $X$ \$=ATH("B0B1B2") -  $X$ \$ = \$B0B1B2\$ = 012

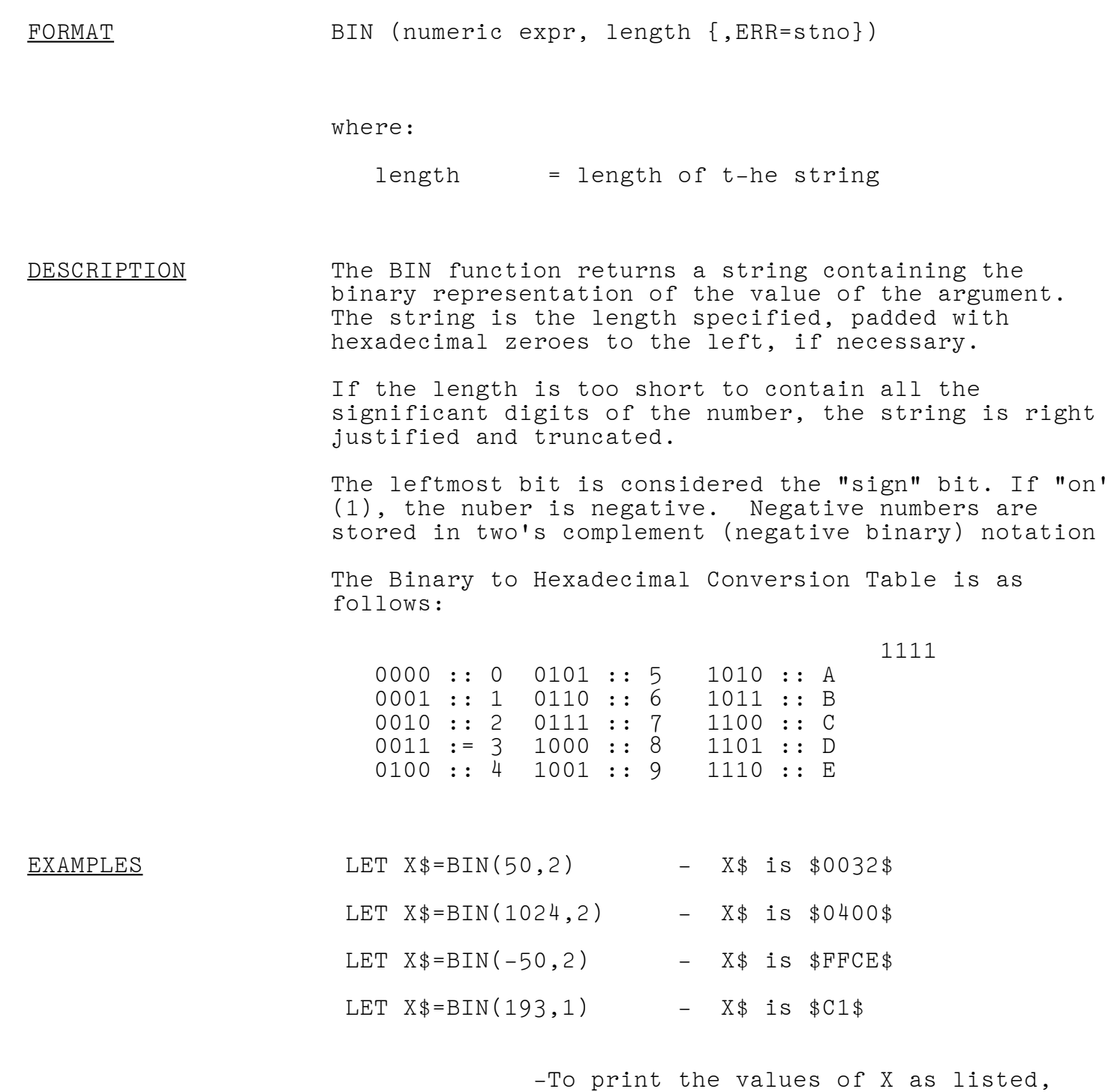

enter: PRINT HTA(X\$)

BSZ BSZ (BANK SIZE) (BANK SIZE)

FORMAT BSZ (bank no.)

where:

bank no. = a number between 1 and 15

DESCRIPTION The BSZ function returns the number of bytes available in the specified bank. The bank number can be any number between 1 and 15, inclusive, provided the specified number corresponds to an existing bank. The number of pages available in a bank can be computed as the INT (BSZ(bank)/256).

 $EXAMPLE$   $X=INT(BSZ(2)/256)$ 

X = the number of available pages in bank 2

 CHR CHR (NUMERIC TO ASCII) (NUMERIC TO ASCII)

FORMAT CHR (numeric expr {, ERR=stno})

DESCRIPTION The CHR function converts the numeric expression to an ASCII character. The number must be between 0 and 255.

EXAMPLES 0100 LET X\$=CHR(193)

- stores "A" in X\$

0100 LET X\$=CHR(177)

- stores "1" in X\$

 CPL CPL (COMPILE) (COMPILE)

FORMAT CPL (string expr {, ERR=stno})

DESCRIPTION The CPL function compiles the string expression. The string can contain any valid BASIC statement, with or without a line number. The CPL function converts the statement to a format that can be executed by the BASIC executor. The first two hexadecimal bytes of the output string contain the string length in binary format, provided the statement number is included.

EXAMPLES A\$=CPL("1 END") A\$ = \$04000143\$ | | | | -compiled "END" | | | |-statement number in | binary | -length of compiled statement in binary -To print the value of A\$ as listed, enter

PRINT HTA(A\$)

CRC CRC CRC CRC CRC

(CYCLIC REDUNDANCY CODE) (CYCLIC REDUNDANCY CODE)

FORMAT CRC (string expr {, 2-byte string})

where:

 2-byte string the seed or start string, hexadecimal value

DESCRIPTION Used to check for data integrity, the CRC function computes checksums for a string variable. Creation of the checksum is based upon the unique bit pattern of the series of characters comprising the string.

EXAMPLES 0020 LET A\$=CRC(B\$) 0030 LET A=ASC(A\$(1))\*256+ASC(A\$(2))

> -returns a 2-byte string that contains characters with ASCII values between 0 and 255

 The CRC function also allows the accumulation of the CRC of a large string without having the complete string in memory at one time.

C\$=CRC(A\$+B\$) is equivalent to:

 $C$ \$ = CRC(A\$),  $C$ \$ = CRC(B\$, C\$)

## NOTE AND RESERVE TO A RESERVE THE STATE OF THE STATE OF THE STATE OF THE STATE OF THE STATE OF THE STATE OF THE

 If the CRC is to be used in conjunction with unformatted synchronous communications, the bytes must be in reverse order.

 DEC DEC (BINARY TO DECIMAL) (BINARY TO DECIMAL)

FORMAT DEC (string expr {, ERR=stno})

DESCRIPTION The DEC function converts a binary string expression into a signed decimal number. The leftmost bit is considered the "sign" bit. If "on" (1), the number is negative.

> Negative numbers are stored in two's complement (negative binary) notation.

**EXAMPLES** 

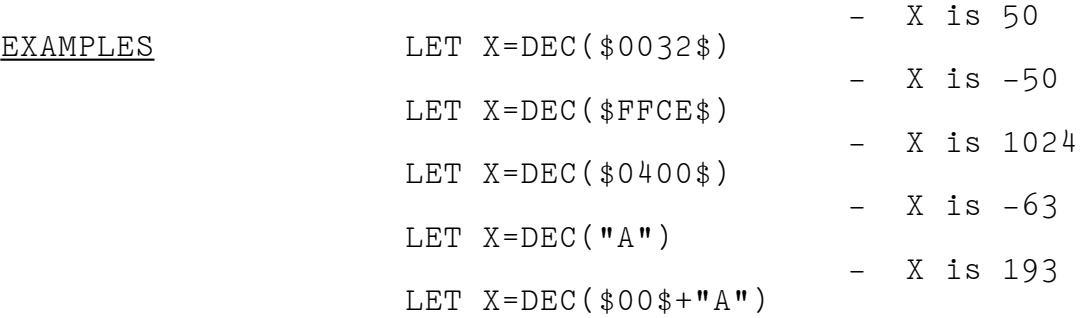

FORMAT EPT (numeric expr {, ERR=stno})

DESCRIPTION The EPT function returns the exponent of the numeric expression.

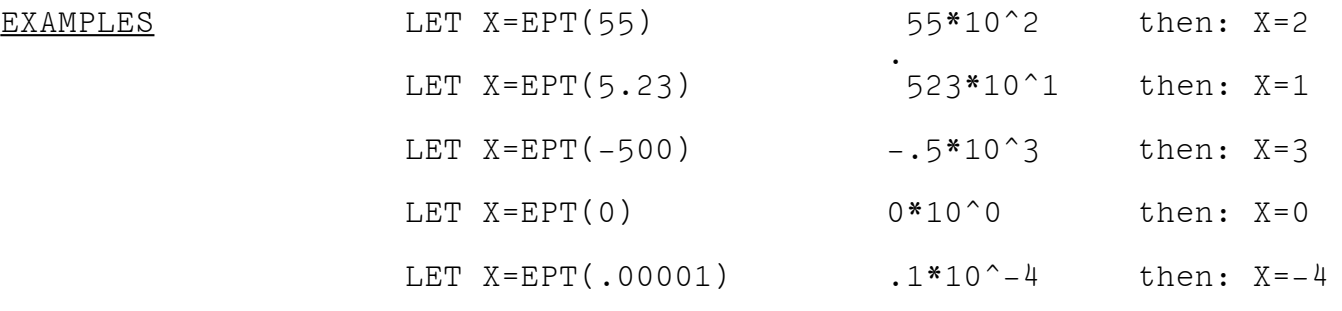

FID FID (FILE INFORMATION) (FILE INFORMATION)

FORMAT FID (fileno {, ERR=stno})

DESCRIPTION The FID function returns information associated with the specified file number. If the file number refers to a device, a two-byte device name is returned. If the number refers to a disc file, 20 bytes of information about the file are returned. The FID for a disc file has the following format:

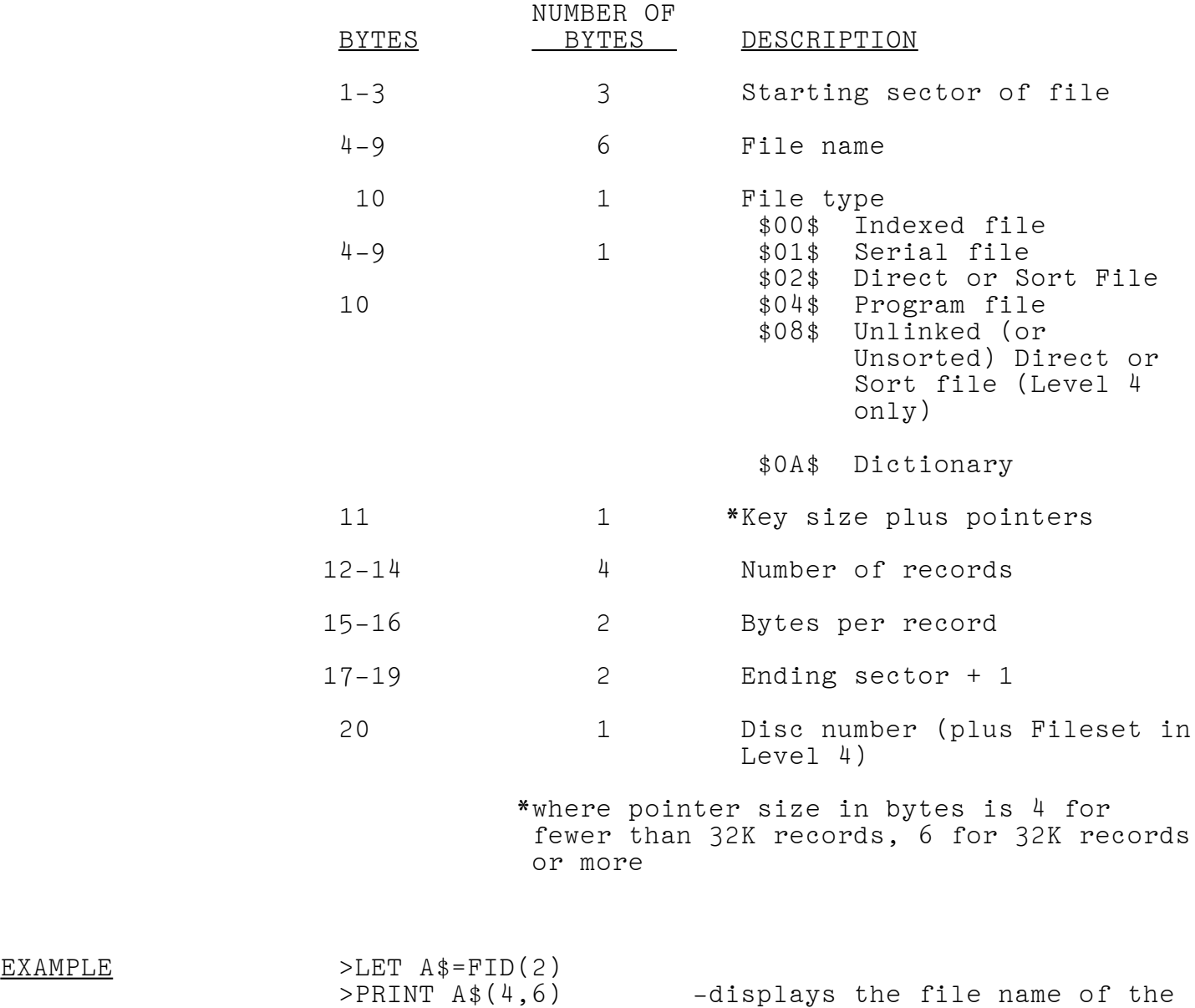

EXAMPLE

file OPENned on channel 2

 FNX FNX (DEFINE FUNCTION) (DEFINE FUNCTION)

FORMAT FNx {\$} (argument list)

where

 $x = any letter from A-Z$  \$ = specified for string functions argument list = values provided for use by the DEF statement

DESCRIPTION Used with the DEF directive, FNx allows reference to specific functions not provided in Business BASIC (see DEF directive in this section).

EXAMPLE 0230 LET A=FNA(B,D)

FPT FPT FROM THE SERVICE SERVICE SERVICE SERVICE SERVICE SERVICE SERVICE SERVICE SERVICE SERVICE SERVICE SERVICE SERVICE SERVICE SERVICE SERVICE SERVICE SERVICE SERVICE SERVICE SERVICE SERVICE SERVICE SERVICE SERVICE SERVI (FRACTIONAL PART) (FRACTIONAL PART)

FORMAT FPT (numeric expr {, ERR=stno})

DESCRIPTION The FPT function returns the fractional part of the numeric expression, rounded to the PRECISION in effect.

EXAMPLES 0200 PRECISION 3 0210 LET X=FPT(55.885) X=.885

0200 PRECISION 2

- 0210 LET X=FPT(55.885) X=.89
- 0215 LET X=FPT(55.884) X=.88

GAP GAP (ODD PARITY) (ODD PARITY)

FORMAT GAP (string variable or literal)

DESCRIPTION This function generates odd parity for the specified string variable or constant on a byte-for-byte basis The resultant string is the same length as the specified string.

EXAMPLE 0200 LET A\$=GAP(\$0FDC\$) - A\$ is equal to \$8FDC\$

# FUNCTIONS

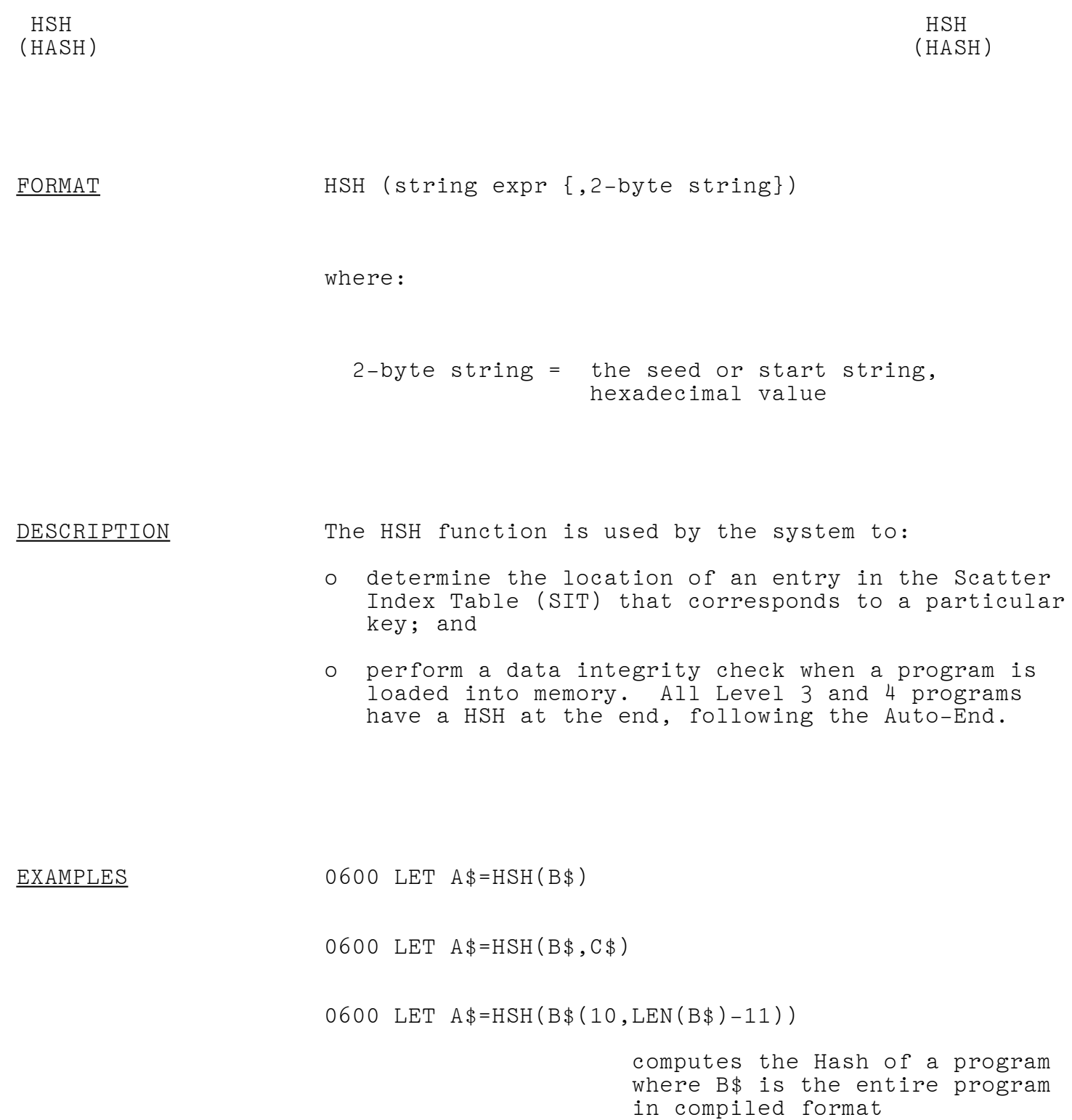

HTA HTA

(ASCII TO HEXADECIMAL) (ASCII TO HEXADECIMAL)

FORMAT HTA (string expr {, ERR=stno})

DESCRIPTION The HTA function converts each ASCII character in the string to its hexadecimal equivalent. Each character in the string is converted to two characters in the output string.

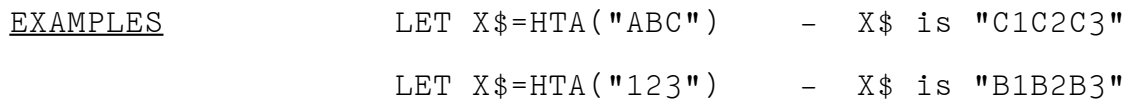

(INDEX) (INDEX)

FORMAT IND (fileno {,ERR=stno} {,END=stno})

DESCRIPTION The IND function returns the index of the next record to be accessed on the specified file. For Indexed and Serial files, the value returned is the index of the next sequential record. For Direct and Sort files, the value returned is the index of the next higher logical key.

EXAMPLE LET A\$=IND(1, ERR=0500, END=1000)

 INT INT (INTEGER) (INTEGER)

FORMAT INT (numeric expr {, ERR=stno})

DESCRIPTION The INT function returns the integer part of the numeric expression. Any fractional digits are removed, and rounding does not occur.

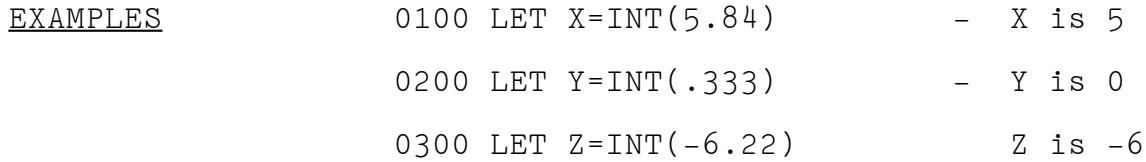

 IOR IOR (LOGICAL OR) (LOGICAL OR)

FORMAT IOR (string expr, string expr {, ERR=stno})

DESCRIPTION The IOR function returns a string that is the result of combining the bits of the two string expressions according to the following rules:

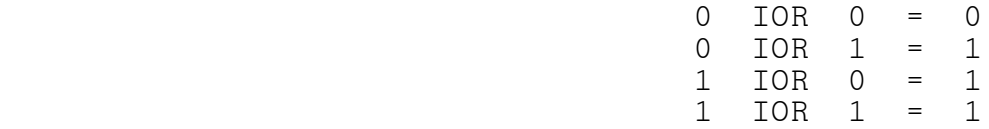

EXAMPLE LET X\$=IOR(\$0F\$,\$DC\$)

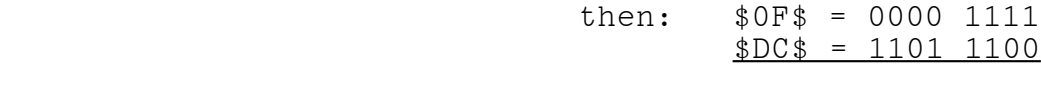

X\$ = \$DF\$ = 1101 1111

KEY KEY

FORMAT KEY (fileno {,ERR=stno} {,END=stno} {,IND=recno})

DESCRIPTION The KEY function returns a string containing the key of the next logical record to be accessed from the file. Key is for use with Direct or Sort files.

 For more information, see "FILE STRUCTURES AND ACCESS", Section 11.

EXAMPLE 0075 LET A\$=KEY(1,ERR=0500,END=2000)

FUNCTION LEN (string expr {, ERR=stno})

DESCRIPTION The LEN function returns the length of the string, including any non-printable or fill characters.

EXAMPLES 0010 LET A\$="ABC" 0020 LET B\$="DEFG" 0030 LET X=LEN(A\$) - X is 3 0040 LET Y=LEN(A\$+B\$) - Y is 7 LRC LAND UNITED STATES IN THE MANUSCRIPT OF THE LAND UNITED STATES IN THE LAND UNITED STATES IN THE LAND UNITED STATES IN THE LAND UNITED STATES IN THE LAND OF THE LAND OF THE LAND OF THE LAND OF THE LAND OF THE LAND OF TH REDUNDANCY REDUNDANCY REDUNDANCY REDUNDANCY REDUNDANCY REDUNDANCY REDUNDANCY REDUNDANCY REDUNDANCY REDUNDANCY REDUNDANCY REDUNDANCY REDUNDANCY REDUNDANCY REDUNDANCY REDUNDANCY REDUNDANCY REDUNDANCY REDUNDANCY REDUNDANCY RE CHECK) CHECK)

(LOGITUDINAL (LONGITUDINAL

FORMAT LRC (string variable or constant)

DESCRIPTION Used to perform a data integrity check, this function computes a longitudinal redundancy check based on the string variable or constant specified.

> The code generated is returned as a 1-byte string, and is equivalent to the exclusive ORing (XOR) of all bytes of the argument string. A Null argument returns \$00\$.

EXAMPLE >LET A\$=LRC(\$1C4D27\$) >PRINT HTA(A\$) \$76\$

LST EXAMPLE USE EXAMPLE THE LST EXAMPLE THAT LST (LIST)

FORMAT LST (string expr {, ERR=stno})

DESCRIPTION The LST function converts a compiled BASIC statement into LIST format. The string expression must contain valid compiled BASIC code, with a line number.

EXAMPLE 0100 LET A\$=LST(B\$)

 - when B\$ is a compiled BASIC statement the statement is converted into LIST format and placed in A\$.

 1000 LET A\$="BASIC" 1010 PRINT A\$," FOUR" 1020 LET X\$=PGM(1010) 1030 PRINT LST(X\$)

 RUN >BASIC FOUR

### FUNCTIONS

MOD MOD (MODULO) (MODULO)

FUNCTION MOD (numeric expr a, numeric expr b {, ERR=stno})

### where:

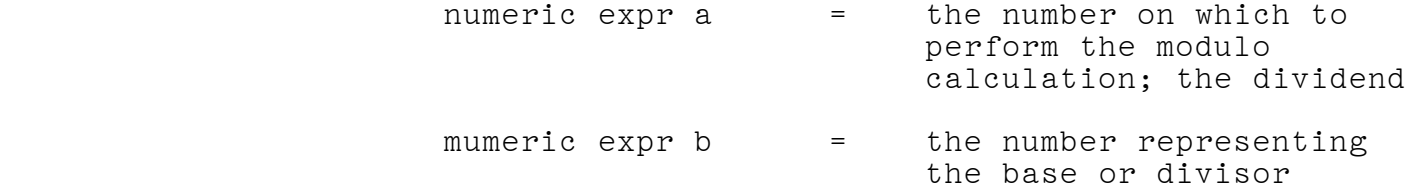

DESCRIPTION The MOD function performs repeated divisions, the first-numeric expression divided by the second. The result returned is the remainder of the last division (not the quotient).

> MOD divides integers. It does not use fractional values rounded to Precision.

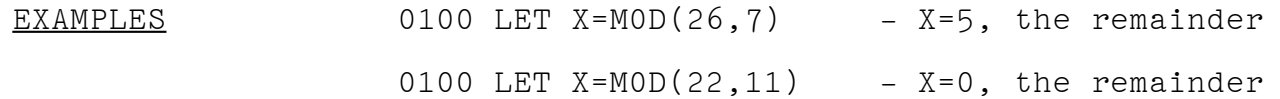

NOT NOT (INVERSE STRING) (INVERSE STRING)

FORMAT NOT (string expr)

DESCRIPTION The NOT function returns a string that is the result of taking the inverse of the string, bit by bit. The rules for the NOT operation are:

> $NOT 0 = 1$  $NOT 1 = 0$

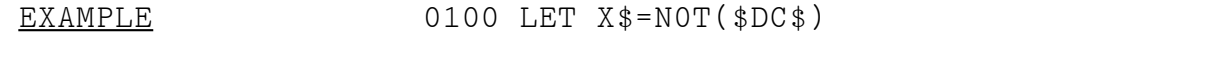

if:  $$DC$ = 1101 1100$ then: PRINT HTA(X\$) =  $$23$ = 0010 0011$  NUM NUM (NUMERIC VALUE) (NUMERIC VALUE)

FORMAT NUM (string expr {, ERR=stno})

DESCRIPTION The NUM function returns the numeric value of the characters in the string expression. All characters in the string must be numeric, or related to numbers e.g., "+", "-", ".", ",", "E" are legal.

EXAMPLE 0100 LET  $A$ \$="224" 0200 LET B=NUM(A\$, ERR=8000)

 - B is 224. If A\$ contains any invalid characters, program control transfers to statement 8000.

PGM PGM

(PROGRAM) (PROGRAM)

FORMAT PGM (stno)

DESCRIPTION The PGM function returns the compiled format of the. designated statement number. If the statement number does not exist in the program, the next higher statement is returned.

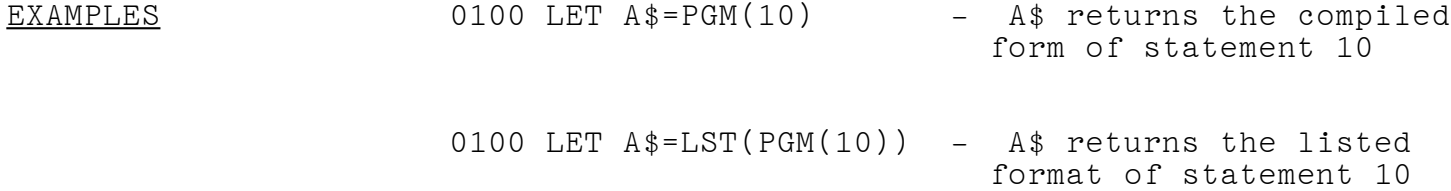

# FUNCTIONS

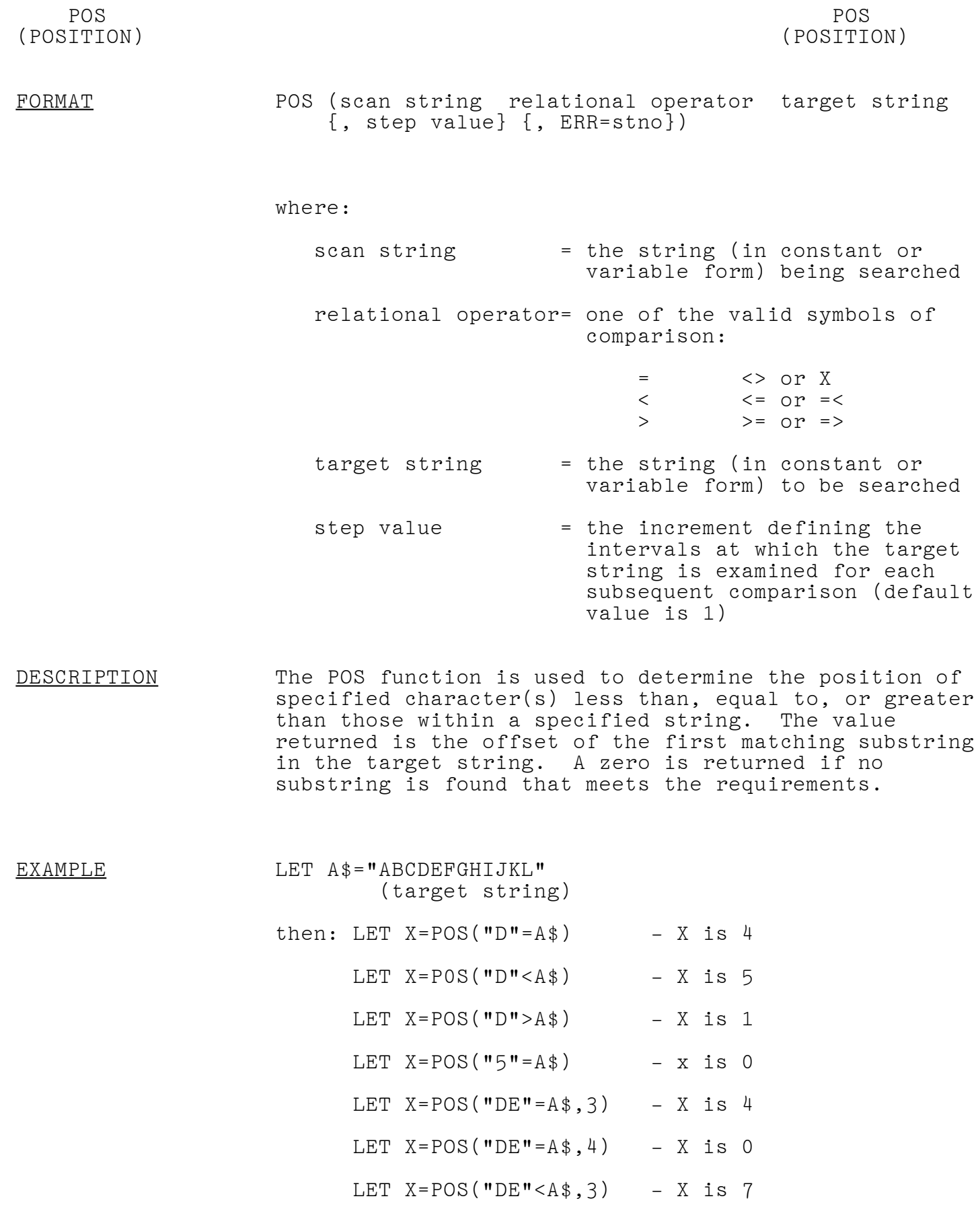

PUB PUB (PUBLIC PROGRAMS) (PUBLIC PROGRAMS)

EXAMPLE

FORMAT PUB (bank no.)

where:

bank no. the designated bank number

DESCRIPTION The PUB function returns a string representing all of the Public programs in the designated bank. For each Public program, a string (11 bytes in length on Level 3, 16 bytes for Level 4) in binary format is returned. The format, with conversion code, is as follows:

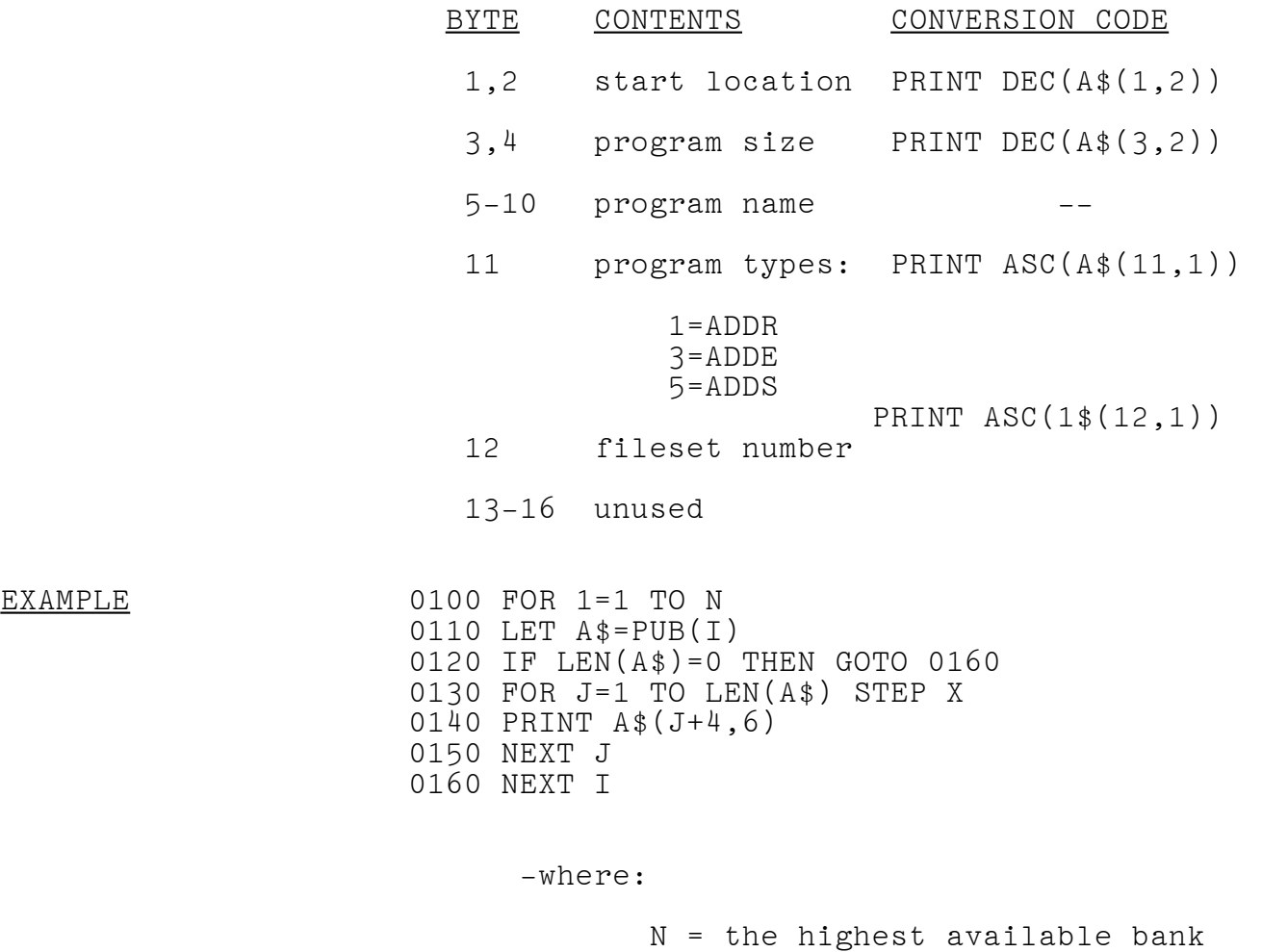

 X = the STEP value for the PUB function (11 bytes for Level 3, 16 bytes for  $Level$ <sup>4</sup>)

SIGN) (SIGN)

FORMAT SGN (numeric expr {, ERR=stno})

DESCRIPTION The SGN function returns the sign of the numeric expression. If the expression is negative, a -1 is returned; if it is positive, a 1 is returned; and if it is zero, a 0 is returned.

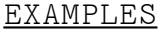

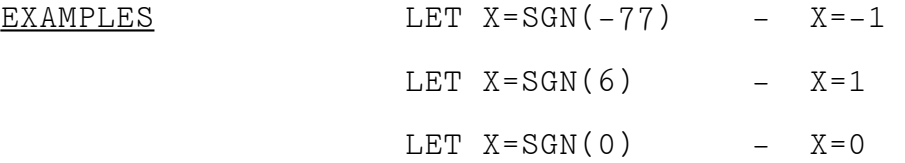

### FUNCTIONS

FORMAT STR (numeric expr {:mask} {, ERR=stno})

where

mask see "NUMERIC EDITING", page 2-9

DESCRIPTION The STR function converts the numeric expression to a string of characters. The length and format of the string is specified by a format mask. The mask can be expressed as a string constant surrounded by double quotation marks (""), or as a string variable.

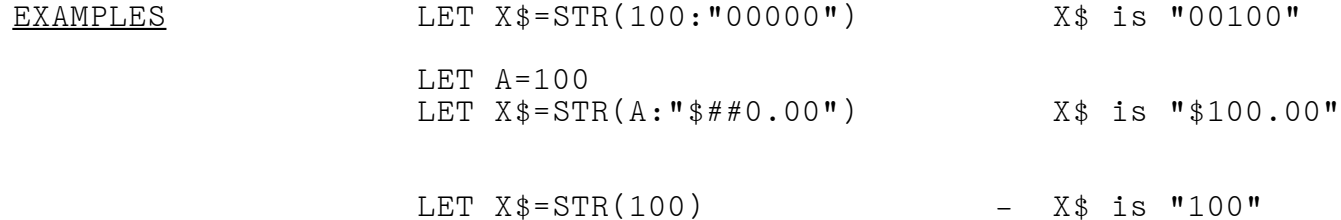
XOR XOR (EXCLUSIVE OR) (EXCLUSIVE OR)

FORMAT XOR (string expr, string expr {, ERR=stno})

DESCRIPTION The XOR function returns a string that is the result of combining the bits of the first string with the bits of the second string according to the following rules:

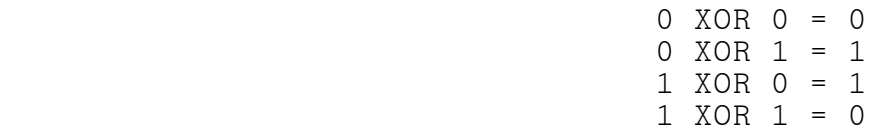

The strings must be the same length

EXAMPLE LET X\$=XOR(\$0F\$,\$DC\$)

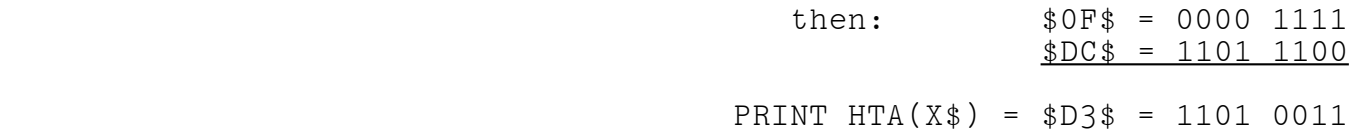

OVERVIEW A system variable is a function whose use is pre-defined by the operating system. System variables are used to determine the value of specific system operations, such as the time (TIM) and the date (DAY).

> System variables are also used to determine the number of unused bytes in the user area of memory, the value of the last occuring error, the highest available sector number, and more.

 CTL CTL (CONTROL VARIABLE) (CONTROL VARIABLE)

FORMAT CTL

DESCRIPTION The CTL variable contains a number that indicates which field terminator was used to end the last input statement. The meaning of each terminator key is defined by the application.

> The following chart shows the terminator keys that the operator can use and the ASCII and CTL values (CTL is set to five (5) if input is terminated because a "SIZ=" clause in an input statement was satisfied):

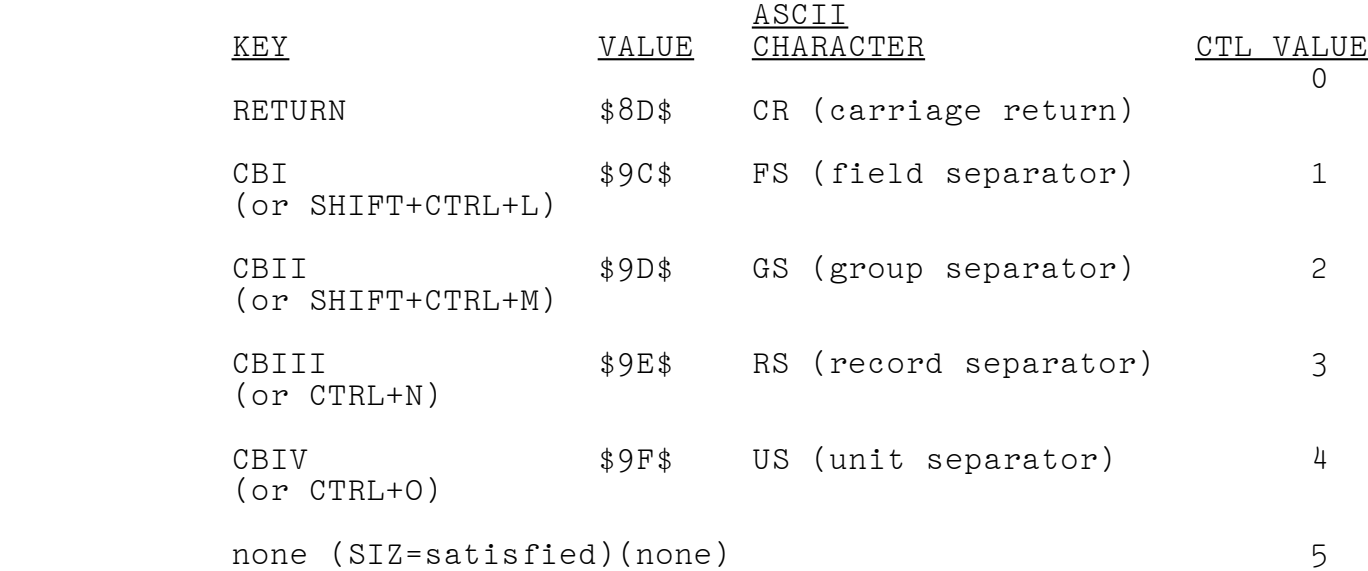

EXAMPLES 0100 PRINT CTL

0100 IF CTL=4 THEN GOTO 9000

DAY DAY

(DATE) (DATE)

FORMAT DAY

DESCRIPTION The DAY variable contains the current date as an 8-byte string, and is set by using'the SETDAY directive. The date is returned in the following format:

MM/DD/YY -where MM=month

DD=day

YY=year

EXAMPLES >PRINT DAY

 0100 LET X\$=DAY 0200 PRINT  $X$(1,2)$  - prints the month

DSZ DSZ (AVAILABLE USER MEMORY) (AVAILABLE USER MEMORY)

FORMAT DSZ

DESCRIPTION The DSZ variable contains the number of unused bytes remaining in the user memory area.

EXAMPLE > PRINT DSZ

(ERROR) (ERROR)

 $FORMAT$  ERR  ${(code 1, code 2,...,code n)}$ </u>

where

code an error code

DESCRIPTION The ERR variable contains the value of the last error that occurred. This can be a number from 0 to 127-

> ERR can be used by itself, as demonstrated in Example 1 below, to display the previous error number.

 ERR can also be used to branch to a specified statement number, based upon the error code of the previous error, as demonstrated in Example 2 below.

EXAMPLES 1. 0100 PRINT "ERROR CODE = ", ERR 0999 EXIT ERR

2. 0050 ON ERR(11,12,47) GOTO 100,200,300,400

 -branch to 100 if error is other than 11, 12 or 47 -branch to 200 if error=11 -branch to 300 if error=12 -branch to 400 if error=47

 The same operation can be written using a LET statement:

> 0050 LET E=ERR (11,12,47) 0060 ON E GOTO 100,200,300,400

 HSA HSA (HIGHEST SECTOR AVAILABLE) (HIGHEST SECTOR AVAILABLE)

FORMAT HSA (discno) {, ERR=stno}

DESCRIPTION The HSA variable contains the highest sector number available on the specified disc.

EXAMPLE >PRINT HSA(O)

PSZ PSZ (PROGRAM SIZE) (PROGRAM SIZE)

FORMAT PSZ

DESCRIPTION The PSZ variable contains the number of bytes used by the resident program, not including data. If PSZ is referenced in a CALLed program, the value is the size of the CALLing program.

## NOTE A SERVICE SERVICE SERVICE SERVICE SERVICE SERVICE SERVICE SERVICE SERVICE SERVICE SERVICE SERVICE SERVICE

 PSZ contains the user program area overhead. Therefore, PSZ always equals at least 19.

EXAMPLE >PRINT PSZ

 SSN SSN (SYSTEM SERIAL NUMBER) (SYSTEM SERIAL NUMBER)

FORMAT SSN

DESCRIPTION The SSN variable contains the system serial number, returned in a 9-byte string in Level 3, and a 19-byt string in Level 4.

EXAMPLE >PRINT SSN

 $SSZ$ (SECTOR SIZE) (SECTOR SIZE)

FORMAT SSZ (discno)

DESCRIPTION The SSZ variable contains the number of bytes in a sector on the specified disc.

EXAMPLE >PRINT SSZ(O)

SYS SYS

(OPERATING SYSTEM LEVEL) (OPERATING SYSTEM LEVEL)

FORMAT SYS

DESCRIPTION The SYS function contains the level of the operating system. SYS is available only on Level 4.2 systems and above. It provides an 11-byte string expression showing the operating system level.

EXAMPLE >PRINT SYS LEVEL 4.2A

TCB TCB (TASK CONTROL BLOCK) (TASK CONTROL BLOCK)

FORMAT TCB (n)

where:

n = a numeric value ranging from 0-9

DESCRIPTION The TCB variable contains information that pertains to a particular task. Level 3 systems support 9 TCB variables. Level 4 adds a tenth TCB which contains information about the SELECTed state of a task (see SELECT in this section).

> Each TCB variable is one or two bytes in length, and some TCB's must be converted into decimal or hexadecimal format to be useful. The following list shows the contents of each TCB and the appropriate equation for conversion, if required. Note that all 1-type values are divided by 256.

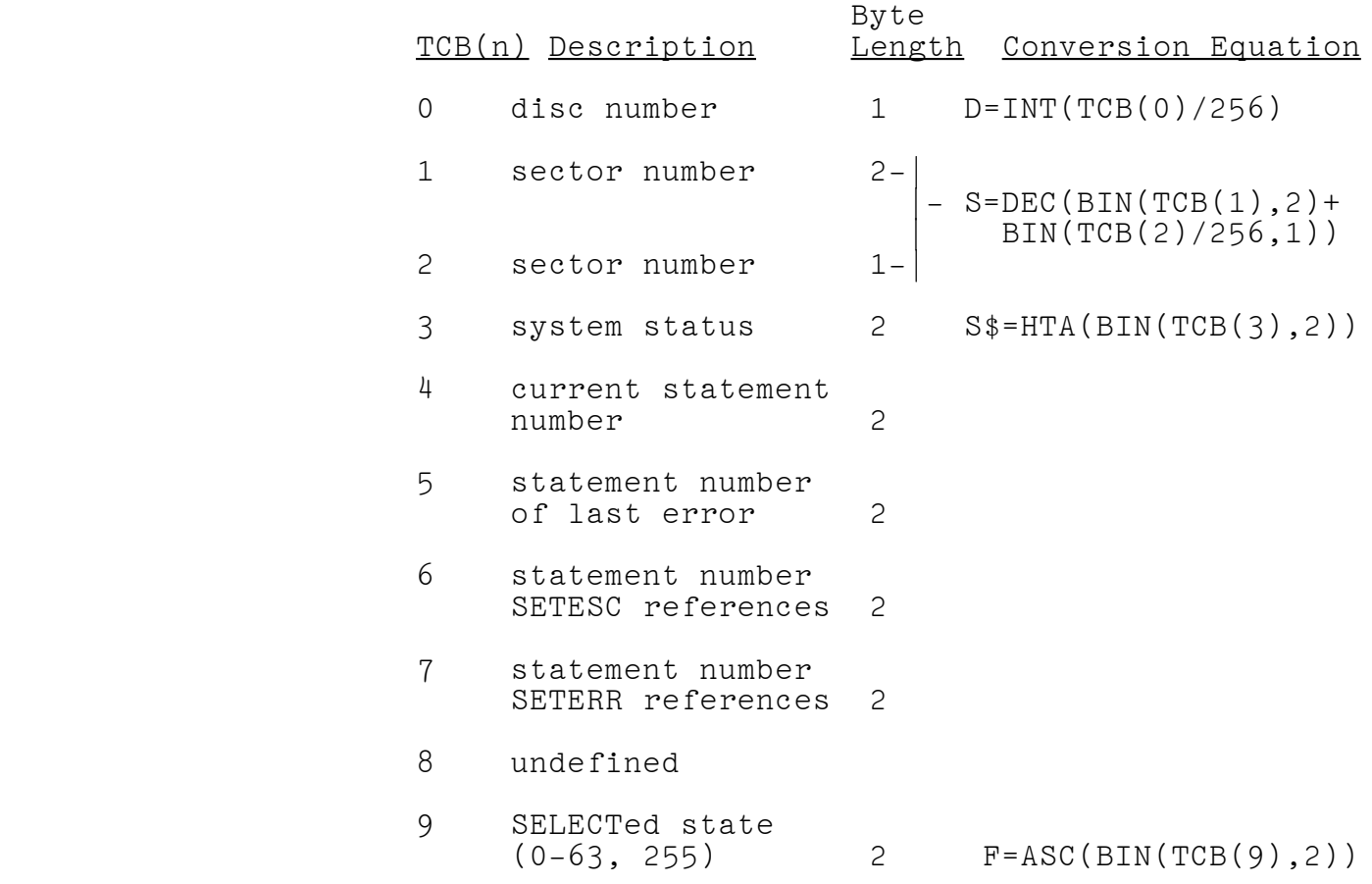

TCB (Cont'd) TCB (Cont'd)

EXAMPLES 0200 LET S=DEC(BIN(TCB(1),2)+BIN(TCB(2)/256,1))

- provides the sector number

- 1000 INPUT (0,ERR=8000)@(5,10)'CL',A
- 8000 PRINT  $\mathcal{C}(0,21)$ , 'CL', "YOU GOOFED. ERR = ", ERR, "AT LINE ", TCB(5); INPUT\*; RETRY
	- displays the line number where the error occured

TIM TIMES THE STATE OF THE STATE OF THE STATE OF THE STATE OF THE STATE OF THE STATE OF THE STATE OF THE STATE OF THE STATE OF THE STATE OF THE STATE OF THE STATE OF THE STATE OF THE STATE OF THE STATE OF THE STATE OF THE (TIME OF DAY) (TIME OF DAY)

FORMAT TIM

DESCRIPTION The TIM variable contains the current system time in hours and fractional hours. It is continually updated by the system, and can be set by using the SETTIME instruction.

> TIM can be translated into hours, minutes, and seconds, as in the example below.

EXAMPLES 0100 LET T=TIM

- 0200 LET H=INT(T)
- 0300 LET S1=INT(FPT(T)\*3600)
- 0400 LET M=INT(S1/60)
- 0500 LET S=S1-M\*60

- where H=hours, M=minutes, S=seconds

>PRINT TIM

 $TSK(n)$  TSK(n) (TASK) (TASK)

FORMAT TSK (bank no.)

where:

bank no. = the number  $(0-15)$  of the memory bank to be checked for currently residing tasks

DESCRIPTION The TSK function returns a 6-byte string representing each of the tasks located in the designated bank. The string consists of 2 bytes each for starting location within the bank, length in bytes, and task name ("T1", "T2", etc.). When zero is specified as the bank number (i.e., TSK(O)), the system returns a list of configured devices, except for discs. Each configured device is contained in a 6-byte substring, the format of which is as follows: Bytes  $1,2 -$  device name in ASCII (e.g., "TO") Byte 3 - device status in ASCII: Code 0 = available (not in use) 1 = ESCAPE was pressed on an available VDT 2 = not available (currently in use) 3 = defective port (ERR=5 on access) (Level 4) Bytes 4,5 - reserved for future use (currently assigned blanks - \$A0A0\$)

(more)

TSK(n) (Cont'd) TSK(n) (Cont'd)

Byte 6 device type in hexadecimal:

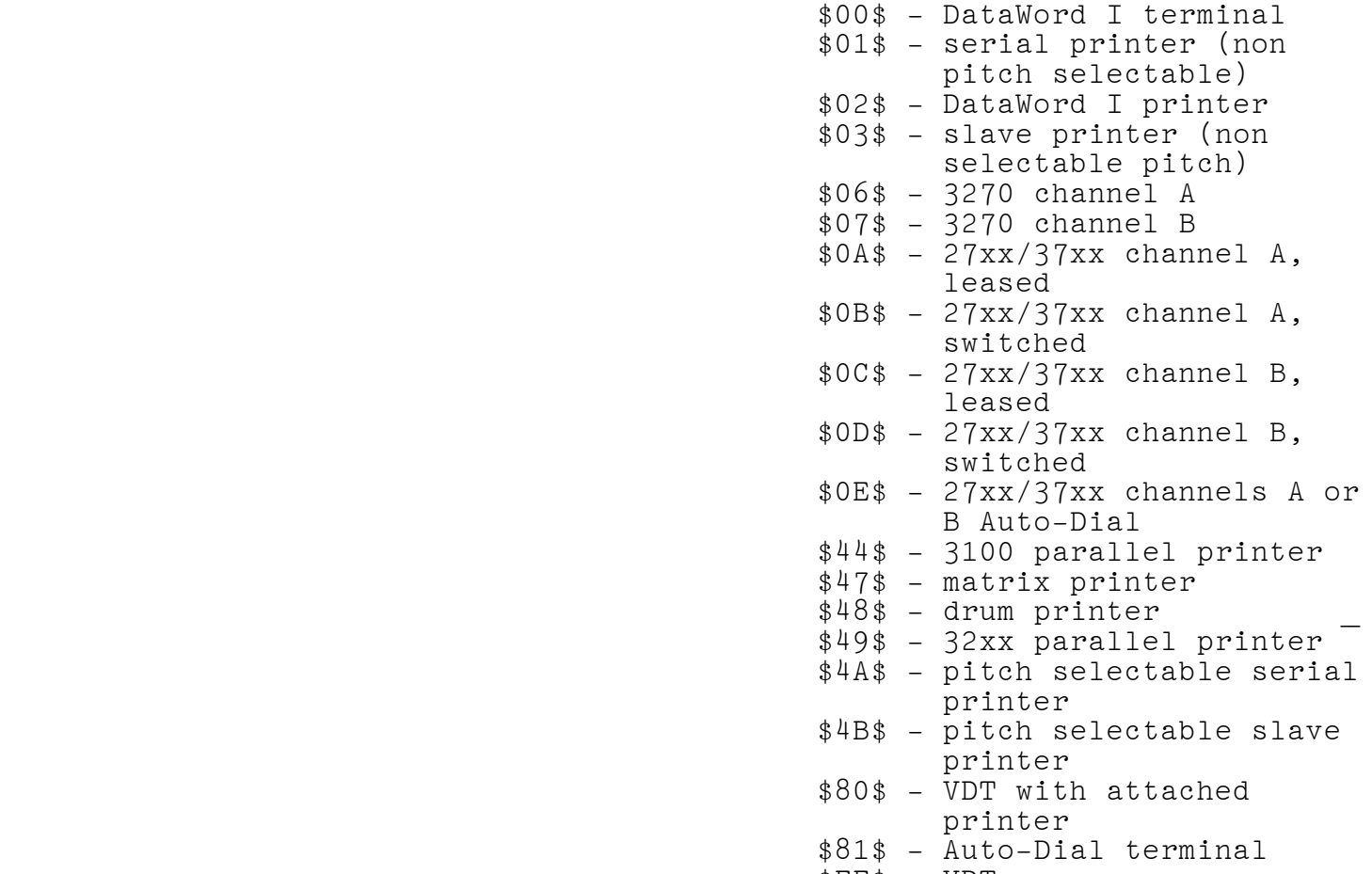

\$FF\$ - VDT

# NOTE NOTE

 The values defined for the 6th byte are currently applicable only to terminals, ghost tasks, and printer devices. The 4th and 5th bytes are reserved for future use.

TSK(n) (Cont'd) TSK(n) (Cont'd)

#### EXAMPLES

# TSK(O) >PRINT TSK(O)

 An over-simplified example of a program using the TSK(O) variable follows:

 0100 LET A\$=TSK(0) 0110 FOR 1=1 TO LEN (A\$) STEP 6 0120 LET B\$=A\$(I,6) 0130 PRINT B\$ (1,2) 0140 IF B\$(3,D ="0" THEN PRINT "AVAILABLE" 0150 IF B\$(3,D ="1" THEN PRINT "ESCAPE KEY PRESSED" 0160 IF B\$(3,D ="2" THEN PRINT "ACTIVE/IN USE" 0170 NEXT I 0180 END

 The above example does not use the device type byte (byte 6 of each substring), but can be used to indicate the actual device. For example:

 0165 IF B\$(6,1)=\$4B\$ THEN PRINT "PITCH SELECTABLE SLAVE PRINTER"

## NOTE

 Byte 6 of some of the substrings not listed may return a byte which does not reflect the actual device type

TSK(1-9) If the System Control Task issues the following:

 Start 20,BNK=2,"T1" Start 30,BNK=2,"T2"

and  $B$ \$ = TSK  $(2)$  the result is as follows:

 B\$ is 12 bytes long, the first task starting at location (HTA) of B\$ is EC00, the task length is 1400 (20 pages, 5120 bytes), and the file name is  $"T1" (D4B1).$ 

The second task's starting location (at  $B*(7)$ ) is CE00, the task length is 1E00 (30 pages, 7680 bytes) and the file name is "T2" (D4B2).

 Input/Output options are used to augment the execution of an I/O directive. Specified within the parentheses, immediately following the file number, these optional parameters can cause branching within the program. They can also set up controls to override system defaults, specify a record to be accessed, specify a length for the range of a variable, and more.

 Multiple I/O options in a statement are separated by commas. Except for the ERR= option, the order of the options within the parentheses does not matter.

 If an ERR= option appears in a statement following, for example, a DOM= option, program control may transfer before the ERR= option is reached.

 BLK= BLK= (USER BUFFER SIZE) (USER BUFFER SIZE)

FORMAT BLK=(n)

where:

 n = 0 (no user-area buffer) or 1024 (character user-area buffer)

DESCRIPTION Available in Level 3 only, the BLK= option can be used with OPEN statements for Indexed, Serial and Direct files to speed up sequential accesses by reducing the number of physical I/O operations to one per buffer, rather than one per record.

 BLK= assigns user memory for the buffer used by the specified file. A buffer can be shared between a CALLing and CALLed program, and the file can be accessed by either program. However, WRITE access is prohibited, unless the file is LOCKed.

EXAMPLE 0450 OPEN (1,ERR=0800,BLK=1024) "FILENM"

DOM= (DUPLICATE OR MISSING KEY) (DUPLICATE OR MISSING KEY)

FORMAT DOM= stno

DESCRIPTION The DOM= option transfers control to the specified statement if the key specified in an INPUT or REMOVE operation is not found in the file, or if the key specified in a WRITE operation is already in the file. If a DOM= option is not used, an ERROR 11, MISSING OR DUPLICATE KEY, is generated when the specified key is not found.

## NOTE NOTE

 Use of D0M= is recommendedi,n statements performing READs and WRITES. When DOM= appears in the syntax before ERR=, special branching occurs in cases of missing or duplicate keys.

 Exception: when DOM= is used in a WRITE which is updating a record, DOM= is ignored, the record is not updated, and the ERR= branch is taken.

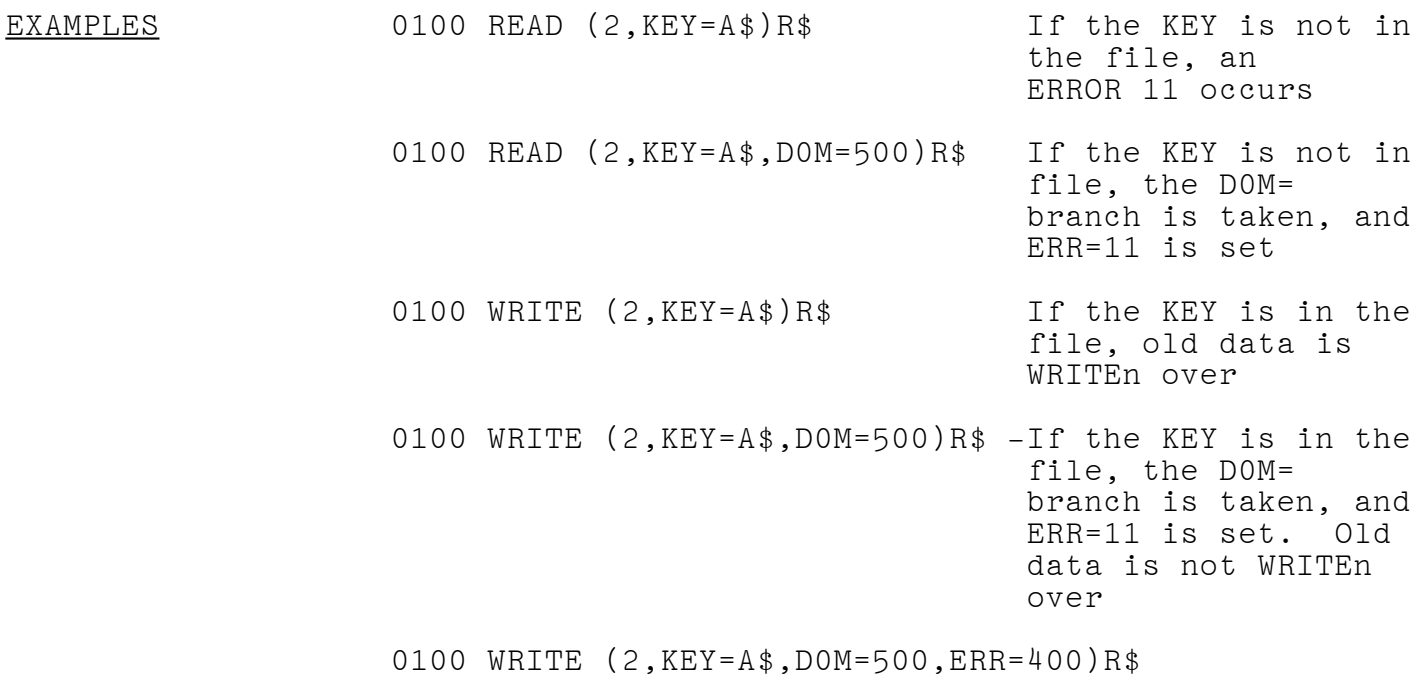

 - If the KEY is not in the file, but another error occurs, branch to statement 400

 END= END= (BRANCH AT END OF FILE) (BRANCH AT END OF FILE)

FORMAT END= stno

DESCRIPTION The END= option transfers program control to the specified statement number when the end of the file is reached. If an END= option is not used, an ERROR 2, END OF FILE, is generated.

EXAMPLES 0200 READ (1,END=0500)A\$

0200 LET K\$=KEY(1,END=9000)

 ERR= ERR= (ERROR EXIT) (ERROR EXIT)

FORMAT ERR= stno

DESCRIPTION The ERR= option transfers program control to the specified statement number if an error occurs while executing the statement. For the statement containing it, the ERR= option overrides a SETERR statement. Specific error control clauses, such as END= and DOM=, override an ERR= option. Errors greater than 99 are not trapped by an ERR= option; rather, they cause an immediate exit to Console Mode, due to the nature of these errors (exceptions: ERRORS 126, CTRL+Y KEY USED, and 127, ESCAPE, are trapped by ERR=).

## NOTE

 Use of DOM= is recommended in statements performing READs and WRITEs. When DOM= appears in the syntax before ERR=, special branching occurs in cases of missing or duplicate keys.

EXAMPLE 0200 READ (1,ERR=0500)A\$

 IND= IND= (RECORD INDEX) (RECORD INDEX)

FORMAT IND= expr

where:

 expr = a numeric expression that specifies the position of the record in a file, relative to zero

DESCRIPTION The IND= option specifies the index (record number) of the record to be accessed by the input/output statement. The first record in a file has an index of 0.

> IND= can be used with Indexed, Direct, Sort or Serial files. Use of IND= when READing Direct or Sort files speeds record access by using the relative (to 0) record number. However, files are not sorted when this method is used.

EXAMPLE 0200 READ(1, IND=10)

 $ISZ =$ (ACCESS FILE AS IF INDEXED) (ACCESS FILE AS IF INDEXED)

FORMAT ISZ=recsz

where:

recsz = the redefined record size for a file

### DESCRIPTION The ISZ option allows any file to be accessed as if it were an Indexed file with the record size specified.

 ISZ= is used in conjunction with READ RECORD and WRITE RECORD to handle multiple records or partial records (e.g., the SIT and KEY areas for Sort, Direct or Program files). The FID of a file opened with the ISZ= option reflects the new record size and number of records, but the disc directory is not affected.

 The last record in a file OPENed with ISZ is short (less than the ISZ size) if ISZ is not evenly divisible into the file size, but an ERROR 2, END OF FILE, is not generated until there is no data to be read in the file. An ERROR 1, END OF RECORD, is generated when the last record is written if the record to be written is larger than the last record size available.

 A file OPENed with ISZ is implicitly LOCKed from use by other tasks.

EXAMPLES >OPEN (1, ISZ=2048) "BOOK" >READ RECORD(1)A\$

>PRINT HTA(A\$)

FORMAT KEY= string expr

DESCRIPTION This option specifies the key of the record to be accessed by the input/output statement containing the KEY= option.

EXAMPLES 0500 READ(1, KEY=A\$)X\$ 0500 WRITE(1,KEY=STR(A:"00000"))A,B\$ LEN= LEN= (LENGTH OF VARIABLE) (LENGTH OF VARIABLE)

FORMAT LEN= min, max

where:

the minimum length allowable for the<br>min variable variable the maximum length allowable for the max variable

DESCRIPTION The LEN= option specifies the inclusive range for the length of a variable. Min must be less than or equal to Max. If the length of the variable is beyond the specified range, an ERROR 48, INVALID INPUT, results.

EXAMPLE 0100 INPUT (0,ERR=0300)A\$:(LEN=2,3) 0300 IF ERR=48 THEN GOTO 8000 ELSE GOTO 7000  $RTY =$ (NUMBER OF RETRIES) (NUMBER OF RETRIES)

FORMAT RTY= x

where

an integer between 0 and 255

DESCRIPTION Used in input/output directives, the RTY= option specifies the number of retries the system is to perform if the attempt to execute the directive is unsuccessful.

> If RTY= is not specified, the system performs approximately 19 retries.

EXAMPLE 0150 READ (1, ERR=0200, RTY=35)"A\$"

 $\text{SEQ} = \text{SEQ} = \text{SEQ}$ (SEQUENTIAL FILE NUMBER) (SEQUENTAL FILE NUMBER)

FORMAT SEQ= fileno

DESCRIPTION The SEQ= option specifies the file number on the track being accessed. This option is only used for magnetic tape cartridge and reel-to-reel units.

EXAMPLE 0650 LET N=N+2 0700 OPEN (1,SEQ=N)"C1"  $\text{S}IZ =$ (INPUT SIZE) (INPUT SIZE)

FORMAT SIZ= numeric expr

DESCRIPTION This option specifies the maximum number of characters that can be input by the input statement containing the SIZ= option. If the maximum number of characters is entered, input is ended, even if no Carriage Return or Control Bar key is pressed. The CTL variable is set to five (5) if input is terminated due to a SIZ= option.

EXAMPLE 0700 INPUT  $(0, \text{SIZ=1})$ A\$

 TBL= TBL= (TRANSLATION TABLE) (TRANSLATION TABLE)

FORMAT TBL= stno

DESCRIPTION This option specifies the number of the TABLE statement to be used to translate data. The statement number specified must contain a TABLE statement (see the TABLE directive in this section).

EXAMPLES 0100 READ(1,TBL=2000)A\$

0100 WRITE(2,TBL=5000)A\$,B

TIM= TIMP (SET TIMEOUT) (SET TIMEOUT)

FORMAT TIM= numeric expr

DESCRIPTION This option specifies the number of seconds allowed for completion of input. After that interval has passed, an ERROR 0 is generated. There is no default timeout for keyboard input. The maximum TIM= value is 255 seconds. "TIM=0" returns almost immediately.

EXAMPLE 0100 INPUT (0, ERR=0500, TIM=60) "NAME", A\$

 - allows 60 seconds for input; otherwise, control passes to statement 500

 $\text{TRK} =$ (TRACK NUMBER) (TRACK NUMBER)

FORMAT TRK= trackno

DESCRIPTION **On a magnetic tape cartridge, the TRK=** option specifies which track is to be used for data transfer. This option is only used with magnetic tape cartridges, and is ignored by magnetic tape reel-to-reel units.

EXAMPLE 0700 OPEN  $(1, \text{TRK=3})$ "C2"

 VOL= V0L= (VOLUME NUMBER) (VOLUME NUMBER)

FORMAT VOL= volume number

DESCRIPTION The VOL= option was used in early Level 3 systems to specify which volume of magnetic tape was to be used It has since been replaced with the TRK= option. Attempts to use VOL= on later systems result in an ERROR 20, STATEMENT SYNTAX.

EXAMPLE 0200 OPEN (1, VOL=2)"CO"

OVERVIEW System options are used to augment the execution of a directive, and are specified outside the parentheses (input/output options appear within parentheses). The 2 available system options are BNK= and IOL=.

> Multiple system options in a statement are separated by commas, and the order in which they appear within the parentheses does not matter.

 $BNK =$ (BANK NUMBER) (BANK NUMBER)

FORMAT BNK= (n)

where

 the number of the bank in which pages assigned to the task are to be located

DESCRIPTION The BNK= option is used to assign a particular bank in which the pages assigned to the task are to be located. Using BNK= with a START statement, a programmer can control the amount of pages assigned to each bank of memory.

EXAMPLE 0200 START 45,BNK=3>"G2"
IOL= IOL= (IOLIST STATEMENT) (IOLIST STATEMENT)

FORMAT IOL= stno

DESCRIPTION The IOL= option specifies the statement number of the IOLIST to be used. The IOLIST contains a list of variables and/or constants.

EXAMPLES 0100 IOLIST A\$, B, C, IOL=0200

0200 IOLIST D,E

- 0300 READ (1,KEY=A\$)IOL=0100
- 0400 PRINT (7)IOL=0100

 Mnemonics are used to prepare devices for the reception or transmittal of data. In some cases, mnemonics return the devices to an idle state upon completion of the data transfer, and flag special action which is device dependent. Some mnemonics merely set flags which are tested during subsequent operations.

 Mnemonic constants are subject to TBL= conversion, and are passed as data to the software driver for the device.

 Each mnemonic consists of two alphabetic characters enclosed by primes (single quotation marks) and is inserted in a statement at the point where the stated operation is desired. The format and use of the mnemonics is illustrated by the following example:

0100 PRINT @(35,5), A\$, 'LF', B\$

 In this example the 'LF' mnemonic is used to perform a line feed on the user terminal after printing the value of A\$ at character position 35 on line 5. If the mnemonic is inserted in the statement immediately following the PRINT directive, the line feed occurs prior to printing the value of A\$.

> The mnemonic constants available for each type of  $I/O$  device appear on the following pages. Unless the mnemonic is listed as applicable for a device, an ERROR 29, UNDEFINED MNEMONIC, is generated upon statement execution (ERROR 29's can be turned off for VDT's in Level 4).

 After the list is a special section on Mnemonic Hexadecimal sequence.

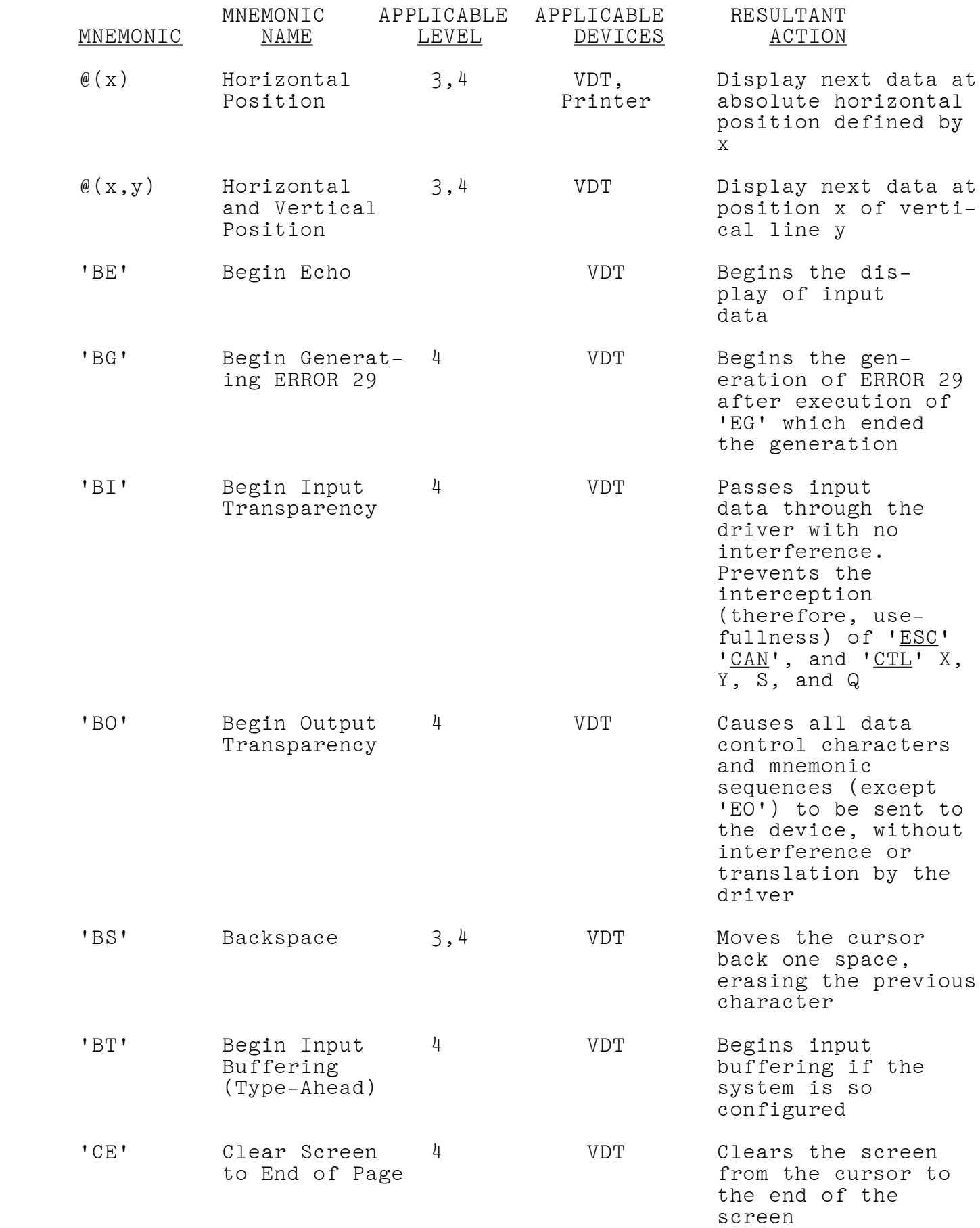

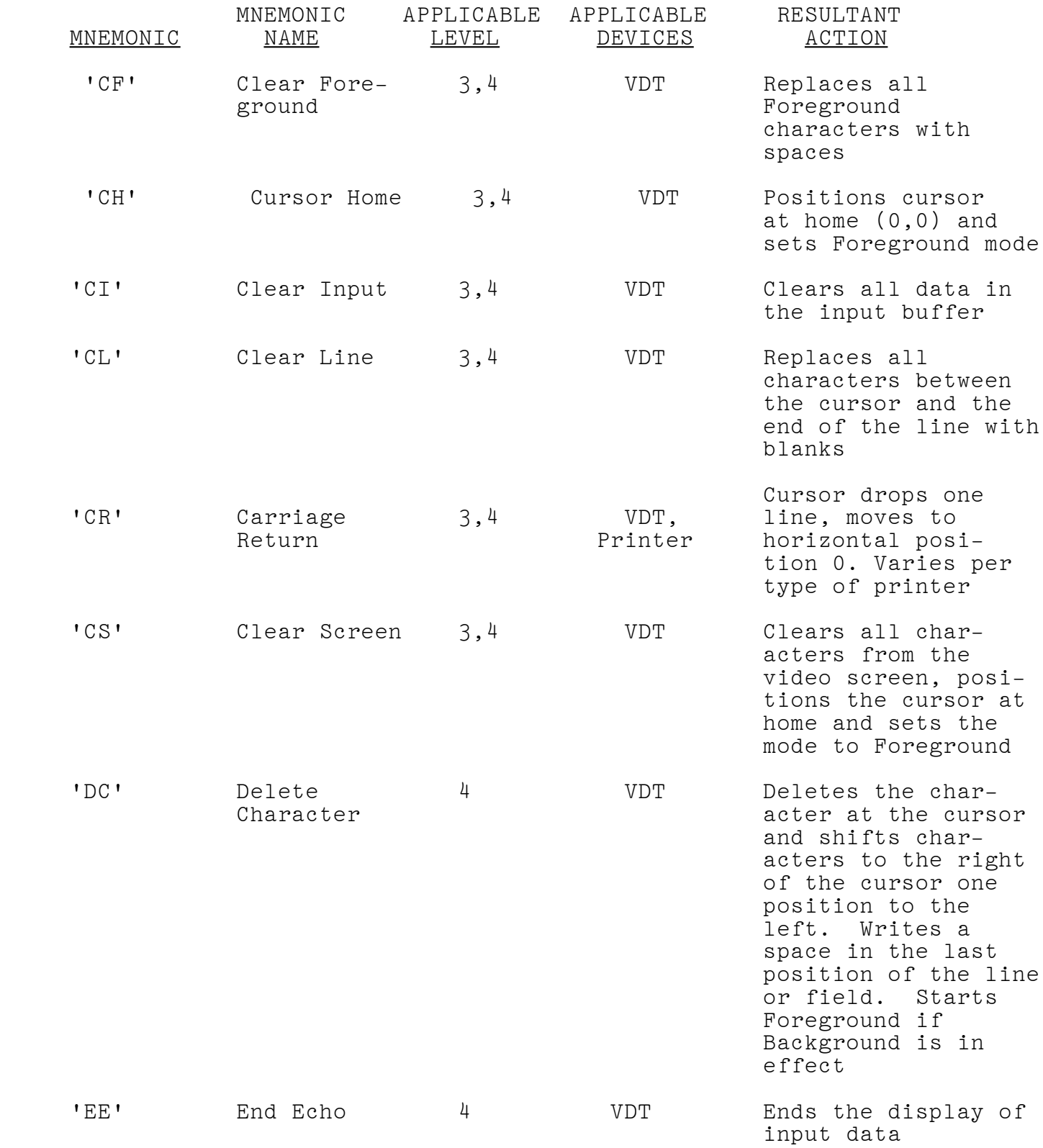

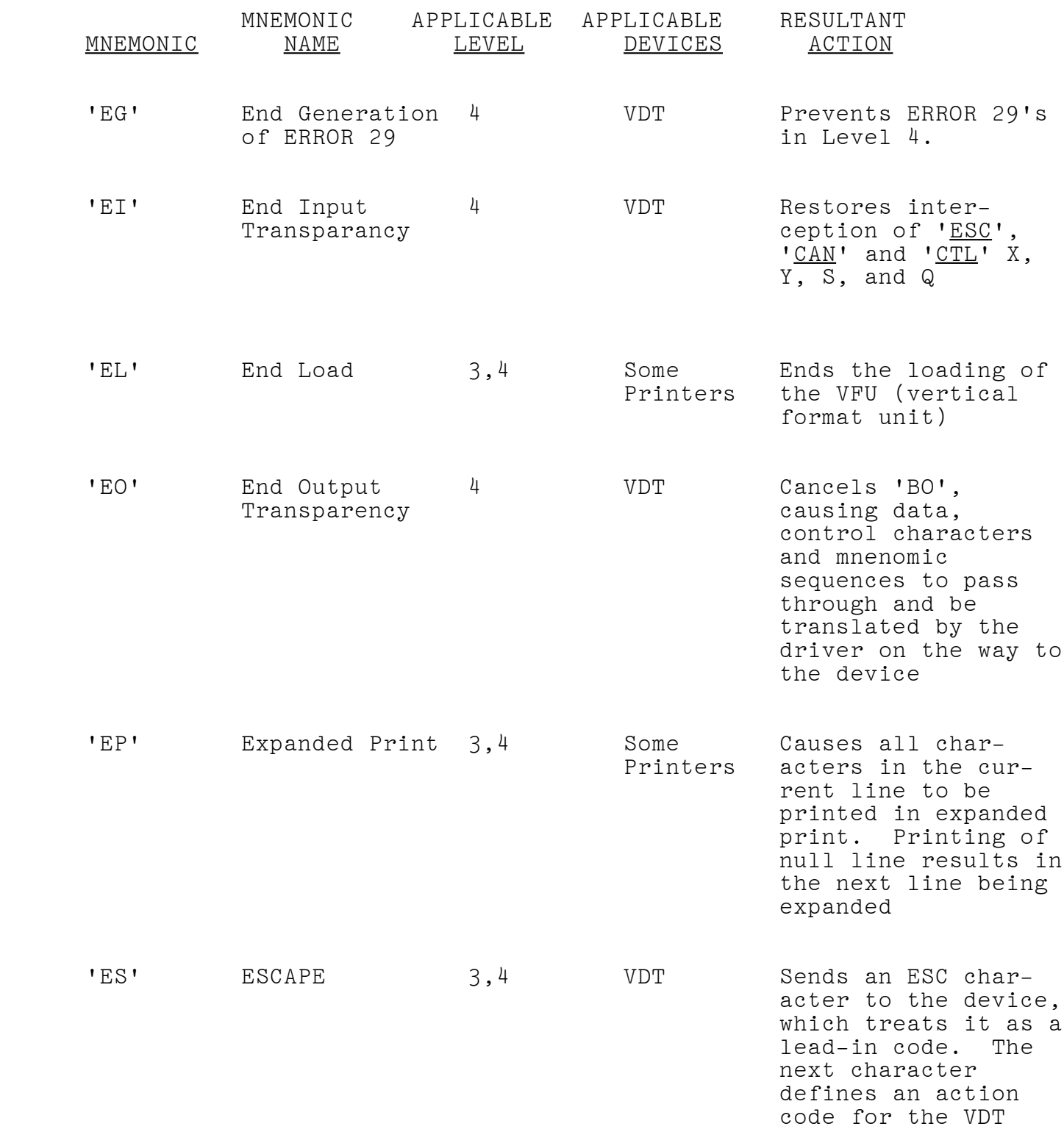

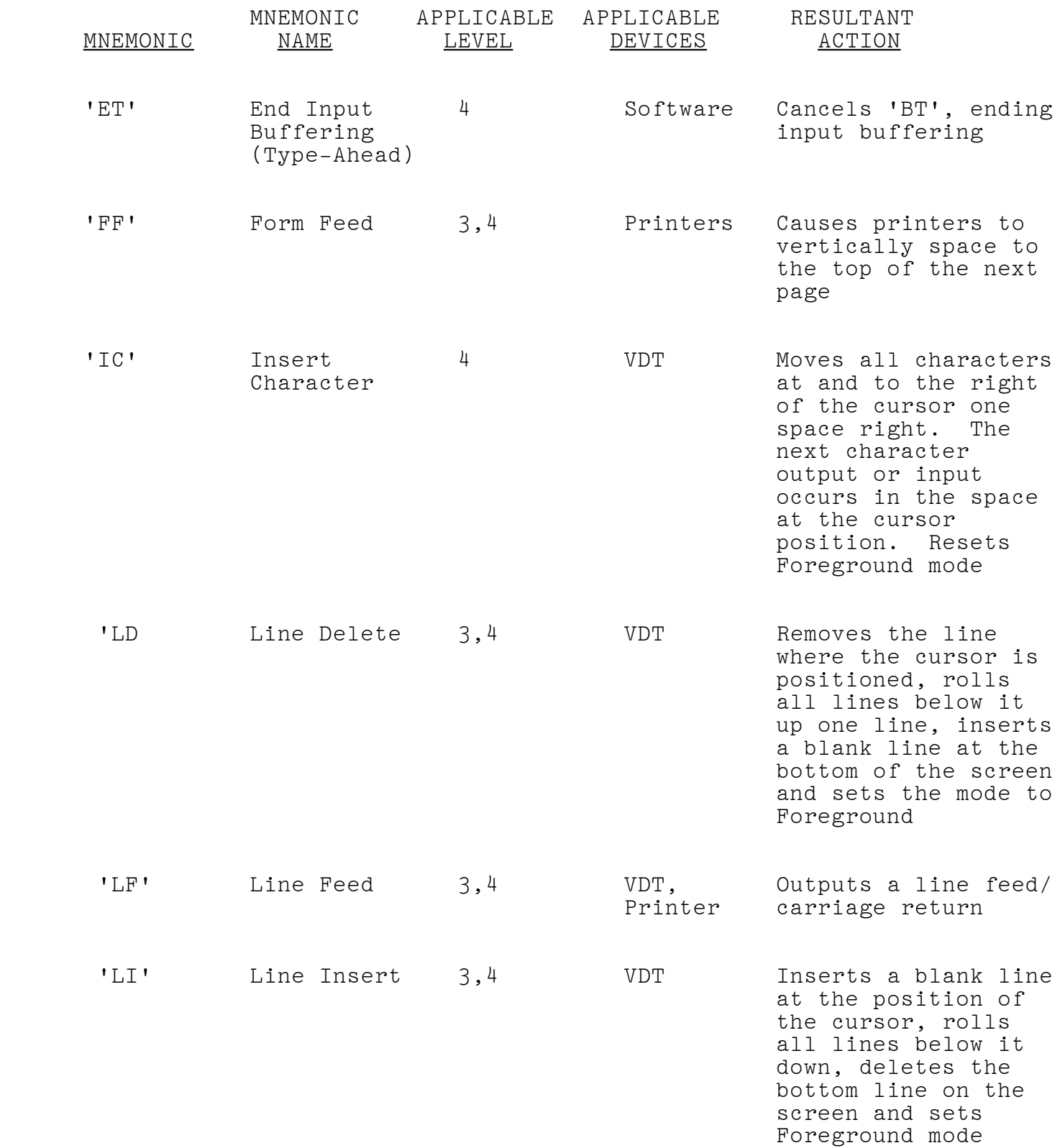

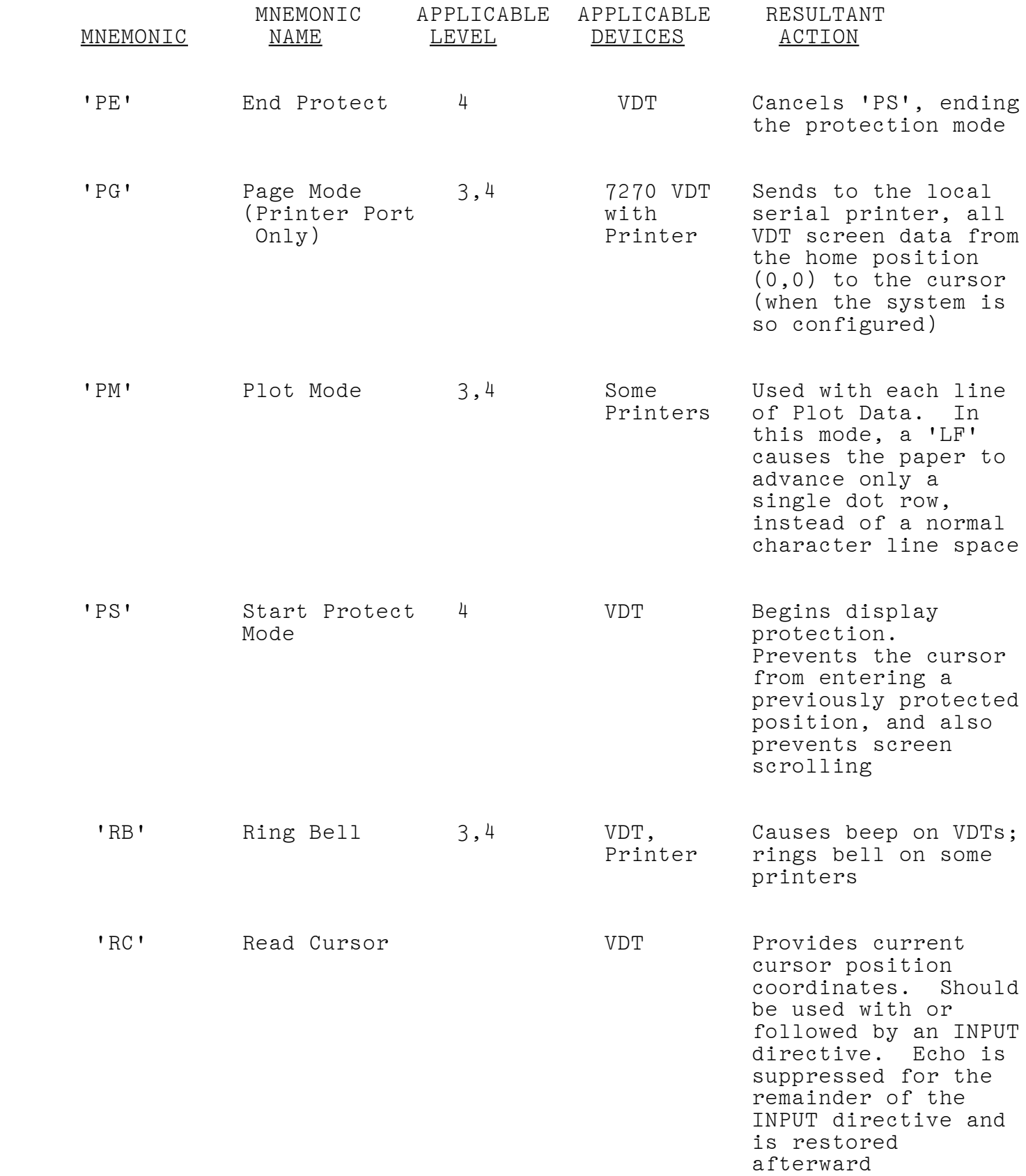

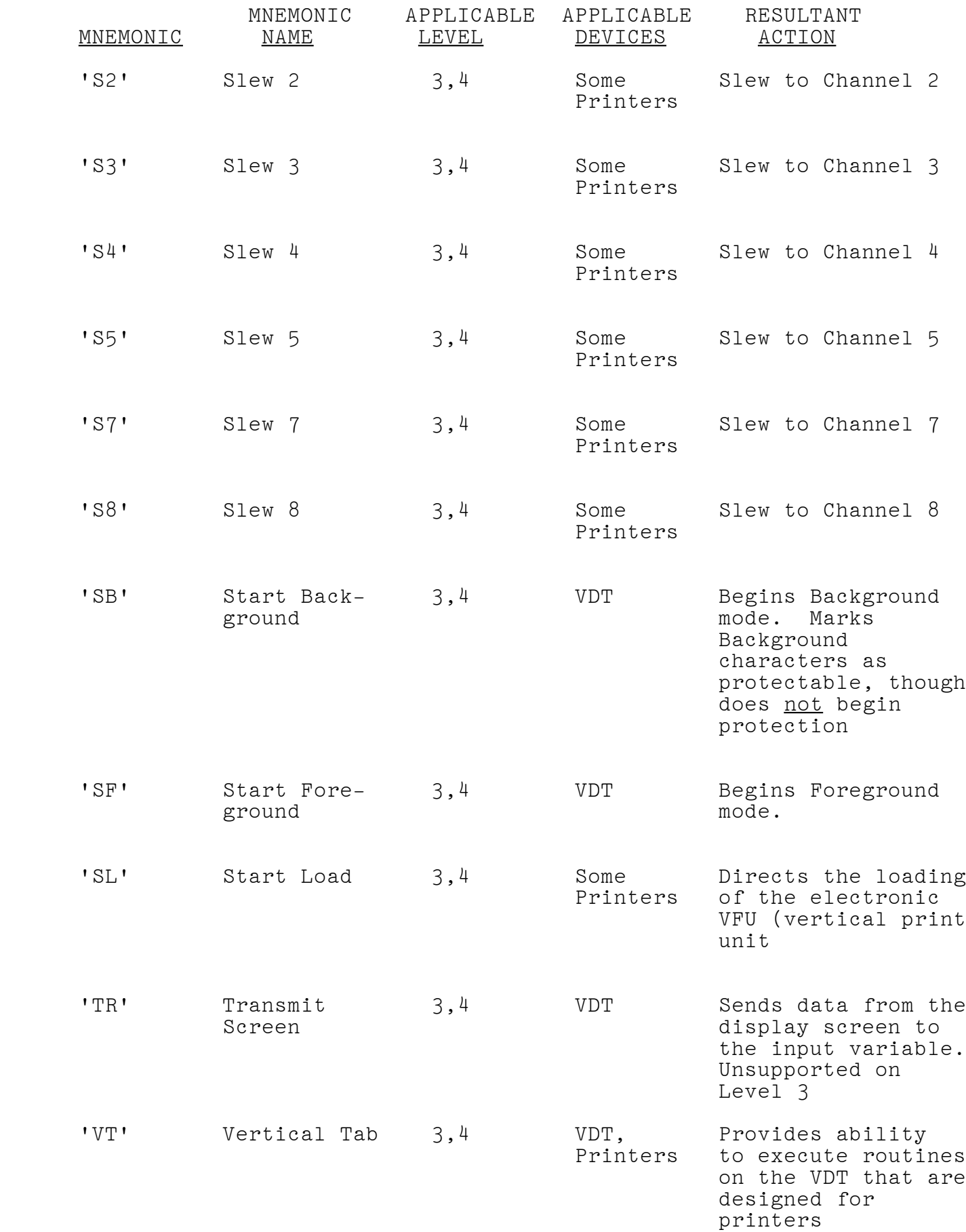

MNEMONIC HEXADECIMAL Level 3 uses a BASIC/driver protocol that allows SEQUENCE **a** special X 'FE' lead-in for mnemonics; Hexadecimal codes can be input instead of the two-letter mnemonic name. Using this method, some Level 3 systems can utilize mnemonics normally available to Level 4 only. Use of mnemonics on Level 3, however, is not supported by Basic Four, and can yield unpredictable results. They are listed here (Table 4-1) for informational purposes only, and their use is not recommended.

> Level 4 uses a different terminal driver and does not recognize the X 'FE' conversions.

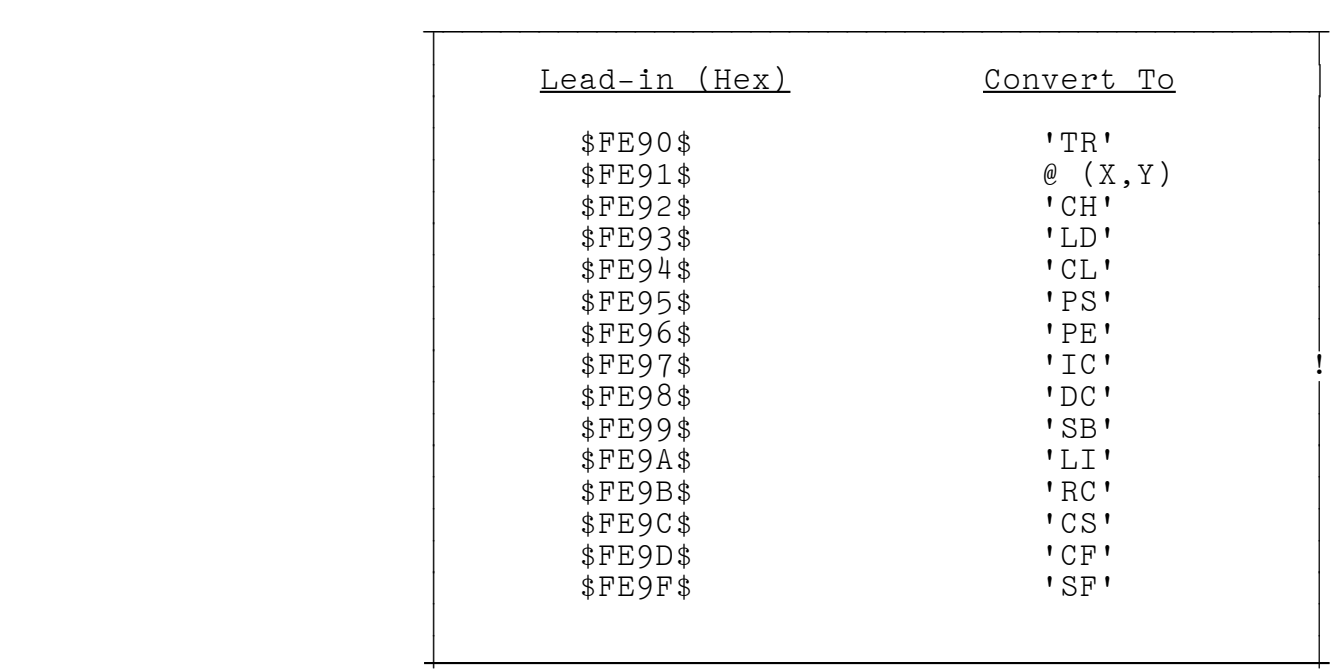

Table 4-1. Level 3 Mnemonic Conversion

## SECTION 10 - DISC ORGANIZATION

OVERVIEW The disc is a permanent storage device for programs and data files. This section describes the organization of discs used by the Basic Four operating system.

DISC FORMAT The disc is divided into segments called "sectors", which are numbered from 0 through the highest user addressable sector (HSA). A maximum of 1024 bytes of information can be stored in each sector.

> Each Disc is catagorized as either a "system dis" or a "user disc". The allocation of space on each type of disc is as follows:

## SYSTEM DISC USER DISK

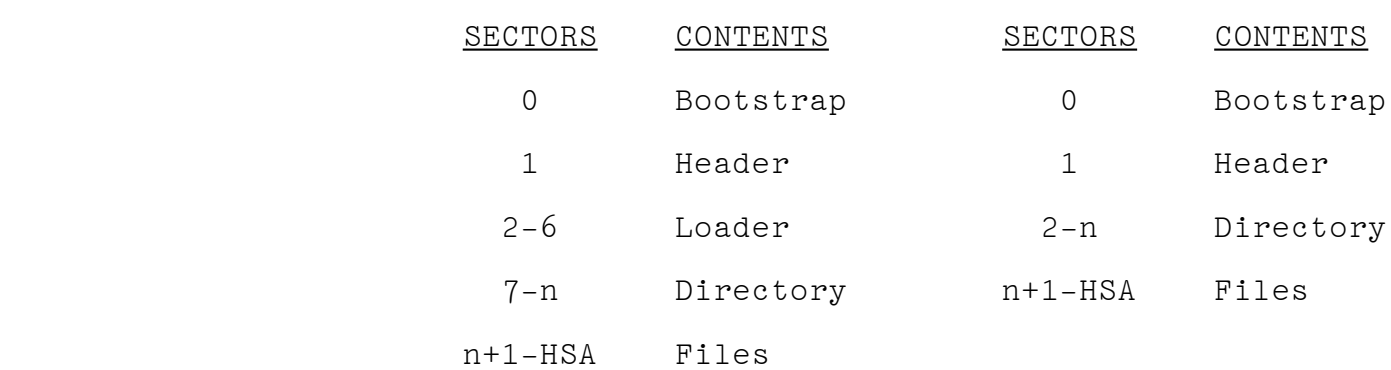

where  $n =$  sector number

 The operating system can be loaded from a system disc only.

DISC COMPONENTS Each disc is comprised of the following components:

BOOTSTRAP The bootstrap, stored on sector 0 of all discs, is used to load the operating system into memory. The bootstrap cannot be accessed by the user.

HEADER The disc header defines certain characteristics of the disc. Created by a utility program when the disc is initialized, the header is stored in sector 1. The header contains the following information:

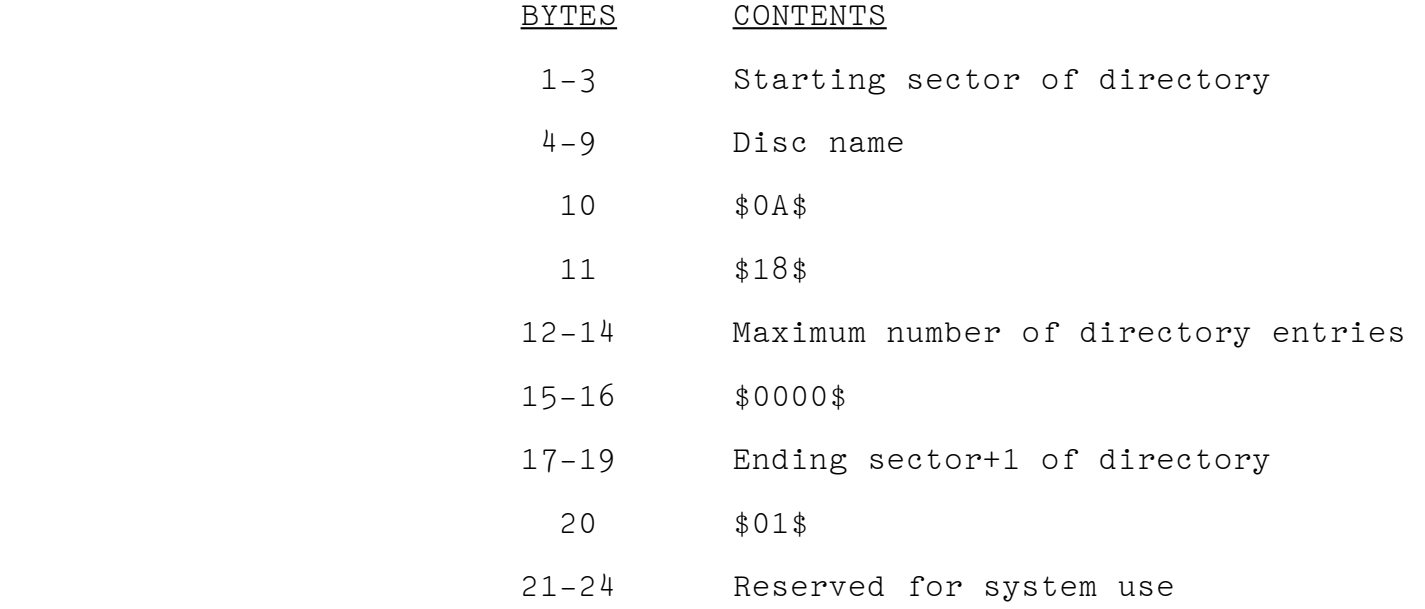

The remainder of sector 1 is reserved for use by utility programs.

LOADER The loader, stored on sectors 2-6 of the system disc, is used to load the operating system into memory.

 The directory is a special form of a Sort file which contains a key for each file stored on the disc. While the size of the directory may vary, its maximum capacity is 32,767 entries.

 Each directory entry (key) contains the following information:

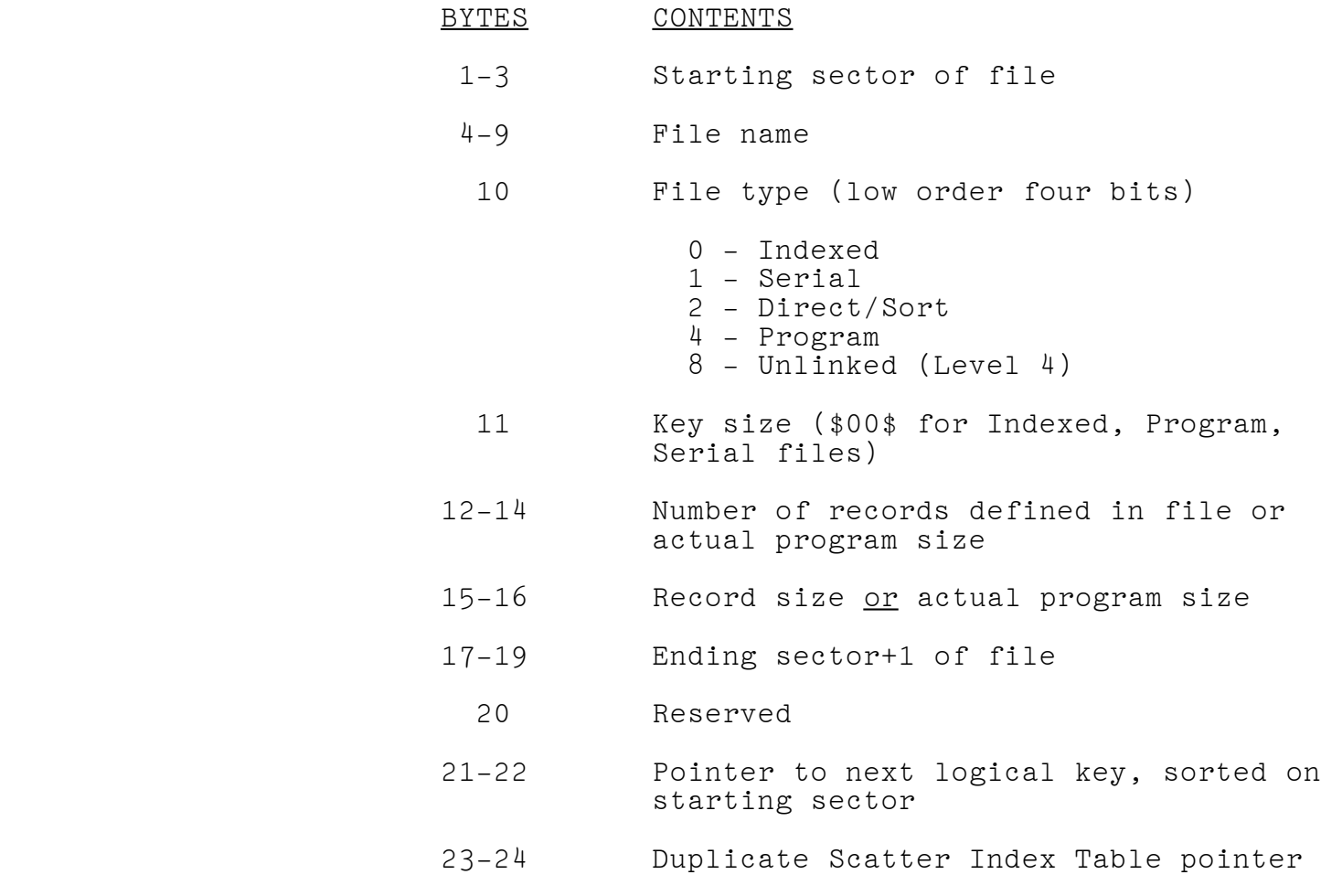

## NOTE And the state of the state of the state of the state of the state of the state of the state of the state of the state of the state of the state of the state of the state of the state of the state of the state of the s

 More detailed information about direc tory operations can be found in "FILE STRUCTURES AND ACCESS", Section 11.

 All nonreserved sectors on the disc can be used to store programs and data files.

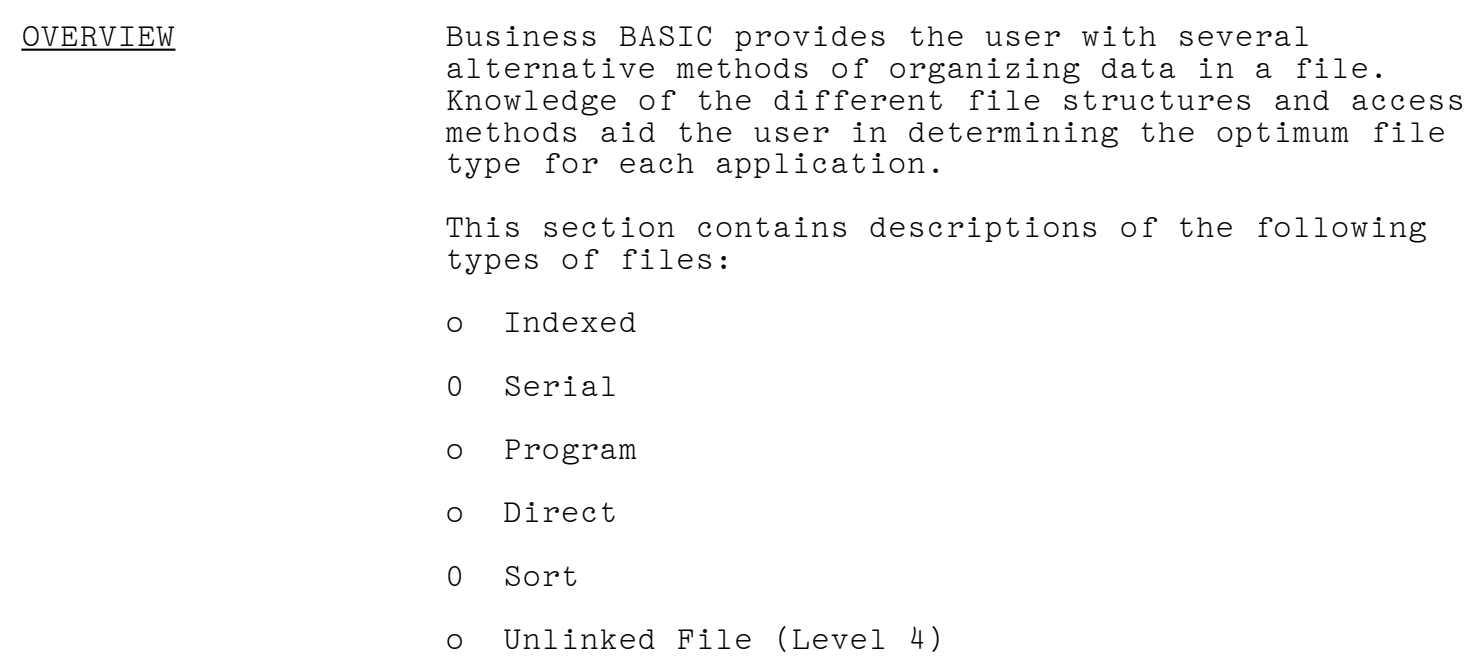

 In addition to the above file types, this section contains information about the disc directory.

## NOTE A SERVICE SERVICE SERVICE SERVICE SERVICE SERVICE SERVICE SERVICE SERVICE SERVICE SERVICE SERVICE SERVICE

 This manual is a reference manual rather than a training manual. Explanations in this section are intended for reference purposes only.

#### INDEXED FILE

 OVERVIEW An Indexed file is a collection of fixed length records stored in contiguous sectors on a disc.

RECORD STRUCTURE Each physical record in an Indexed file has a fixed length specified by the FILE directive. As with all file types, fields within each record are delineated by special characters called "field separators", which are automatically inserted by the operating system when the record is written. Logical records, therefore, may vary in length. The unused portion of the physical record is filled with null characters.

> The structure of a record in an Indexed file defined with a record size of 16 bytes, for example, is as follows:

WRITE  $(1)$  "A", "RECORD"

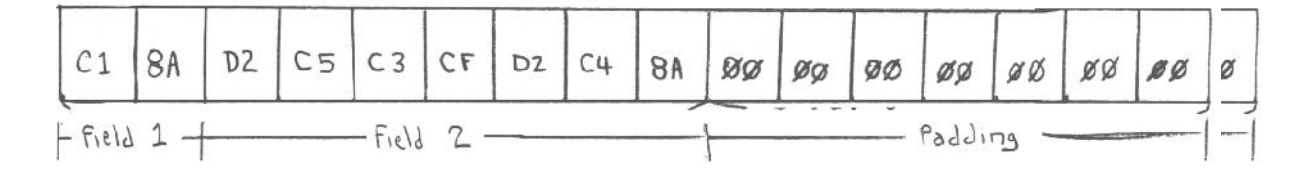

ACCESS Records in an Indexed file can be accessed either randomly by record number, or sequentially, through use of the IND= option. The first record in the file has an index of 0.

PROGRAMMING NOTES An Indexed file is not cleared when it is defined; the FILE directive inserts the name in the directory, but does not alter the data area of the file itself.

### SERIAL FILE

OVERVIEW A Serial file is a group of variable length records preceded by a header which describes the current contents of the file. The Serial file, which minimizes the use of space, is used for truly sequential operations, such as spooling.

HEADER STRUCTURE The Serial file header contains the following information:

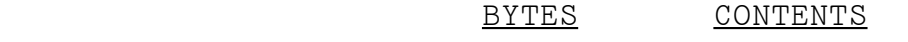

- 1-3 Next available file index
- 4-7 Number of bytes on file, including the header 8-9 \$0000\$
- 
- 10 "S"
- $11$  \$01\$
- RECORD STRUCTURE The header is followed by a series of variable length records. The actual record data is preceded by a one or three byte length descriptor, which contains the total number of bytes in the record. If the total length of the record (length descriptor + data) is less than 255 bytes, the size of the descriptor is one byte; otherwise, a three byte descriptor is used (the first byte is null).

 The structure of two records in a Serial file is illustrated as follows:

WRITE (I) "ONE"; WRITE (I) "ONE", "MORE"

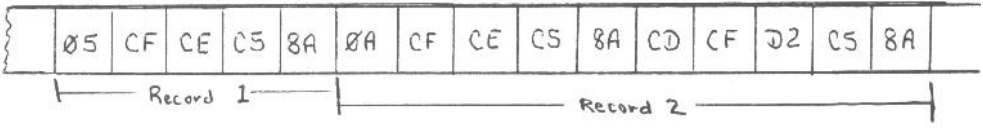

TERMINATOR Following the final data record in the file is a terminator record of three nulls (\$00\$).

ACCESS Records in a Serial file must be READ or WRITEn sequentially. The IND= option can be used only to position a previously WRITEn file in a forward direction.

## SERIAL FILE (Cont'd)

PROGRAMMING NOTES A Serial file must be locked before it is WRITEn. A maximum of 32,764 bytes of data can be stored in each record.

> The Serial directive initializes the file header which, in effect, causes the data area to be cleared.

> A Serial file to be used for spooling should be created with the PRINT statement to prevent a field separator (\$8A\$) from insertion between fields. Each PRINT statement causes one record to be WRITEn, with a field separator (line feed) at the end of the record. A comma at the end of the PRINT statement supresses the line feed.

NOTE

 A File header is not WRITEn on the disc until the file is CLOSEd. Failure to CLOSE a Serial file after WRITEing it results in a loss of data.

### PROGRAM FILE

OVERVIEW A program consists of four logical sections:

- o Header Structure
- o DEF Table Structure
- o BASIC Statement
- o Terminator
- HEADER STRUCTURE The 11 byte header contains the following information:

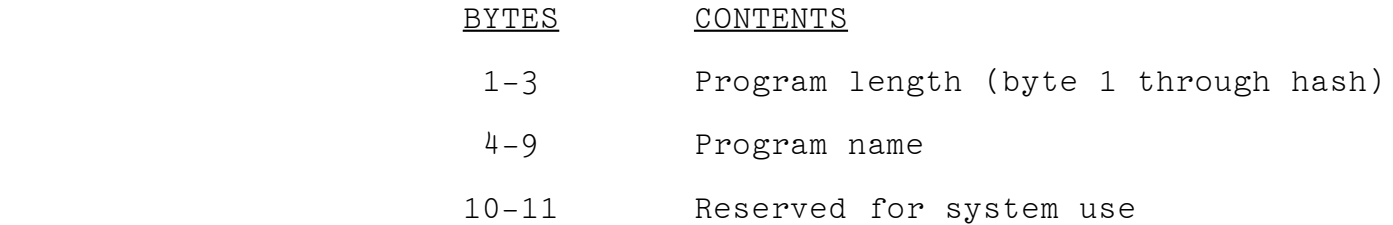

DEF TABLE STRUCTURE The DEFined function table begins in byte 12. The length of the table, also stored in byte 12, is computed by multiplying the number of DEF statements in the program by 3 and adding 1. If the program has no DEF statements, byte 12 contains \$01\$.

> Each entry in the DEF table contains 3 bytes. The first byte contains the function letter designator, where FNA is represented by \$01\$, FNB by \$02\$, and FNZ by \$1A\$. The second and third bytes of each entry contain the binary representation of the corresponding DEF statement number.

BASIC STATEMENTS The program itself begins after the function table; i.e., at DEC (byte 12) + 12 ( $\equiv$ KELLER). Each statement contains three fiel. statement length, statement number, and statement body.

> The length field of each statement contains the total length of all three statement fields. If the total length is less than 255 bytes, the length field is one byte; otherwise, the length field is 3 bytes long (the first byte is null values, and the next 2 bytes are the length in binary).

TERMINATOR The 7 byte terminator follows the final BASIC statement in the program. The first 5 bytes of the terminator are \$0427104303\$. The last 2 bytes of the terminator contain the program checksum. The checksum is computed by taking the HSH of the program from bytes 10 through 5 of the terminator (i.e., the checksum excludes the program length, program name, and the checksum itself).

PROGRAMMING NOTES The PROGRAM and SAVE directives do not initialize the program area on the disc.

### DIRECT FILE

OVERVIEW A Direct file consists of a Scatter Index Table (SIT), key area, and data records. The general format of the file is illustrated in the following diagram (not drawn to scale):

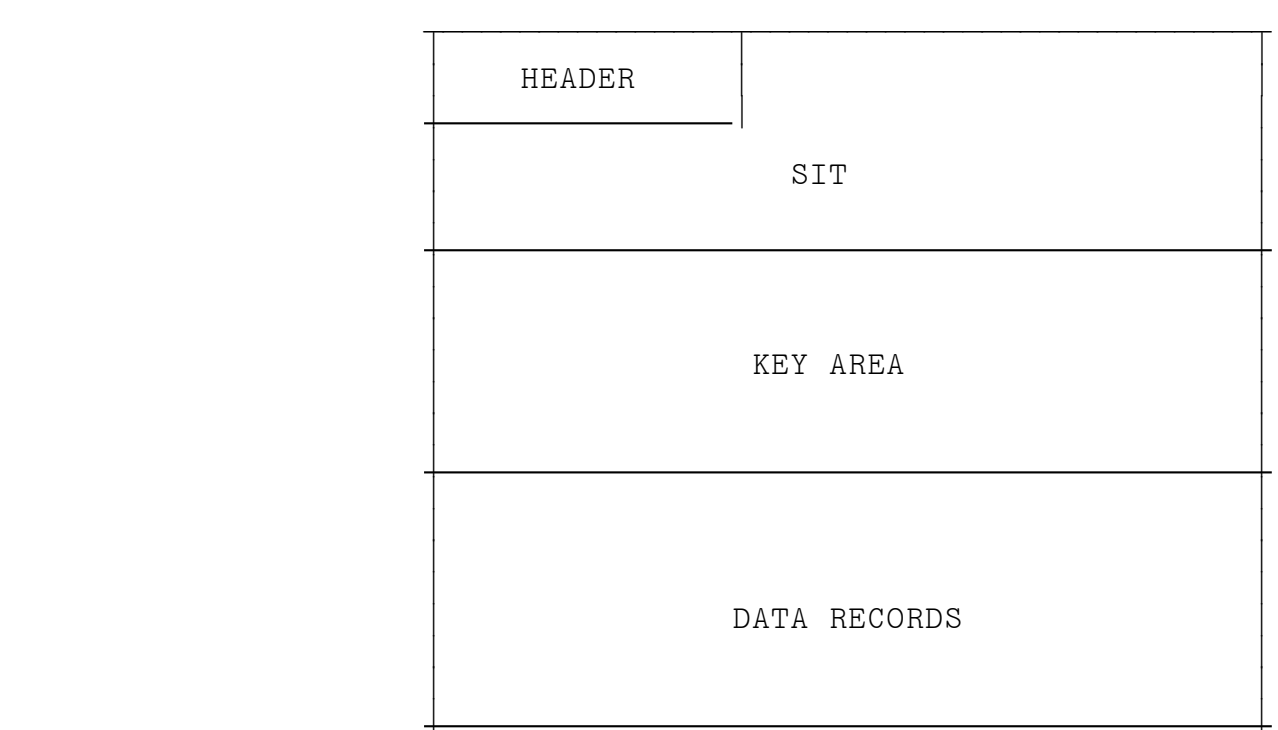

 Associated with each record in a Direct file is a string of characters called a "key". The key provides a convenient method for randomly accessing records.

 Keys are linked together in ascending sorted order, which provides the capability to access data sequentially.

SIT STRUCTURE The SIT (Scatter Index Table) is a collection of 2 or 3 byte values which point to keys in the key area. The size of the pointers is based on the defined size of the file; 3 byte pointers are used if the file is defined with more than 32,767 records.

> The first 5 pointers in the SIT comprise the file header, which is used in conjuction with the disc directory entry to fully describe the characteristics of the file.

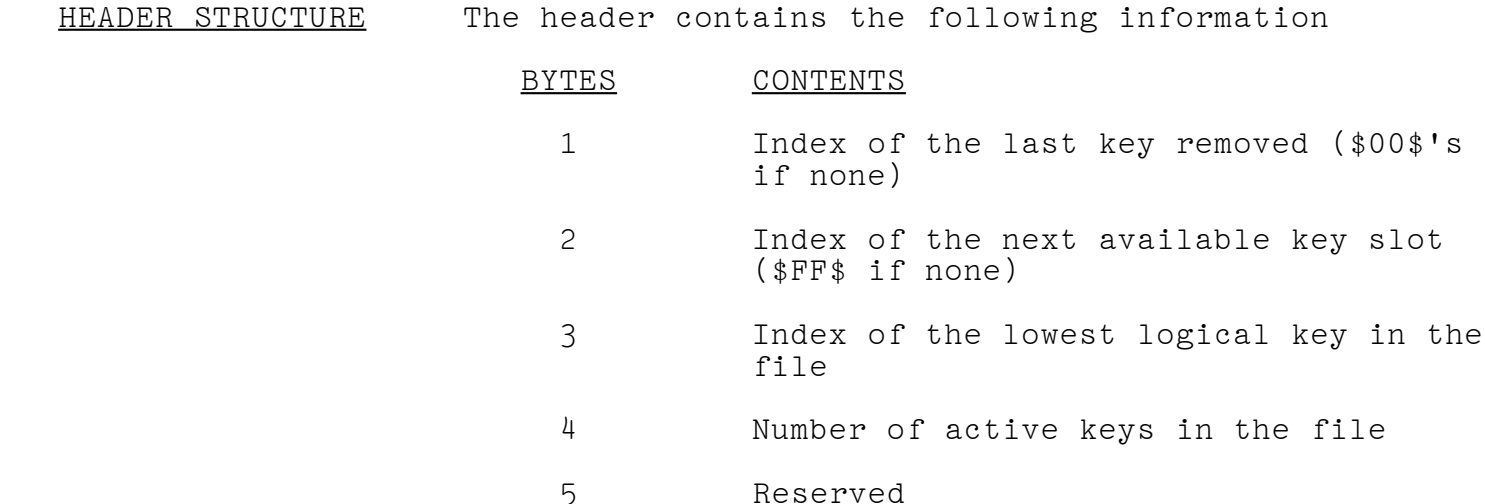

 The index is the physical position, relative to one, of the key slot in the key area. The first key slot has an index of one (IND=0); the second, an index of  $2$  (IND=1); etc.

 KEY AREA STRUCTURE The key area is divided into segments called "slots". The size of each slot is computed by doubling the pointer size (2 bytes if less than 32,767 records, 3 bytes if more) and adding the defined key size. A key slot cannot cross a sector boundary.

> Each active key in the file has 2 pointers appended to it:

KEY SPECIFIED BY KEY= FORWARD POINTER JUPLICATE SIT POINTER

 The forward pointer is the index of the next logically higher key in the file. The duplicate SIT pointer is the index of the next key with a duplicate scatter index value (SIV).

When an active key is removed from the file, the key and its first pointer are filled with \$FF\$'s. The second pointer is the index of the next key on the removed chain.

 When the file is defined the SIT area and key area are initialized to nulls (\$00\$). Therefore, Key slots which have never been used contain nulls  $($ \$00\$'s).

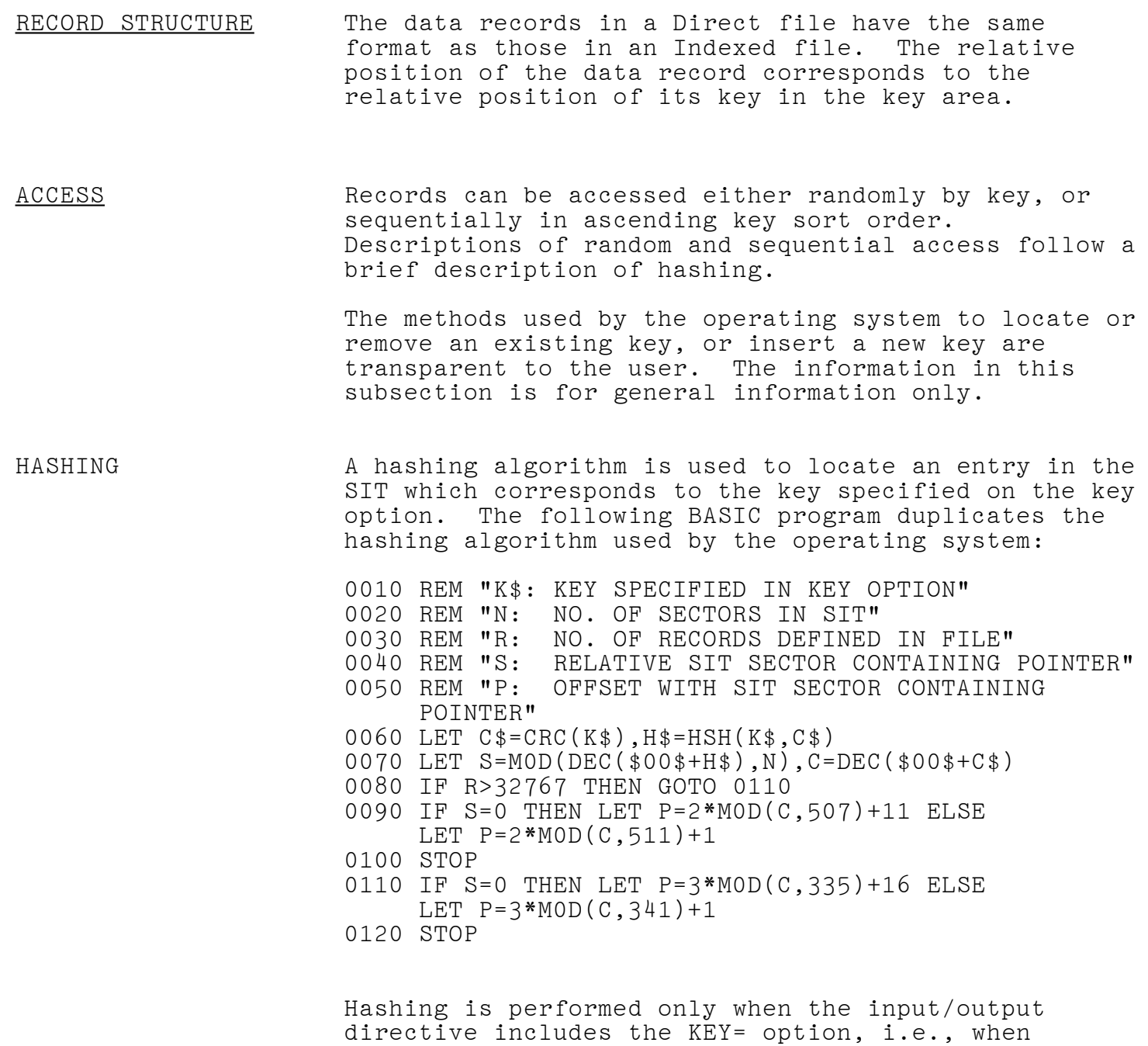

records are accessed randomly.

RANDOM ACCESS The key specified by the KEY= option is first padded to the defined key size with nulls. The hashing algorithm described in the preceding subsection is applied to the key, and the calculated slot in the SIT is examined.

 Key Not Found If the calculated SIT slot contains nulls, the specified key is not in the file. The action then taken by the operating system depends on the I/O directive used.

- READ/EXTRACT The system searches for the next higher logical key in the file, updates the next key pointer to the index of that key, and sets an error condition to notify the user that the specified key was not found.
- FIND/REMOVE The system immediately sets the error condition to notify the user that the specified key was not found.

WRITE - The system first determines the logical location of the new key in the sorted chain by searching for the key closest in value to, but less than, the key specified in the KEY= option.

> The physical location of the new key depends on the contents of the file header contained in the first sector of the SIT. If possible, the new key is placed in the slot occupied by the last removed key, the index of which is in the first field of the header.

If no removed slots are available, the system places the key in the slot pointed to by the second field in the header. If n£ slots are available, an error is issued.

 After the logical and physical locations of the new key are determined, the operating system updates the file. This requires several disc accesses.

 The new key is inserted in the key area, and the appropriate forward pointers changed to insert it in the sorted chain. The index (relative physical position) of the new key is inserted in the SIT.

 Finally, the SIT file header is updated to reflect the addition of the new key. The data record is not written until the key has been successfully inserted into the file.

Key Found If the calculated SIT slot does not contain nulls, the key pointed to by the index in the SIT is examined. If the specified key does not match the key in the key area, the duplicate SIT pointer (the second pointer appended to the key) is examined.

> If the duplicate SIT pointer contains nulls, the key is not in the.file. Otherwise, the key pointed to by the dulicate SIT pointer is compared to the specified key. This process is repeated until the end of the duplicate SIT chain is reached (key not found) or the specified key is found.

 If the key is found, the operating system takes action based on the I/O directive used.

- $READ/FIND$  The system updates the next key pointer to the index of the next higher logical key in the file (the value of the forward pointer appended to the specified key). The data record is then read.
- EXTRACT The data record is read; the next key pointer is not updated.
- WRITE If the WRITE statement includes the DOM= option, an error condition is set to notify the user that the specified key is already in the file. If the DOM= option is not used, the system overwrites the existing data record.

11-11

- REMOVE The system first searches for the key closest in value to, but less than the specified key. The forward pointer in this key is then replaced with the pointer appended to the specified key, so that the specified key is eliminated from the sorted chain. In addition:
	- o The slot occupied by the specified key is filled with \$FF\$'s.
	- o The index of the next removed key is placed in the second pointer area of the key slot, so that all removed entries are chained together.
	- o The SIT slot, or appropriate duplicate SIT pointer, is filled with nulls.
	- o The file header is updated to reflect the deletion of the key.

 After the key is successfully removed, the associated data record is filled with nulls.

SEQUENTIAL ACCESS The READ directive always causes the next key pointer to be advanced, regardless of whether a key is specified. This feature allows records to be accessed in sorted order.

> The system reads the key pointed to by the current file index, replaces the current file index with the forward pointer in that key, and reads the record associated with the key. The SIT is not accessed.

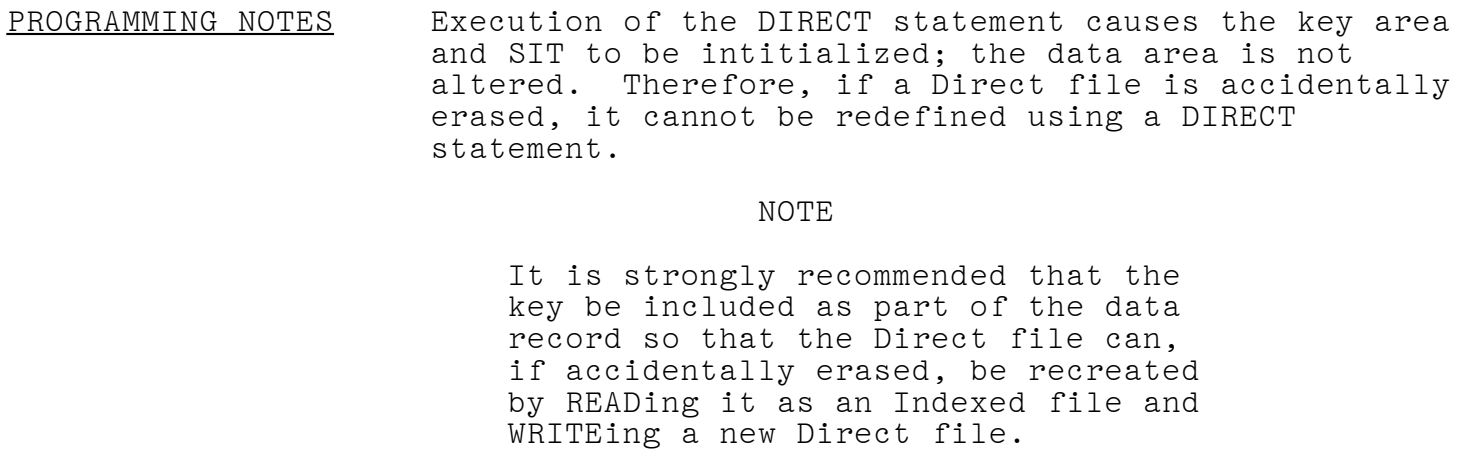

 On Level 4, the key area of large Direct files is initialized as a large removed chain. This organization results in improved performance for files whose keys have been written in acsending collating sequence.

EXAMPLES

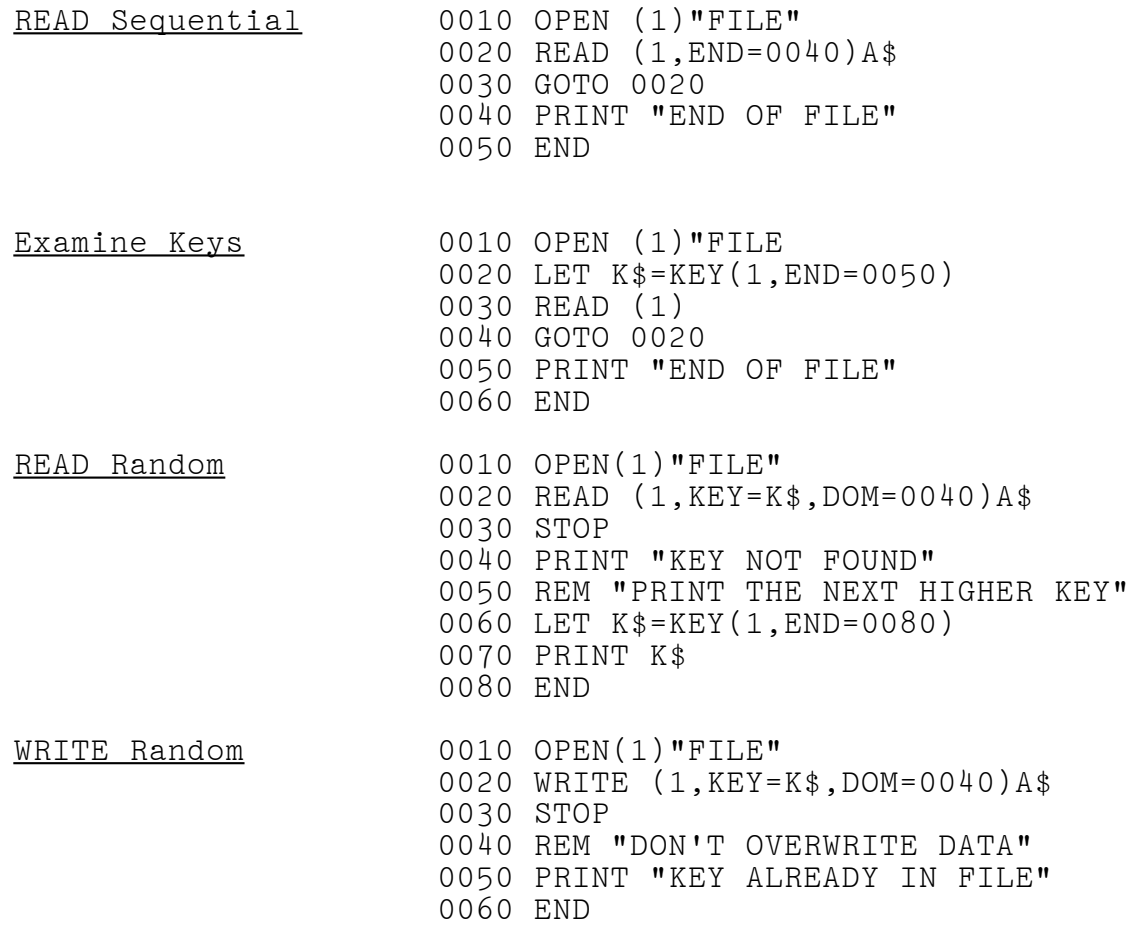

### SORT FILE

OVERVIEW A Sort file is a Direct file that has no data records; it consists only of a SIT and key area. A Sort file can be used to effect different sort sequences for Direct of Indexed files. Examples: 0010 REM "BUILD 'CMAST' SORTED ON CUSTOMER NO." 0020 REM "BUILD 1CNAME' SORTED ON CUSTOMER NAME" 0030 OPEN (1)"CMAST" 0040 OPEN (2)"CNAME" 0050 INPUT (0,ERR=0050)"CUSTOMER NO.: ",N:(999999) 0060 IF N=0 THEN STOP ELSE LET N\$=STR(N:"000000") 0070 INPUT (0,ERR=0070)"NAME: ",C\$:(LEN=5,20) 0080 LET K\$=C\$(1,5)+N\$ 0090 WRITE (1,KEY=N\$)N\$,C\$ 0100 WRITE (2,KEY=K\$) 0110 GOTO 0050 0010 REM "READ 'CMAST' IN CUSTOMER NAME SEQUENCE"

 0020 OPEN (1)"CMAST" 0030 OPEN (2)"CNAME" 0040 LET K\$=KEY(2,END=80) 0050 READ (1,KEY=K\$(6,6))N\$,C\$ 0060 READ (2) 0070 GOTO 0040 0080 END

PROGRAMMING NOTES Execution of the SORT statement causes the key area and SIT to be initialized. Therefore, if a Sort file is accidentally erased, it cannot be redefined using another SORT statement.

> The KEY function must be used to access previously written keys in a Sort file.

I/O directives must not specify any data fields.

### UNLINKED FILE (LEVEL 4)

- OVERVIEW The unlinked file has the same general structure as a Direct or Sort file except that the forward pointer appended to each key is filled with nulls.
- ACCESS Because the keys are not linked together in sorted order, unlinked files can only be accessed randomly by key.
- PROGRAMMING NOTES The overhead of maintaining the sorted keys in Direct or Sort files is substantial. If sequential access is not required by the application, the Unlinked file provides the convenience of random access by key in addition to greater speed.

All I/O directives must specify the KEY= option.

 Use of the KEY function with Unlinked files produces unpredictable results.

 Unlinked files must be defined via the file definition utility program. An Unlinked file can be converted to a Linked file (and vice-versa) through use of a utility program, (see the Level 4 Utilities User's Guide, BFISD 5084).

### DISC DIRECTORY

OVERVIEW The disc directory is a special form of the Sort file. The analogies between the two file types are summarized as follows:

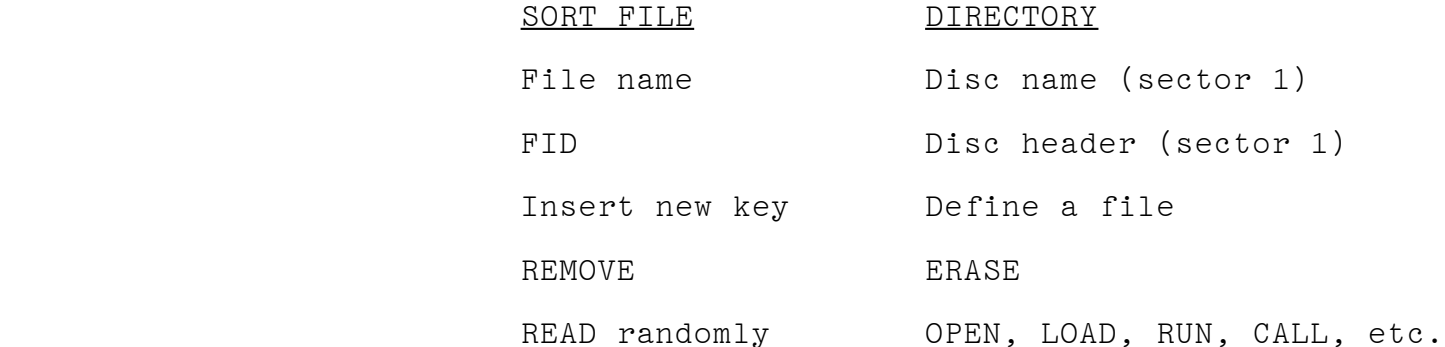

 Each key slot ing the directory is 24 bytes long. The first 20 bytes contain the file ID (FID). Appended to the FID are the forward and duplicate SIT pointers. Because the first 3 bytes of the FID contain the starting sector number of the file, the keys are sorted in order of disc location.

ACCESS The directory can be accessed both randomly by key and sequentially in sorted order. As with all file types, the user must OPEN the directory (using the disc name) before the contents of the directory can be accessed.

DIRECTORY OPERATION The major difference between directory operation and Sort file operation occurs when a key is accessed randomly. In a Sort file, the hashing algorithm is applied to the entire key (excluding pointers). When randomly accessing a key in the directory, the system applies the hashing algorithm to the file name only.

### SECTION 12 - ERROR PROCESSING

OVERVIEW This section discusses errors and the methods of error handling.

> Error conditions are classified into two types: Catastrophic and Non-Catastrophic.

NON-CATASTROPHIC Non-Catastrophic errors are those which do not cause ERRORS damage to files or to the disc.

> Non-Catastrophic errors should be placed under program control through use of the ERR= and/or DOM= options, the ERR variable, the ERR function, or the SETERR directive.

## NOTE

 The ERR variable always reflects the value of the last error until a new error occurs or a "reset" operation is executed (BEGIN, END, STOP, CLEAR, LOAD OR RESET)

When an error occurs, if the ERR= option has not been used and no SETERR is in effect, an error message is displayed on the user terminal in one of the following forms:

> Level 3 - !ERROR=nn Level 4 - !ERROR=nn error message

where:

 nn = a number identifying the type of error that has occurred

 error message = a short message describing the error

 The statement causing the error is printed directly below the error number and/or message, and the system enters Console Mode.

 The proper procedure is to correct the error as necessary, then type "RUN" to continue.

 If it is necessary to continue the program at a different statement, enter the following:

GOTO n

where:

n = the number of the statement to be executed

Then enter RUN.

 The ERR (Code 1, Code 2, Code 3,...,Code n) function assists in determining which error occurred. The ERR function generates an integer which can be used in an ON/GOTO statement to construct a multiple branch. See ON/GOTO in Section 4.

CATASTROPHIC ERRORS Catastrophic errors (Error 100 series; e.g., ERROR 103) occur during execution of certain statements which require more than one disc WRITE to complete. If an unrecoverable disc error occurs before the successful completion of all required WRITEs (except for data records), an appropriate disc error code (103 or 104) is issued. Issuance of an ERROR 100 type diagnostic returns the task to Console Mode. ERR options are not taken.

> If an ERROR 100 diagnostic appears, the user must assume that either the disc directory or Direct file Key Area has been written incorrectly, and take the appropriate action. The type of error must be determined and corrected before proceeding (see ERRORS 3 and 4, which correspond to 103 and 104).

> In most cases, correction of a Series 100 error requires contact with a Marketing Service Represent ative.

 Following is a list of BASIC statements for which ERROR 100 diagnostics are issued:

SAVE (when defining a file)

INDEXED

SERIAL

DIRECT

PROGRAM

**SORT** 

ERASE

 WRITE OR WRITE RECORD (Direct file, and only if a new key is created)

REMOVE

## NOTE

 SAVE (an existing program) and data record WRITES and PUTs are not classified as potential ERROR 100 candidates

 The following subsection defines the causes of error codes generated by the system. The error codes are listed in numerical order. The paragraph title for each code illustrates the format in which the error code (along with the message on Level 4) appears on the terminal.

 When an error message displays, turn to the following subsection and locate the error. Then, review the list following that error until the cause of the problem is found. In some cases, correcting action is suggested, while in others, the procedure is obvious; e.g., an ERROR 21, INVALID STATEMENT NUMBER, results from the statement:

## >LIST 99991

 Correcting action in this case is the reentering of the statement with the proper statement number, which cannot be greater than 9999.

ERROR CODES This subsection describes error codes and what they mean.

!ERROR=0 This error occurs (usually after a few seconds delay) FILE/RECORD/DEVICE when an attempt is made: BUSY OR INACCESSIBLE

- 1. To access a peripheral device (printer, tape, etc.) that is not in the "ready" state. To correct, ready the device being accessed, e.g., make sure the printer is powered up and on-line.
- 2. To DISABLE a disc on which there is an open file. To correct, close all OPEN files.
- 3. to DISABLE a disc which is already DISABLEd by another user. Do an ENABLE of the affected disc from the task that DISABLEd it.
- 4. To ERASE an open file. Do an END on all active terminals.

 To access a record which has been EXTRACTed by another user. To correct, release record from extract by one of the following:

- a. Perform another operation on the file which has the record extracted (same user).
- b. Enter END on all other active terminals.
- 6. To OPEN a file that has been LOCKed by another user. To correct, the file must be CLOSEd or UNLOCKed by the user who LOCKed the file.
- 7. To LOCK a file already OPENed by another user. To correct, the file must be CLOSEd by the user that OPENed the file.
	- 8. By a non-ghost task to write to a ghost task which has not done an INPUT. To correct, synchronize the logic so that complementary FUNCTIONS are always performed together in ghost and non-ghost tasks trying to communicate.
	- 9. A time-out has occurred between terminal entries where the TIM= feature was set to some number of seconds. To correct, either set TIM= to a larger value, or instruct the operator to be more prompt.
	- 10. To START a task which had already been STARTed.
	- 11. To START a terminal or ghost which has been OPENed by another task.

This error occurs when an attempt is made to:

- 1. READ a record with a missing field terminator. To correct, check the possiblity of attempting to read more fields than have been written.
- 2. WRITE a record which would cause overflow of the record size defined. The record size must allow for field terminators. For example, if a file is defined with a record size of 40, an attempt to WRITE to the file with a single-field record of size 40 (or greater) causes an ERROR 1 because of the field terminator. To correct, reduce the size of the record being written.
	- 3. Execute any input or output statement which specifies a number of variables greater than the number of field terminators received.
	- 4. PRINT beyond the configured line length (on a printer).
	- 5. WRITE beyond the end of file, when using the ISZ= option, and the last record's size is less than the ISZ= value. (This is the case if the ISZ= value is not an integer divisor into the file size.)
This condition occurs when an attempt is made:

- 1. To READ/WRITE to a record using an IND value greater than the total number of records defined. To correct, redefine the IND of the READ/WRITE statement or enlarge the file.
- 2. To WRITE a greater number of records than are defined. To correct, define a new file using a new name and with a number of records greater than the current value. Then transfer the data from the old file to the new one.
- 3. To sequentially READ past the highest indexed record or the highest key. To.correct, enter an END= option in the READ statement.
- 4. To READ past the end-of-file mark on Magnetic Tape. To correct, enter an END= option in the READ statement (also see ERROR 72).
- 5. To use the KEY or IND function when the last record in the file has been read. To correct use an END= option.
- 6. On SERIAL files, to READ or WRITE a record larger than fits in the remaining file space.
- 7. To READ or WRITE a file opened with an ISZ= beyond the last record of a file. No error is given when attempting to READ or WRITE the last record of the file, even if it is smaller than the ISZ= value. To correct, adjust the ISZ= option.
- 8. By a non-ghost task to READ from a ghost task which is not in output mode.
- 9. To MERGE an Indexed file with no END statement, and a PROGRAM statement is in the last record position of the file.
- 10. To print to a spool file which is filled.
- 11. To READ a Serial file when the last access was a WRITE.

 This error can indicate damage, drive misalignment, or faulty disc data recording. The error can occur repeatedly when attempts are made to access data from a damaged disc. The error can also result from electronic malfunctions, or from running the disc under extreme temperatures.

## NOTE

 To aid the programmer, the display of an ERROR 3 includes the following information, in addition to the statement content:

DSC=discno SEC=secno STS=status

where:

- discno = the number of the disc that was accessed
- secno = the first of the one or more sectors accessed
- status = the status of the disc drive as determined by the system. For further information contact a Service Representative

 There are essentially three reasons why an ERROR 3 occurs:

- a. The record was incorrectly WRITEn on the disc.
- b. The record was incorrectly READ from the disc.
- c. A data error occurred in the disc controller.
- If an ERROR 3 occurs, call a Service Representative.

DISC NOT READY

!ERR0R=4 This error occurs when an attempt is made to:

- 1. Define the use of any disc within a DIRECT,INDEXED, SERIAL, PROGRAM, SORT, SAVE, GET, or PUT statement using a configuration which specifies a greater number of disc drives than are physically included in the system. To correct, DISABLE disc numbers in excess of those available for use.
- 2. Use a disc drive which is not in a "ready" condition. To correct, turn the drive on.
- 3. Use an inoperative disc drive unit. To avoid/correct an ERROR 4 occurrence, do not use the inoperative disc drive unit; have it repaired, or DISABLE the drive.
- 4. WRITE to a disc with the READ ONLY switch ON. To correct, turn the READ ONLY switch OFF.
- 5. Open a file with no disc in the drive and the drive ENABLEd. NOTE And the state of the state of the state of the state of the state of the state of the state of the state o

 To aid the programmer, the display of ERROR 4 includes the following information in addition\* to the statement content:

DSC=discno SEC=secno STS=status

where:

- discno = the number of the disc that was to be accessed
- secno = the sector number of the first sector being accessed
- status = the status of the disc drive as determined by the system. For further information, contact a Service Representative.

## NOTE And the state of the state of the state of the state of the state of the state of the state of the state o

 A short delay takes place before the ERROR 4 occurs. This is to handle cases where the drive temporarily drops out of the "ready" state.

!ERR0R=5 This error occurs when: PERIPHERAL DATA<br>TRANSFER ERROR 1. A parity error occurs upon transmission to or from a terminal. A persistent error is indicative of a device malfunction. An invalid character is read from an input-output device. It can result from faulty storage media such as a damaged magnetic tape, or device malfunction. 3. An interrupt from the CPU front panel or a power failure occurs during terminal access. 4. A remote printer has a protocol error, or the ACK/NAK sequence is not correct due to transmission problems. If an ERROR 5 repeatedly occurs, call a Service Representative.

!ERROR=6 This error occurs when the system detects an INVALID DISC invalid directory, or no directory, on an EN. invalid directory, or no directory, on an ENABLEd DIRECTORY OR disc in the configured system (when for example, NON-CERTIFIED TAPE defining a file), or a disc or mag tape being RE defining a file), or a disc or mag tape being READ, CARTRIDGE is formatted incorrectly. Use of an uncertified tape cartridge can also cause this error (not applicable to reel-to-reel magnetic tapes).

SECTOR POINTER OUT

!ERROR=7 This error occurs when an attempt is made to:

- OF RANGE 1. Reference sector zero or a sector number above the highest available sector by means of a GET or PUT statement. The reference to the unavailable sector can be made directly by means of the secno (sector number) field of the statement, or indirectly, by establishing a string length which would require the use of unavailable sectors. To correct, change the secno field, or the length of the field referenced by the statement.
	- 2. Access a keyed file which has an out-of-range data pointer. To correct, the file must be copied to a new file to reestablish the pointers.

 !ERR0R=8 This error occurs when the system is unable to verify DISC WRITE ERROR/DATA correct recording of data on disc. The verification MISCOMPARE operation consists of reading the data from disc and comparing it with the original data written to disc (PUT), or reading the data from disc twice and comparing the resultant strings (GET). Verification is available as an option on GET/PUT statements by use of the verify string variable.

> The ERROR 8 display includes the following information:

DSC=discno SEC=secno

where:

- discno = the number of the disc to/from which data was WRITEn/READ
- secno = the first sector on/from which data was WRITEn/READ

## NOTE

 ERROR 8 is a catastrophic error. Persis tence of this error is indicative of disc or memory malfunction. All file definitions and key linkages should be examined for integrity. If the error persists, call a Marketing Service Representative.

!ERROR=9 This error occurs when the system power source is<br>POWER FAILURE subject to external power fluctuations or surges subject to external power fluctuations or surges during an input/output operation. Under such conditions, the system completes disc accesses and then terminates CPU operation. When the line voltage is again normal, all peripherals are brought through a system-controlled power-up sequence, the error indication is generated, and the system goes to Console Mode (unless it was doing a disc READ or WRITE - in which case it simply repeats the disc operation and continues, with no indication of a power failure). If a disc model 2500 key search was in progress at the time of power failure, an ERROR 9 is reported in Console Mode and the statement must be re-executed. No correcting action is required to continue operation.

## NOTE

 An ERR0R=9 displays on the VDT for all active tasks in Console Mode, but can be transparent to tasks in Program Mode.

 If an input/output statement is being executed at the time of the power failure, ERR options are taken - or if no ERR option is specified, the error message displays, and the task returns to Console Mode. If no input/output statements are involved, the active task continues to run after the power-up sequence is complete with no apparent indication of the error to the user.

Power Fail Recovery Any task performing a disc I/O operation is<br>For Task Performing suspended for a maximum of 3 minutes until suspended for a maximum of 3 minutes until the disc Disc I/O drives become ready again. If the disc is not ready after 3 minutes, an ERROR 4 is generated.

> If the disc does not become ready before the successful completion of one or more, but not all, WRITES required in a disc output command, an ERROR 104 is generated. This error forces the task into Console Mode, indicating the disc directory or Direct file could have been destroyed.

Power Fail Recovery All tasks in Console Mode immediately generate For Tasks Not an ERROR 9 on power fail recovery. Other tasks Performing Disc I/O performing I/O can generate an ERROR 5 if a transmission error occurs.

 !ERR0R=10 This error occurs when: ILLEGAL FILE NAME<br>SIZE OR USAGE/ SIZE OR USAGE/ 1. More than six characters are specified as a file<br>ILLEGAL OVERLAID CALL identification field of a INDEXED, SERIAL, identification field of a INDEXED, SERIAL, DIRECT, PROGRAM, SORT, OPEN, ERASE, SAVE, LOAD, CALL ADD or RUN statement. The file identification field must not contain more than six characters.

- 2. The argument of a KEY function is not included, or the argument field is longer than the defined key size. To correct, adjust the KEY function argument.
- 3. On Level 4, an attempt is made to overlay a CALL with no valid CALLing program in memory.

!ERROR=11 This error occurs when an attempt is made to access<br>MISSING OR DUPLICATE a record of a Direct file using a KEY whose value is MISSING OR DUPLICATE a record of a Direct file using a KEY whose value is<br>KEY whose value is not equal to the key defined for any record of the not equal to the key defined for any record of the file.

 After taking the D0M= option on a WRITE statement, the ERR variable is set to 11.

 !ERROR 12 This error occurs when an attempt is made to: MISSING OR DUPLICATE FILE NAME/NON- 1. OPEN or ERASE a disc data file using a file<br>CONFIGURED DEVICE identification field that has not been prev identification field that has not been previously defined on an available disc by means of a DIRECT, INDEXED, PROGRAM, SORT, SERIAL, FILE or

SAVE statement.

- 2. OPEN or ERASE a file that resides on a DISABLEd disc.
- 3. OPEN an input/output device not included in the configuration.
- 4. Define a disc data file or program by means of a DIRECT, INDEXED, SERIAL, PROGRAM, SORT or SAVE statement when a file of the'same name already exists on an available disc.
- 5. Define a disc data file or program by means of a DIRECT, INDEXED, SERIAL, PROGRAM, SORT or SAVE statement where the file name is the same as the name reserved for a system device (i.e., LP, P1, P2...P7, TO, T1...TF, M0, M1, G0...G3, SY) or the disc name.
- 6. ADD or DROP a program that is not found.

IMPROPER FILE OR

!ERR0R=13 This error occurs when an attempt is made to

- 1. READ or INPUT on an output-only device such as a printer.
- 2. WRITE or PRINT on an input-only device.
- 3. WRITE or PRINT to a Direct file when the statement does not include an INDex or KEY option and the subject record is not currently EXTRACTed.
- 4. READ or INPUT a disc data file using a statement that contains a constant or mnemonic.
- 5. WRITE to mag tape without write ring; or to specify an illegal I/O.
- 6. WRITE to Serial file, or WRITE to a file using the BLK= option, if the file is not LOCKed.
- 7. Access a ghost program from a non-ghost program (or vice versa) when both programs are in the same mode (i.e., input or output) at the same time.
- 8. Access a lower index than previously accessed on a Serial file (attempting to move backwards in the file).
- 9. ADD a non-program file to the Public Dictionary.
- 10. DROP a peripheral device or a nonresident program.
- 11. Access a key in an Indexed file via the KEY function.
- 12. WRITE to a WRITE PROTECTed magnetic tape.
- 13. Use IND= with a WRITE RECORD.
- 14. RELEASE a disc file or a task-tied (OPENed) ghost.

!ERR0R=14 This error occurs when an attempt is made to: IMPROPER FILE OR 1. OPEN a device that is in use (previously OPENed).

- 2. OPEN a disc file or device using a file/device number that is currently being used by that user.
- 3. START with an illegal device ID.
- 4. Perform an input/output operation using a file/device number that was not previously used in an OPEN statement by the same user.
- 5. Define a disc data file, or program, by means of a DIRECT, INDEXED, SERIAL,'PROGRAM, SORT or SAVE statement on a disc that was previously DISABLEd.
- 6. DISABLE a disc that was previously DISABLEd.
- 7. ENABLE a disc that was previously ENABLEd.
- 8. LOCK a file that has not been OPENed by the same user.
- 9. LOCK a file that has already been LOCKed by the same user.
- 10. UNLOCK a file that has not been LOCKed, or which has been OPENed with an ISZ= option.
- 11. ADDR a program already in the resident Public Programming Dictionary.
- 12. START a device (rather than a terminal or ghost task).
- 13. Perform an input/output operation that is not valid for magnetic tapes.
- 14. RELEASE a task which has not been STARTed.

!ERROR=15 This error occurs when an attempt is made to define a<br>DISC SPACE OCCUPIED data file or program to the disc directory using a DISC SPACE OCCUPIED data file or program to the disc directory using a<br>BY ANOTHER FILE DIRECT. INDEXED. PROGRAM. SORT. FILE. SERIAL or SA DIRECT, INDEXED, PROGRAM, SORT, FILE, SERIAL or SAVE statement that specifies sectors currently allocated to another file or program. To correct, change the sector specification.

DISC OR PUBLIC

!ERR0R=16 This error occurs when:

- PROGRAMMING 1. An attempt is made to define a disc data file or DIRECTORY program using a DIRECT, INDEXED, PROGRAM, SORT,<br>IS FULL FILE, SERIAL, or SAVE statement when the capaci FILE, SERIAL, or SAVE statement when the capacity of the disc directory has been reached. To correct, ERASE unneeded data files and/or programs.
	- 2. There is an overflow of the dictionary (directory cache on Level 4). To correct, DROP unneeded Public programs from the dictionary, if possible, and CLOSE files which are not needed.

INVALID PARAMETER/

!ERR0R=17 This error occurs when an attempt is made to:

- 1. Use a GET or PUT when the first variable name is the same as the verify variable name.
- 2. Use a disc number (1-7) not recognized in the system configuration in a SAVE, PROGRAM, INDEXED, SERIAL, DIRECT, SORT, FILE, ENABLE, DISABLE, or RESERVE statement (disc numbers outside the range of 0-7 generate an ERROR 41).
- 3. Use a GET or PUT when the length of the first variable name is not the same as the verify variable.
- 4. SAVE or LOAD a non-program file, or RUN a Direct, Sort, Serial, or an Indexed file.
- 5. Perform an input or output operation to a PROGRAM file.
- 6. LIST or MERGE from anything other than an Index or Serial file or device.
- 7. Use AND, IOR or XOR functions with different length arguments.
- 8. Specify an invalid value for a magnetic tape I/O option, or specify an undefined string variable.
- 9. Execute a FILE statement with bad file parameters.
- 10. SAVE, without parameters, a null program area.
- 11. Use a KEY= option on an Indexed file.
- 12. Access a DIRECT file record which has a bad link.

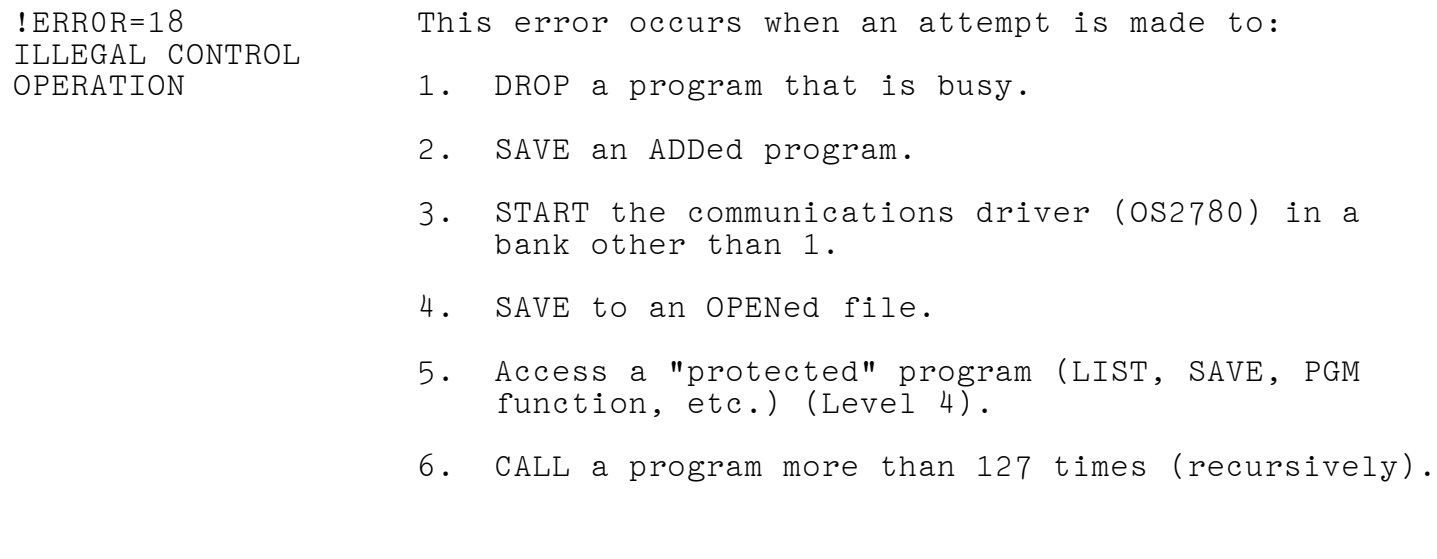

!ERR0R=19 This error occurs when an attempt is made to: PROGRAM SIZE IS<br>LARGER THAN DEFINED LARGER THAN DEFINED 1. SAVE a program that consists of a greater number SIZE **contact of bytes than specified for the program in the**  length field of the PROGRAM or SAVE statement used to define the program file.

> 2. LOAD or RUN a program with insufficient data space.

!ERR0R=20 ERROR 20 is a general catch-all error for the compiler. Illegal punctuation, non-existent or misspelled directives and incorrect syntax are just some of the causes of an ERROR 20.

> In addition to compiler errors, several other situations can cause an ERROR 20. This error can occur when an attempt is made to:

- 1. Enter a command which is not in the minimal compiler's instruction set, and the full compiler is not configured.
- 2. Execute a statement that has a format mask with illegal characters.
- 3. Execute an EDIT statement that has an illegal parameter option.
- 4. Execute a command reserved for the control task only; e.g., RELEASE "T3".
- 5. RELEASE SCT.
- 6. Enter or execute an I/O statement that contains a key function. For example:

>0010 PRINT (1,KEY=K\$)

- 7. Use a second argument on a CRC or HSH function whose length is not equal to 2.
- 8. Execute a user-defined fuction reference (FNx) where the FNx argument list does not match the DEF argument list.

INVALID STATEMENT

!ERR0R=21 This error occurs when an attempt is made to:

- NUMBER 1. Enter, during Console Mode operation, a statement whose directive is preceded by a statement number greater than 9999 or less than 1.
	- 2. LIST or DELETE a statement number greater than 9999 or less than 1.
- 3. MERGE a statement whose directive is preceded by a statement number greater than 9999 or less than 1.
	- 4. Enter or execute an EDIT, GOSUB, GOTO or ON/GOTO statement with a branch statement number greater than 9999 or less than 1.
	- 5. Enter a statement that contains an IOL=, ERR=, TBL=, DOM=, or END= which specifies a statement number greater than 9999 or less than 1.
	- 6. Execute an EDIT or DELETE statement on a non-existent statement number.
	- 7. Add to a nonexistent statement number by use of the Console Mode editing feature,
	- 8. Execute a CPL function on a text string which has no statement number.

!ERR0R=23 This error occurs when an attempt is made to: MISSING VARIABLE/ NON-DIMENSIONED<br>STRING 1. Enter or execute a statement whose structure implies the absence of a variable, for example: 0010 \*ERR 23 0010 F0R5=1T010 0010 \*ERR 23 0010 FORITO

> 2. Use a GET or PUT with a string variable with a length of zero (undefined).

!ERR0R=24 This error occurs when an attempt is made to DUPLICATE FUNCTION establish a user-defined function by means of a DEF statement, when the function name within the statement has been previously defined.

!ERROR=25 This error occurs where an attempt is made to execute<br>UNDEFINED FUNCTION a statement containing a user-defined function (FNA a statement containing a user-defined function (FNA through FNZ) that was not previously defined by a DEF statement in the user's program, or which was defined for a different function (e.g., FNA reference to a DEF FNB).

!ERROR=26 This error occurs when an attempt is made to execute<br>INCORRECT VARIABLE a function of any kind where the argument is of an INCORRECT VARIABLE a function of any kind where the argument is of an<br>USAGE incorrect mode (i.e., where the argument is a strip incorrect mode (i.e., where the argument is a string and should be numeric, or where the argument is numeric and should be string). The error occurs when

an attempt is made to:

- 1. Enter more than 14 digits, or enter a non-numeric character at a terminal in response to an INPUT statement whose expression field specifies a numeric value.
- 2. READ non-numeric data from a file into a numeric variable. The error is usually indicative of a READ statement in which the type and order of variables do not correspond to the type and order of variables in the WRITE statement used to create the file.
- 3. Enter or execute a statement or function where the type of variable (numeric or string) defined by the argument is in disagreement with the type of variable implied by the statement or function name.
- 4. Specify a string or string variable as an INDex, or specify a number or numeric variable as a KEY.
- 5. GET a numeric variable.
- 6. Take the NUM of a non-numeric character.
- 7. Convert non-hexadecimal characters via the ATH function.

!ERR0R=27 This error occurs when an attempt is made to: RETURN WITHOUT<br>GOSUB/DELETE GOSUB/DELETE 1. Execute a RETURN without a previously executed<br>WITH ACTIVE GOSUB 60SUB. This is indicative of an error in WITH ACTIVE GOSUB GOSUB. This is indicative of an error in<br>OR FOR/NEXT crogram logic. program logic. 2. Execute a RETRY without an ERROR branch resulting from a SETERR or ERR=. 3. Execute an EXITTO with neither a GOSUB nor a FOR statement previously executed.

- 4. Execute an EXIT from the main (not Public) program.
- 5. DELETE or EDIT a statement in a program with an active FOR-NEXT or GOSUB-RETURN routine.

!ERR0R=28 This error occurs when an attempt is made to execute NEXT WITHOUT FOR a NEXT without execution of a previous, corresponding FOR.

!ERR0R=29 This error occurs when an attempt is made to enter or UNDEFINED MNEMONIC execute a statement containing a peripheral device, mnemonic constant or a positioning expression (e.g., (@ 10,10)) on a printer that is not recognized as valid.

!ERROR=30 This error occurs when an attempt is made to: USER PROGRAM<br>INCORRECT CHECKSUM 1. LOAD, CALL, LIST, ADDR or RUN a program with an incorrect check field (HSH).

- 2. Perform a LST function on an invalid string.
- 3. EXIT back to an overlaid program which has been modified (Level 4).

INSUFFICIENT MEMORY

!ERR0R=31 This error occurs when an attempt is made to:

- WITHIN TASK 1. ENTER or MERGE a statement which, if added to the program, would make the program too large to fit in the available user area. To correct, see number 2 below.
	- 2. EDIT an existing statement to increase its length to the extent that the additional program area required would make the program too large to fit in the available user area. To correct:
		- a. SAVE the program, enlarge the user area, LOAD the program and continue; or
		- b. Split the program and add statements to initiate overlay; or
		- c. Reduce the size of the existing program to provide space for the coding to be included.
	- 3. Execute a program whose operation has filled the user area. The specific action that caused the error is usually the addition of a new variable or the lengthening of an existing variable. In either case, it is likely that a loss of data has occurred and the program must be reRUN following corrective action. It is possible that the error was due solely to failure to CLEAR the user data area prior to the execution of the program.
	- 4. Execute string manipulations within a program which temporarily require more data area than is available. After the error occurs, the data area is returned to the size remaining prior to the string manipulation.
	- 5. Enter a statement via a terminal keyboard when the user area is almost full (this is a less common cause for the error). In this instance, the error results from the fact that all Console Mode keyboard entries are stored in a buffer within the user area prior to processing of the carriage return terminator. To correct:
		- a. Enlarge the size of the user area using the START command.
- b. CLEAR the data area (if possible) prior to execution (or revision) of the program. If CLEARing is not appropriate, select one or more unnecessary string variables of sufficient length and set their values to null; or
	- c. Modify the program so that less data is required (e.g. remove REM statements).
	- 6. LOAD or ADDR a Program file that has non-valid data.
	- 7. Execute a CALL statement with insufficient data space available to store the CALL stack information.
	- 8. OPEN a tape unit (MO, CO, etc.) with insufficient data space to hold the driver (MTR, MTC and Word Processing printer drivers are brought into individual user areas when OPENed).

!ERROR=32 This error occurs when hardware register storage (HARDWARE) STACK requirements of multiple peripheral device interrupts OVERFLOW exceed the capacity of the hardware "stack". In normal operation, the stack is sufficient to<br>accommodate all interrupts. Therefore, the accommodate all interrupts. occurrence of this error indicates a recurring hardware (peripheral device or controller) malfunction. However, it can be caused by an attempt to compile a statement with a large number of parentheses, or with nested functions.

> Usually, an ERROR 35 serves as an indicator that stack overlow is imminent (see ERROR 35).

 This error can also occur on an IOLIST statement that loops on itself.

For example:

 0010 PRINT IOL=0020 0020 IOLIST IOL=0030 0030 IOLIST IOL=0020 >RUN

!ERROR=33 This error occurs when an attempt is made to execute<br>INSUFFICIENT MEMORY a START or CALL statement requesting allocation of INSUFFICIENT MEMORY a START or CALL statement requesting allocation of<br>CAPACITY care processor memory when the available (unused) memory processor memory when the available (unused) memory is less than that required to satisfy the request.

- a. Reduce the size of the user area requested by the START statement; or
- b. RELEASE any terminals not in use; or
- c. Reduce the amount of memory reserved for the programs and data of other users.

 If ERROR 33's appear on a regular basis, it may be advisable to purchase more memory.

!ERROR=34 This error is caused by the inability of the CPU to keep up with the VDT transfer rate.

To correct:

To correct:

- 1. Increase input buffer size (Level 4 only), if possible (max 255);
- 2. Reduce overall system loading, if possible, by temporarily stopping other tasks.
- 3. Slow down input; or
- 4. Design an application program such that INPUT statements are executed more frequently.

!ERROR=35 This error occurs when stack overflow is imminent<br>PARENTHETIC due to complex arithmetic (or logical) expression: PARENTHETIC due to complex arithmetic (or logical) expressions<br>EXPRESSION LIMIT being executed (with complexity directly related to being executed (with complexity directly related to the number of parentheses within the expression). To correct repeated occurrences:

- 1. Simplify the arithmetic (or logical) expression by the elimination of the parentheses; or
- 2. Divide the arithmetic (or logical) expression into two or more parts and include each part in a separate statement.

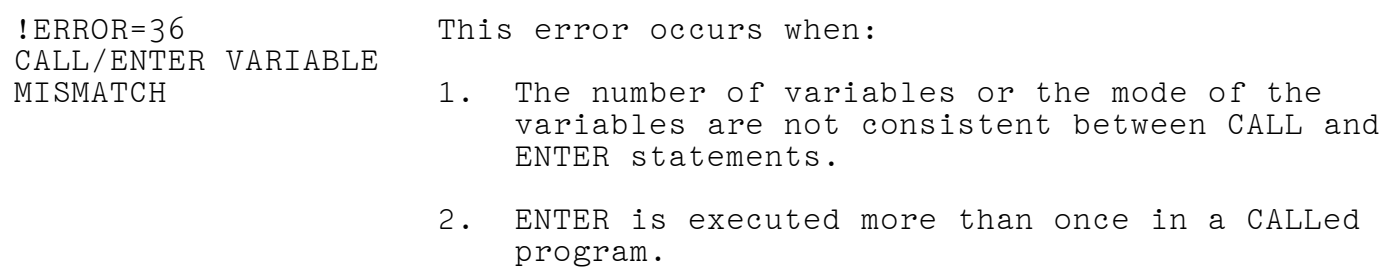

 3. An attempt is made to execute ENTER in a main (not public) program.

!ERROR=37 This error occurs when an attempt is made to execute<br>INVALID FUNCTION an unsupported function. an unsupported function.

!ERROR=38 This error occurs when an attempt is made to: ILLEGAL COMMAND IN PUBLIC PROGRAM 1. Execute one of the following commands in a Public program: EXECUTE LIST RUN ESCAPE RUN DELETE MERGE SAVE 2. Use an undefined variable in a CALL parameter list. 3. DIMension an ENTERed variable. 4. Re-START from within a Public program (Level 4)

!ERROR=39 This error occurs when ESCAPE is pressed in a public ESCAPE IN PUBLIC program. PROGRAM

!ERROR=40 This error occurs when an attempt is made to<br>NUMERIC VALUE execute a statement involving arithmetic oper NUMERIC VALUE execute a statement involving arithmetic operations<br>OVERFLOW bhat result in an absolute numeric value less than that result in an absolute numeric value less than -1060+1, or greater than 1060-1. This excessive value can also result from an attempt to divide by zero. When this error occurs, previous arithmetic processes should be checked to determine if a zero value divisor was generated.

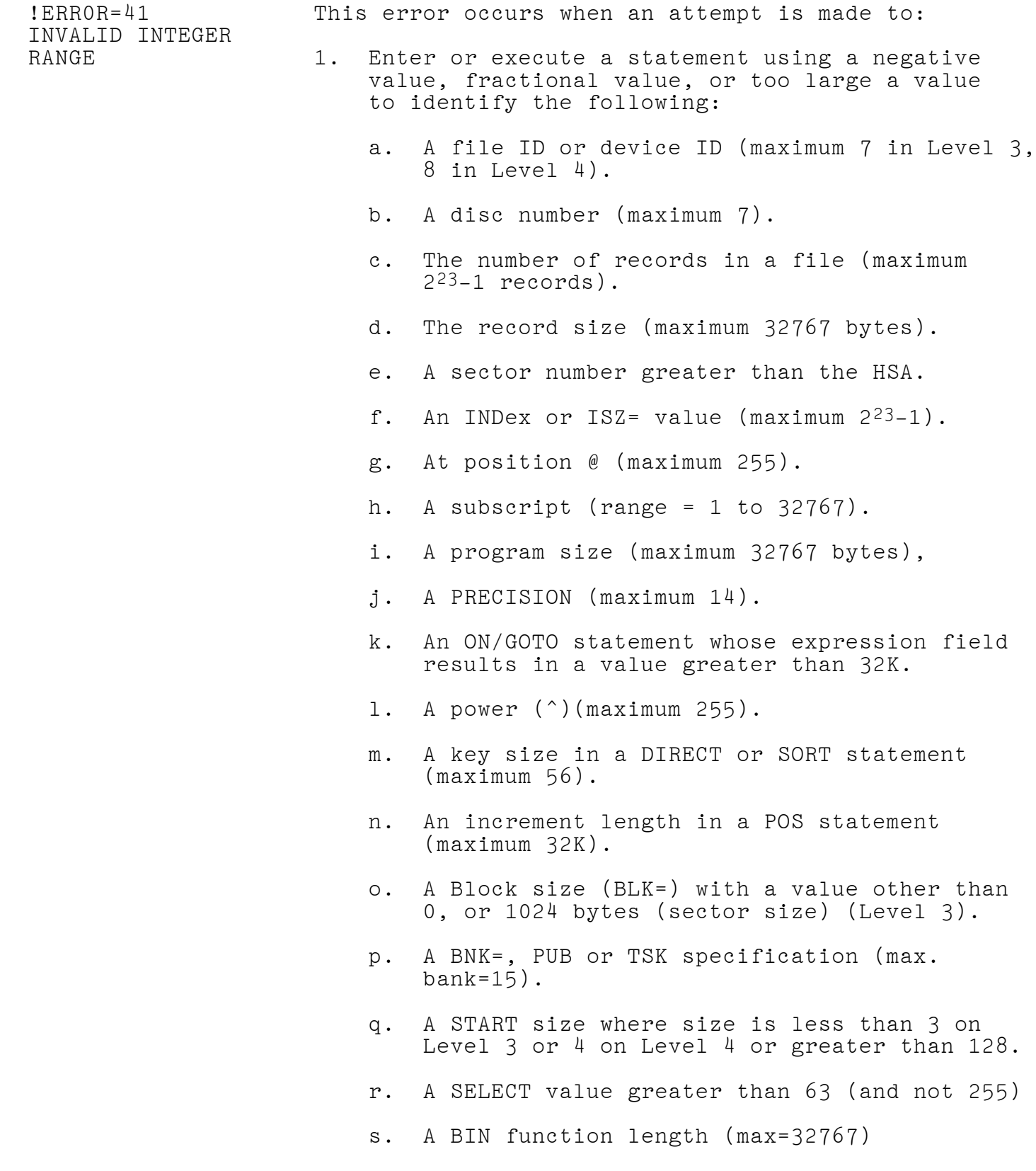

- 2. Execute the CHR code conversion function of a value that is less than zero or greater than 255.
- 3. DIMension a numeric array that requires greater than 32K of memory (more than 4095 elements).
- 4. Enter a minimum or maximum LEN specification for input verification which is greater than 32K.
- 5. Close file 0.

 $!ERROR=42$  NONEXISTENT NUMERIC This error occurs when an attempt is made to: SUBSCRIPT 1. Execute a statement which contains an expression that references an undefined numeric array or a non-existent element of a DIMensioned numeric array. To correct:

- a. Define the numeric array using a DIMensione. statement that includes the referenced element; or
- b. Revise the coding that causes generation of an unexpectedly large variable that is used as the subscript.
- 2. Return a POS function with a length field of zero.

!ERROR=43 This error occurs when an attempt is made to<br>INVALID FORMAT execute a PRINT or WRITE statement or a STR INVALID FORMAT execute a PRINT or WRITE statement or a STR<br>MASK SIZE function that references a formatted numeric function that references a formatted numeric variable having more significant digits to the left of the decimal point than have been provided for in the format mask; or when the format mask contains invalid characters.

> To correct, redefine the format mask allowing sufficient positions to handle the larger number or correct format mask characters.

## NOTE A SERVICE SERVICE SERVICE SERVICE SERVICE SERVICE SERVICE SERVICE SERVICE SERVICE SERVICE SERVICE SERVICE

 If this error occurs on a WRITE or PRINT to disc, it results in the WRITEing or PRINTing of a partially complete record. The record is correct up to and including the field prior to the error field.

!ERR0R=44 This error occurs during execution only and is caused by a STEP value (in either constant or variable form) of zero existing on the first execution of a FOR statement. Changing of a variable STEP value to zero during the execution of a FOR/NEXT loop does not cause an error, since the STEP value is set at the beginning of execution of the loop.

!ERR0R=45 This error occurs when an attempt is made to: INVALID STATEMENT 1. Enter a statement which is restricted to Console Mode only, including a statement number (indicating Program Mode).

- 2. Enter a DELETE or LIST command that references descending statement numbers.
- 3. Execute a statement with a TBL= option that references a statement number which is not a TABLE statement.
- 4. Enter a statement (EXECUTE, FOR, NEXT, GOSUB, RETURN or RETRY) in Console Mode which is available in Program Mode only.
- 5. Enter a statement with an IOL= option that references a statement which is not a valid IOLIST statement.

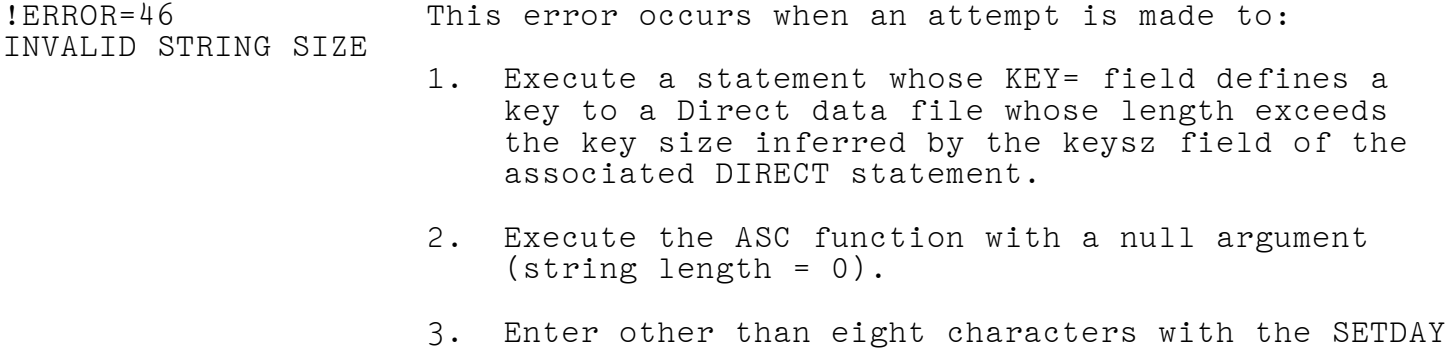

statement.

!ERROR=47 This error occurs when an attempt is made to: SUBSTRING REFERENCE<br>OUT OF RANGE 1. Reference a string variable using subscript notation that is not within the range of the length of that variable. For example:  $>A$ \$ = "ABCD"  $>$ PRINTA\$ $(2, 4)$ 

!ERROR=47

2. Reference a substring of an undefined string.

!ERR0R=48 This error occurs when an attempt is made to: INVALID INPUT 1. Input into a string variable when the branch list conditions are not met, and/or the LENgth of the data input is outside the range specified in the LEN= specification.

> 2. Input a numeric value when the number and/or value falls outside the range specified for verification in the input statement, or has too many fractional digits.

!ERROR=49 This error occurs when a non-translatable statement<br>NON-TRANSLATABLE is encountered during the translation of a program is encountered during the translation of a program STATEMENT from one level to another (used only by Basic Four translators and the renumbering utility \*P).

!ERROR=50 An ERROR 50 indicates that a problem exists in the GENERAL MEMORY ERROR operating system. If an ERROR 50 occurs, please call a Marketing Service Representative.

!ERROR=51 (<u>Level 3</u>) This error occurs when an attempt is made to compile<br>COMPILE OR LIST or list a program while the Compiler/Lister is not COMPILE OR LIST or list a program while the Compiler/Lister is not<br>OPERATION WITHOUT resident in memory. resident in memory. COMPILER/LISTER

!ERROR=54 This error occurs on an attempt to open a Serial OPEN OF SERIAL FILE file with an invalid header. WITH INVALID HEADER

!ERR0R=55 This error occurs when the MTR/MTC controller returns garbled information on a READ operation. To correct, include RETRY logic in the statement.

!ERR0R=72 This error occurs when the End of Tape (EOT) is END OF TRACK ON reached on a magnetic tape. TAPE/UNEXPECTED ETX

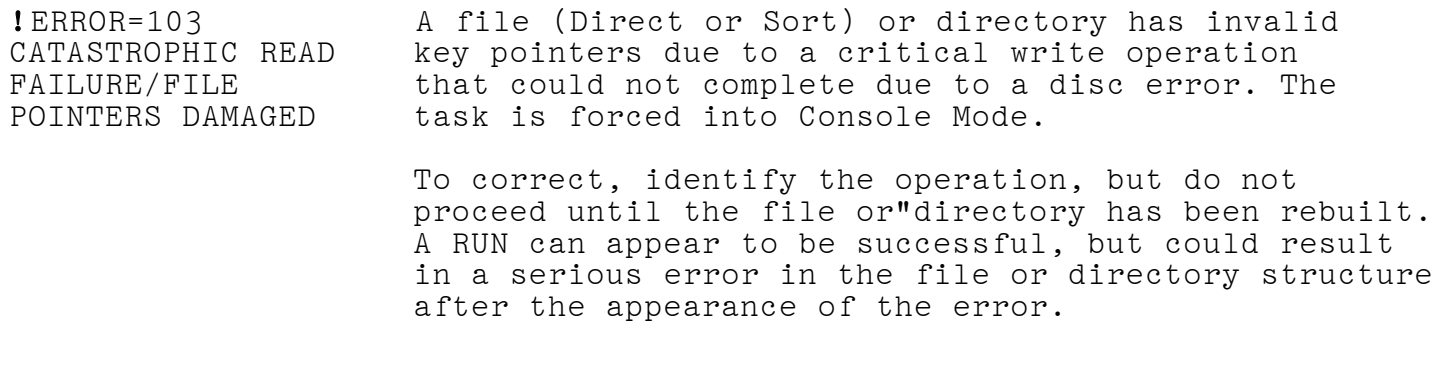

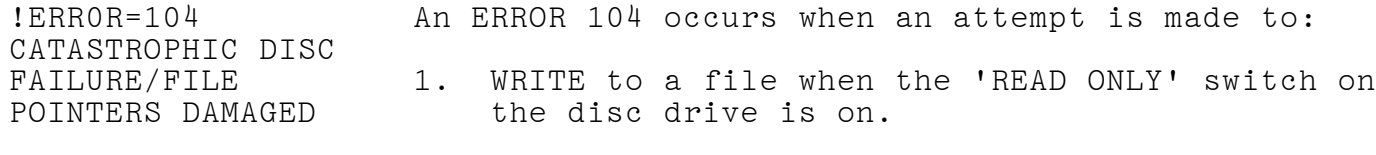

 2. WRITE to a disc when there is a hardware malfunction.

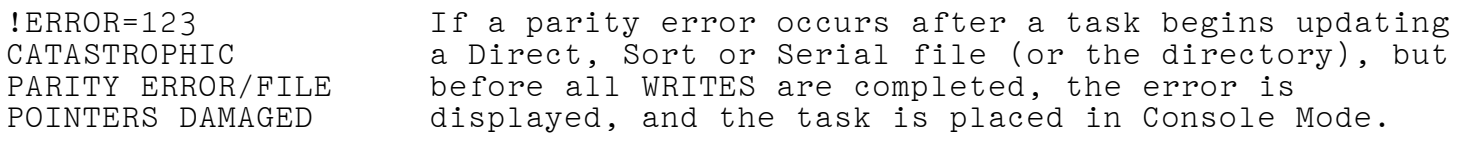

!ERR0R=124 If a parity error occurs before a task begins PARITY ERROR **the updating a file (or directory)**, or after the WRITES to the file (or directory) have been completed, the error is displayed and the task is placed in Console Mode.

!ERROR=126 (Level 4) Use of the CTL+Y operation can be captured in<br>CTL+Y KEY USED Level 4. This is not a catastrophic error. I Level 4. This is not a catastrophic error. If SETCTL is not in effect,  $\overline{CTL}+Y$  is ignored.

!ERROR=127 The system variable ERR is set to the value 127<br>ESCAPE When the ESCAPE key is pressed. when the ESCAPE key is pressed.

# APPENDIX A - FEATURES OF THE BUSINESS BASIC OPERATING SYSTEM

 This section describes features of the Levels 3 and 4 OVERVIEW operating systems as they pertain to the language. This section is not intended as a comprehensive guide to operating systems, and is included only as a convenience to the user.

BUSINESS BASIC The BASIC operating system provides common support<br>OPERATING SYSTEM functions for application programs, including functions for application programs, including Execution Scheduling, Peripheral Device Allocation and Control, File Management and Disc Control.

> Execution Scheduling is the interpreting and executing of an application program, but with the additional dimension of sharing the computer's resources between other programs at the same time. The process is cyclic, in that control is returned to the Program Executive when the execution of a statement has been completed. The statement next selected for execution by the Executive is from another application program or task. This prevents monopolization of the central processor by any one task.

> Peripheral Device Allocation and Control involves the processing of requests for use of peripheral devices by a task. It checks the device's availability, then assigns it to that task. It also handles all input/output operations on the device, providing a simplified, common interface to the application program.

> File Management and Disc Control handles all aspects of the system's disc files. It executes the file definition statements, maintains the directory of file names, and handles all OPEN, CLOSE, READ, FIND, WRITE, EXTRACT, KEY, REMOVE, LOCK, UNLOCK, RESERVE, ENABLE and DISABLE statements. It also maintains the Scatter Index tables, and key chains for Direct and Sort files.

TASKS, TERMINALS, In Business BASIC terminology, a "task" is a program<br>AND I/O DEVICES or other activity, such as program development, that or other activity, such as program development, that is running under the control of the operating system.

> In the case of a program requested by a terminal operator for interactive use (such as data entry), the program can be loaded from the disc into a portion of main memory specifically assigned to that operator's terminal.

> Alternatively, any terminal can use a "Public program" that is shared by several other operators. The Public program concept reduces main memory requirements, but places certain restrictions on any program that is used as a Public program. The activation of terminals, assignment of user task areas in memory, and the use of Public programs are described later in this section.

> Some programs (such as report printing) do not require any action by an operator, and therefore do not require a video display terminal. Such programs can be activated as "ghost tasks" as described in this section under Ghost Tasks.

 For each task, the operating system allows up to 8 (numbered 0-7) I/O devices or files on Level 3, or 9 (numbered 0-8) on Level 4. The operating system manages any conflicts between tasks that are competing for use of the I/O devices.

> If the task is not a ghost task, its controlling terminal is automatically assigned file/device number zero; the terminal is automatically readied for use (OPENed); and I/O statements involving the terminal are not required to reference the file/device number (0), unless input/output options are used.

> For other I/O devices to be used, the devices (LP for the first printer, Pn for additional printers, Mn for magnetic tape units, Tn for other terminals) must first be readied (OPENed), and must be assigned a file/device number that is used by the program for all communication with the device.

> Similarly, to gain access to a file, the file must be OPENed and a file/device number must be assigned for communicating with the file.

 The operating system manages conflicts between tasks competing for I/O devices and files by returning error codes when a task attempts to OPEN an I/O device that has been OPENed by another task, and when an attempt is made to READ a record that has been EXTRACTed by another task.

 The operating system provides many other error code indications - codes representing operator problems, equipment problems, conflicts between tasks, and routine logical indicators (see ERROR Processing, Section 10).

COMPILER/LISTER The compiler/lister functions automatically, without intervention by the programmer. The compiler portion compiles program statements into a more efficient form, requiring less storage space and less running time. The lister portion performs the reverse function, retrieving statements in a compiled format and listing them in a format similar to that originally entered by the programmer.

> The compiler and lister are permanent parts of the operating system on Level 4, and cannot be DROPed or ADDed.

 On Level 3 systems, the compiler and lister normally begin in memory as the first Public programs (this can vary depending on how the system start-up was programmed). Both can be removed by use of the DROP directive, provided all other Public programs that have been added to memory after the compiler and lister have been DROPped first.

 If the lister has been DROPped, attempts to perform LIST, EDIT, or the LST function cause an Error 51. Further, with the Lister DROPped, the operating system does not display statements that are in error, nor traced statement, but instead displays the program name and statement number only.

 Even when the compiler has been DROPped, a "minimal compiler" remains resident which accepts certain critical directives, such as END, BEGIN, ENABLE, RUN ("prog"), and CALL ("prog"). Thus, the compiler and lister can be returned to memory by running a program which contains the ADDC and ADDL directives.

<u>JOB CONTROL AND</u> When the Load Button is pressed, the bootstrap loads<br>MEMORY MANAGEMENT the loader, which loads the operating system. The the loader, which loads the operating system. operating system, in turn, checks available memory against the system's configuration, then initiates the operating system monitor program "OSMONR" on the configured system control task (SCT: TO or GO) with 30 pages of task memory on Level 3 and 32 pages on Level 4 (if the SCT is GO, then OSMONR is initiated with 10 pages on Level 3 or 25 pagees on Level 4).

> "OSMONR" first loads the compiler/lister, then performs an interactive dialog on the system control task to establish requirements for the Spooling option (see Spooling in this section); and finally places TO in the "ready" state.

> An operator at controlling terminal TO can then use the START command to change TO's memory allocation, to allocate memory to other tasks and terminals, and to start programs running on other tasks and terminals. Subsequent control of tasks, terminals, and programs involves the use of the RELEASE and START commands.

 If GO has been started as the SCT, individual terminals are activated by striking of the ESCAPE key (G0 moniters them surreptitiously).

 In Level 3, "OSMONR" can be modified by the user to start task TO in Program Mode instead of Console Mode, and the first task performed by TO can be a program that activates other terminals in Program Mode, running application programs.

 On Level 4, use the Start Up Control supplied with the Utility set to modify OSMONR (see the Level 4 Utilities Users Guide, BFISD 5084).

 Using the START and RELEASE commands in programs run by TO, and RELEASE commands in programs run as other terminal tasks and ghost tasks, the system designer can create a comprehensive control scheme that schedules jobs and allocates system resources for maximum throughput.

 Specialized functions of the SCT include the STARTing and RELEASEing of terminal tasks, RELEASEing of ghost tasks, and the DROPing of Public Programs (see Public Programming in this section) in Level 3.

 After the loading sequence during start-up, only the SCT is active, and the START command must be executed from it, to activate the other terminals. For example, the statement:

START 30, "\*A", »T1"

 executed in either Console Mode or Program Mode, initiates the utility program "\*A" at terminal "T1" in about 30 pages of user memory (there are 2-3 pages of overhead whenever a task is STARTed). But the statement:

### START 30, "T1"

 assigns about 30 pages of user memory to "T1", with no program initiated, and T1 is activated in Console Mode.

 Once activated by a START command from the SCT, other terminals can use the START command to reassign memory to their task. Terminals other than the SCT can only START their own tasks and ghost tasks.

 The activity of tasks and the availability of memory for new tasks can be monitored by using the following system functions:

- BSZ -indicates the number of unassigned bytes available in a memory bank
- TSK -indicates the tasks active in a memory bank, their starting locations, and size.
- PUB -indicates the names of Public Programs in a memory bank, their starting locations, and size.
- TSK (0) -indicates the current status of all tasks and devices configured on the system.

(See Section 4 for more information on functions)

- USER MEMORY The allocation of memory space to tasks cannot span memory banks (except for banks 0 and 1 on Level 3). This means if a 16 page area exists in bank 1 and a 16 page area exists in bank 2, two 16 page tasks could execute, but a single, 32 page task could not. The fragmented memory space is, however, available for any task to use for Public Program modules (which also cannot span memory banks).
- GHOST TASKS **A ghost task is one which is not dependent on a**  terminal for operation. Examples are print programs and file updating programs. Ghost tasks are started from any other task, or by the operator using a terminal. The START command is used to start a ghost task.

Example:

0010 START 20, "PRINT", "GO"

 where "START 20" indicates 20 pages of user memory, "PRINT" is the name of the program and GO is the name of the ghost task. Up to 8 ghost tasks can be configured on Level 4 (GO through G7), and up to 4 on Level 3 (GO through G3).

> When a ghost task is finished, it should execute a RELEASE statement. This RELEASES the ghost task's memory for reassignment to another task.

 The following code allows a task to RESEASE itself if it is running as a ghost task:

9900 LET F\$=FID(0)

9910 IF F\$(1,1)="G" THEN RELEASE ELSE END

 RESTRICTIONS ON The following restrictions apply to ghost programs: GHOST PROGRAMS

- o The program cannot attempt to communicate with a controlling terminal because none is assigned; and
- o A SETERR should be executed at the beginning of the program to prevent an error which might cause a return to Console Mode (which requires a terminal for output of the error message, the ">", etc.).

COMMUNICATION WITH It is possible to communicate with a ghost task A GHOST TASK FROM A from a "standard task" (one with a controlling VDT) "STANDARD TERMINAL through the use of the utility program "\*G" on<br>TASK" Level 3, or "\*GHOST" on Level 4. The ghost tam Level 3, or "\*GHOST" on Level 4. The ghost task ID (G0-G7) is input to the utility whenever it is RUN or CALLed. If the ghost task specified is active, the utility OPENs it on the first available unit  $(1-7)$  and READs and WRITES to the ghost task as though it were an I/O device. Data entered on the VDT keyboard (except ESCape key) is transmitted to the ghost task by \*G(or \*GHOST), and any output from the ghost task is displayed on the VDT as though it were connected to the ghost. The utility CLOSES the ghost unit number and terminates when the ghost task RELEASES itself, or when the operator presses the ESCape key on the VDT.

SPOOLING **Automatic deferred printing (spooling)** allows an application program to proceed with printing a report, even though all printers are busy. The output which would have gone to the printer is intercepted and stored in a Serial file for subsequent printing. The Spooling feature requires a few extra pages in any bank.

> No language changes are required to take advantage of this feature, and it can be completely transparent and automatic to the application program.

LEVEL 3

Enabling the When the LOAD button has been pressed, the Basic<br>Spooling Feature Four proprietary message displays, followed by the Four proprietary message displays, followed by the question:

DO YOU WANT SPOOLING? (CR/N)

 A CR response enables the spooling function in the system by activating the program OSSPOL and running the program  $\ast .1.$   $\ast .1$  continues the dialog by asking:

> SPOOL FILES BEING ACTIVATED; DEFAULT NUMBER OF LINES IS 1500 MAKE ENTRY TO CHANGE OR JUST CR

 A CR leaves the number of print lines per spooled job at 1500 lines. By entering a number, the number of lines is changed.

\*.I then asks:

 START THE DESPOOLING PRINTER TASK NOW? (CR/N)

 This question gives the operator the option to start printing any queued print jobs from a previous period, or to wait until a later time. If CR is entered, the utility program \*.P starts as a ghost task. The \*.P utility program "despools" the print jobs which have been previously queued.

Defining a Task's correlation of Files - For each task configured into<br>Spool Files a given system, there is a predefined permanent spool a given system, there is a predefined permanent spool file. These files have the following character istics: Type = Serial, 132 bytes/record, 1500 records. The name format for these files is "LPTx" for terminal tasks and "LPGx" for ghost tasks, where x is the specified value assigned to the task. These files act as the primary spool file for their associated tasks in that, if not currently in use, the appropriate permanent spool file is opened for the task by the 0SSP0L function. If a task's permanent spool file is already in use, 0SSP0L defines and opens a secondary spool file.

> Secondary Spool Files - Secondary spool files are created and opened by the 0SSP0L function to enable a task to process multiple print jobs without waiting for printer availability. After a secondary spool file is printed, it is erased from the disc. These files have the same charactersitics as the permanent spool files, but utilize the format: " Snnnn", where nnnn is a four digit sequence number taken from the counter in the null key record of file "Queue". This provides reasonable assurance of uniqueness of file names between tasks and print jobs.

> Priority - A print file is assigned a print priority form 0 to 9. All poriority 9 print files are printed prior to priority 8, etc., through priority 1. Priority 0 print files are not printed and can be thought of as being in a "Hold" status until "released" by a change to a non-zero priority. The default priority is 5 for automatically spooled output.

 Class - A print file is also assigned to a print class (A to Z). All print files of a given class (and of the same priority) are printed as a group. Thus, print class can be used as a means of forms specification and grouping in the print queue to minimize form changes on the printer. For a given priority, the order of printing is based on class.

Adding a Print Job There are three ways that print jobs can be submitted to the Spooling Queue into the Spooling Queue: Automatically by an application program attempting to OPEN a busy printer; interactively by the operator through the use of the utility program \*.S; or directly from a special application program which makes an entry into the queue file.

> Automatic Submission - The automatic submission process begins whenever an active task attempts to 0PEN(1)"LP". This operation is intercepted by OSSPOL and the permanent spool file for that task is opened instead (e.g., OPEN(1)"LPTx"). If the permanent spool file is already active, OSSPOL creates and opens a secondary spool file for the task. All data transfers made by the task to "Device 1" are automatically routed to the spool file instead.

> When the task closes the device CLOSE(1), OSSPOL closes the spool file and makes the appropriate entry in the queue file. If a spool file fills, an ERROR 2 is produced.

> Interactive Submission - Any file can be submitted for printing by operator interaction with the utility \*.S. By running \*.S, the operator is allowed to specify a file name, priority, copies, etc., and \*.S then builds a queue entry for the file.

 Printing the Queued Files are printed and their corresponding entries Print Jobs are deleted from the print queue by the utility pro- (Despooling) gram \*.P. Current implementation only permits spooling print files for the printer called LP. The execution of \*.P can be initiated by the operator in either of the two ways: when the system is first started up (see "ENABLING THE SPOOLING FEATURE" above), or by STARTing \*.P from a VDT, either as a ghost or terminal task, at a later time.

 When a print job is ordered, files are selected for printing from the print queue file in the following order:

- 1. Priority (9 first, 1 last, 0 hold)
- 2. Class (A first, Z last)
- 3. Sequence\* (N before 1 +N. N is greater than 0)
- 4. File Name (Alphabetically)
	- \* The sequence number is assigned by spooling to assure the uniqueness of an entry in the queue.

 When a spool file is submitted for printing via RUN "\*.S", a brief message about that file can be included in the "Instructions" field of the queue modification and display utility \*.M. When a spool file is selected for printing by \*.P, the message in the instructions field is changed to:

"\*\*\*PRINTING\*\*\* COPY--"

 All spool files still logged in the queue (from previous system operating periods) are placed in a holding state by setting their priorities to zero and placing the string "\*\*\*H0LDING\*\*\*" in their instruction fields. If such old spool files exist, it is left to the operator to either delete these from the queue or to make them non-zero priority to force them to print. \*. I tells the operator at the VDT how many files are still in the queue and asks if the despooling printer task should be started now. If the queue file contains old spool file entries, \*.I is terminated by running \*.M, the "Modify and Display 'Queue' File" utility.

Changing the Print The print queue can be modified from any VDT using Queue **\*.M.** This utility allows printer queue entries to be changed in priority, class, and number of copies, and allows reversal of the auto-erase flag and revision of operator instructions. Print requests can also be completely deleted from the queue by blanking the first character of the file name. Any attempt to modify or access a print queue entry while it is being printed causes termination of the job. When a file is deleted from the queue, it is also erased if its "auto-erase" field contains "Y" (for Yes). The print queue is displayed in key sequence. This

 yields results in the order to be printed within each priority category. Files currently being printed are displayed with the operator instructions replaced by the string, "\*\*\*PRINTING COPY\*\*\*".

SPOOLING (Cont'd)

LEVEL 4 A complete description of Level 4 Spooling can be found in the LEVEL 4 UTILITIES USER'S GUIDE, BFISD 5084.

PUBLIC PROGRAMMING The main objective of Public programming is to reduce the overall memory requirements of a system. This is done by putting one copy of frequently used programs, utilities, and subroutines into a common, mutually accessible place, and allowing any task to "share" the stored code on a reentrant basis. As an example, an order entry system with 10 VDTs, all doing order entry and using 31 pages of memory per VDT for multiple copies of the necessary programs, would require 310 pages of memory. The same function might be accomplished with Public programming by using just one 22 page copy of the program, plus data storage and overhead for each VDT of 10 pages each, for a total of  $100+22 = 122$  pages.

DICTIONARY Dictionary entries stored in the operating system<br>CONSIDERATIONS area of main memory are used to support Public area of main memory are used to support Public programming and OPENed files and devices. When the system is configured, eight dictionary entries are allocated to Public programming if the feature is requested (Automatic on Level 4). If spooling is selected when the system is loaded during start-up, one of the dictionary entries is dedicated to spooling. However, the total number of Public program dictionary entries available is increased automatically by the operating system to make use of dictionary entries normally assigned to tasks and in Level 3, to the compiler/lister. If the compiler/lister is dropped from the Level 3 dictionary, two entries become available.

> Further, any unused task entries in the dictionary are available automatically for Public programs: seven dictionary entries are assigned to each task in Level 3, eight in Level 4, when the system is configured, and a dictionary entry is used for each unique file or device opened by a task. When all available dictionary entries have been used - either by tasks opening files, or by an accumulation of Public program activity - any attempt by a task to open an additional file or to CALL or ADD an additional program fails, and results in an ERROR 16.

PUBLIC PROGRAM An entry is made in the dictionary whenever a Public<br>COMMANDS command does not bring the program is ADDed. This command does not bring the program into memory, but locates it on the disc and maintains its disc address in the dictionary so that subsequent CALLs to the program access the program from the disc without a normal disc directory search. If an entry for a program is made in the dictionary,

> As an alternative to ADDing a program to the dictionary, the ADDR command can be used to LOAD the program (make it a Resident program) as well as ADD it's directory information to the dictionary. DROP is a command that deletes program entries from the dictionary and memory. The CALL, ENTER and EXIT commands are used to run Public programs.

any attempt to modify the disc file or the normal

disc directory entry causes an ERROR 18.

NOTE

 ADD is unnecessary on Level 4. See the "ADD" directive in Section 4.

 For programs not in the dictionary, the CALL command automatically ADDRs the program (and DROPs it on EXIT).

 The PGM and PSZ functions return information about the CALLing program when executed in a Public program.

OVERLAID CALL If an attempt is made in Level 3 to CALL a program<br>(LEVEL 4 ONLY) into public memory, and public memory is full, an into public memory, and public memory is full, an ERROR 33 results. If the same situation occurs on a Level 4 system, however, the system attempts to write the CALLed program over the CALLing program. If the CALLed program is not too large to fit into the space occupied by the CALLing program, it overwrites the CALLing program, clearing it from memory. At the execution of the EXIT directive, the CALLing program is brought back into memory from the disc, and the CALLed program disappears.

> The overlaid CALL can also be forced in Level 4 when room exists in public memory, and when the CALLed program is resident in public memory, by use of the SIZ= parameter in the CALL statement. The SIZ= parameter specifies the space needed to run the CALLed program and may force the system to use the overlay procedure described above, pre-empting the search in public memory. If insufficient space exists to overlay the program, an ERROR 33 results.

RESTRICTIONS ON The following statements cannot be executed from a<br>PUBLIC PROGRAMS Public program. If an attempt is made to do so, an Public program. If an attempt is made to do so, an ERROR 38 results.

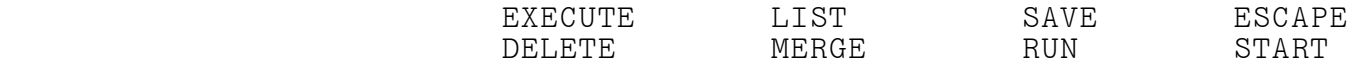

 The trace flag is not altered by a Public program, so the statements can be traced. Statements that are traced in Public programs are not displayed, however. Each line traced in a Public program displays only the statement number and program name. Tracing is initiated and terminated by the SETTRACE and ENDTRACE commands.

> Programs can be removed from public memory with use of the DROP directive. In Level 3, the only Public program which can be DROPed (on a bank-by-bank basis) is the last one that has been ADDRed to a given bank. This is known as the Last In, First Out (LIFO) rule, and does not apply to Level 4 systems.

 INPUT BUFFERING Input buffering allows an operator to enter input data on the VDT keyboard without having to wait for a prompting message or a request for input to appear on the display during the execution of a Business BASIC program. The operator can enter responses required by the program in the sequence in which the data is requested. However, the characters are not displayed until the statement requesting the data is executed by the processor. Up to 26 variable characters can be buffered in Level 3. This number is variable in Level 4, with a minimum of 26, and a maximum of 255 characters.

 CLEARING THE INPUT 'CI', the "clear input" mnemonic, provides a means to BUFFER - 'CI' insure that no unprocessed input is used at critical prompt points in a program. The execution of 'CI' in a statement clears all data in the input buffer. A statement such as:

INPUT 'CI', "PLEASE REENTER DATE: ", A\$

 clears any data in the input buffer, prints the character string, and waits for the operator to enter the field. Subsequent inputs are then buffered as they were before the execution of this mnemonic. On Level 4 systems, the input buffer feature can be turned off on any task by use of the 'ET' mnemonic, and can be reinitiated with the 'BT' mnemonic (see "MNEMONICS" in Section 8). On systems which do not support input buffering, the 'CI' mnemonic is ignored.

 ESCAPE PROCESSING The operator can correct an error after a field terminator has been buffered and before the field has been processed (displayed) through use of the ESCAPE key. When the ESC key is pressed, the input buffer is cleared and the terminal is returned immediately to Console Mode, unless fielded by SETESC.

> If the ESCAPE occurred during the processing of the input buffer, that portion of the input field which has been moved to the program area is lost. When the RUN statement is entered, processing begins at the beginning of the statement which was interrupted by the ESCAPE. If the program has a SETESC in effect, the buffer is cleared before executing the SETESC routine.

TBL = PROCESSING If a TBL= is in effect in an input statement, input buffering is not supported for that statement. The input buffer is cleared in the initial execution of the statement, and again at the end.

ERROR PROCESSING Any error which returns the terminal to Console Mode

 clears the input buffer. Buffering is not in effect during Console Mode. In Program Mode, only ERRORs 5, 34, and 9 clear the input buffer when errors are fielded using ERR= or SETERR.

 Buffer overflow (ERROR 34) is flagged whenever one more character is put into the input buffer than the buffer can hold. The error is issued on the next I/O directive to the terminal and is processed as other errors described.

PROGRAMMING When operator verification of system output is required, the 'CI' mnemonic should be used on the input statement. This forces the operator to wait for the system prompt before keyboard input is accepted.

Example:

 0090 PRINT (0,ERR=1010)"BALANCE=", A 0100 INPUT (0,ERR=100) "CORRECT? (YES/NO)", 'CI', 0100: D\$:("YES"=650,"NO"=725)

 To avoid confusion, input buffering should not be used with the TBL= option. The input buffer is cleared upon execution of the I/O statement containing the TBL= function. Any data in the input buffer is then lost.

 Input buffering can be disabled in Level 4 by use of the 'ET' mnemonic.

 EXAMPLE OF INPUT BUFFERING

> 0010 BEGIN 0020 SETERR 0500 0030 FOR X = 1 TO 20000 0040 REM "THIS LOOP IS TO SIMULATE PROCESSING TIME 0050 NEXT X 0060 INPUT "ENTER A:",A 0070 INPUT "ENTER B:",B 0080 INPUT "ENTER C:",C 0090 PRINT 'CI', 0100 INPUT "ENTER D:",D 0110 INPUT "ENTER E:",E 0120 PRINT "HERE ARE THE RESULTS:",A,B,C,D,E, 0200 STOP 0490 PRINT 'CI' 0500 ON ERR (26, 34) GOTO 0510, 0530, 0550 0510 PRINT "PROGRAM TERMINATED BECAUSE OF ERROR", 0510:ERR; STOP 0530 PRINT "ENTER ONLY NUMERIC DATA,"; WAIT 2; RETRY 0550:PRINT "YOU HAVE EXCEEDED THE INPUT BUFFER AREA. 0550:PLEASE REKEY DATA"; WAIT 2; RETRY 1000 END

 The preceding program can be used as a sample method of handling input buffer overflows and other errors that affect the state of the input buffer. The loop beginning at statement 30 is used as a timing loop to allow the filling of the input buffer. To overflow the buffer, key in more characters within the time of the loop. When statement 60 is executed (the first I/O statement encountered after the buffer overflow), an error branch occurs at statement number 0550 and the overflow error message is printed. The input buffer is cleared automatically, and all input accumulated in the buffer is cleared.

 An example of the 'CI' mnemonic appears in statement 90. This means that the buffer\*area is cleared at this point and the next input line, "ENTER D:", always waits for a response.

 In the example, an ERROR 26 occurs if an alpha character is entered. An error branch takes the program to statement 530 and the error message is printed. Since error processing does not clear the input buffer, input statements after an error condition takes their data from the input buffer. Consequently, the 'CI' mnemonic should be used in the statements processing the error (see Examples 2 and 3).

The following data tests the example:

Data Test 1

**Input** Result

1 (CR) 2 (CR) 3 (CR) ENTER A: 1

 ENTER B: 2 ENTER C: 3 ENTER D:

Data Test 2

External Superior Contractor of the Superior Contractor of the Result

1 (CR) W (CR) 3 (CR)  $4(CR) 5(CR)$ 

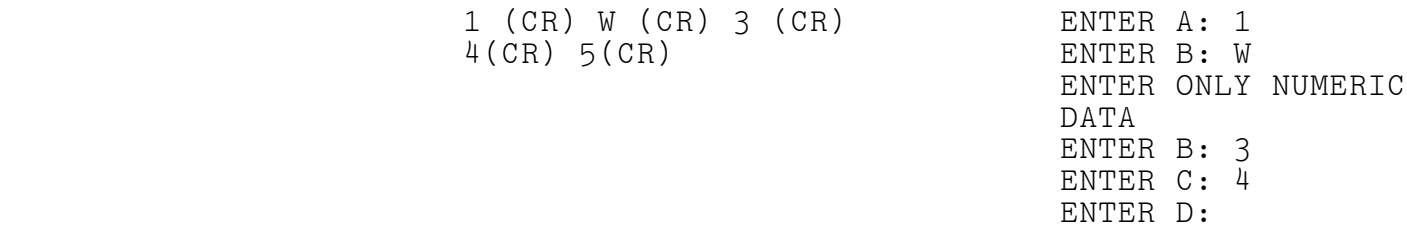

 The preceding example shows why it is important to clear the buffer area during error processing. If statement 20 is changed to SETERR 490, the following occurs:

Data Test 3

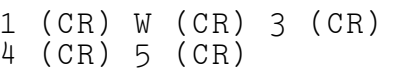

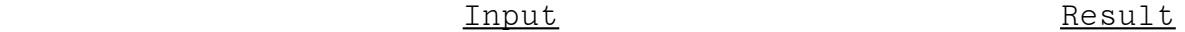

ENTER A: 1 ENTER B: W ENTER ONLY NUMERIC DATA ENTER B:

BRANCHING Some directives cause program control to transfer to another statement number when certain conditions exist, as a method of program control. These directives are:

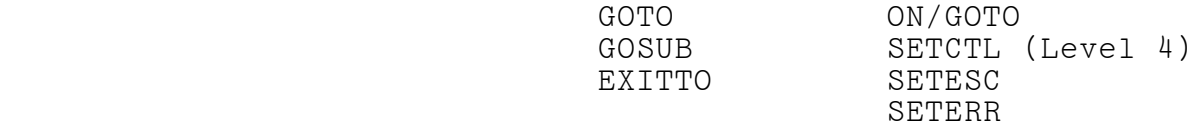

 Some I/O options also transfer program control. These include:

> DOM= ERR= END=

 The Level 4 terminal driver supports mnemonics which protect display fields from being overwritten. Protected fields are written in Backgound Mode, and once written and protected, cannot be overwritten unless Protected Mode is discontinued.

 Protection is a two step process: First, Background Mode must be started ('SB') prior to dislay of any line or partial line to be protected; then Protect Mode must be initiated('PS').

 The following mnemonics are associated with Field Protection, and are fully described in Section 4 under MNEMONICS:

- 'SB' Start Background Mode; Start Write Protect
- 'SF' Start Foreground Mode; End Write Protect
- 'PS' Start Protect Mode

'PE' - End Protect Mode

 Default resets regarding Field Protection and use of other mnemonics include:

- 1. @(X,Y) allows the cursor to overwrite a protected position. Input or output at that point overwrites the X,Y position, but not other positions following it. (The cursor and data are placed in the first unprotected display position to the right and below the protected positions).
- 2. Use of any of the following mnemonics resets the VDT from Background ('SB') to Foreground mode:

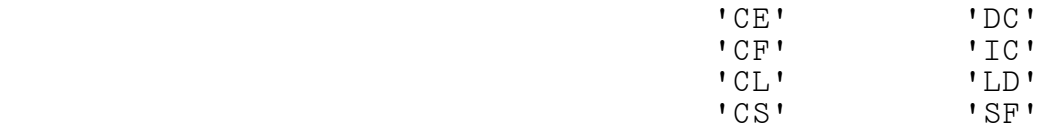

Start of screen scroll

 3. Use of the following mnemonics when 'PS' (protect mode on) is in effect are ignored by the VDT:

 'LD' 'LI' 'CL'  Use of the following mnemonics reset protect mode:

- $\frac{1}{\sqrt{S}}$  $C_{\text{F}}$  $'PE'$ 
	- 5. Following execution of 'PS', the cursor is at home position (0,0).

PRINTER PORT OPTION The printer port option (when configured) allows a serial printer to be connected to a VDT without using another physical I/O channel. The VDT and printer share the same channel.

NULL OUTPUT Level 3 systems count NULL characters (\$00\$ or<br>
CHARACTERS (1998) as printable characters on the display so \$80\$) as printable characters on the display screen. Level 4 does not. Systems converting from Level 3 to Level 4 should review applications with NULLs in horizontal positioning routines.

\$00\$ does not move the cursor.

# SPECIAL KEY<br>CONTROLS

Level 4 provides additional keyboard controls accessed by use of the CONTROL key in conjunction with X, Y, S or Q. Use of one of these combinations results in the following action:

- CTRL  $+$  X  $-$  used to generate an ERROR 5
- $CTRL + Y used with SETERR to shift program$ control to a specified statement
- CTRL + S causes task to stop processing. The task can be restarted from where it left off by use of  $CTRL + Q$ . It is often used with the LIST directive
	- CTRL  $+$  Q  $-$  used to begin processing at the point where processing was stopped by use of CTRL + S

### APPENDIX B - INTERNAL CHARACTER CODE

### **Character Codes**

Characters are represented in Business BASIC in 8-bit ASCII code with  $b8 = 1$  (high order bit set). The chart shown below provides the coding for the 128 characters in the ASCII code set. Business BASIC does not require the use of all the codes available.

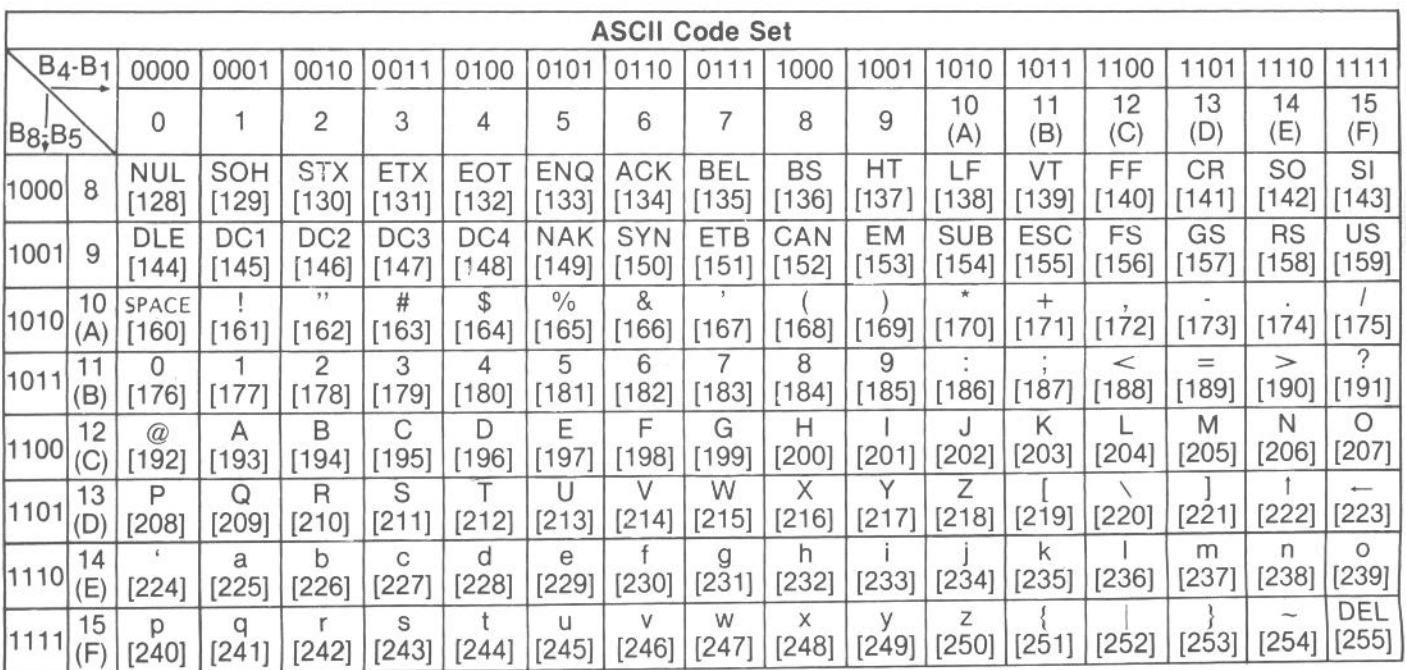

### **Explanation of Codes**

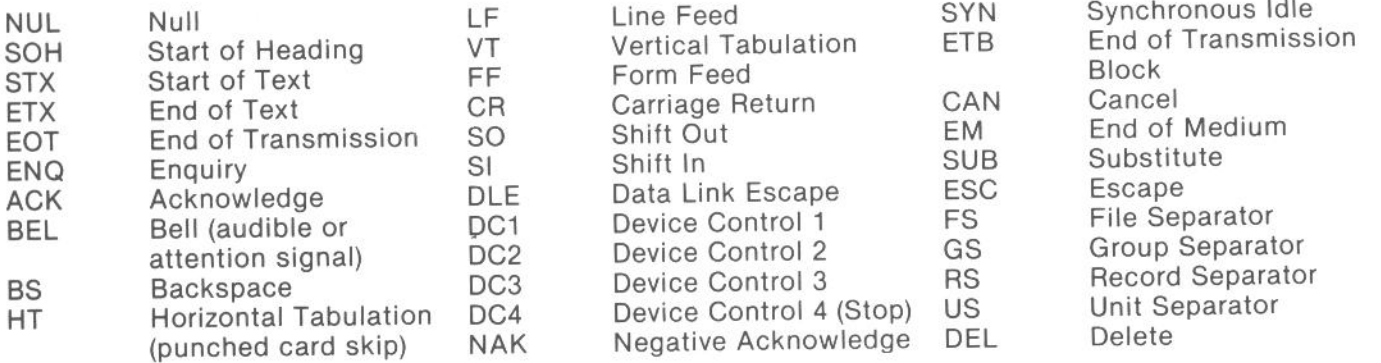

#### **Sort Sequence**

The ranking of each character in a list of sorted characters depends upon the character's ASCII value (e.g., the lowest ranked printable character is a space, ASCII value 10100000; and the highest ranked<br>character is a space, ASCII value 10100000; and the highest ranked printable character is a lower-case z, ASCII value 11111010). Key values are compared character by character, left to right, and the key with the first higher ranking character is ranked higher; but if the ASCII values of two keys are equal up to the length of the shortest key, then the longer key is ranked higher. When accessing keys in sorted order, lowest ranked keys are accessed first.

APPENDIX C - ALPHABETICAL SUMMARY OF DIRECTIVES, FUNCTIONS, VARIABLES I/O OPTIONS, AND SYSTEM OPTIONS

 \* = Level 3 only \*\* = Level 4 only

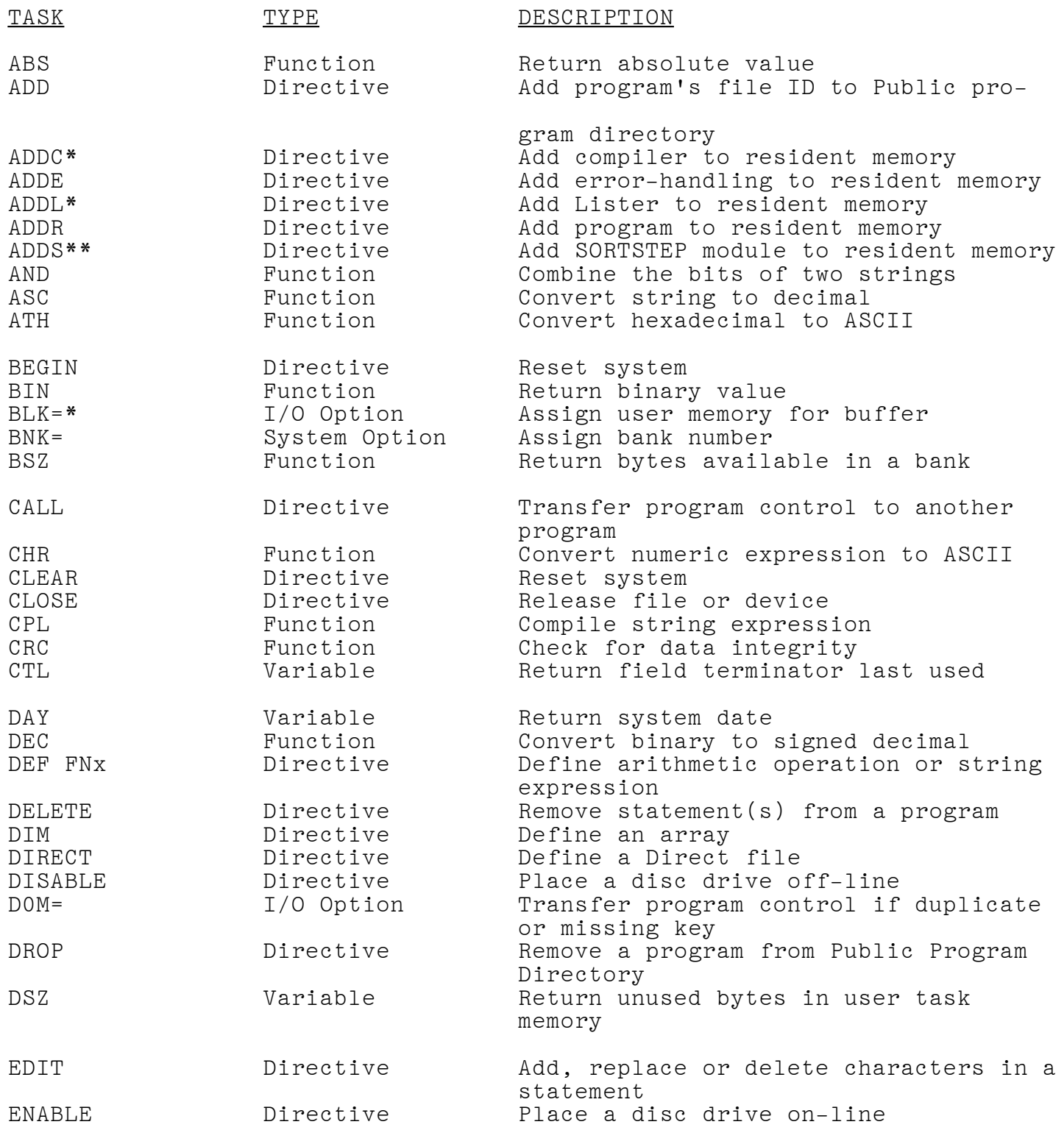

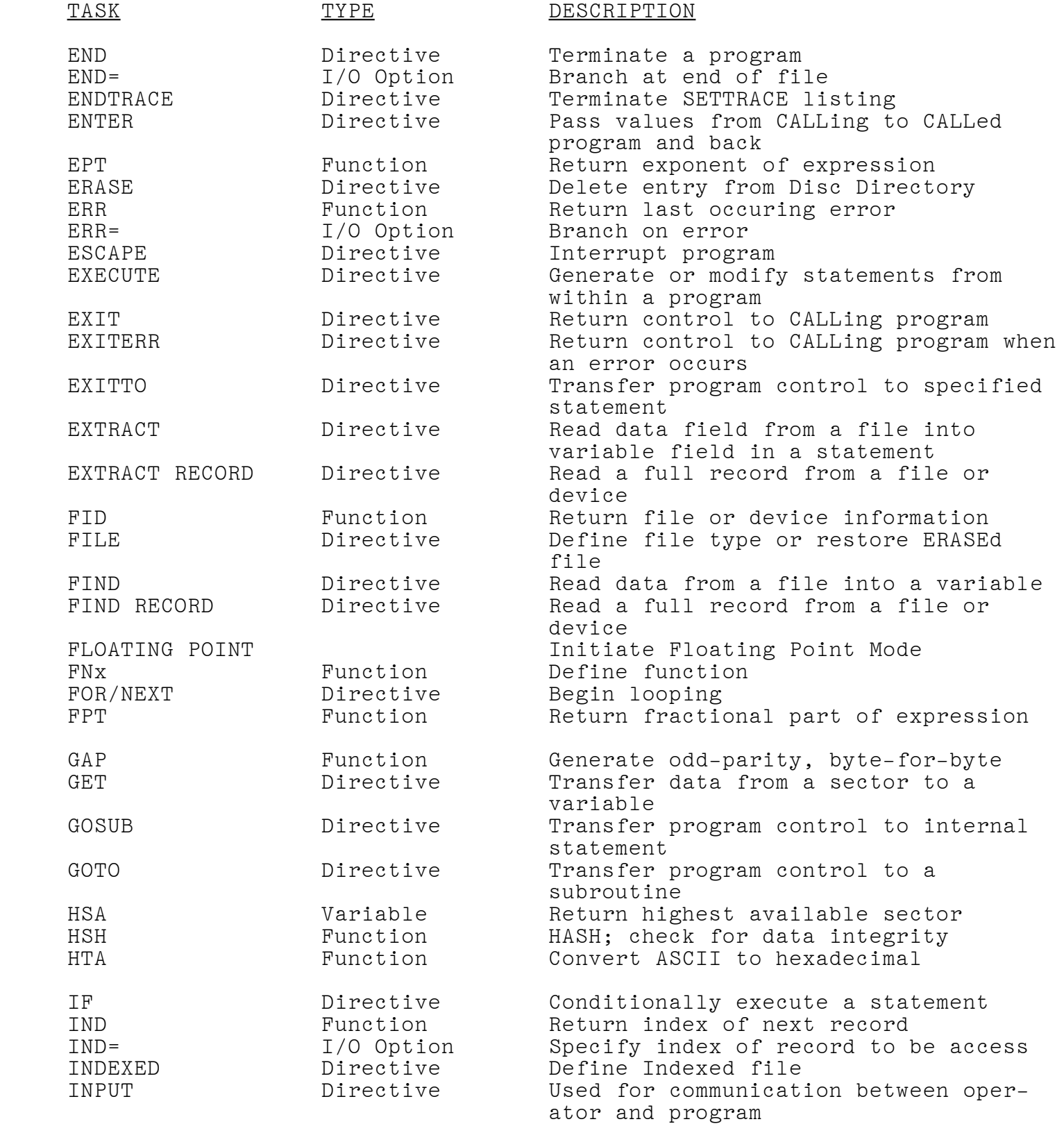

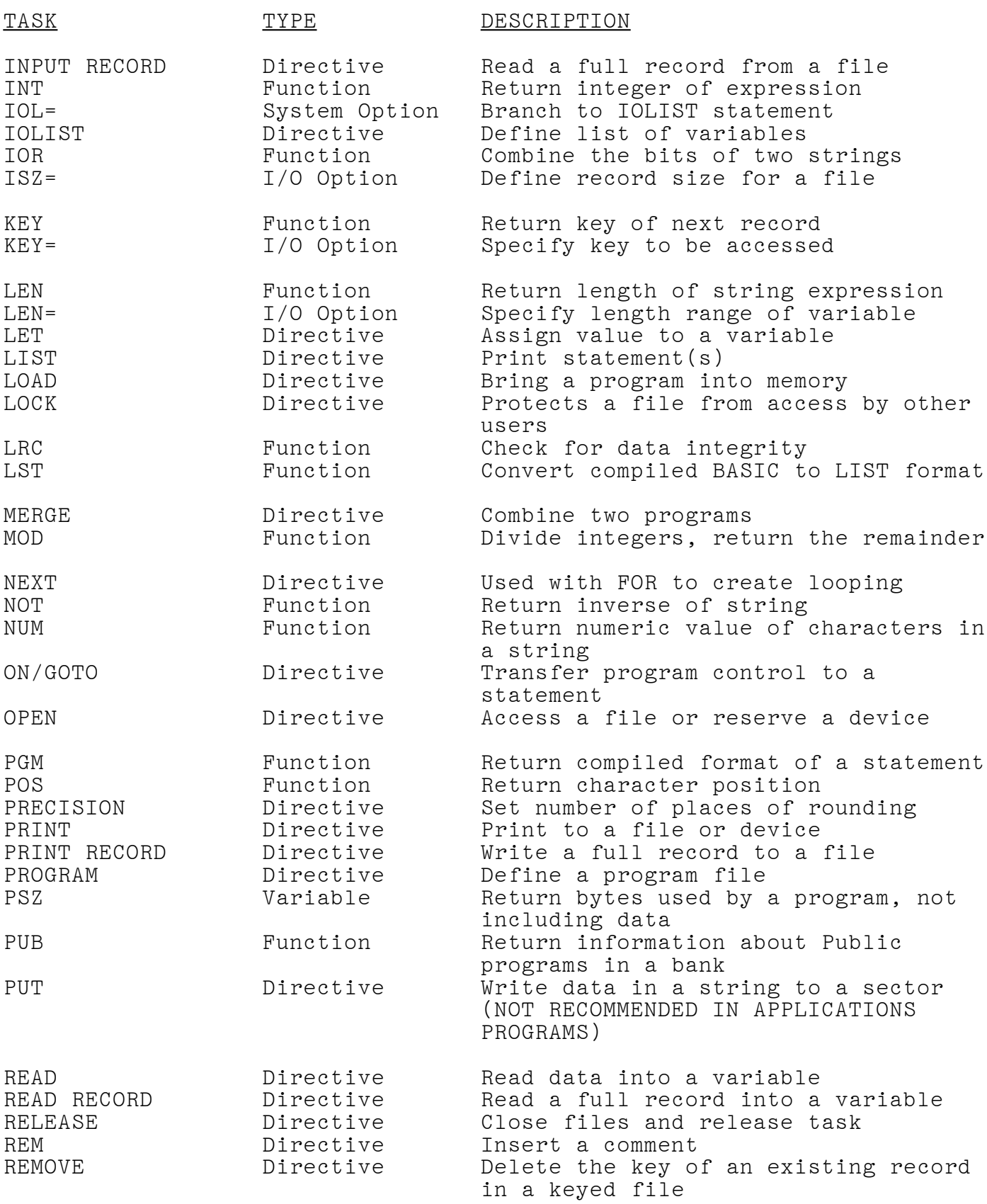

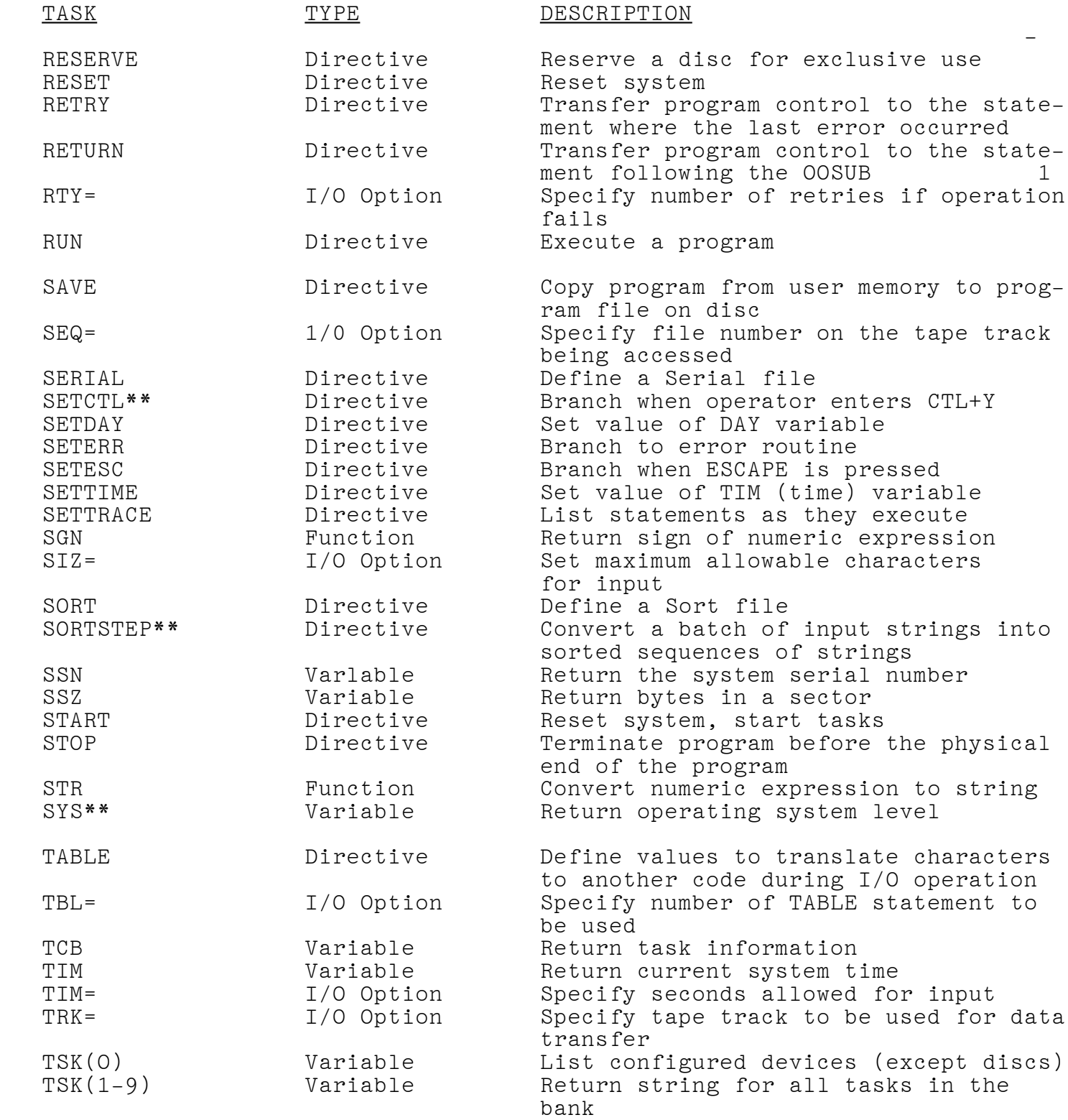

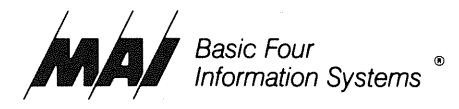

Publication name:

(Please fill in)

**BFISD Number** 

Dear Reader:

We would appreciate receiving your comments on this publication. Your ideas can help us improve the effectiveness of our documentation. Please indicate your reactions by entering the appropriate letters on the lines next to the statements below.

Enter 'T' if the statement is TRUE. Enter 'S' if the statement is SOMEWHAT TRUE\*. Enter 'N' if the statement is NOT TRUE\*.

- 1. This publication is well-organized.
- 2. This publication is complete
- 3. This publication is easy to use.
- $\frac{1}{2}$ . This publication is clearly written.
- 5. This publication is technically accurate.

(\*If you enter 'S' or 'N', please indicate what sections are involved and what changes are necessary.)

 $\mathbf{\hat{S}}$ 

Suggestions for overall improvement:

Technical corrections: (Please specify which pages need correction, sending a marked copy of each page, if possible.)

Name

<sub>\_\_\_\_\_</sub> 

Address \_

Thank you. When you are finished, please mail this form and any enclosures to:

Attn: Marketing Documentation, Mail Drop 285 **Basic Four Information Systems Division Management Assistance Inc.** 14101 Myford Road Tustin, California 92680

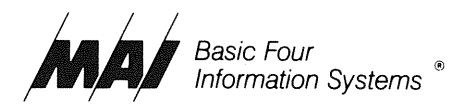

## **BUSINESS REPLY MAIL**

FIRST CLASS PERMIT NO. 4388 SANTA ANA. CA

POSTAGE WILL BE PAID BY ADDRESSEE

Basic Four Information Systems Division Management Assistance Inc. Attn: Marketing Documentation, Mail Drop 285 14101 Myford Road Tustin, California 92680

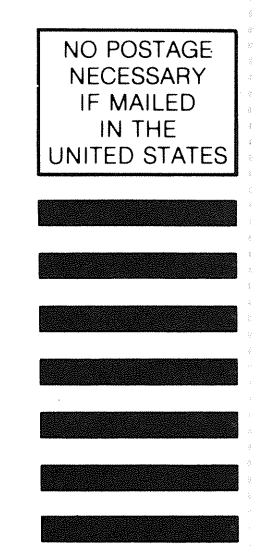

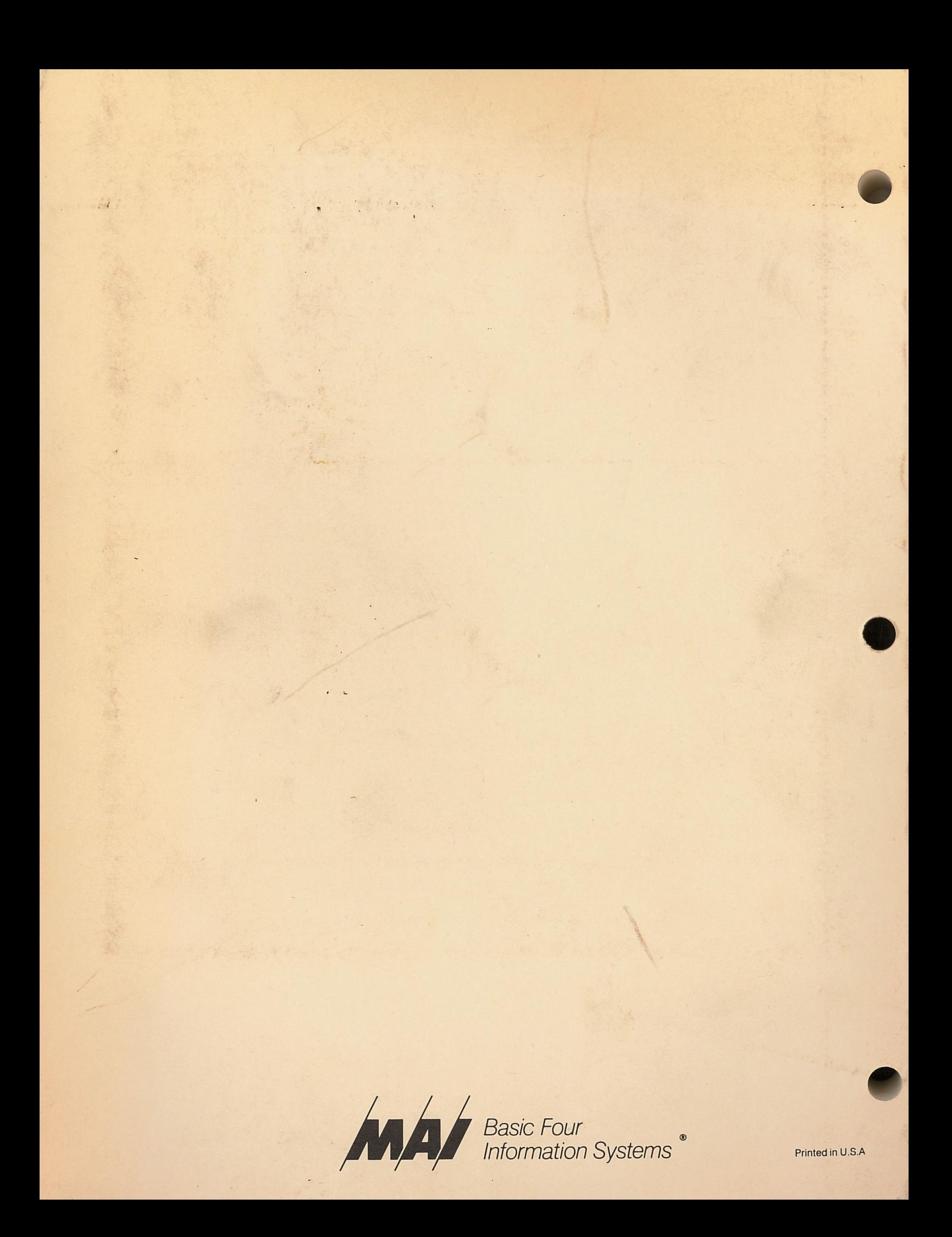